## **Funzioni e Specifiche**

## **ACP 5**

ACP 5 è un controller centrale che consente di gestire da un'unica postazione un massimo di 256 unità singole o in gruppi. ACP 5 consente di monitorare o controllare le unità installate in ciascun locale dell'edificio, come ad esempio gli uffici amministrativi di un'azienda o la segreteria di una scuola.

### **[Funzioni ACP 5]**

- Funzione di [Configurazione](file:///home/hjkim/acp5_manual_mp8_3/working/content003.html) Ambiente, mediante Pulsanti Esterni
- Funzione Server Web [Incorporato](file:///home/hjkim/acp5_manual_mp8_3/working/content004.html)  $\Rightarrow$
- $\Rightarrow$ Non è possibile [interfacciare](file:///home/hjkim/acp5_manual_mp8_3/working/content005.acp.html) i dispositivi

#### **[Componenti ACP 5]**

[Componenti](file:///home/hjkim/acp5_manual_mp8_3/working/content006.html)

#### [Nome di Ciascun Componente di ACP 5]

Nome di Ciascun [Componente](file:///home/hjkim/acp5_manual_mp8_3/working/content007.acp.html)

#### **[Specifiche Hardware ACP 5]**

[Specifiche](file:///home/hjkim/acp5_manual_mp8_3/working/content008.html) Hardware

## **Funzione Server Web Incorporato**

Senza che sia necessario installare un programma a parte, è possibile inserire l'indirizzo IP di ACP 5 nella barra degli indirizzi del browser, in modo da poter accedere al server di ACP 5 per finalità di controllo e monitoraggio del dispositivo.

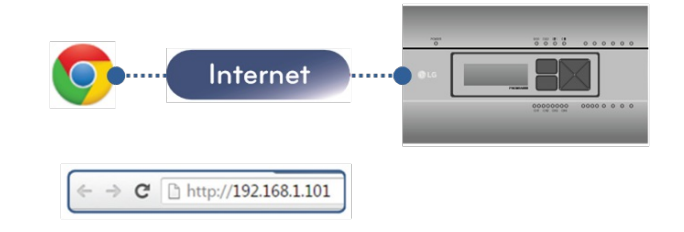

- $\bullet$ È possibile controllare un massimo di 256 unità di condizionamento
- $\bullet$ Monitoraggio Condizione di Errore e Stato di Funzionamento
- Controllo Potenza di Picco/Fabbisogno  $\bullet$
- $\bullet$ Funzione Impostazione sistema

# **Non è possibile interfacciare i dispositivi**

È possibile interfacciare i seguenti dispositivi di ACP 5.

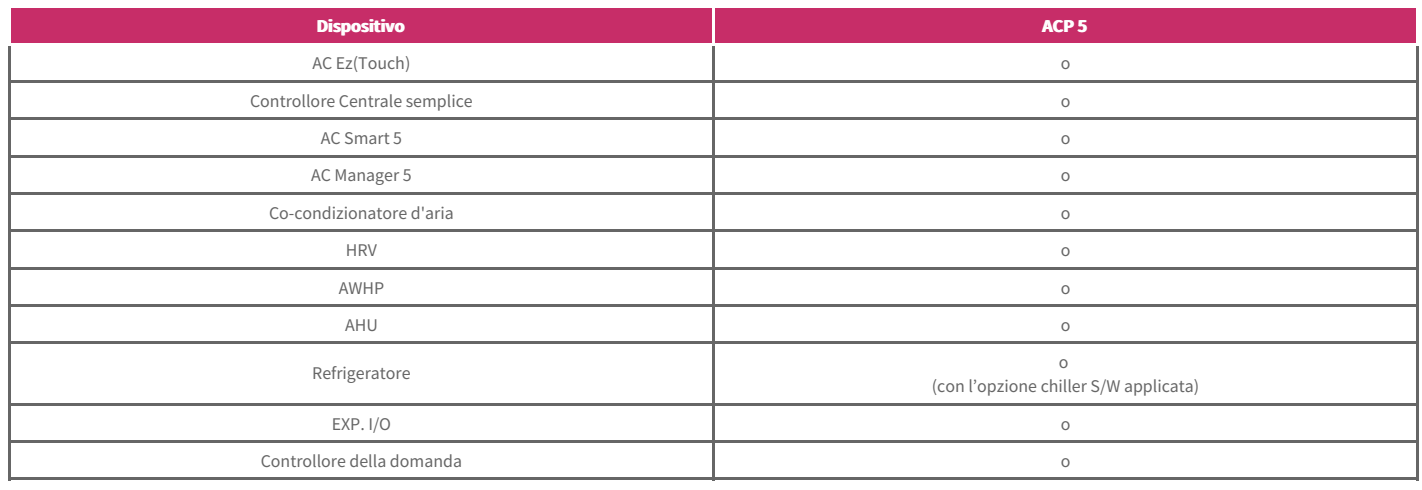

## **Componenti**

I componenti mostrati nella figura seguente sono inclusi nella confezione di ACP 5.

Aprire la confezione e assicurarsi che contenga i relativi componenti.

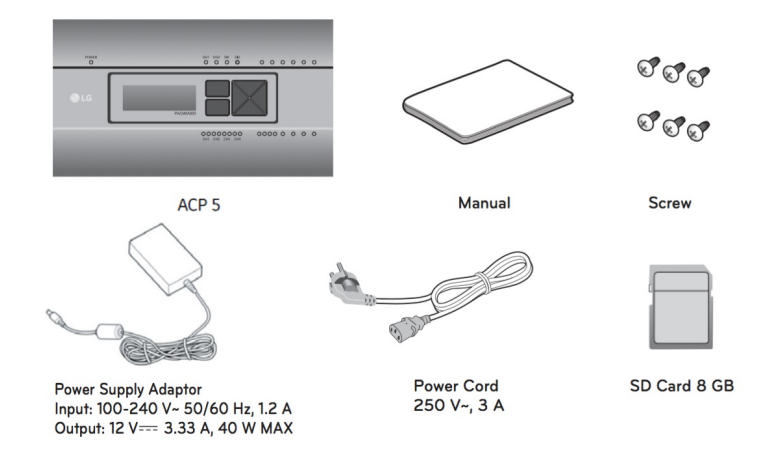

#### **Nota**

**I componentio** le opzioni possono essere diverse da l'immagine reale del prodotto.

#### **Attenzione**

La scheda SD fornita dalla nostra azienda è per il backup e il ripristino dei dati quando il servizio è fornito da un tecnico qualificato. Non usare per altri scopi.

# **Nome di Ciascun Componente**

ACP 5 è composto dai seguenti elementi.

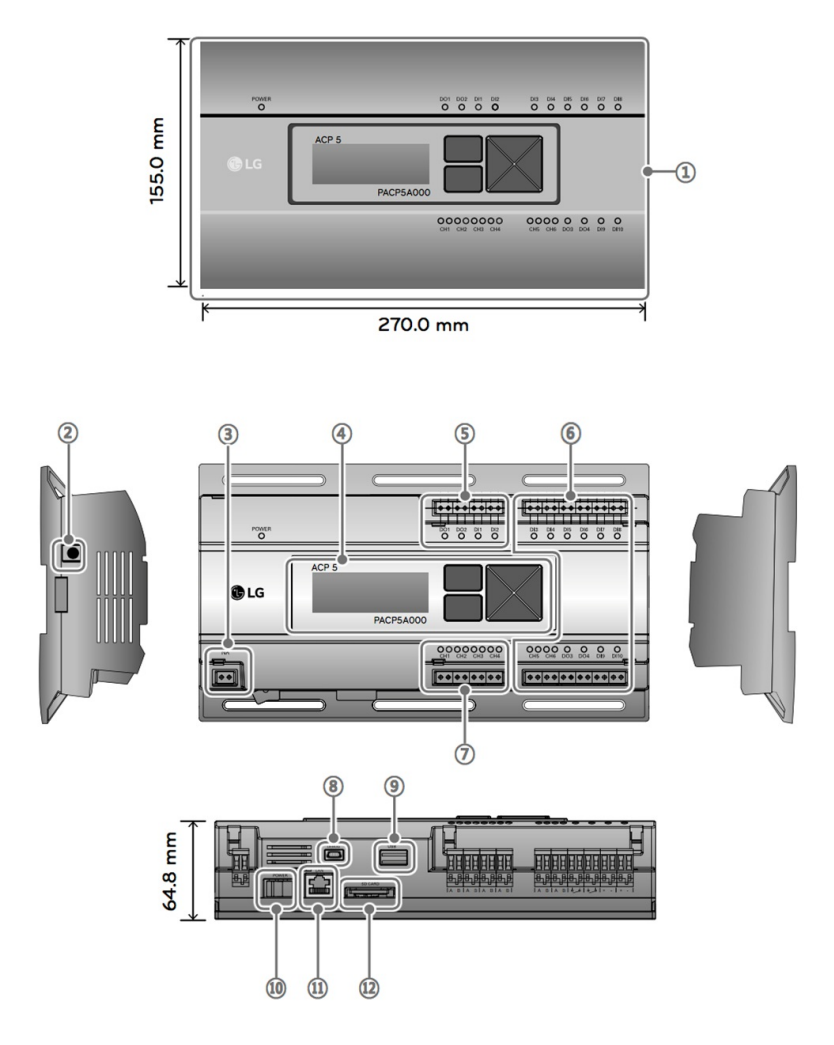

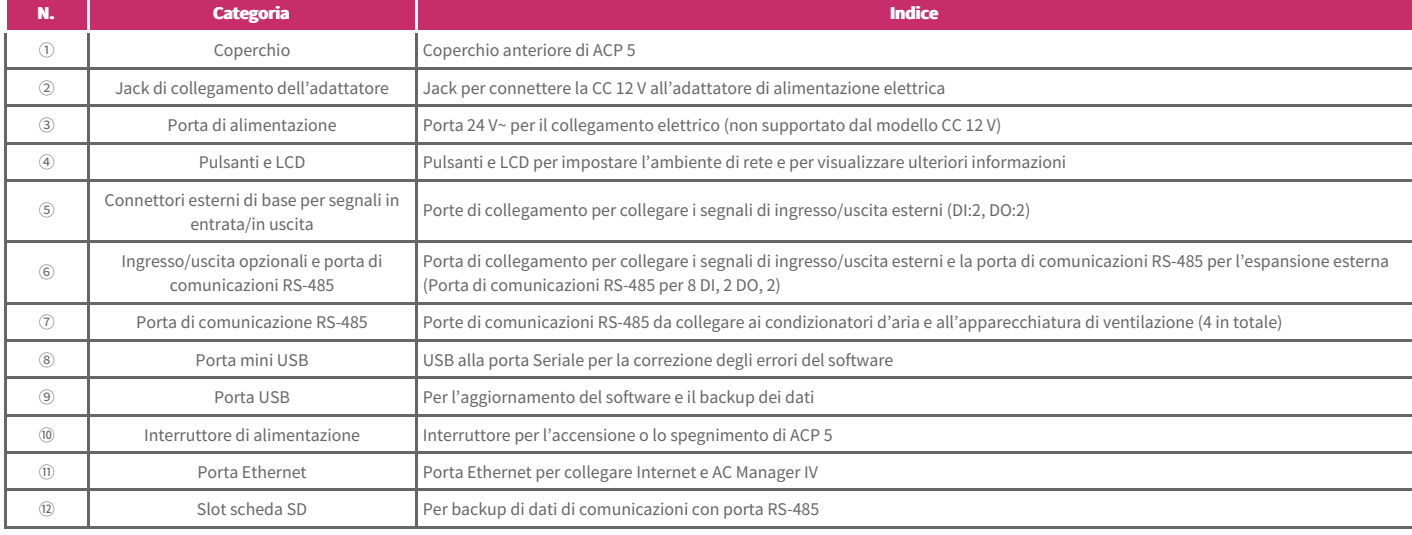

# **Specifiche Hardware**

ACP 5 presenta le seguenti specifiche hardware.

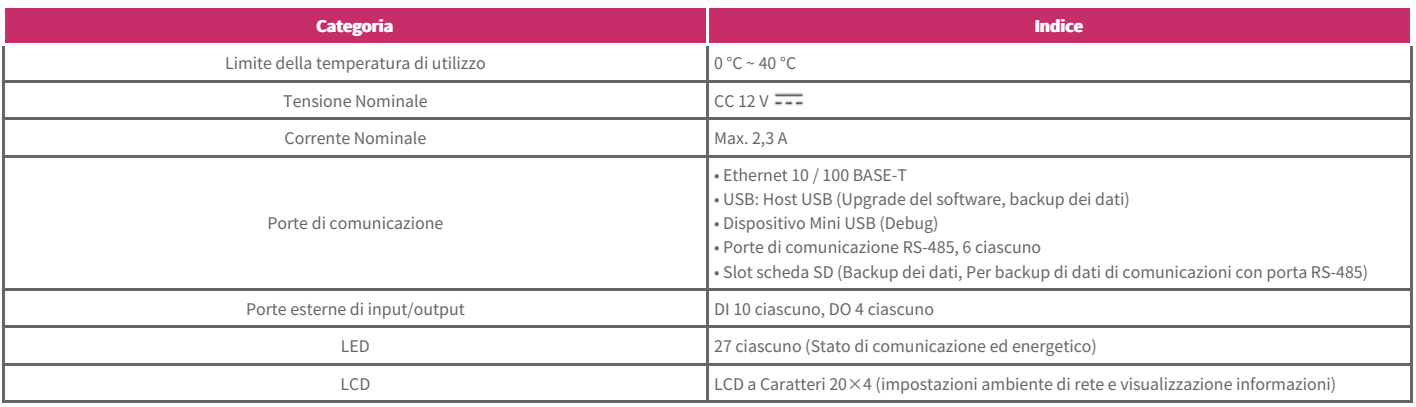

## **Installazione e Impostazioni**

Viene descritta la procedura di Installazione e di Configurazione.

### [Procedura di Installazione]

 $\rightarrow$  Procedura di [Installazione](file:///home/hjkim/acp5_manual_mp8_3/working/content010.acp.html) di ACP 5

#### **[Installazione e Collegamento Cavi]**

- $\rightarrow$  [Fissaggio](file:///home/hjkim/acp5_manual_mp8_3/working/content011.html) a parete
- $\Rightarrow$ [Installazione](file:///home/hjkim/acp5_manual_mp8_3/working/content012.html) sulla GUIDA DIN
- $\Rightarrow$ [Collegamento](file:///home/hjkim/acp5_manual_mp8_3/working/content013.html) cavo Ethernet (cavo LAN)

## [Configurazione Ambiente dell'LCD]

[Configurazione](file:///home/hjkim/acp5_manual_mp8_3/working/content014.html) Ambiente dell'LCD

### **①①CCoonnffiigguurraazziioonnee IInnddiirriizzzzooddiiRReettee [[NNeettwwoorrkk IInnffoo]]**

- Procedura di [Configurazione](file:///home/hjkim/acp5_manual_mp8_3/working/content015.html) Indirizzo di Rete
- $\Rightarrow$ [Configurazione](file:///home/hjkim/acp5_manual_mp8_3/working/content016.html) Indirizzo IP
- Utilizzo IP [Dinamico](file:///home/hjkim/acp5_manual_mp8_3/working/content017.html) con DHCP
- Verifica [dell'accesso](file:///home/hjkim/acp5_manual_mp8_3/working/content018.html)

### **②** [Function]

- $\Rightarrow$ [Aggiornamento](file:///home/hjkim/acp5_manual_mp8_3/working/content019.html) Software
- Backup [Database](file:///home/hjkim/acp5_manual_mp8_3/working/content020.html)  $\Rightarrow$
- **▶ [Recupero](file:///home/hjkim/acp5_manual_mp8_3/working/content021.html) Database**

## **Procedura di Installazione**

Per procedere all'utilizzo del dispositivo, installare ACP 5 attenendosi alla seguente procedura.

- **STEP 1.** Punti da controllare durante l'installazione dell'ACP 5 Prima di installare l'ACP 5, controllare le precauzioni.
- **STEP 2.** Studiare lo schema di connessioni dei cavi dell'intero sistema Studiare lo schema di collegamento dei cavi del sito in cui e installato l'ACP 5.
- **STEP 3.** Impostare l'indirizzo di unita interne Impostare l'indirizzo dell'ACP 5 per non sovrapporlo alla connessione dell'unita interna.
- **STEP 4.** Impostare PI485 (attenuatore) e collegare i cavi Impostare l'interruttore DIP dell'PI485 correttamente, e collegare il cavo di comunicazioni RS-485.
- **STEP 5.** Installazione e Collegamento Cavi di ACP 5 Installare ACP 5 e collegare il cavo di rete e gli altri cavi.
- **STEP 6.** Configurazione Indirizzo di Rete di ACP 5 Impostare l'indirizzo di rete per poter accedere all'ACP 5 tramite Internet.
- **STEP 7.** Impostare l'ambiente di accesso dell'web GUI Impostare l'ambiente di accesso in web GUI, che e il programma operativo dell'ACP 5.
- **STEP 8.** Inserire informazioni di unita interne e ERV

Inserire e salvare le informazioni del dispositivo in Web GUI, il programma operativo di ACP 5.

#### **STEP 9.** Verificare il Controllo/il Monitoraggio di Web GUI

Accedere a Web GUI, il programma operativo di ACP 5 e verificare che il controllo/il monitoraggio siano effettuati correttamente.

#### **Attenzione**

#### **•** Installazione di ACP 5

Il lavoro di installazione dell'ACP 5 richiede una tecnica professionale. Pertanto l'installazione descritta in questo capitolo deve essere eseguita da professionista certificato per l'installazione.

Per eventuali domande e richieste relative all'installazione, contattare il centro assistenza oppure i negozi specializzati nell'installazione **certificati LG.** 

## **Utilizzo (PC)**

- Login / [Logout](file:///home/hjkim/acp5_manual_mp8_3/working/content023.html)
- [Account](file:///home/hjkim/acp5_manual_mp8_3/working/content024.html) ÷
- [Dashboard](file:///home/hjkim/acp5_manual_mp8_3/working/content025.html)  $\Rightarrow$

#### [Controllo]

- [Regolazione](file:///home/hjkim/acp5_manual_mp8_3/working/content031.html) del dispositivo
- [Regolazione](file:///home/hjkim/acp5_manual_mp8_3/working/content055.html) Programma  $\Rightarrow$
- $\Rightarrow$ Inter [connessione](file:///home/hjkim/acp5_manual_mp8_3/working/content064.html)
- $\Rightarrow$ [Controllo](file:///home/hjkim/acp5_manual_mp8_3/working/content065.html) del limite di tempo

#### [Energia]

- Utilizzo [Energetico](file:///home/hjkim/acp5_manual_mp8_3/working/content066.html)
- Gestione [Energetica](file:///home/hjkim/acp5_manual_mp8_3/working/content067.html)
- $\Rightarrow$ Regolazione del [picco/richiesta](file:///home/hjkim/acp5_manual_mp8_3/working/content068.html)

#### Cronologia

- [Cronologia](file:///home/hjkim/acp5_manual_mp8_3/working/content069.html) utilizzo
- Registro Gestione [Energetica](file:///home/hjkim/acp5_manual_mp8_3/working/content070.html)  $\Rightarrow$
- [Tendenza](file:///home/hjkim/acp5_manual_mp8_3/working/content071.html) utilizzo  $\Rightarrow$
- [Programma](file:///home/hjkim/acp5_manual_mp8_3/working/content072.html)  $\Rightarrow$

#### [Modifica]

- [Configurazione](file:///home/hjkim/acp5_manual_mp8_3/working/content073.acp.html) del dispositivo  $\Rightarrow$
- $\Rightarrow$ [Impostazioni](file:///home/hjkim/acp5_manual_mp8_3/working/content084.html) gruppo
- $\Rightarrow$ [Impostazioni](file:///home/hjkim/acp5_manual_mp8_3/working/content085.html) sistema
- [Impostazioni](file:///home/hjkim/acp5_manual_mp8_3/working/content086.html) rete  $\Rightarrow$
- [Impostazioni](file:///home/hjkim/acp5_manual_mp8_3/working/content087.html) messaggio di errore  $\Rightarrow$
- $\Rightarrow$ Impostazioni [amministratore](file:///home/hjkim/acp5_manual_mp8_3/working/content088.html)
- [Impostazioni](file:///home/hjkim/acp5_manual_mp8_3/working/content089.html) utente aggiuntivo  $\Rightarrow$
- $\Rightarrow$ [Impostazioni](file:///home/hjkim/acp5_manual_mp8_3/working/content117.html) avanzate
- $\Rightarrow$ TMS [Impostazione](file:///home/hjkim/acp5_manual_mp8_3/working/content118.html)
- Configurazione [BACnet/Modbus](file:///home/hjkim/acp5_manual_mp8_3/working/content121.html)

Puoi accedere al prodotto inserendo l'indirizzo IP address nella finestra dell'indirizzo Internet per utilizzare diverse funzioni di comando centralizzato.

#### **Nota**

- **Per il controllo via web è consigliato usare i browser Chrome.**  $\bullet$
- **Per accedere a Internet è necessario impostare l'indirizzo IP.**  $\bullet$
- Al momento del primo accesso, è necessario impostare la password dell'account gestore.  $\bullet$
- **Ogni 90 giorni si aprirà un popup che chiederà di cambiare la password.**  $\bullet$ Per la protezione dei dati personali e l'utilizzo sicuro, si prega di cambiare la password periodicamente.

## **Login**

La procedura di accesso è la seguente.

- **1.** Inserire l'indirizzo IP del prodotto nella finestra dell'indirizzo Internet.
- 2. Inserire l'ID e la password nella finestra di accesso e fare clic sul pulsante [Login].

### **Logout**

La procedura per uscire dall'account è la seguente.

- 1. Dal menu, fare clic su [Account].
- 2. Nella finestra delle informazioni account, fare clic sul pulsante [Logout].

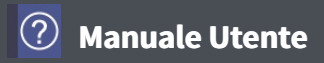

## **Account**

È possibile verificare i dati dell'account attualmente connesso.

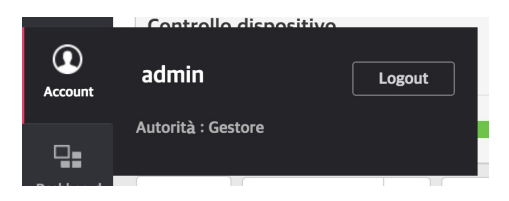

È possibile verificare lo stato di funzionamento attuale e la tendenza del consumo energetico dell'attrezzatura installata su AC Manager 5.

## **Operazione di stato**

Vengono descritte le funzioni e la composizione della scheda dello stato di funzionamento attuale della dashboard.

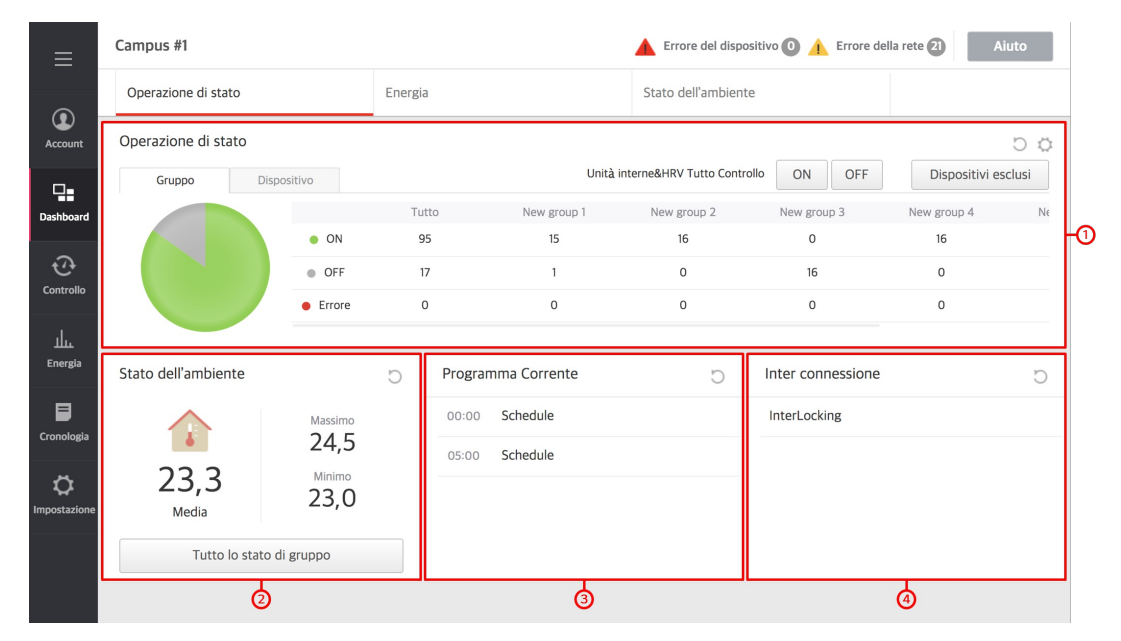

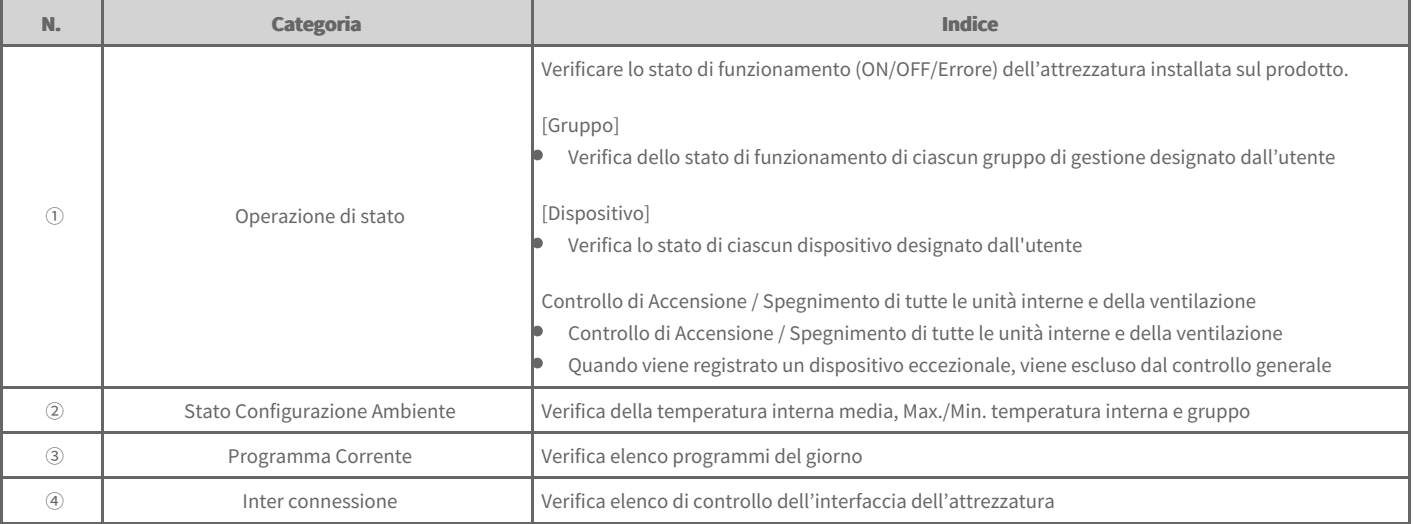

#### $[Configurazione Widget]$

È possibile selezionare le impostazioni di monitoraggio mediante ciascun widget della dashboard

Widget [Operazione](file:///home/hjkim/acp5_manual_mp8_3/working/content026.html) di stato

## **Energia**

Vengono descritte le funzioni e la composizione della scheda energia della dashboard.

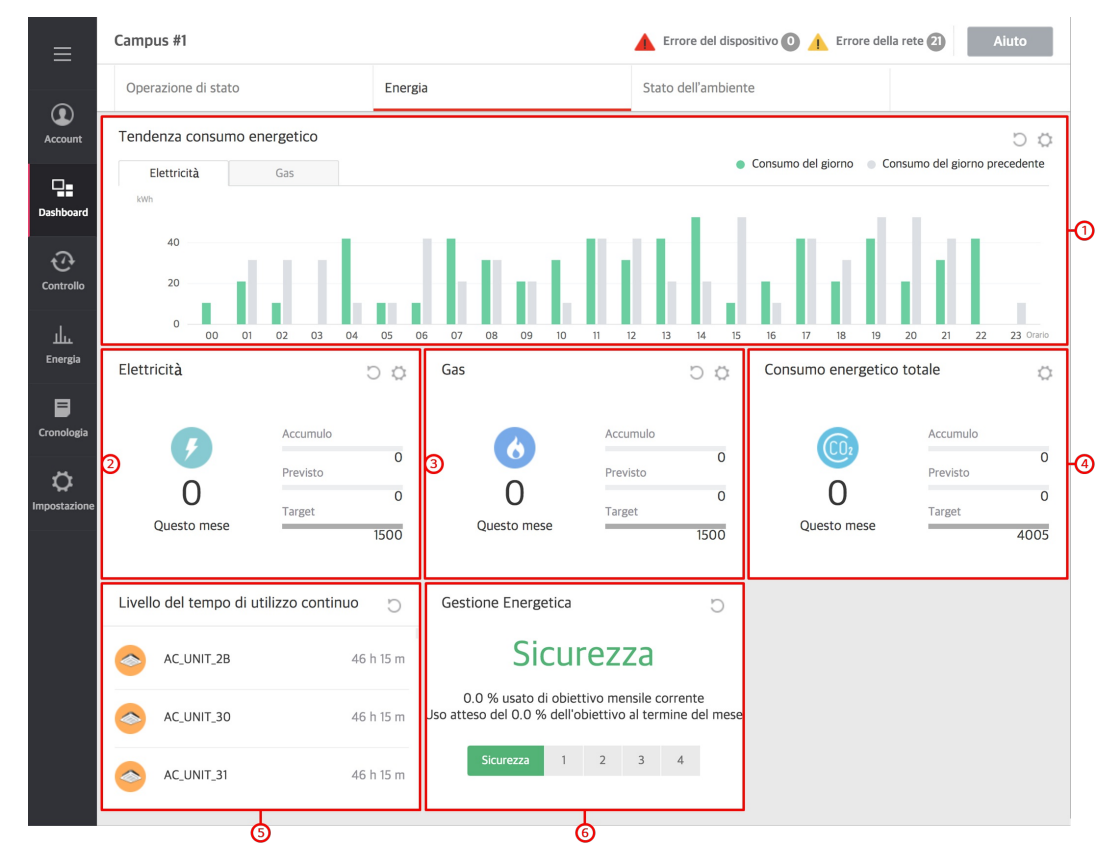

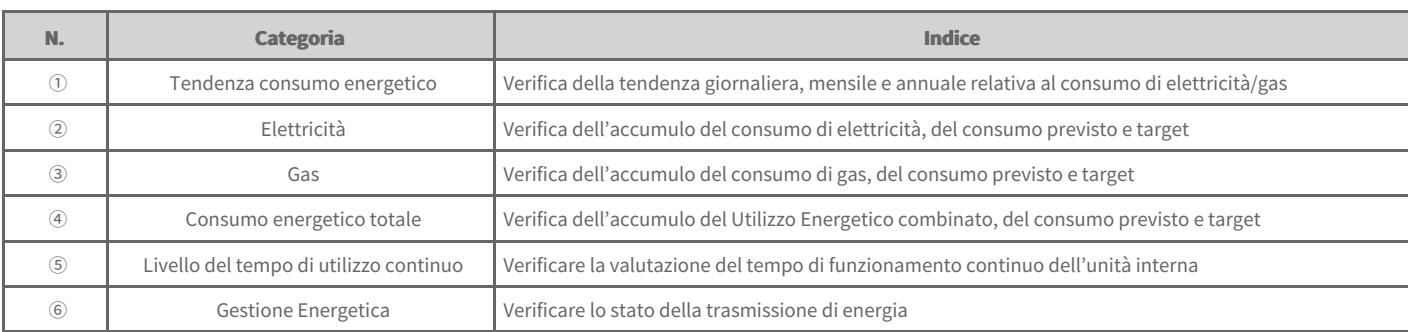

#### $[Configurazione Widget]$

È possibile selezionare le impostazioni di monitoraggio mediante ciascun widget della dashboard

- Widget Tendenza consumo [energetico](file:///home/hjkim/acp5_manual_mp8_3/working/content027.html)  $\Rightarrow$
- $\Rightarrow$ Widget [Elettricità](file:///home/hjkim/acp5_manual_mp8_3/working/content028.html)
- $\Rightarrow$ [Widget](file:///home/hjkim/acp5_manual_mp8_3/working/content029.html) Gas
- $\Rightarrow$ Widget Consumo [energetico](file:///home/hjkim/acp5_manual_mp8_3/working/content030.html) totale

## **Stato dell'ambiente**

Illustra la composizione e le funzioni della scheda "Stato dell'ambiente" nel pannello di controllo

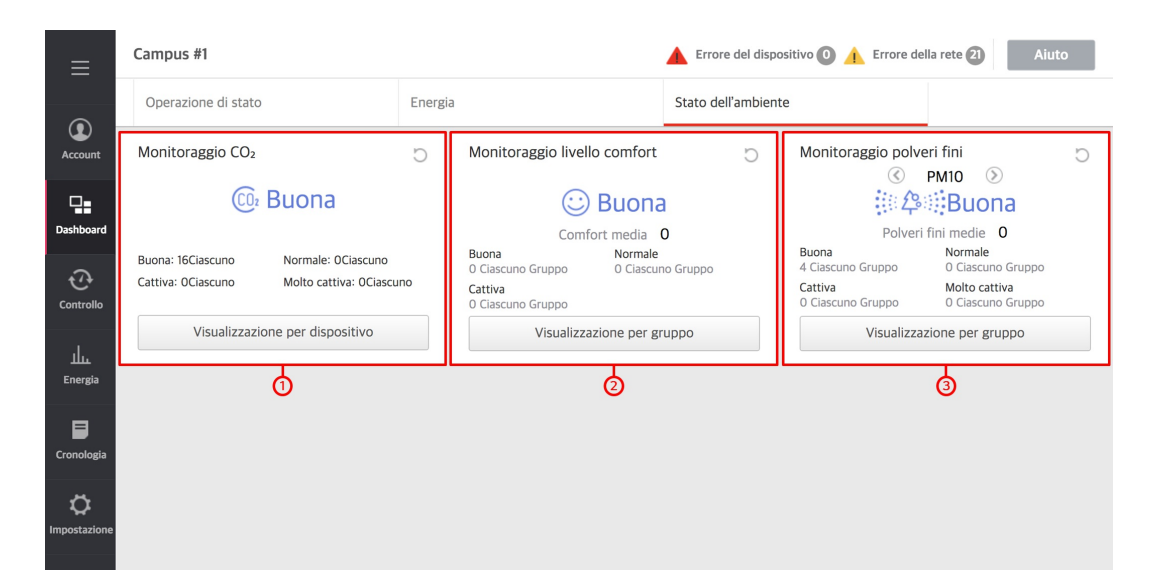

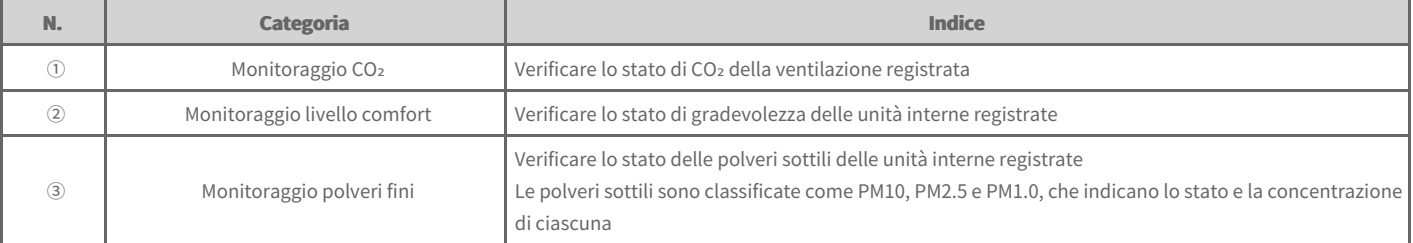

# **Widget Operazione di stato**

È possibile impostare il gruppo per effettuare il monitoraggio dello stato di funzionamento.

- 1. Nella scheda menu a sinistra, fare clic sul menu [Dashboard] > [Operazione di stato].
	- $\bullet$ Viene visualizzata la schermata dello stato di funzionamento attuale
- **2.** Fare clic sul pulsante della schermata dello stato di funzionamento  $\circledcirc$  attuale.
	- Viene visualizzata la schermata di configurazione widget.

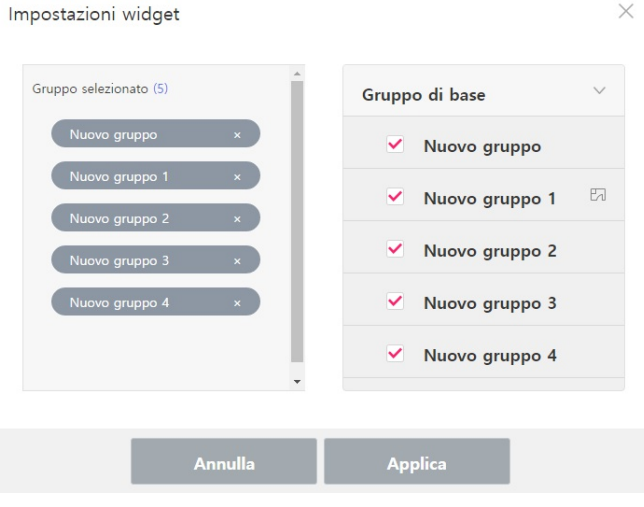

 $\times$ 

- **3.** Selezionare il gruppo per effettuare il monitoraggio dello stato di funzionamento.
- 4. Una volta effettuata la selezione, fare clic sul pulsante [Applica]

# **Widget Tendenza consumo energetico**

È possibile selezionare lo standard relativo all'acquisizione del monitoraggio della tendenza del Utilizzo Energetico.

- 1. Nella scheda menu a sinistra, fare clic su [Dashboard] > [Energia].
	- $\bullet$ Viene visualizzata la schermata energia.
- **2.** Fare clic sulla schermata relativa alla tendenza del Utilizzo Energetico  $\circledcirc$  attuale.
	- Viene visualizzata la schermata di configurazione widget.

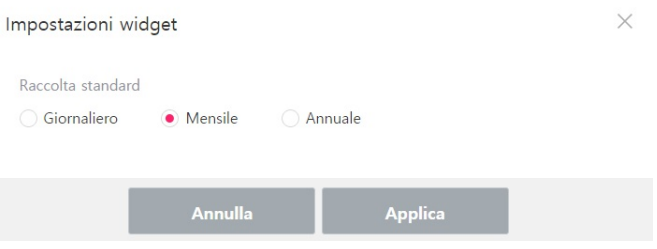

- 3. Selezionare lo standard di acquisizione (Giornaliero/Mensile/Annuale).
- 4. Una volta effettuata la selezione, fare clic sul pulsante [Applica]

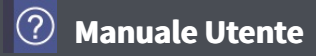

# **Widget Elettricità**

È possibile impostare lo standard di acquisizione del consumo di elettricità.

- 1. Nella scheda menu a sinistra, fare clic su **[Dashboard] > [Energia]**.
	- $\bullet$ Viene visualizzata la schermata energia.
- **2.** Fare clic sulla schermata consumo di elettricità  $\circledcirc$  attuale.
	- Viene visualizzata la schermata di configurazione widget.

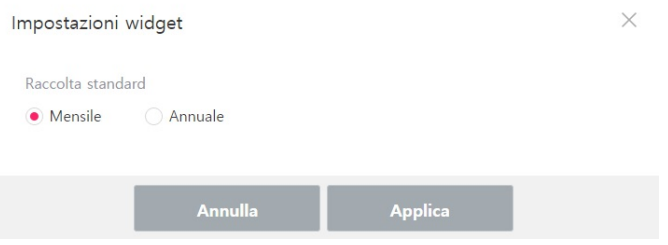

- **3.** Selezionare lo standard di acquisizione (**Mensile/Annuale**).
- 4. Una volta effettuata la selezione, fare clic sul pulsante [Applica]

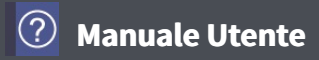

# **Widget Gas**

È possibile selezionare lo standard di acquisizione per il consumo di gas.

- 1. Nella scheda menu a sinistra, fare clic su [Dashboard] > [Energia].
	- $\bullet$ Viene visualizzata la schermata energia.
- **2.** Fare clic sulla schermata del consumo di gas  $\circledcirc$  attuale.
	- Viene visualizzata la schermata di configurazione widget.

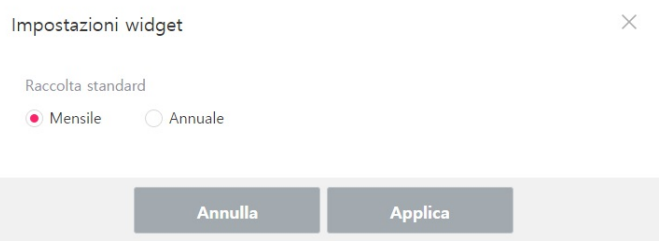

- **3.** Selezionare lo standard di acquisizione (**Mensile/Annuale**).
- 4. Una volta effettuata la selezione, fare clic sul pulsante [Applica]

# **Widget Consumo energetico totale**

È possibile selezionare lo standard di visualizzazione e acquisizione per il Utilizzo Energetico combinato.

- 1. Nella scheda menu a sinistra, fare clic su [Dashboard] > [Energia].
	- $\bullet$ Viene visualizzata la schermata energia.
- **2.** Fare clic sulla schermata del Utilizzo Energetico combinato  $\circledcirc$  attuale.
	- Viene visualizzata la schermata di configurazione widget.

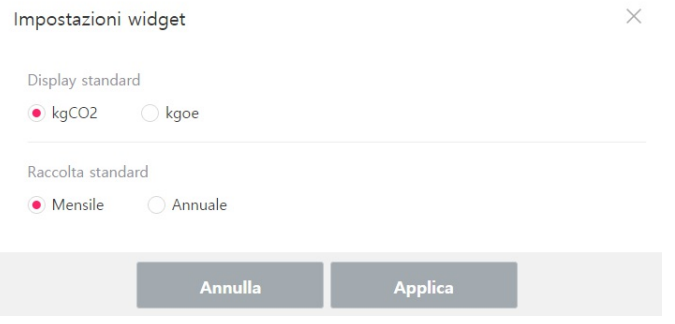

- 3. Selezionare lo standard di visualizzazione (kgCO2/kgoe) e di acquisizione (Mensile/Annuale).
- 4. Una volta effettuata la selezione, fare clic sul pulsante [Applica]

# **Regolazione del dispositivo**

Viene descritta la procedura di controllo del dispositivo e di monitoraggio dello stato del dispositivo.

## $[Schermatae Icona]$

- $\Rightarrow$ Struttura e Funzione della [Schermata](file:///home/hjkim/acp5_manual_mp8_3/working/content032.html)
- $\Rightarrow$ Icona del [Dispositivo](file:///home/hjkim/acp5_manual_mp8_3/working/content033.html)

## **[Finestra di Controllo]**

- Controllo di Ciascun [dispositivo](file:///home/hjkim/acp5_manual_mp8_3/working/content034.html)
- $\rightarrow$  [Informazioni](file:///home/hjkim/acp5_manual_mp8_3/working/content050.html) sul Dispositivo

## [Controllo/Monitoraggio]

- $\rightarrow$  [Controllo](file:///home/hjkim/acp5_manual_mp8_3/working/content051.html)
- $\Rightarrow$ [Monitoraggio](file:///home/hjkim/acp5_manual_mp8_3/working/content052.html)

#### [Disegno]

- $\rightarrow$ [Modifica](file:///home/hjkim/acp5_manual_mp8_3/working/content053.html) Disegno
- Elimina [Disegno](file:///home/hjkim/acp5_manual_mp8_3/working/content054.html)

## **Struttura e Funzione della Schermata**

- 1. Nella scheda menu a sinistra, fare clic sul menu**[Controllo] > [controllo dispositivo]**.
	- Viene visualizzata la schermata di controllo del dispositivo.

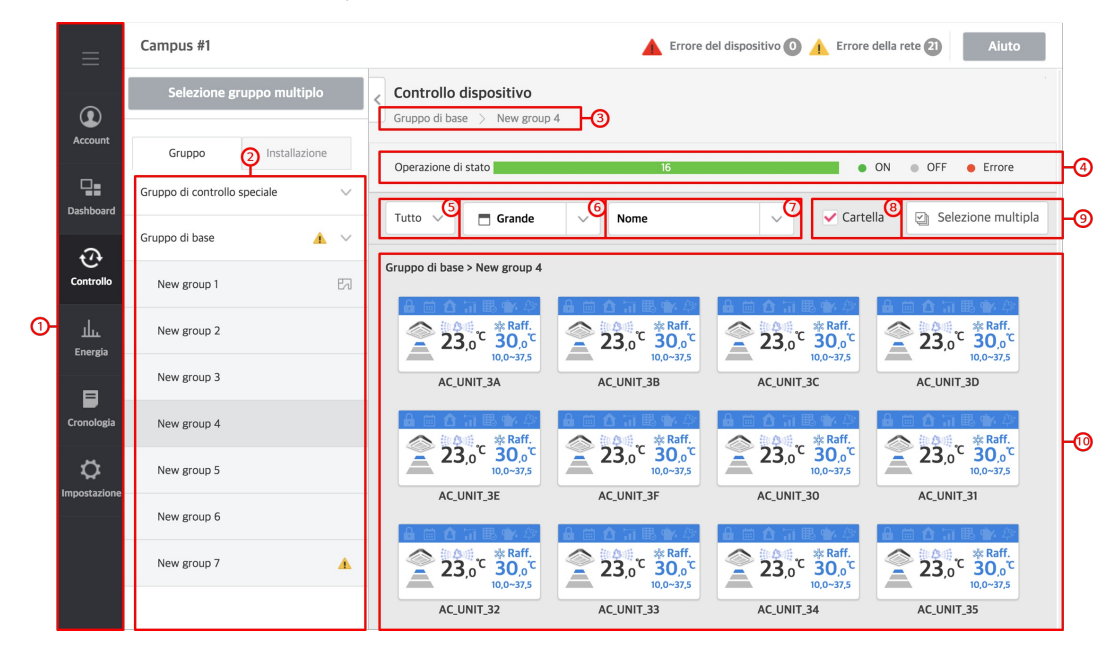

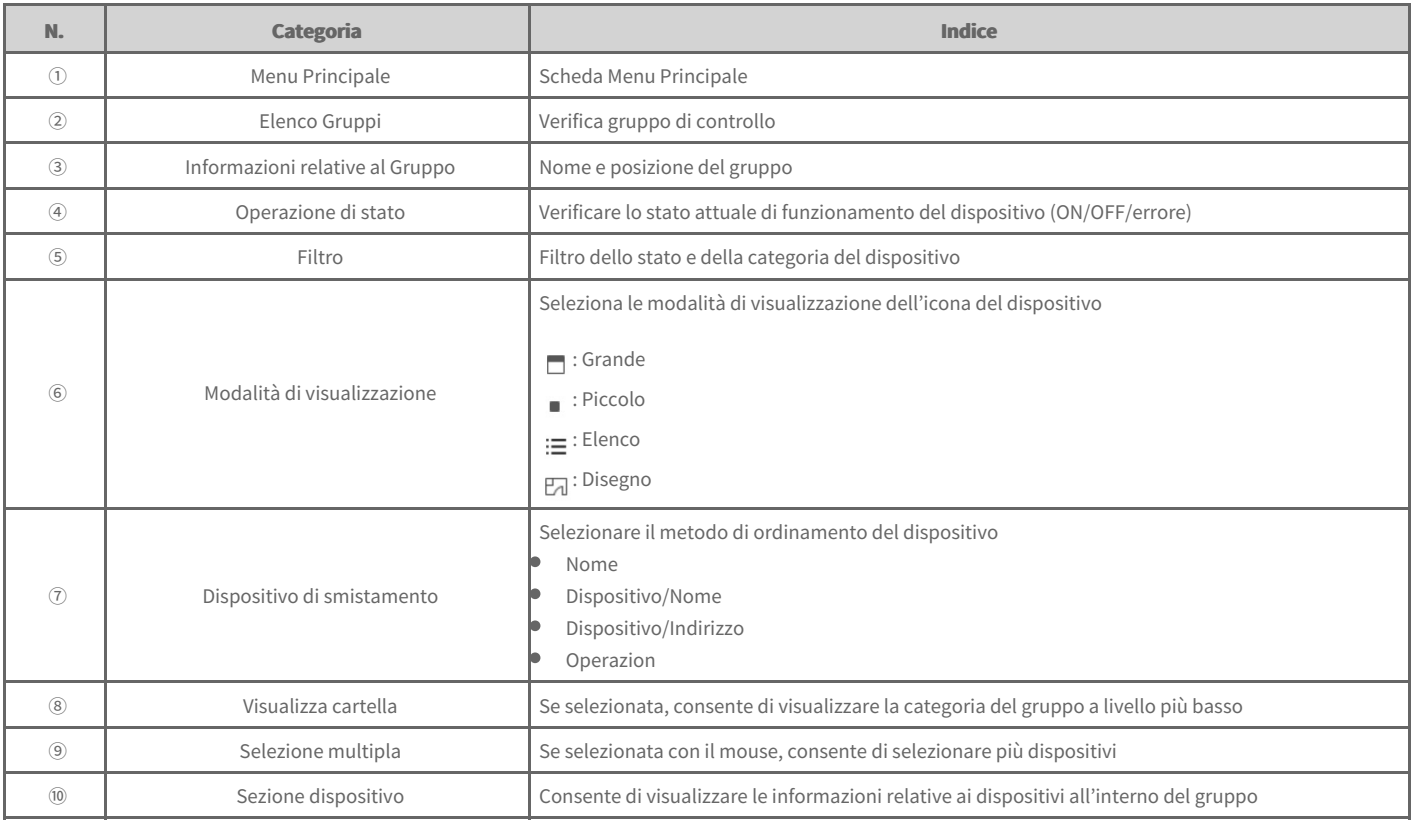

## **Gruppo di gestione/installazione**

- **1.** Gruppo
- gruppo di gestione impostato per comodità
- **2.** Installazione
- Fornisce informazioni relative ai dispositivi attualmente connessi

## **Icona del Dispositivo**

È possibile verificare le informazioni rilevanti dei singoli dispositivi provvisti di icona.

#### **1.** Icona grande

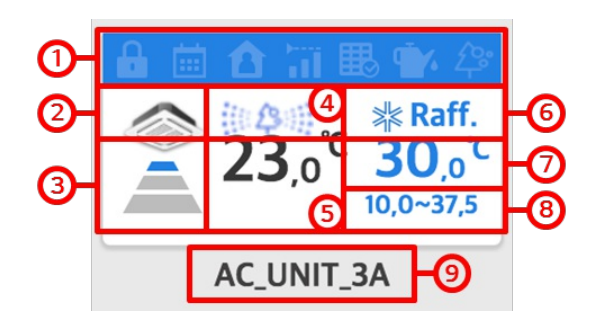

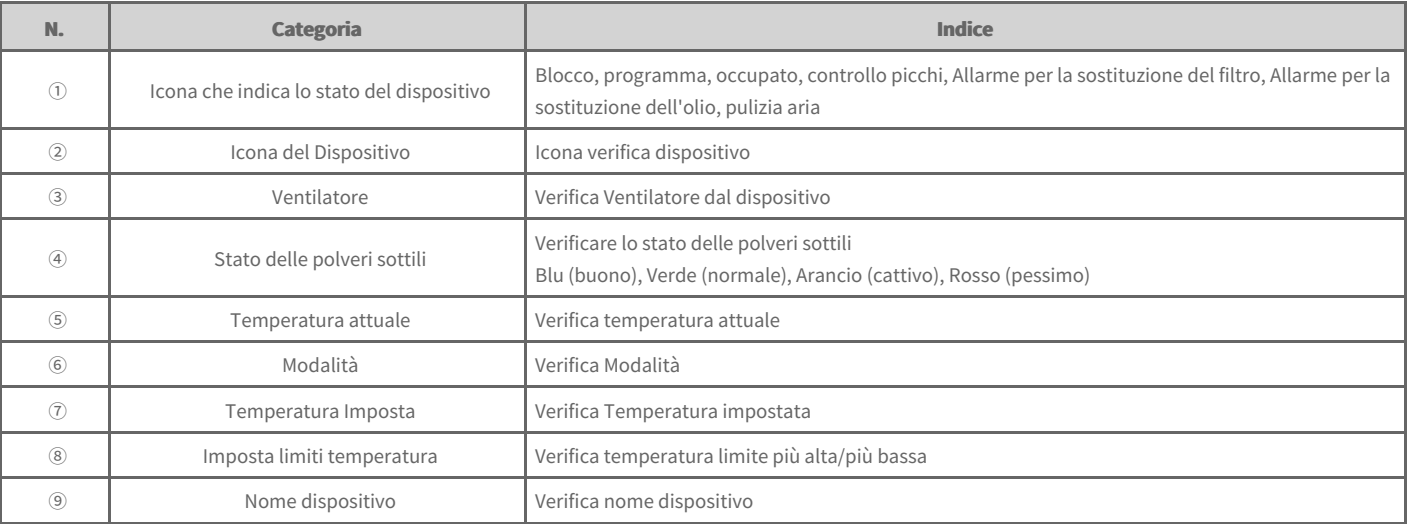

Icona che indica lo stato del dispositivo

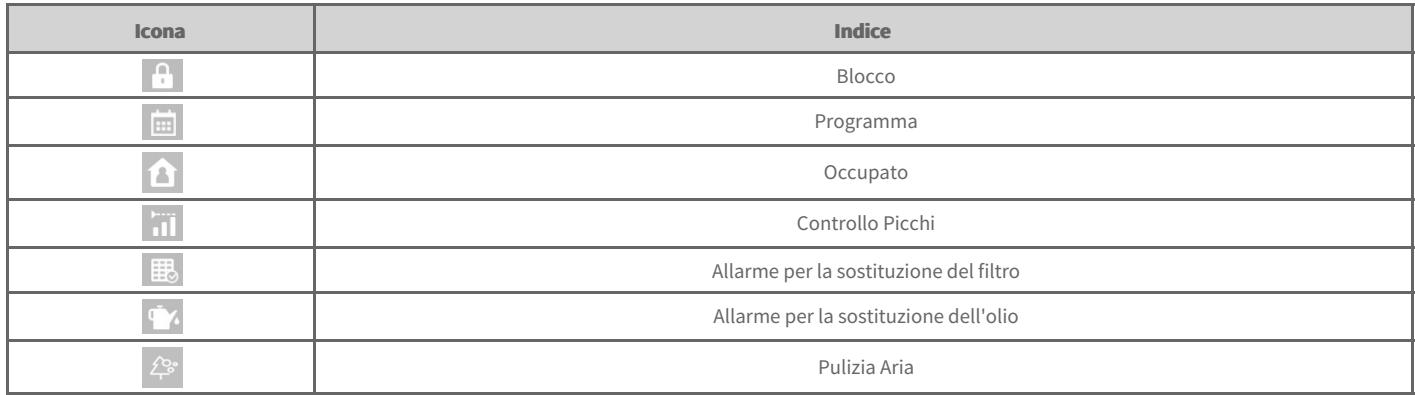

#### **2.** Icona piccola

- Verifica il nome dell'icona/dello stato di funzionamento/della Modalità/del nome del dispositivo

### **3.** Visualizza elenco

- indicazione dell'attributo del dispositivo nel gruppo (nome del dispositivo, stato di funzionamento, modalità di funzionamento, temperatura attuale, temperatura impostata, codice dell'errore, indirizzo ACP, indirizzo dell'unità esterna, indirizzo del dispositivo, eccetera.)

Se viene selezionato un dispositivo all'interno della sezione dispositivi, sulla destra sarà visualizzata una finestra di controllo come mostrato nella schermata seguente. È possibile controllare i dispositivi selezionati tramite l'apposita finestra.

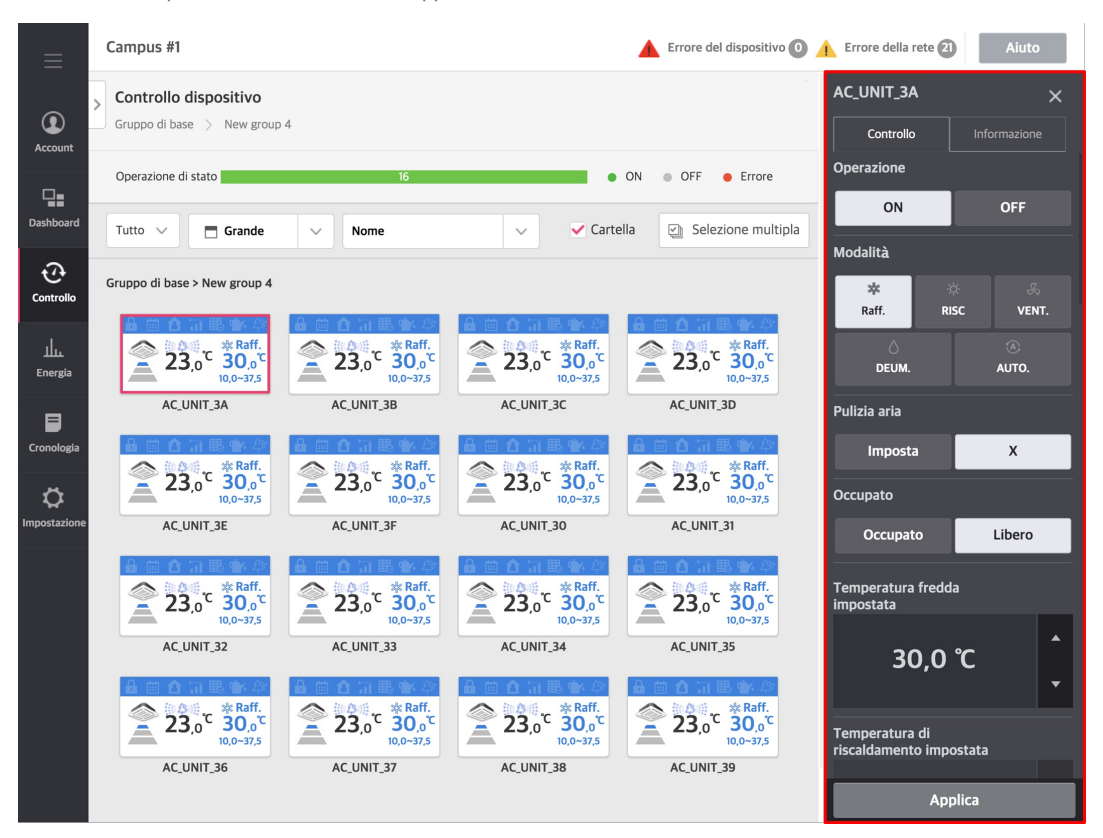

#### **Nota**

- $\bullet$ Il limite di controllo dati relativo a ciascun dispositivo può differire dal dispositivo attuale. Fare quindi riferimento al manuale d'uso del dispositivo.
- L'interfaccia del refrigeratore è una funzione opzionale. È pertanto necessario acquistarla separatamente.  $\bullet$
- $\bullet$ A seconda delle impostazioni, i dispositivi ACS I/O potrebbero avere il nome degli strumenti di controllo, dell'unità, del limite massimo, del limite minimo, ecc.

## **Controllo di Ciascun dispositivo**

- Unità [Esterna](file:///home/hjkim/acp5_manual_mp8_3/working/content119.html)
- ò Unità [interne](file:///home/hjkim/acp5_manual_mp8_3/working/content035.html) Unità [interna](file:///home/hjkim/acp5_manual_mp8_3/working/content035.2set.html) (2Set)
- ÷ [HRV](file:///home/hjkim/acp5_manual_mp8_3/working/content036.html)
- ÷ [DXHRV](file:///home/hjkim/acp5_manual_mp8_3/working/content037.html)
- [AWHP](file:///home/hjkim/acp5_manual_mp8_3/working/content038.html)  $\rightarrow$
- $\Rightarrow$ [AHU](file:///home/hjkim/acp5_manual_mp8_3/working/content039.html)
- $\rightarrow$ [Refrigeratore](file:///home/hjkim/acp5_manual_mp8_3/working/content040.html) Scroll
- [Refrigeratore](file:///home/hjkim/acp5_manual_mp8_3/working/content041.html) a Vite  $\rightarrow$
- $\Rightarrow$ [Refrigeratore](file:///home/hjkim/acp5_manual_mp8_3/working/content042.html) turbo
- Refrigeratore ad [Assorbimento](file:///home/hjkim/acp5_manual_mp8_3/working/content043.html)  $\Rightarrow$
- $\rightarrow$ [DOKIT](file:///home/hjkim/acp5_manual_mp8_3/working/content044.html)
- [DO](file:///home/hjkim/acp5_manual_mp8_3/working/content046.html) ò
- $\Rightarrow$ [AO](file:///home/hjkim/acp5_manual_mp8_3/working/content048.html)

# **Unità Esterna**

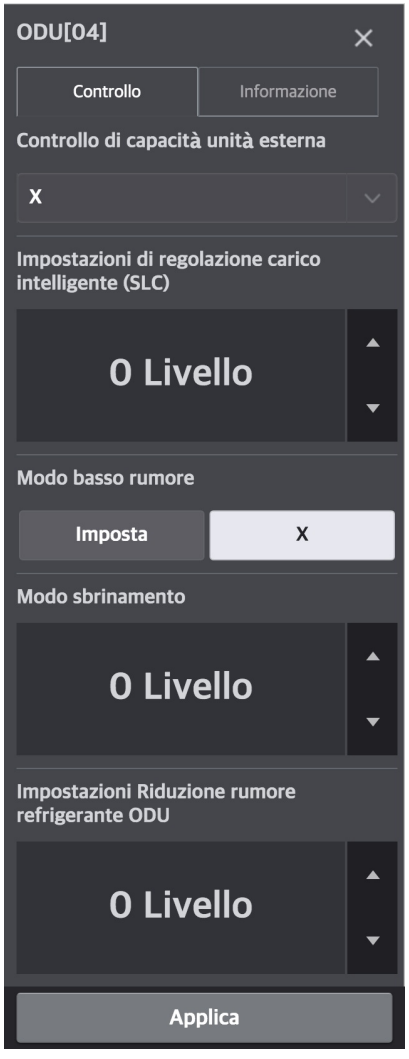

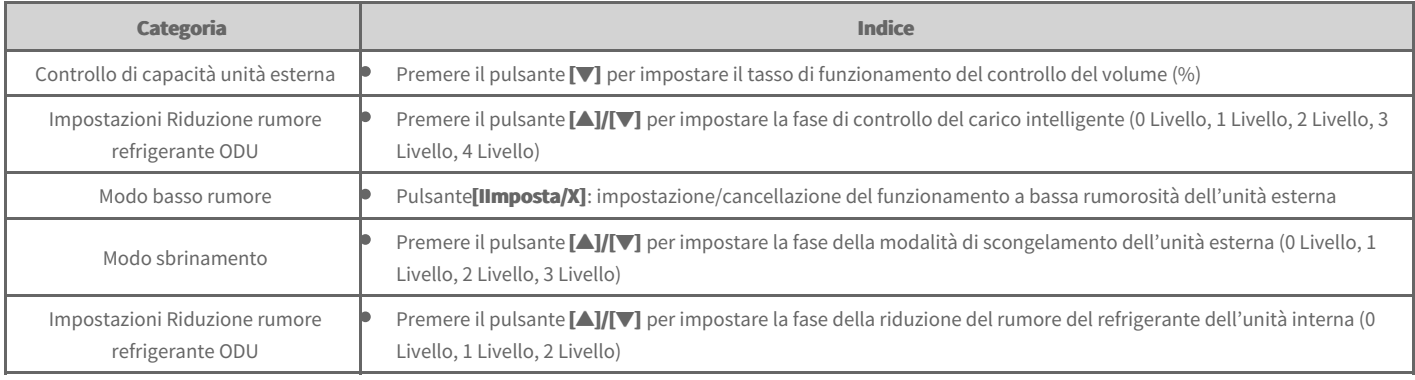

#### **Nota**

Nel comando centrale, se è in uso la modalità 'funzionamento a bassa rumorosità dell'unità esterna', occorre impostare sul telecomando dell'unità **interna** [Configurazione installatore] > [Modo basso rumore] su 'ODU'.

# **Unità interne**

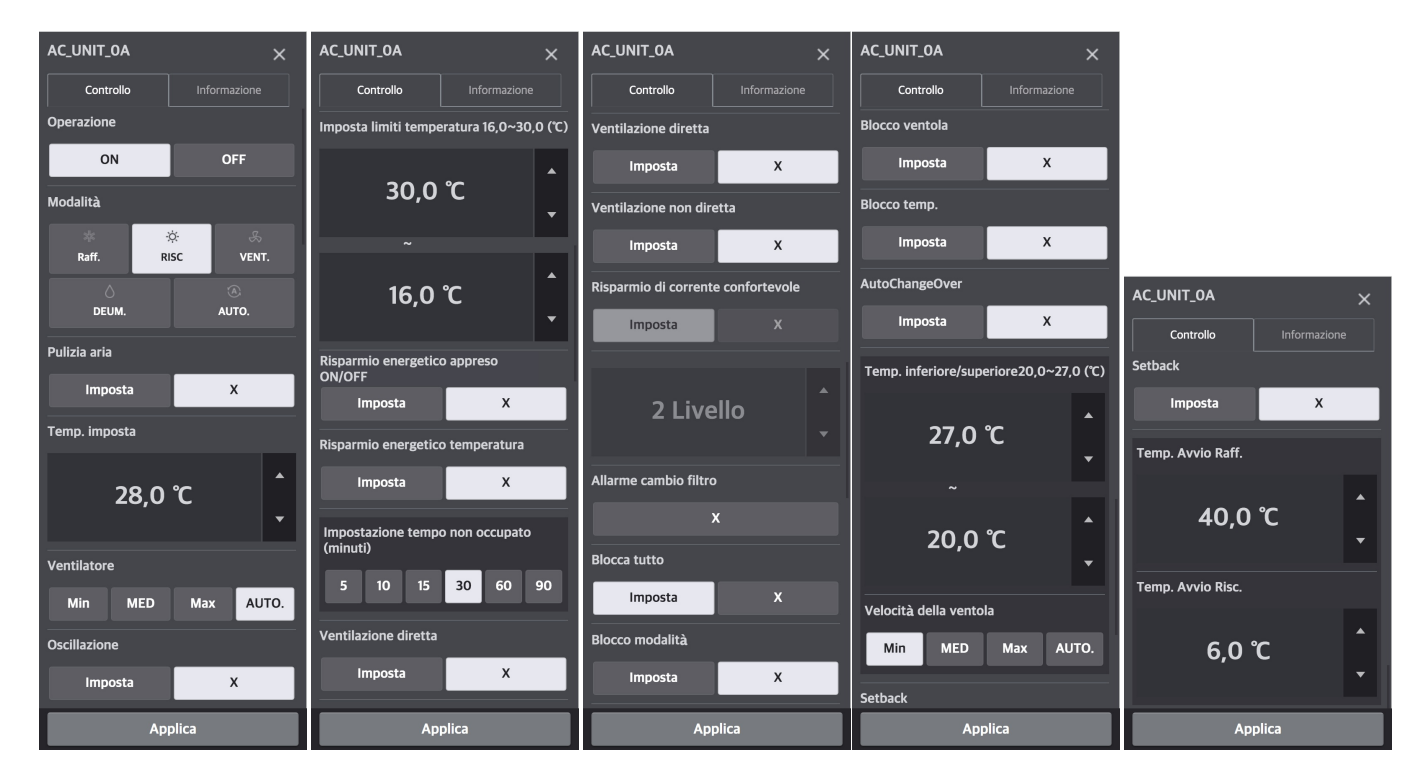

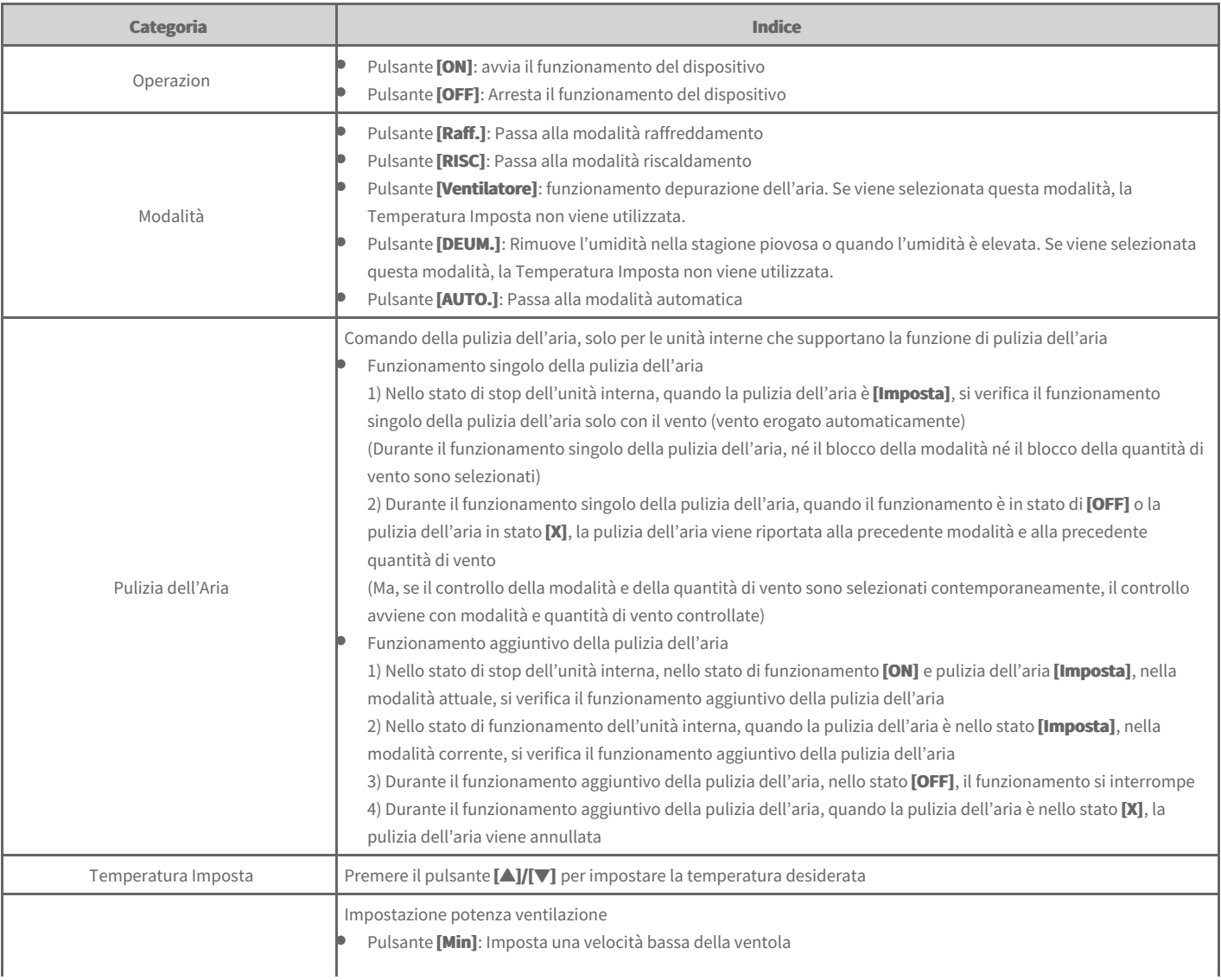

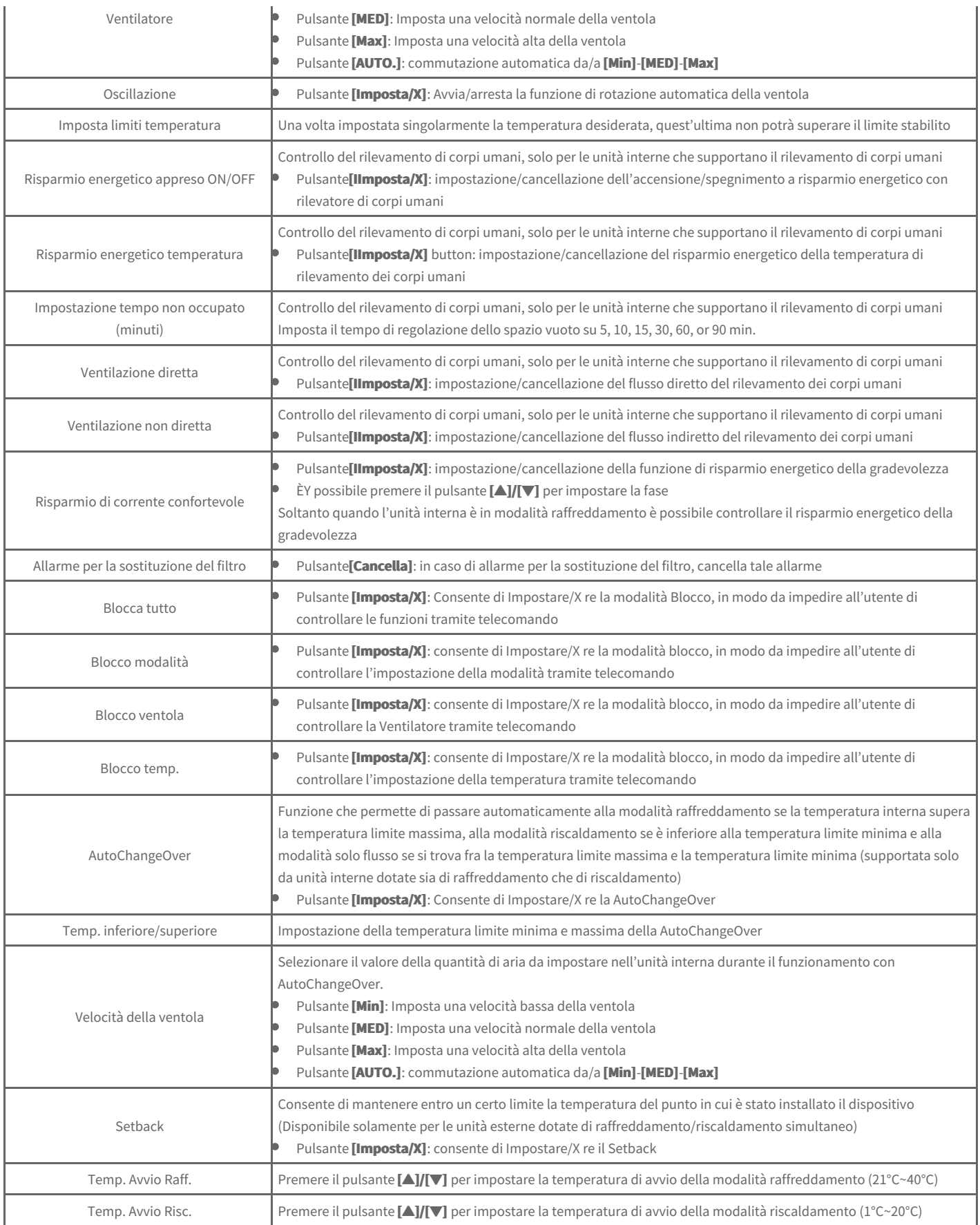

## **Unità interna (2Set)**

Quando l'unità interna/unità esterna/telecomando che supportano la funzione 2Set sono in uso e in **[Impostazione] > [Installazione]**, se la modalità automatica 2Set dell'ACP è selezionata come *Unità interne*, sul lato destro comparirà la finestra di controllo 2Set dell'unità interna, come nella seguente schermata.

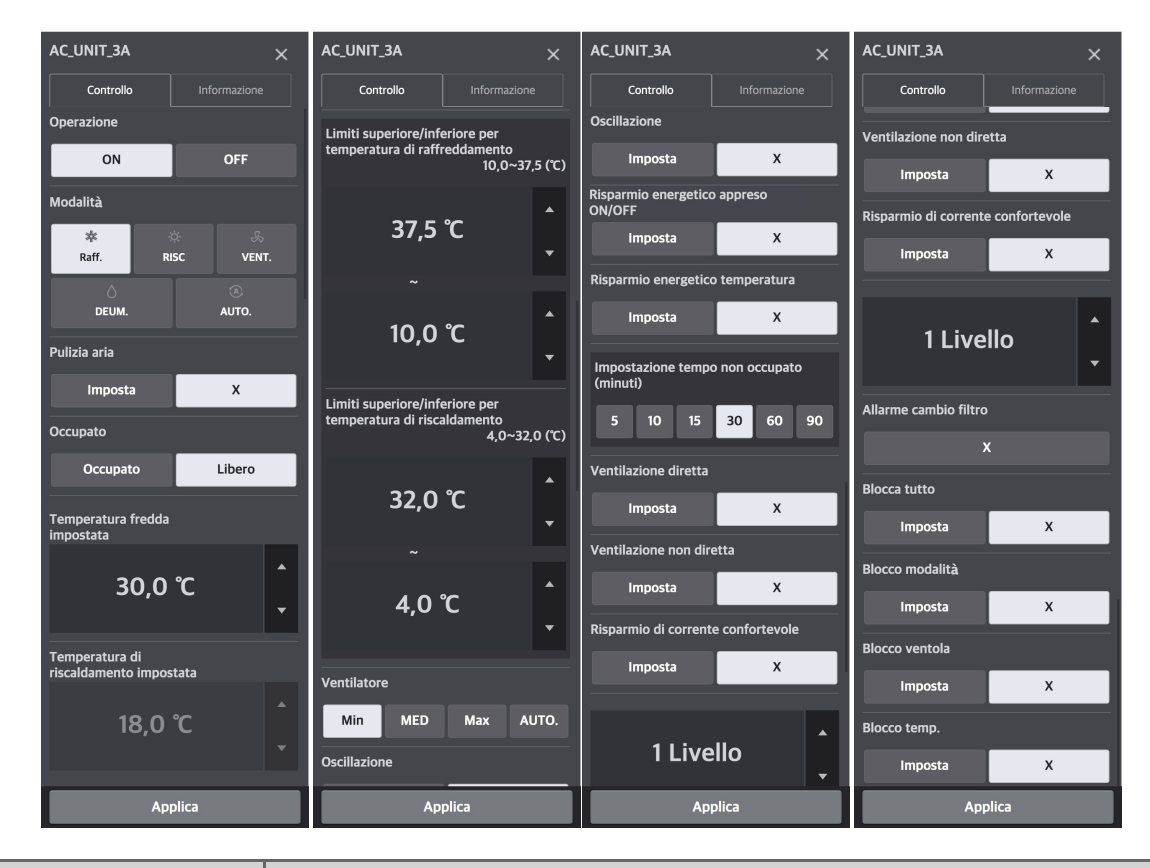

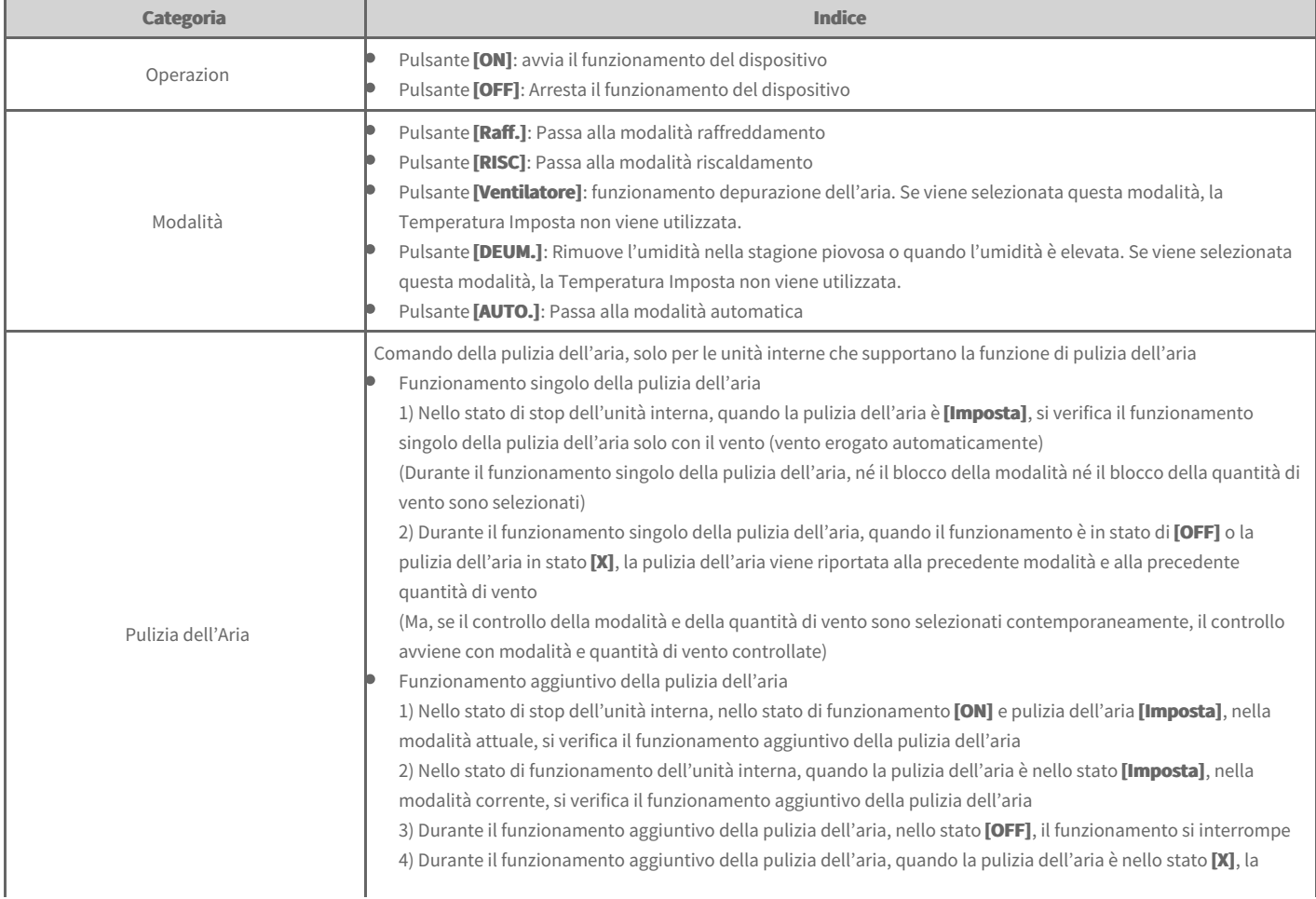

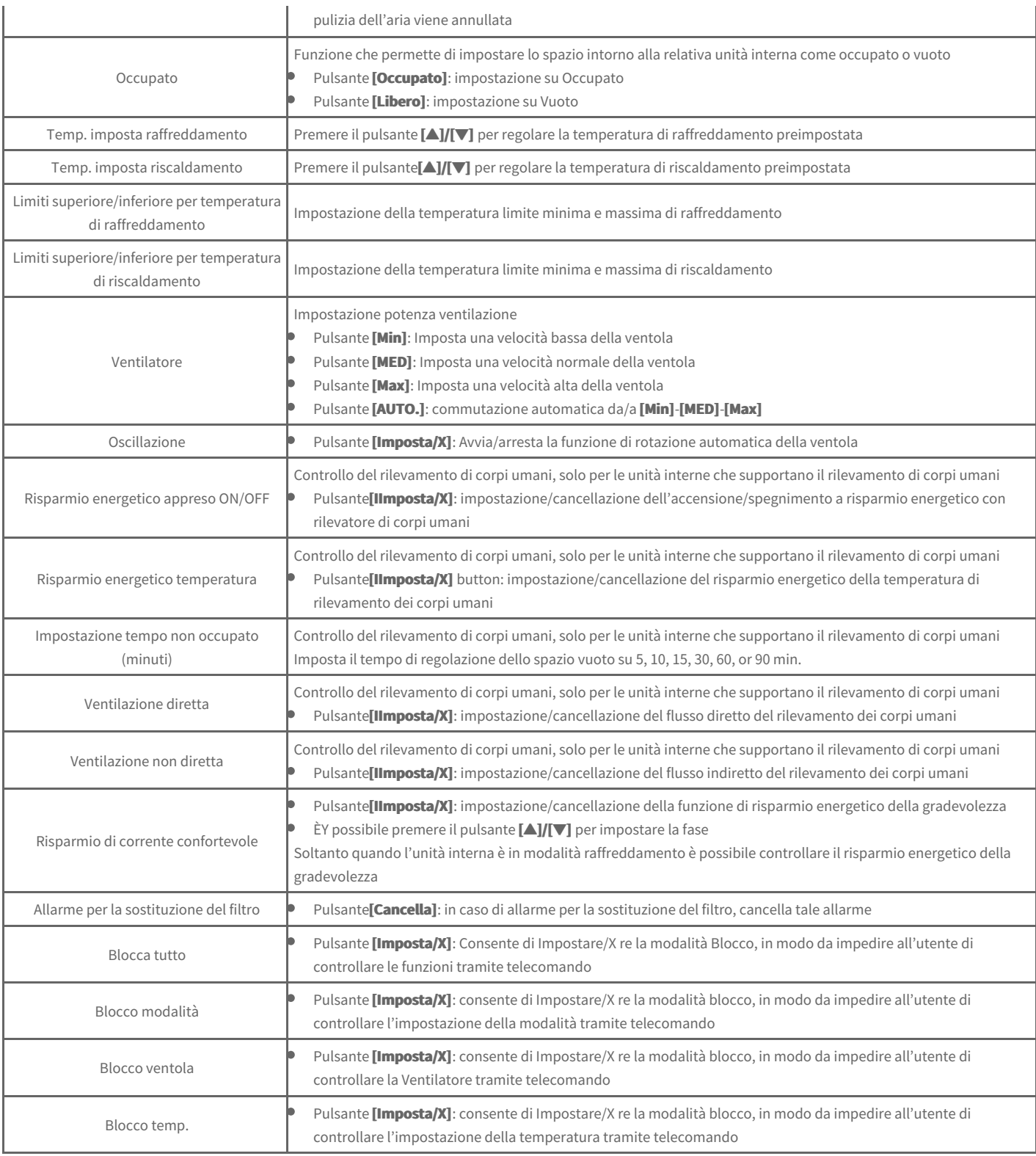

#### **Nota**

**Automatica 2Set** 

- · La funzione corrispondente può essere usata soltanto con unità interne/esterne che supportano la modalità automatica 2Set. (Per sapere se **ciascun dispositivo supporta 2Set, fare riferimento al manuale del relativo dispositivo.)**
- L'esclusione è una funzione che può essere impostata da telecomando. Per informazioni sulla funzione di esclusione, fare riferimento al manuale  $\bullet$ del **telecomando**.
- Nella modalità automatica 2Set, insieme all'icona Auto, viene visualizzato lo stato reale della modalità di funzionamento (raffreddamento o  $\bullet$ riscaldamento(del prodotto.

**Occupato** 

• Se il rilevatore di occupazione è interconnesso all'unità interna, l'impostazione dal comando centrale ha la precedenza sul relativo rilevatore di occupazione. Per informazioni sul rilevatore di occupazione, fare riferimento al manuale dell'unità interna o del contatto pulito.

· Quando l'impostazione Occupato viene modificata, le temperature di raffreddamento e di riscaldamento preimpostate, regolate automaticamente, sono le temperature di raffreddamento e di riscaldamento preimpostate programmate e azionate più recentemente, e, in **ccaassooddii aasssseennzzaaddiipprreecceeddeennttii aazziioonniipprrooggrraammmmaattee,, ssoonnoo iimmppoossttaattee aall vvaalloorreeddiiddeeffaauulltt..**

#### (Esempio)

09:00 - 12:00: occupato / temperatura di raffreddamento preimpostata 27°C / temperatura di riscaldamento preimpostata 18°C 12:00 - 13:00: occupato / temperatura di raffreddamento preimpostata 29°C / temperatura di riscaldamento preimpostata 16°C 13:00 - 15:00: occupato / temperatura di raffreddamento preimpostata 26°C / temperatura di riscaldamento preimpostata 19°C

Se dopo le 15:00 lo spazio è Vuoto e non vi è alcun programma, la temperatura di raffreddamento preimpostata è di 29°C e la temperatura di riscaldamento preimpostata è di 16°C, mentre se è Occupato, la temperatura di raffreddamento preimpostata passa a 26°C e la temperatura di **riscaldamento preimpostata passa a 19°C.** 

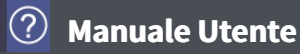

## **HRV**

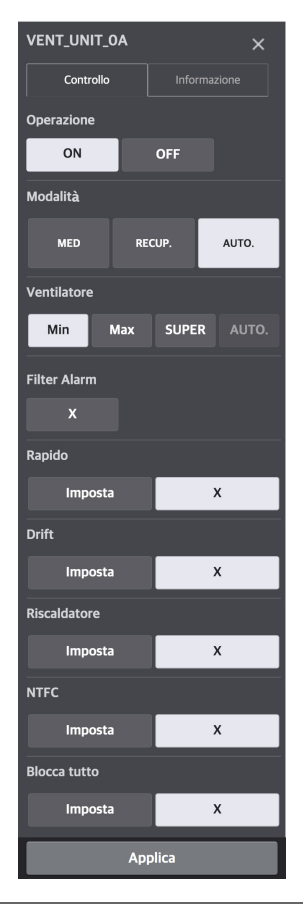

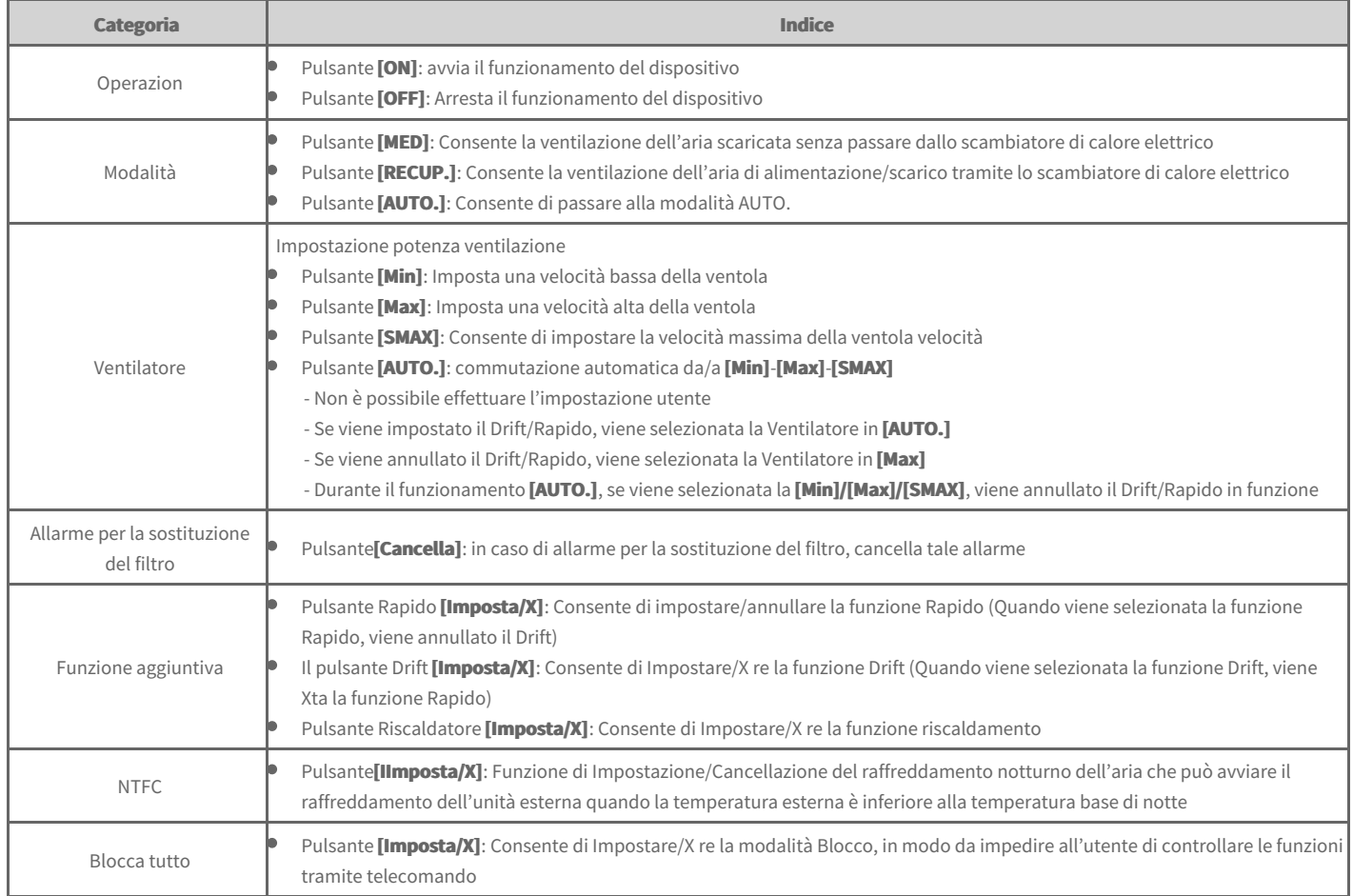

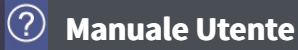

## **DXHRV**

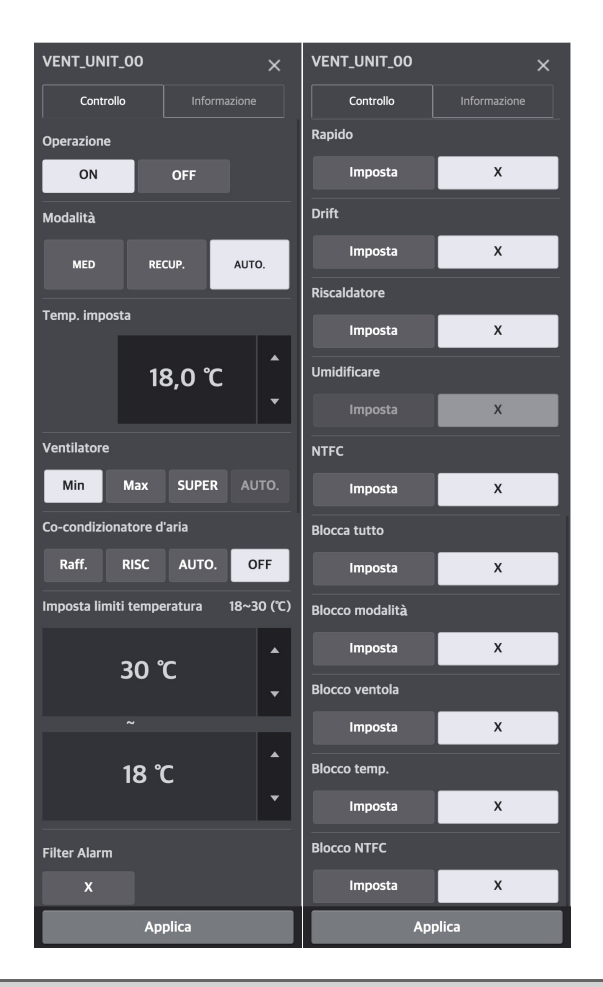

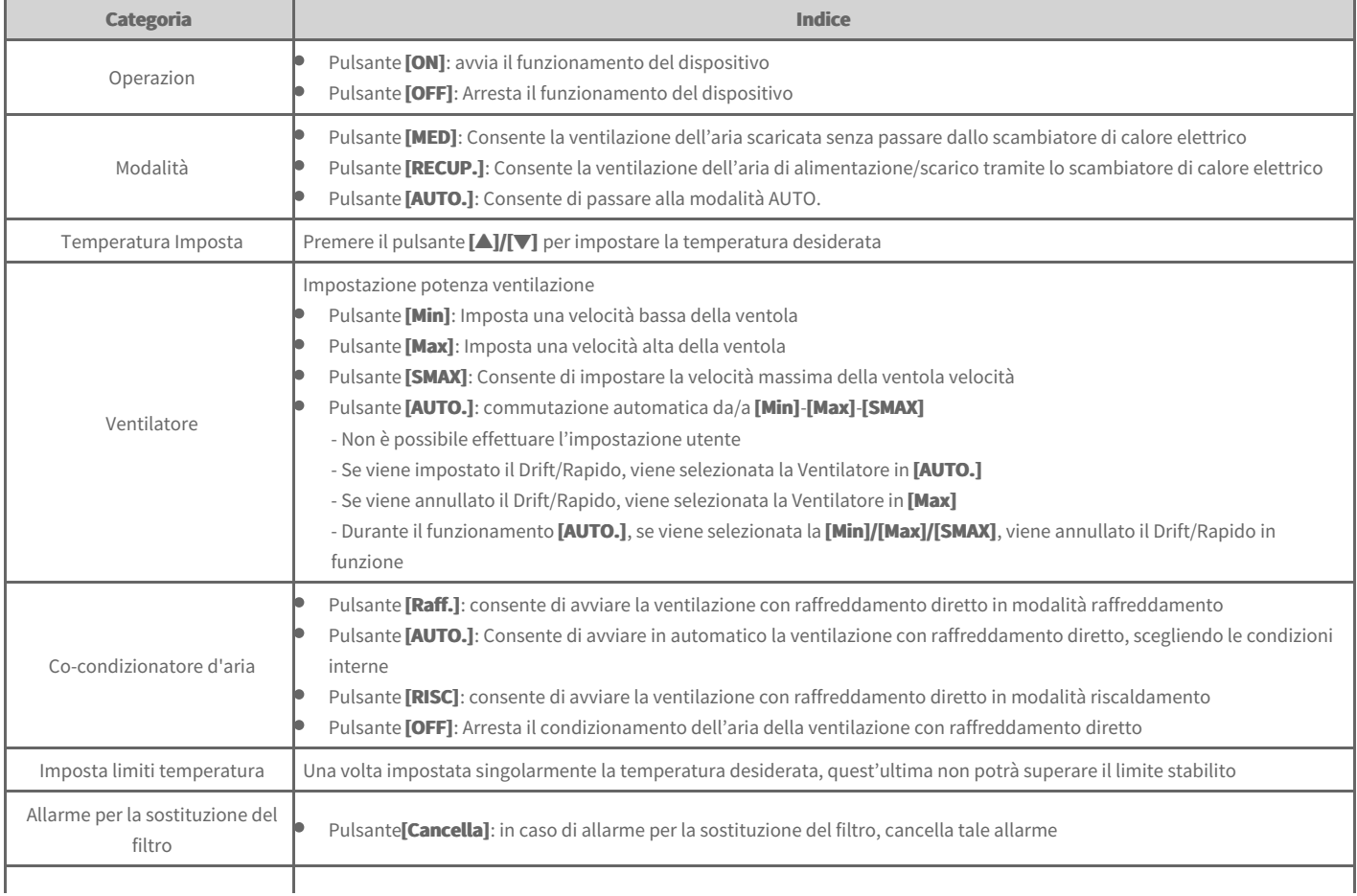

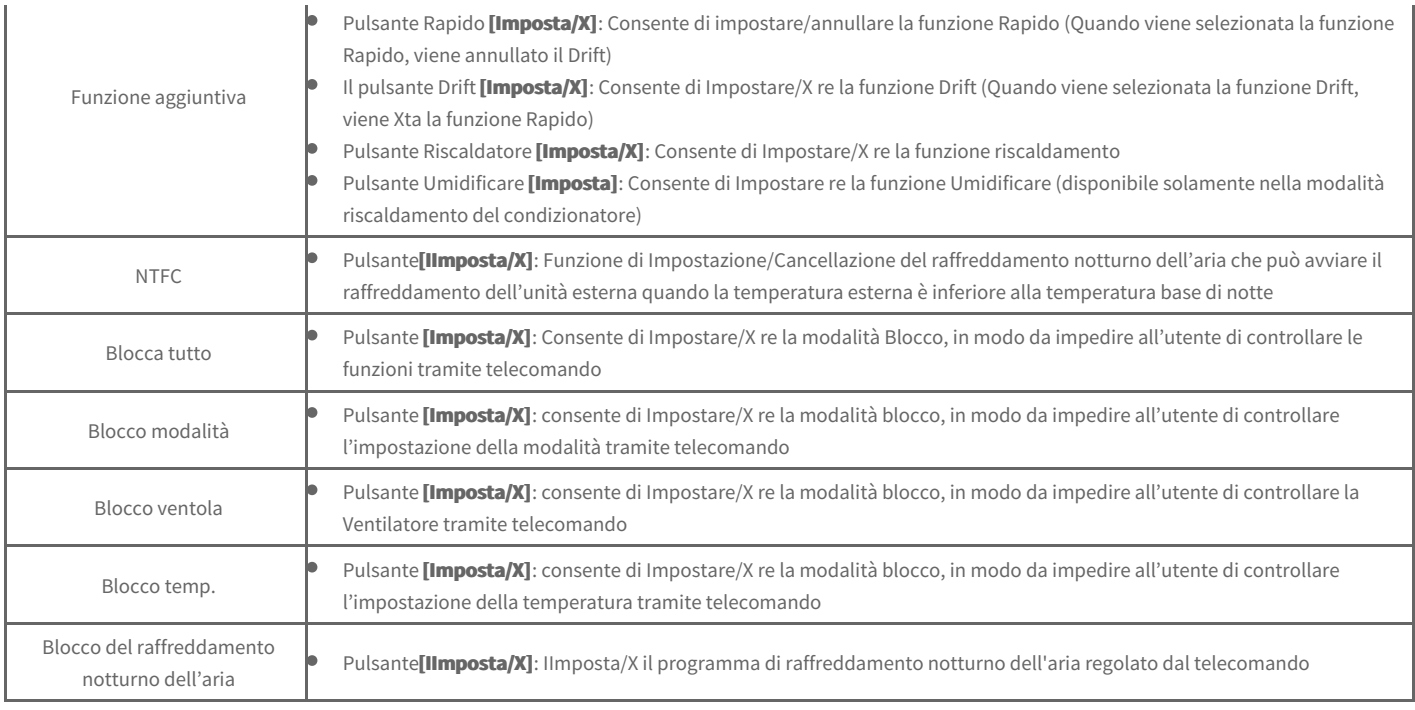

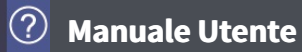

## **AWHP**

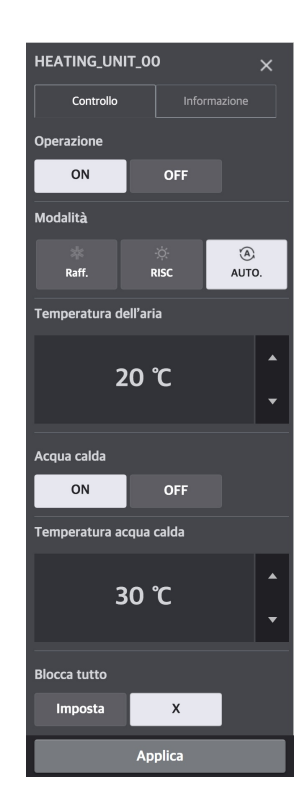

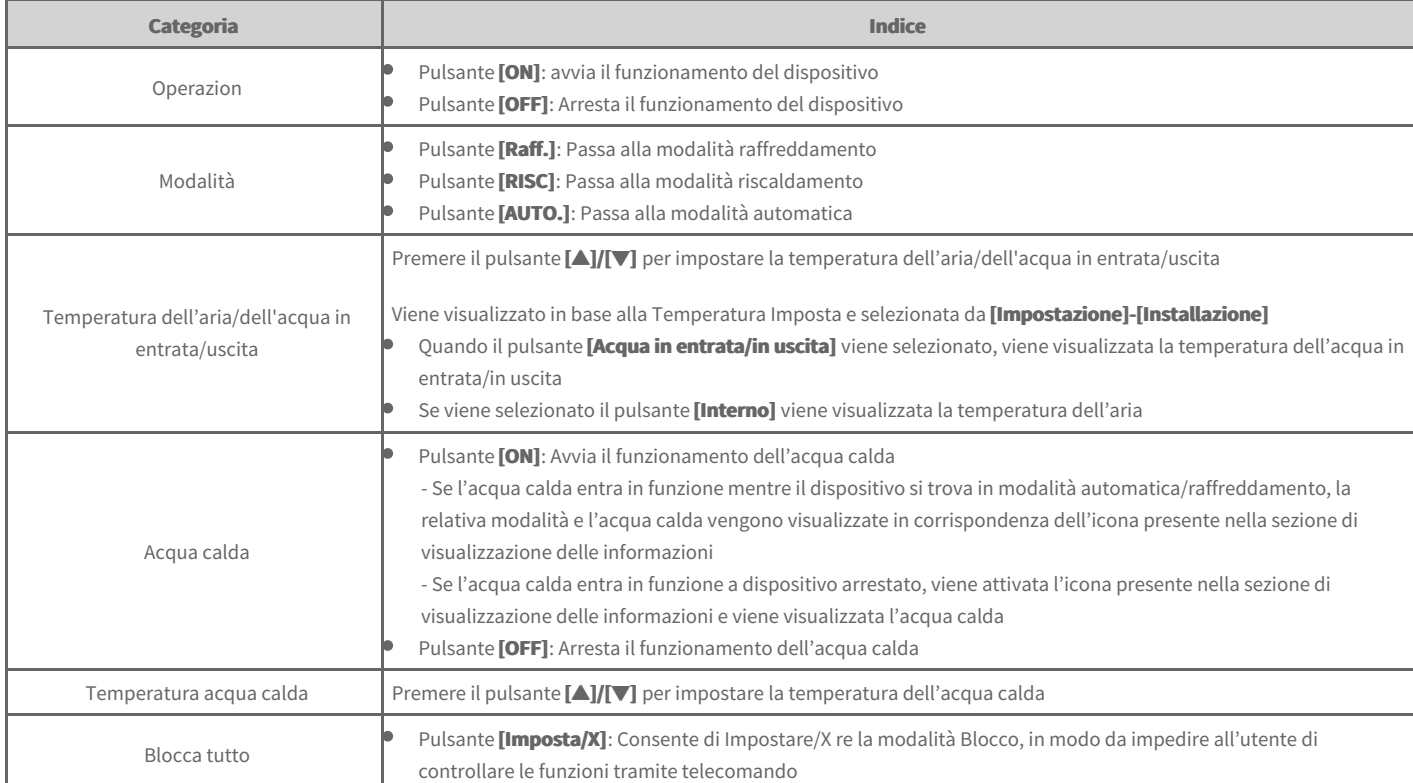

## **AHU**

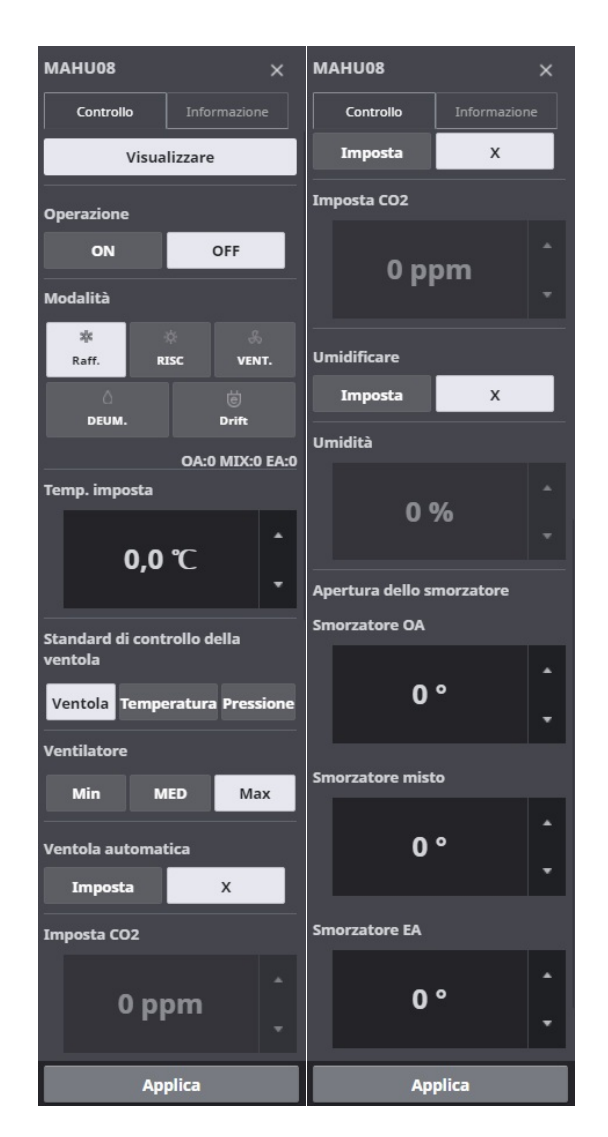

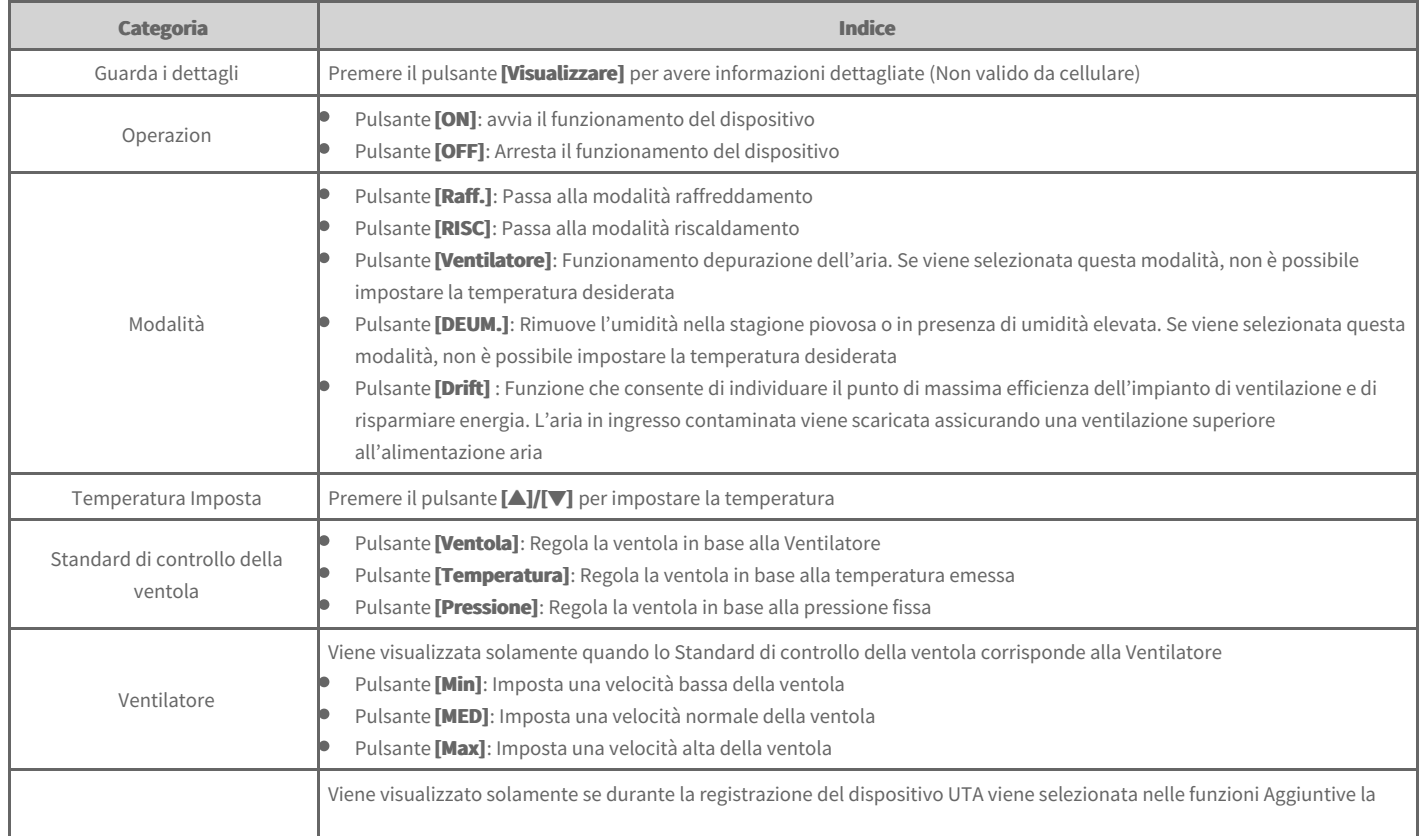

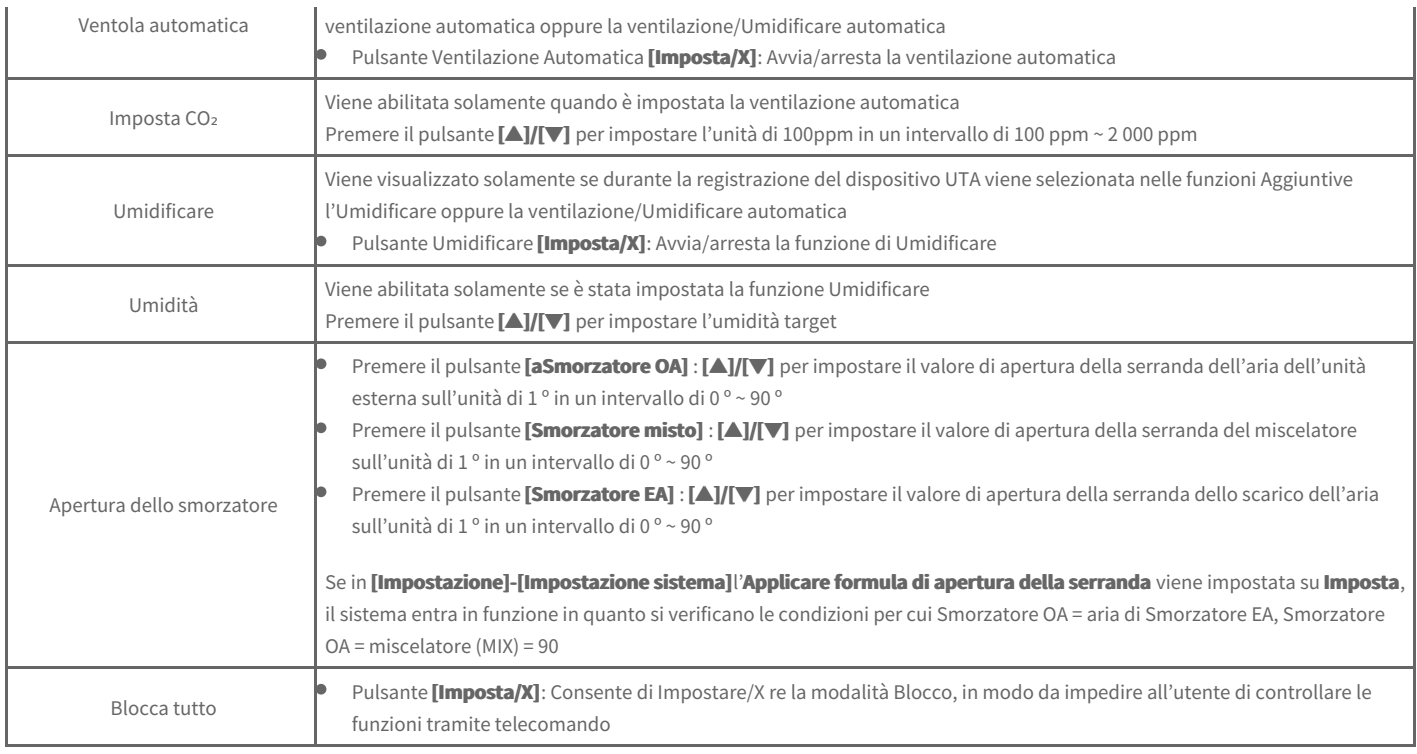

# **Visualizzazione dettagliata dell'UTA**

Nella schermata di controllo dell'UTA, premere il pulsante **[Visualizzare]** per visualizzare informazioni dettagliate.

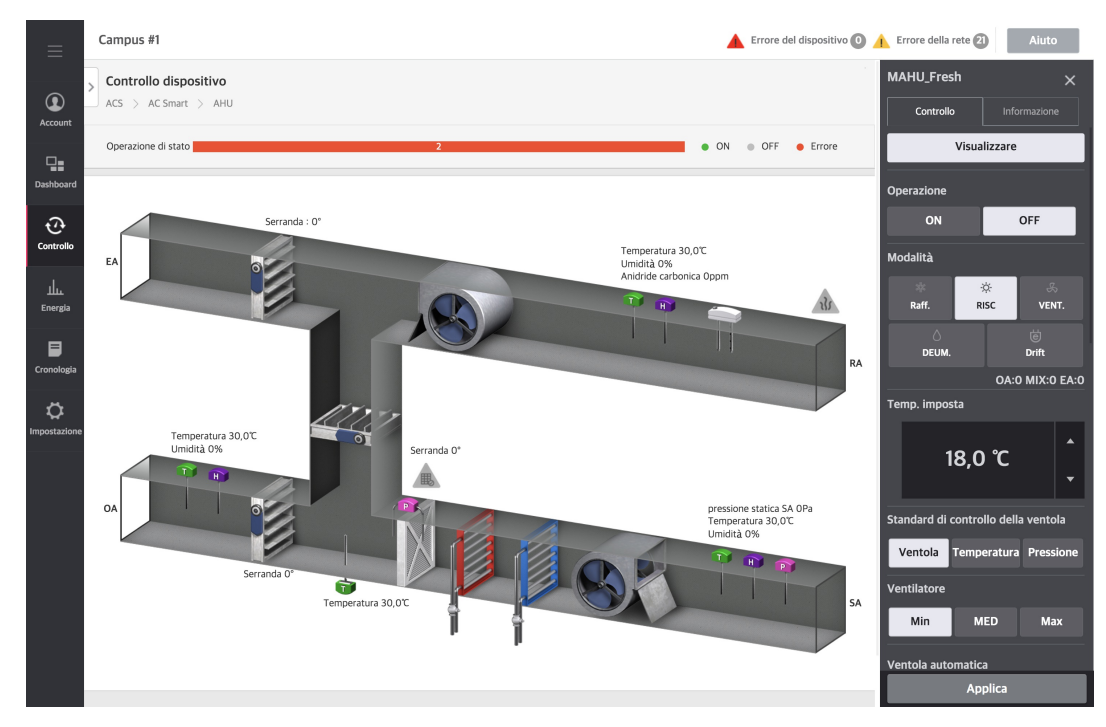

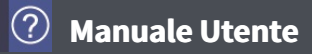

# **Refrigeratore Scroll**

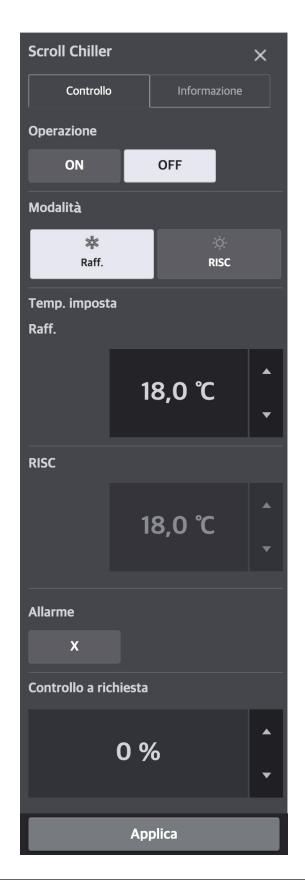

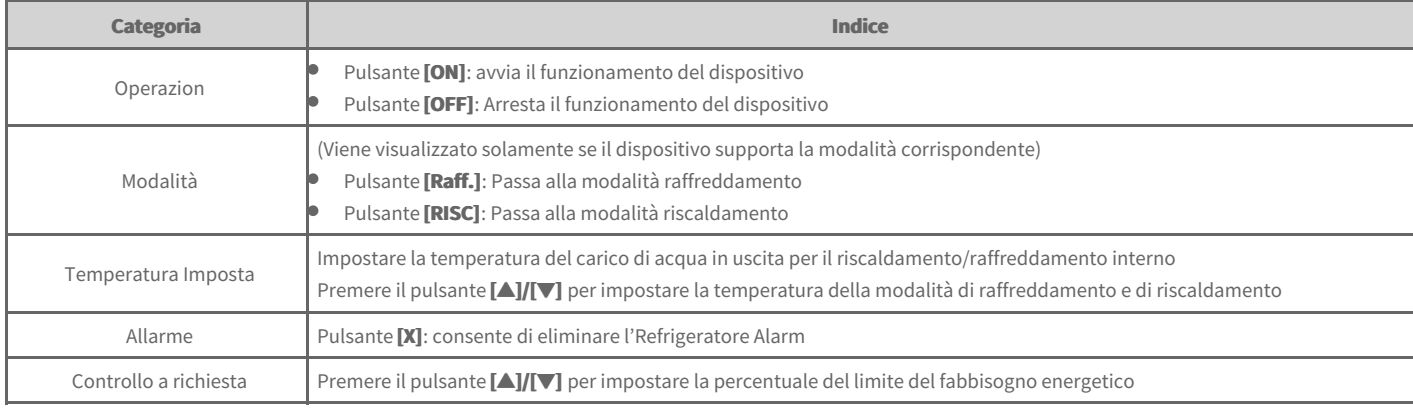
**Manuale Utente**

# **Refrigeratore a Vite**

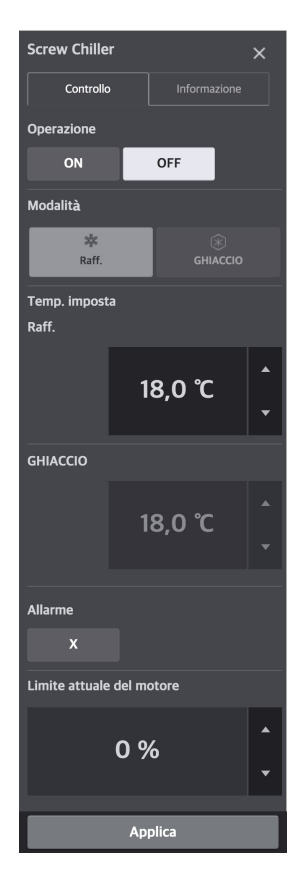

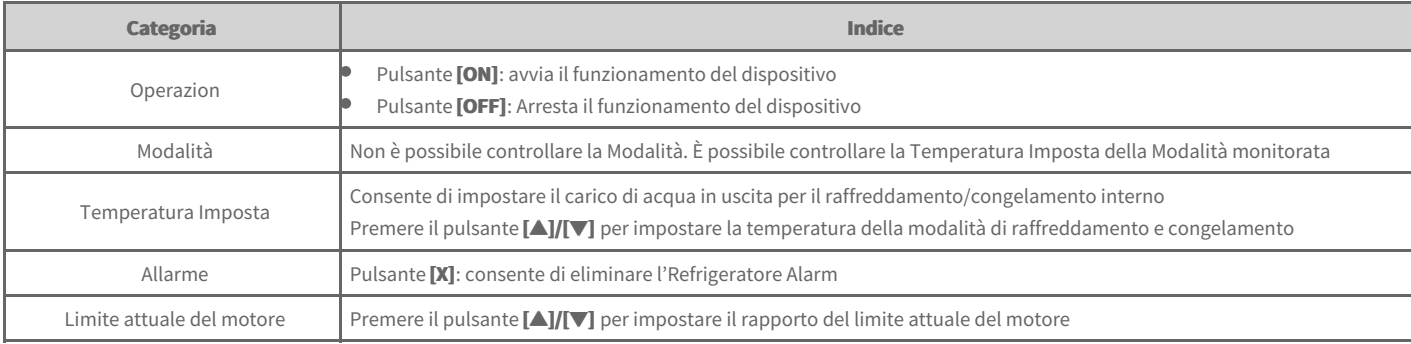

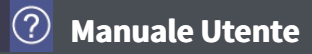

# **Refrigeratore turbo**

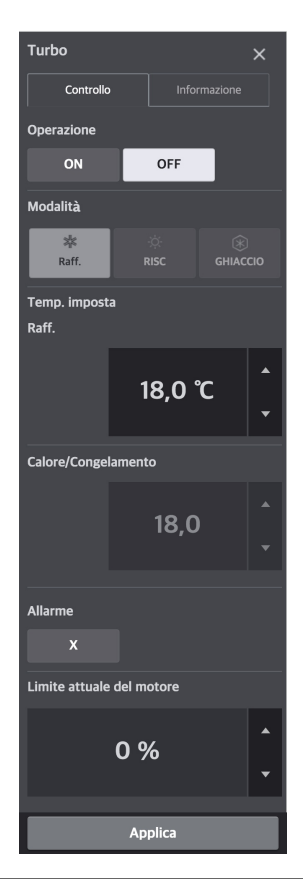

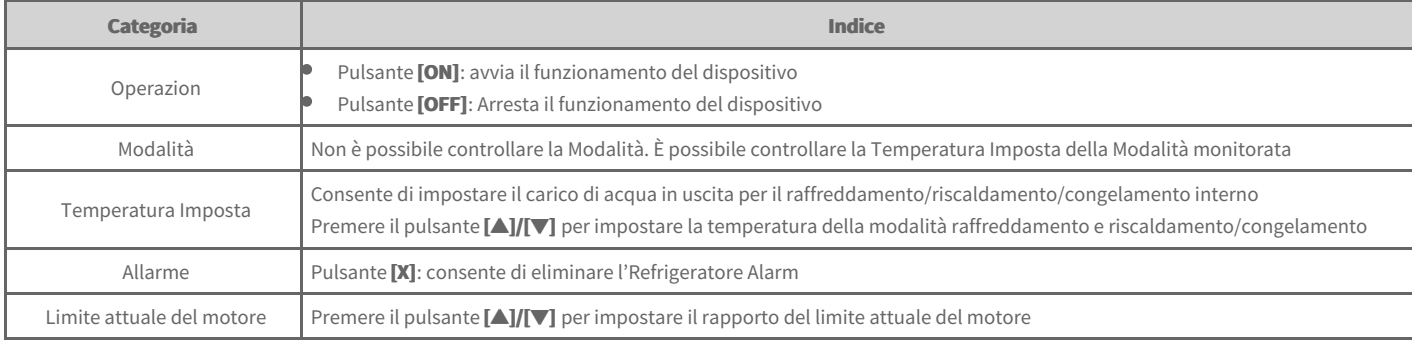

# **Refrigeratore ad Assorbimento**

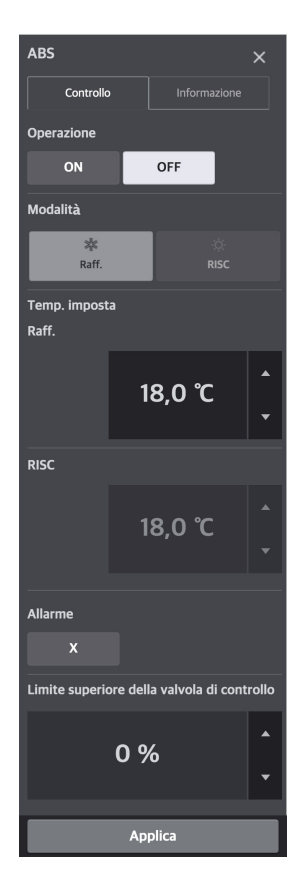

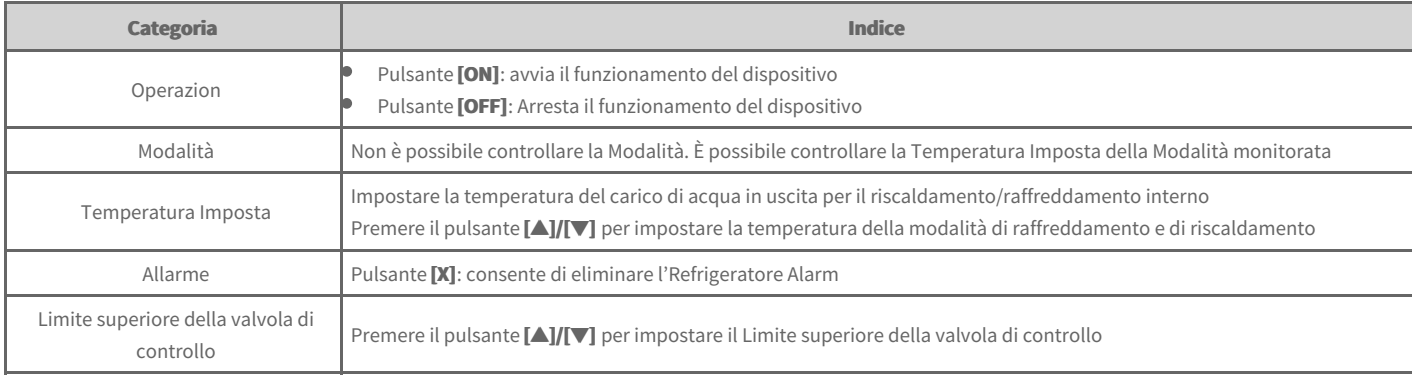

## **DOKIT**

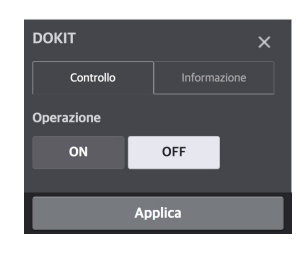

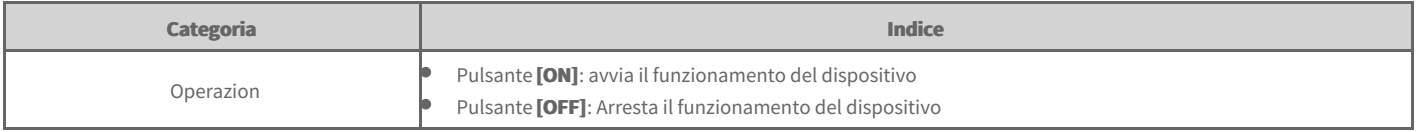

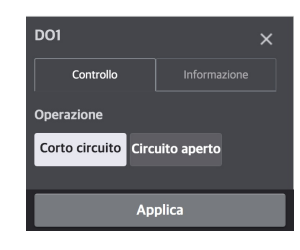

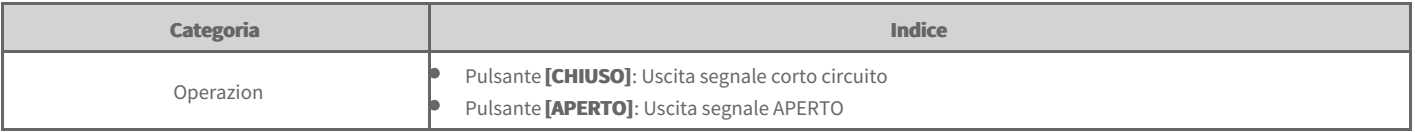

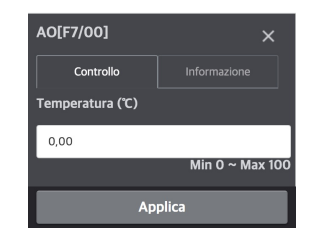

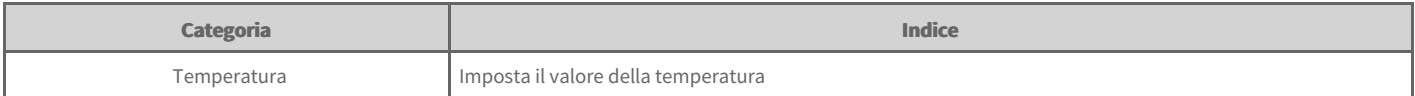

#### **Nota**

Il simbolo dell'unità può variare a seconda dell'uso impostato durante la registrazione del dispositivo.

# **Informazioni sul Dispositivo**

Per visualizzare le informazioni sul dispositivo, fare clic sulla scheda informazioni dispositivo dalla schermata di regolazione dello stesso.

È possibile visualizzare le informazioni di base sul dispositivo, sul funzionamento, sul programma e sugli errori.

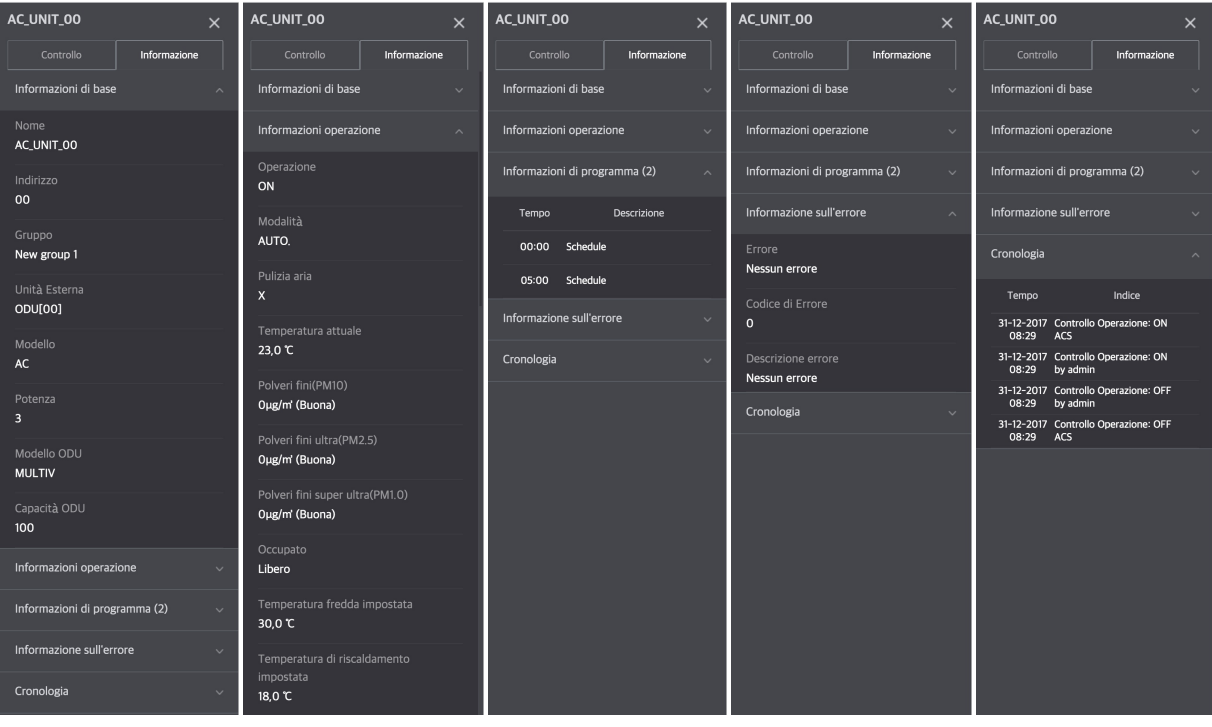

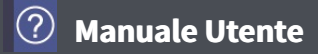

## **Controllo**

È possibile impostare il dispositivo registrato sullo stato e sulla regolazione desiderati

- 1. Nella scheda menu a sinistra, fare clic su [Controllo] > [Controllo dispositivo].
- **2.** Nella sezione scheda elenco dispositivi, fare clic sulla scheda selezionata.

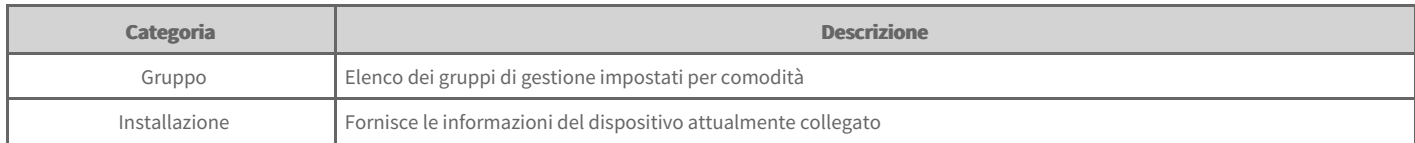

- **3.** Nella sezione filtri, fare clic sul pulsante filtro, corrispondente al tipo di dispositivo posseduto, oppure lo stato da regolare.
	- È possibile selezionare più pulsanti per ciascun pulsante del filtro.
	- $\bullet$ È possibile selezionare e visualizzare solamente le informazioni corrispondenti.

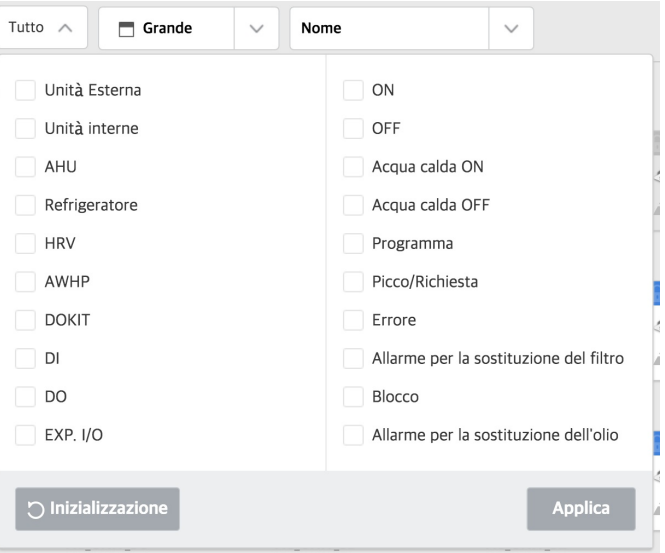

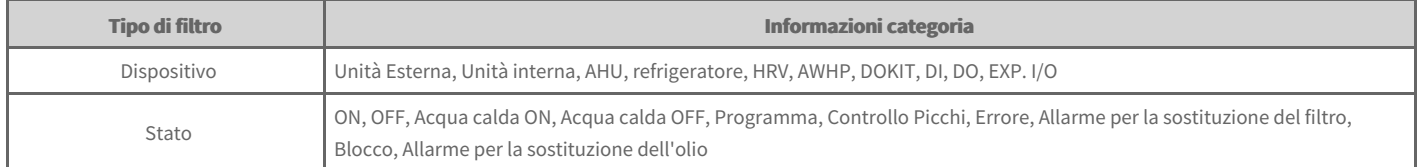

- **4.** Nella sezione dispositivo, selezionare il dispositivo da regolare.
	- $\bullet$ È possibile regolare più dispositivi contemporaneamente. Per selezionare più dispositivi all'interno di un gruppo fare clic sul pulsante **[Selezione Multipla]** e fare clic sul pulsante **[Seleziona Tutto]**. La categoria da regolare varia a seconda dei tipi di dispositivo multipli selezionati.

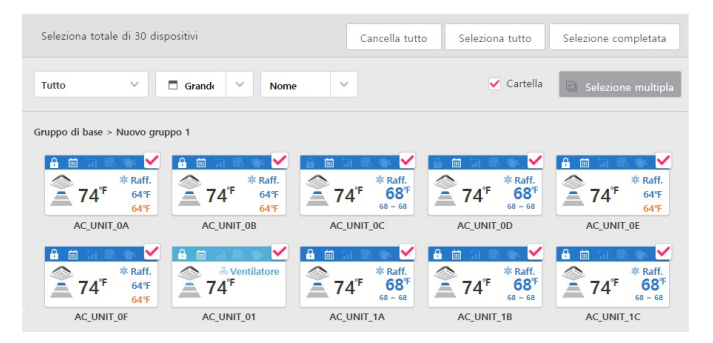

- **5.** Nella finestra di controllo impostare lo stato del controllo della relativa attrezzatura.
- 6. Una volta completata l'impostazione, fare clic sul pulsante [Applica].

## **Monitoraggio**

È possibile verificare lo stato del controllo del dispositivo registrato.

- 1. Nella scheda menu a sinistra, fare clic su [Controllo] > [Controllo dispositivo].
- **2.** Nella sezione scheda elenco dispositivi, fare clic sulla scheda selezionata.

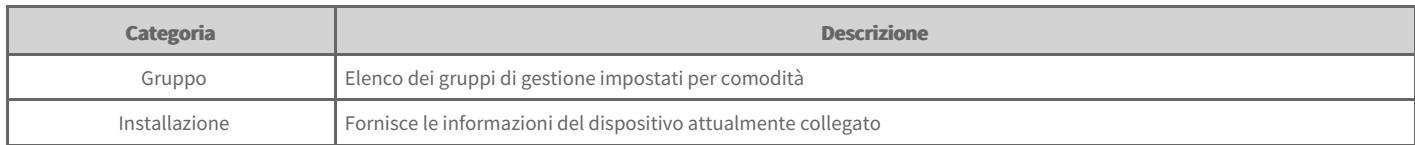

- **3.** Nella sezione filtri, fare clic sul pulsante filtro, corrispondente al tipo di dispositivo posseduto, oppure lo stato da verificare.
	- È possibile selezionare più pulsanti per ciascun pulsante del filtro.  $\bullet$
	- $\bullet$ È possibile selezionare e visualizzare solamente le informazioni corrispondenti.

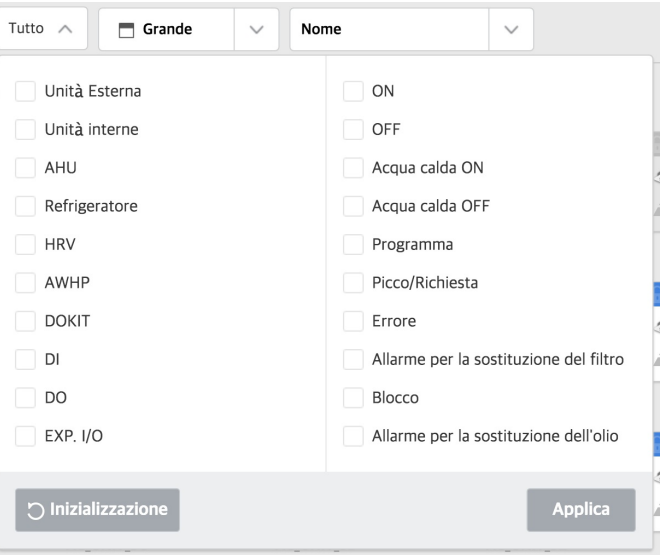

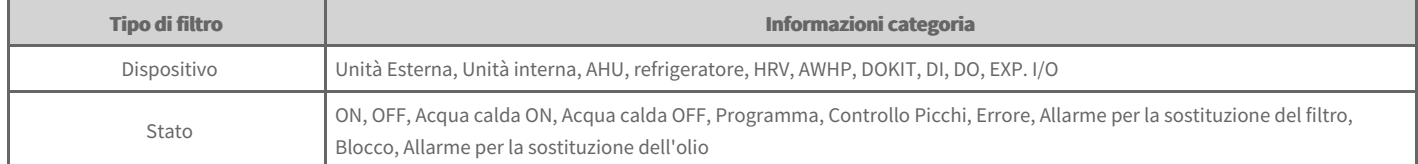

- **4.** Nella sezione dispositivi, verificare le informazioni del dispositivo.
- **5.** Per verificare lo stato del controllo dati del dispositivo, fare clic sulla relativa icona.
	- Viene visualizzata la relativa finestra di controllo del dispositivo.  $\bullet$

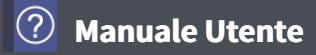

### **Modifica Disegno**

Quando l'uso del disegno di *[Impostazione] > [Impostazioni sistema]* è selezionato come Imposta, è possibile modificare il disegno.

- 1. Nella scheda menu a sinistra, fare clic su [Controllo] > [Controllo dispositivo].
- 2. Nella scheda del gruppo di dispositivi, cliccarecliccare sulla scheda [Gruppo].
- Se si seleziona la scheda *[Installazione]*, la modalità di visualizzazione *[Disegno]* viene disabilitato  $\bullet$
- **3.** Nella modalità di visualizzazione, fare clic su**[Visualizza Disegno]**.

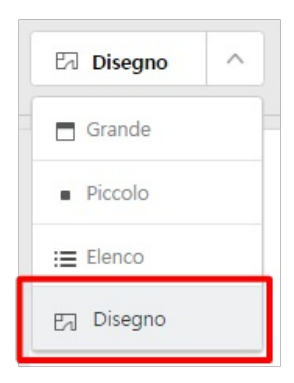

#### **4.** Fare clic sul pulsante **[Modifica]**.

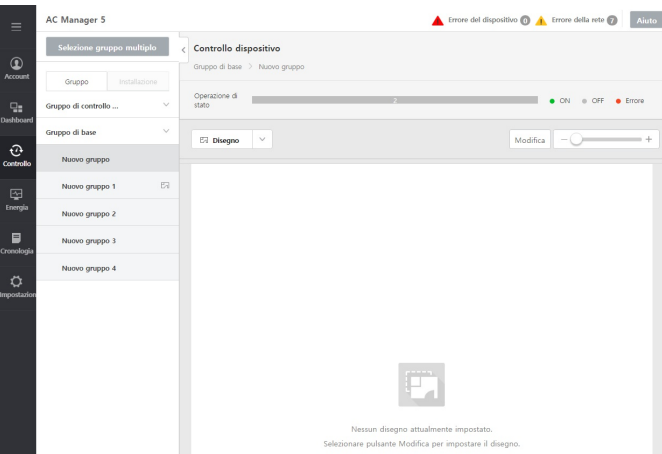

5. Se si desidera aggiungere o modificare il disegno, fare clic sul pulsante [Aggiungi disegno]

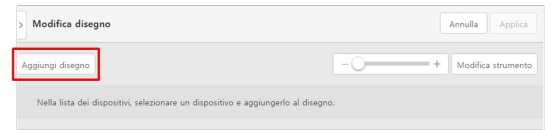

- 6. Se viene visualizzata la finestra di caricamento del file, selezionare il file disegno da aggiungere e fare clic sul pulsante [Apri].
	- $\bullet$ Il disegno selezionato viene visualizzato nella schermata Modifica disegno.

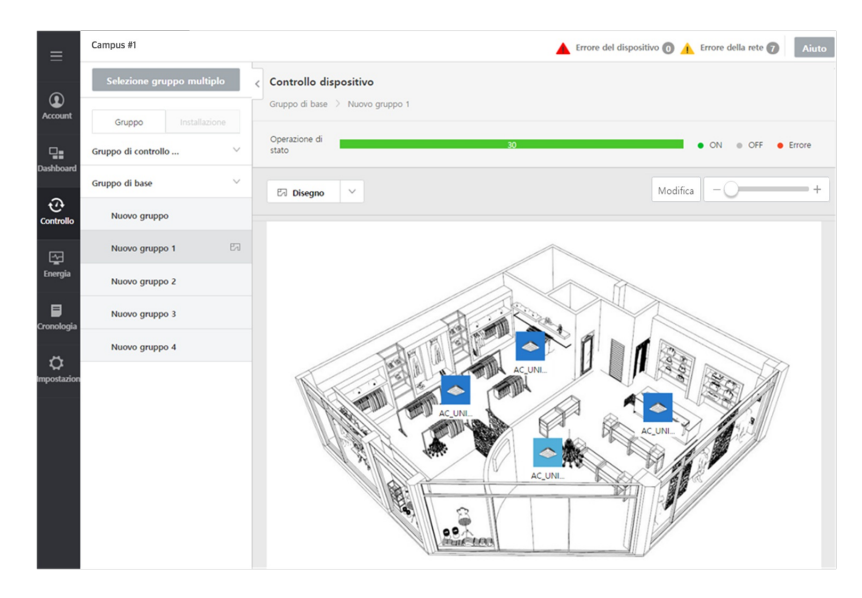

**7.** Per aggiungere un dispositivo al disegno, selezionare il dispositivo desiderato dall'elenco sulla finestra Modifica disegno posta sulla destra e fare clic sul pulsante **[+]**. Il dispositivo viene aggiunto nella sezione disegni.

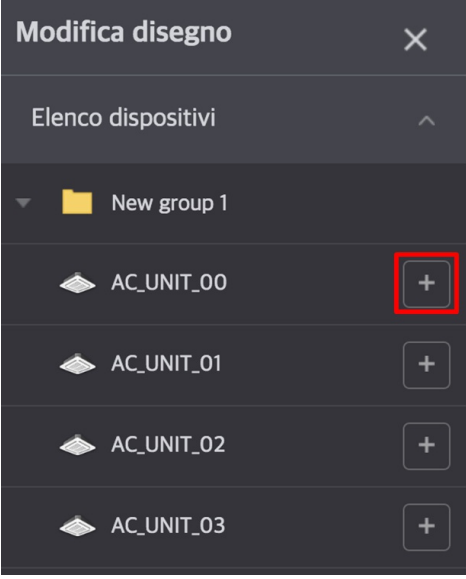

**8.** Per aggiungere o modificare del testo all'interno del disegno, utilizzare il riquadro di testo.

Τ

Г

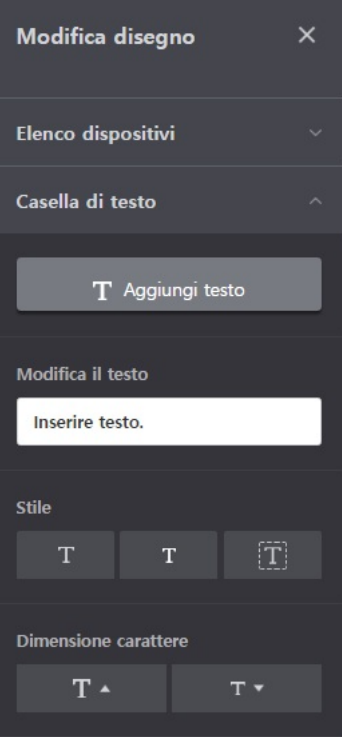

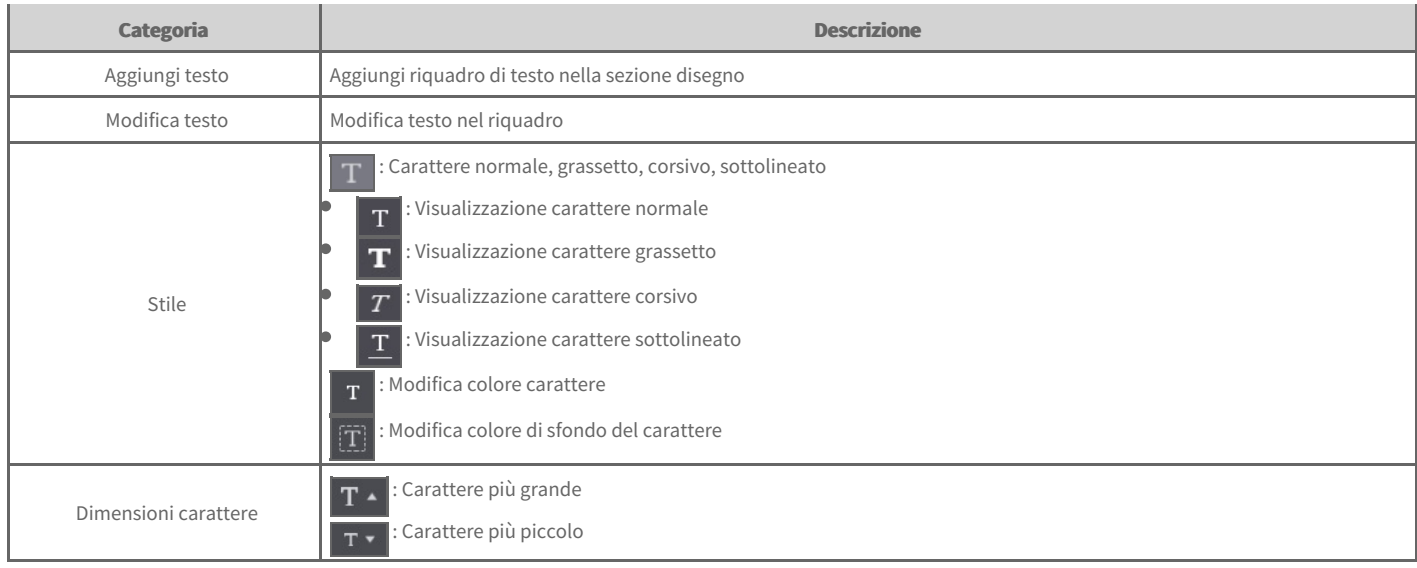

**9.** Una volta completata l'impostazione, fare clic sul pulsante [Applica].

#### **Nota**

- · Parte dell'immagine del disegno con risoluzione verticale di 1000px o maggiore non può essere visualizzata. Si prega di utilizzare un'immagine con **risoluzione adeguata alla risoluzione del display.** In un ambiente con risoluzione dello schermo pari a 1920x1080, si consiglia un'immagine di 1478x1000 o inferiore.
- Durante la modifica / l'aggiunta di testo, non possono essere usati caratteri speciali (^',"|\).

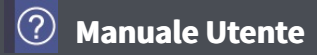

# **Elimina Disegno**

È possibile eliminare il disegno aggiunto.

- 1. Nella scheda menu a sinistra, fare clic su [Controllo] > [Controllo dispositivo].
- 2. Nella scheda del gruppo di dispositivi, cliccarecliccare sulla scheda [Gruppo].
- **3.** Nella modalità di visualizzazione, fare clic su**[Visualizza Disegno]**.

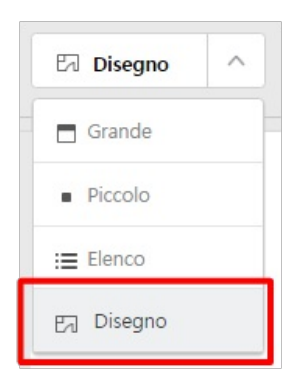

#### 4. Fare clic sul pulsante **[Modifica]**.

Viene visualizzata la schermata Modifica disegno.

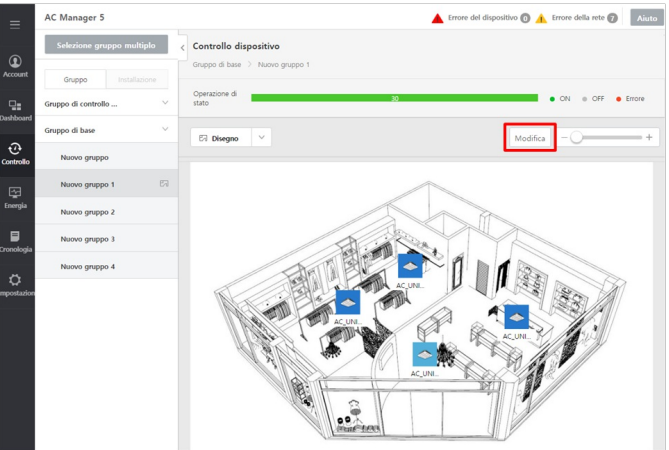

- **5.** Fare clic sul pulsante **[Cancella]**, posto in alto.
	- Il disegno viene eliminato.

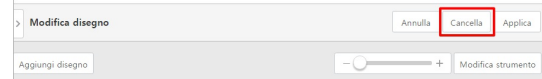

## **Regolazione Programma**

La funzione Programma consente di impostare in anticipo il funzionamento del dispositivo, in modo si attivi in un determinato momento. Se si utilizza questa funzione, è possibile gestire il funzionamento del dispositivo in unità di tempo, in modo da aumentare il Drift.

#### [Programma]

- $\Rightarrow$ Visualizza [programma](file:///home/hjkim/acp5_manual_mp8_3/working/content056.html) intero
- Aggiungi [Programma](file:///home/hjkim/acp5_manual_mp8_3/working/content057.html)  $\Rightarrow$
- $\Rightarrow$ Elimina [programma](file:///home/hjkim/acp5_manual_mp8_3/working/content058.html)
- Copia [programma](file:///home/hjkim/acp5_manual_mp8_3/working/content059.html)  $\Rightarrow$
- $\Rightarrow$ Modifica [programma](file:///home/hjkim/acp5_manual_mp8_3/working/content060.html)

#### $[Data Eccezione]$

- Carica data [eccezione](file:///home/hjkim/acp5_manual_mp8_3/working/content061.html)
- $\Rightarrow$ Aggiungi data [eccezione](file:///home/hjkim/acp5_manual_mp8_3/working/content062.html)
- Elimina data [eccezione](file:///home/hjkim/acp5_manual_mp8_3/working/content063.html)

#### **Nota**

- **Programma: Il numero totale di eventi compresi nell'intero programma è 50**  $\bullet$
- $\bullet$ Se esso è impostato al di sopra delle specifiche consigliate, può verificarsi un deterioramento delle prestazioni.

# **Visualizza programma intero**

È possibile visualizzare la lista dei programmi per il periodo stabilito.

È possibile verificare se il programma impostato è stato applicato, il nome dello stesso, se il programma deve essere ripetuto, la data di inizio, la data di termine e l'elenco dei dispositivi. È inoltre possibile *[Imposta]* o *[X]* direttamente il programma desiderato.

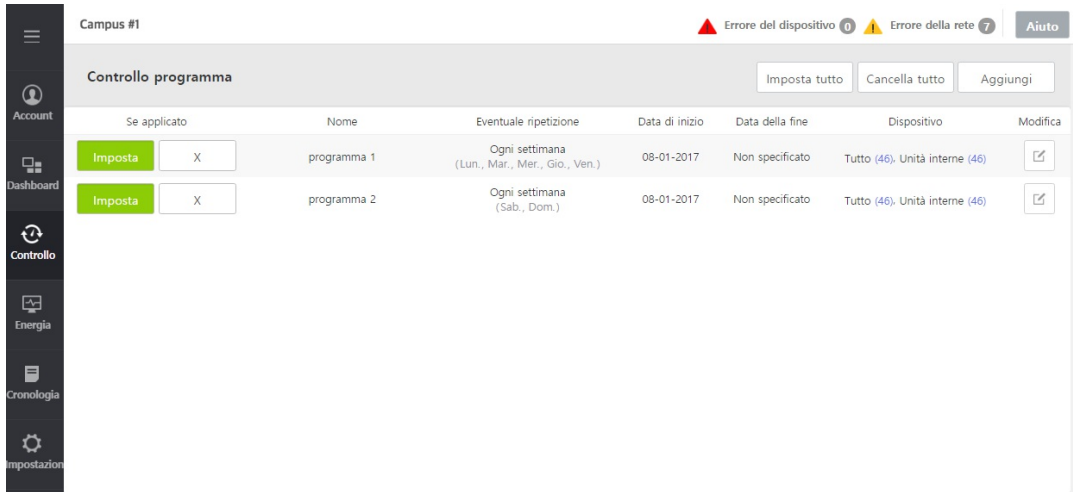

## **Aggiungi Programma**

È possibile aggiungere la categoria del programma.

- 1. Nella scheda menu posta sulla sinistra, fare clic su [Controllo] > [Regolazione Programma].
	- $\bullet$ Viene visualizzata la schermata di controllo del programma.
- 2. Nell'elenco programmi, fare clic sul pulsante [Aggiungi]
	- $\bullet$ Viene visualizzata la schermata Aggiungi programma.
- **3.** Nel campo di inserimento del nome del programma, inserire il nome del programma desiderato.
- **4.** Stabilire se si desidera ripetere il programma.

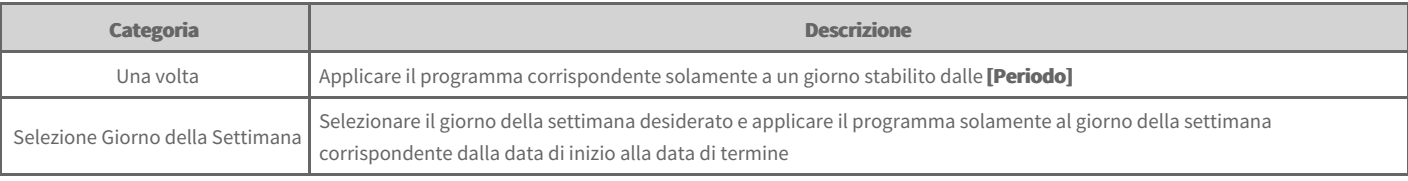

- **5.** Impostazione periodo desiderato.
	- Quando la ripetizione è selezionata come **[Una volta]**, selezionare solo 1 giorno  $\bullet$
	- Quando la ripetizione è selezionata come **[Selezione giorno della settimana]**, selezionare la data di inizio e di fine  $\bullet$

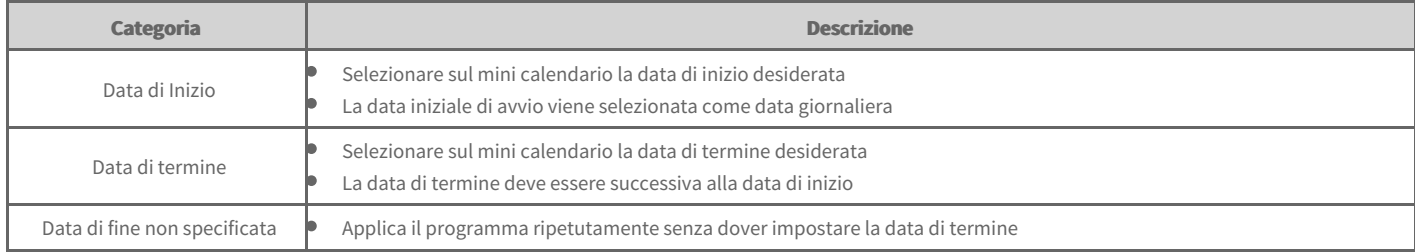

- **6.** Per applicare la data eccezione impostata, fare clic sul pulsante **[Carica]**.
	- La data eccezione impostata da **Impostazione della data eccezione del programma** in [Impostazione]- [Impostazione sistema] viene aggiornata e visualizzata.
- 7. Applicare la nuova data eccezione facendo clic sul pulsante **[Aggiungi Data Eccezione**] per impostare il nome della data eccezione e la data da aggiungere.
- 8. Nella sezione Installazione, fare clic sul pulsante **[Modifica]**.
	- Viene visualizzata la finestra Editare unità  $\bullet$

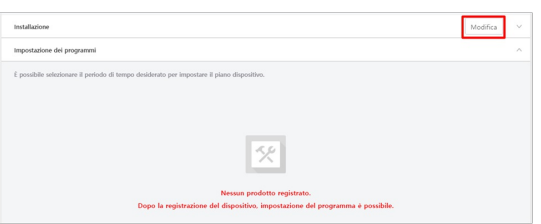

- **9.** Nell'elenco dei dispositivi non registrati, fare clic sulla casella di controllo del dispositivo da registrare, quindi fare clic sul pulsante**[◀]**.
	- Per registrare più gruppi in una sola volta, fare clic sulle caselle di spunta dei gruppi che si desidera registrare e fare clic sul pulsante **[◀]**.  $\bullet$
	- I dispositivi selezionati vengono aggiunti all'elenco dei dispositivi registrati.  $\bullet$

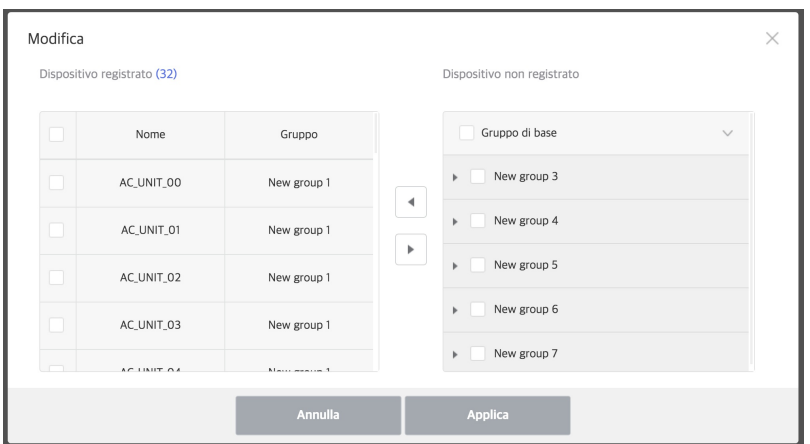

- **10.** Una volta completata la registrazione dei dispositivi, fare clic sul pulsante [Applica].
- 11. Per aggiungere un evento al programma, in **Impostazione dei programmi**, selezionare la scheda del gruppo di dispositivi e cliccare sul pulsante [Aggiungi evento] o modifica per impostare lo stato di controllo del dispositivo nell'area di comando posta sul lato destro.

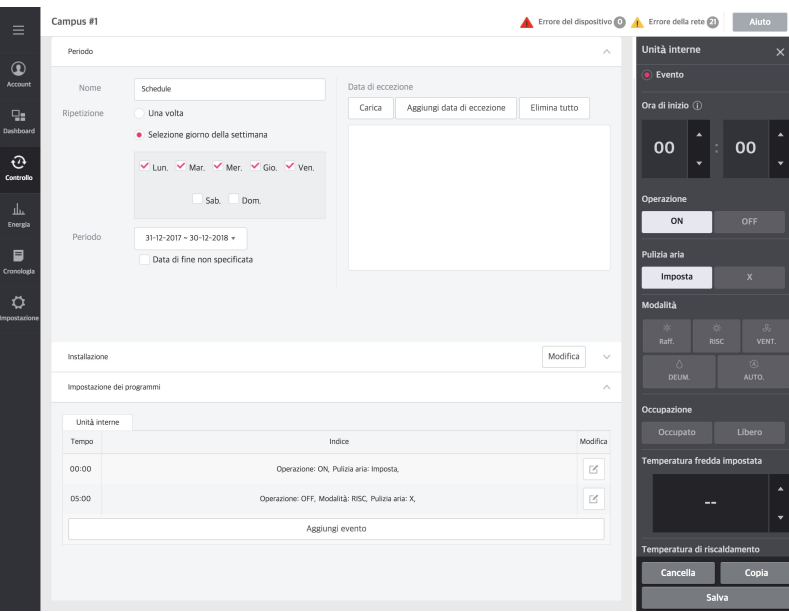

- 12. Una volta completata l'impostazione di controllo, fare clic sul pulsante [Salva].
- 13. Una volta completate tutte le impostazioni, fare clic sul pulsante [Applica].

### **Elimina programma**

È possibile eliminare i programmi già registrati.

- 1. Nella scheda menu posta sulla sinistra, fare clic su [Controllo] > [Regolazione Programma].
	- $\bullet$ Viene visualizzata la schermata di controllo del programma.
- **2.** Nell'elenco programmi, fare clic sul pulsante Modifica relativo al programma da eliminare.

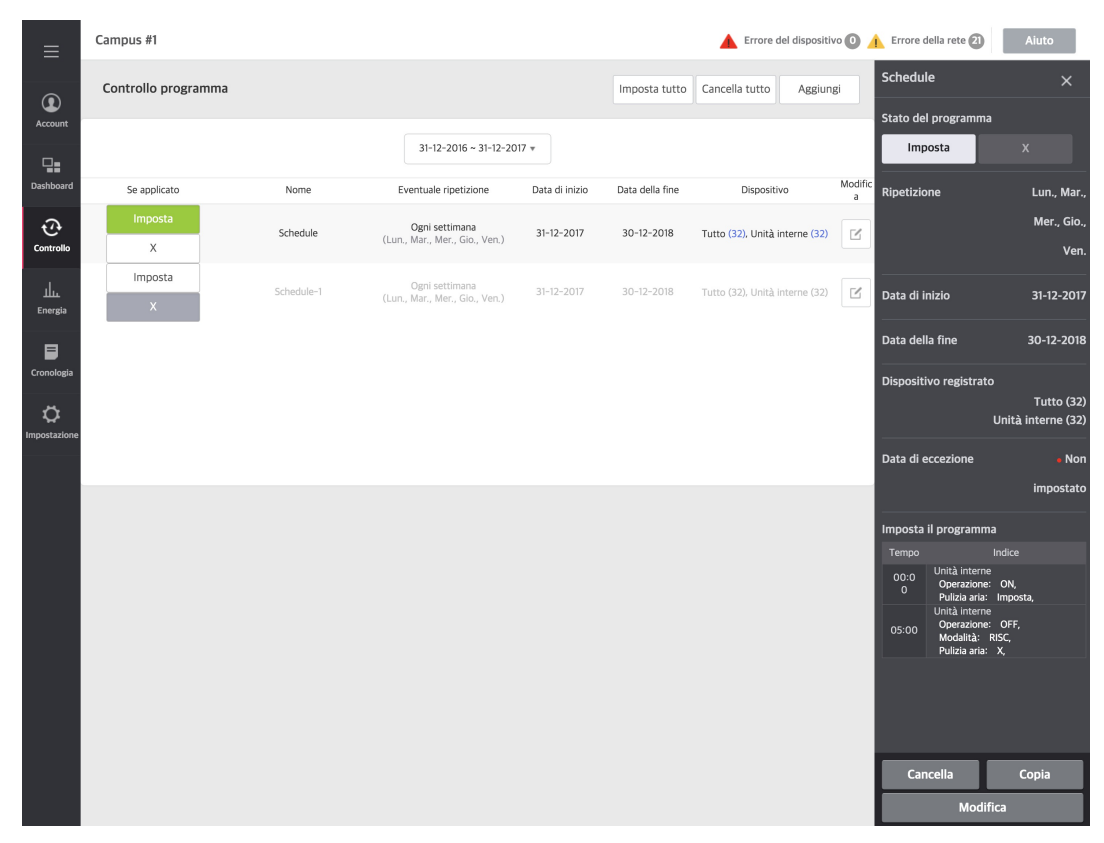

- **3.** Nella schermata Modifica finestra a destra, fare clic sul pulsante [Cancella].
- 4. Una volta creata la finestra delle notifiche pop-up, fare clic sul pulsante [Controlla].

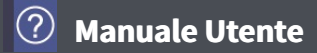

## **Copia programma**

È possibile copiare e utilizzare il programma registrato.

- 1. Nella scheda menu posta sulla sinistra, fare clic su [Controllo] > [Regolazione Programma].
	- $\bullet$ Viene visualizzata la schermata di controllo del programma.
- **2.** Dall'elenco programmi, cliccare sul pulsante Modifica relativo al programma da copiare.

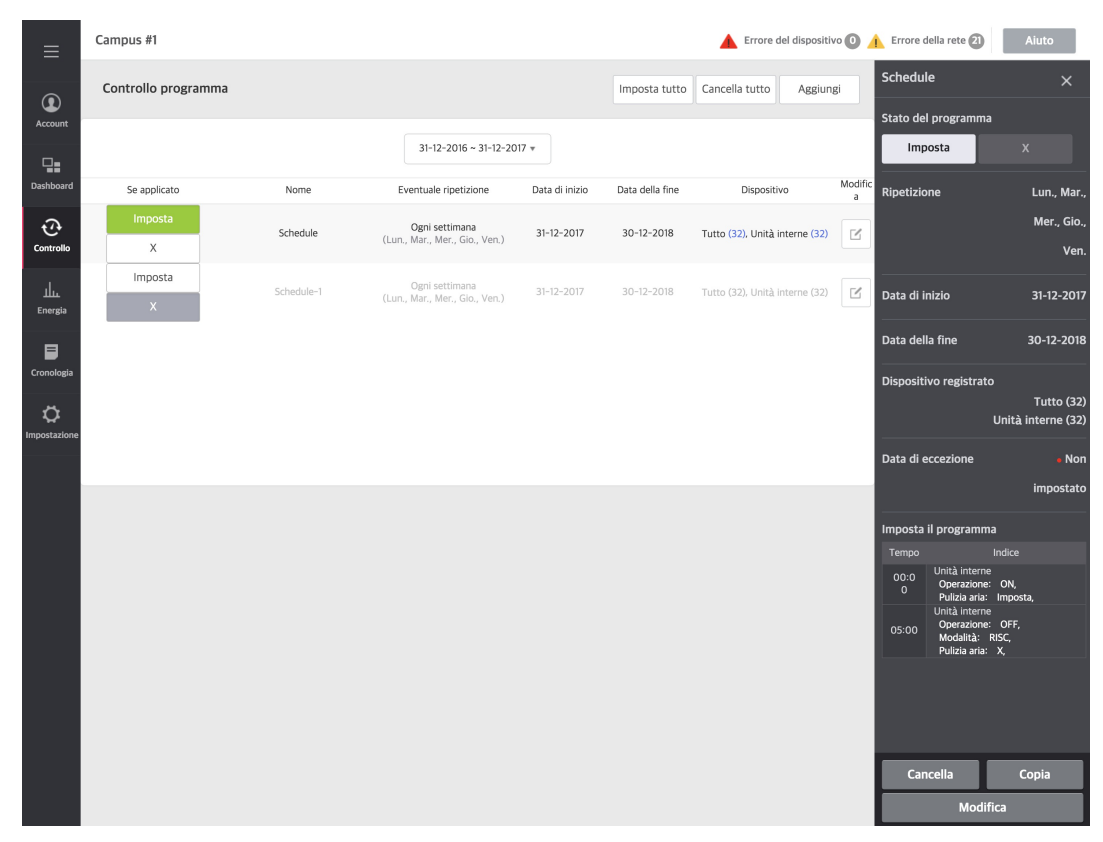

- **3.** Nella schermata Modifica finestra a destra, fare clic sul pulsante [Copia].
- 4. Una volta creata la finestra delle notifiche pop-up, fare clic sul pulsante [Controlla].

### **Modifica programma**

È possibile cambiare i contenuti impostati del programma già registrato.

- 1. Nella scheda menu posta sulla sinistra, fare clic su [Controllo] > [Regolazione Programma].
	- $\bullet$ Viene visualizzata la schermata di controllo del programma.
- **2.** Per modificare il programma, fare clic sul pulsante Modifica.

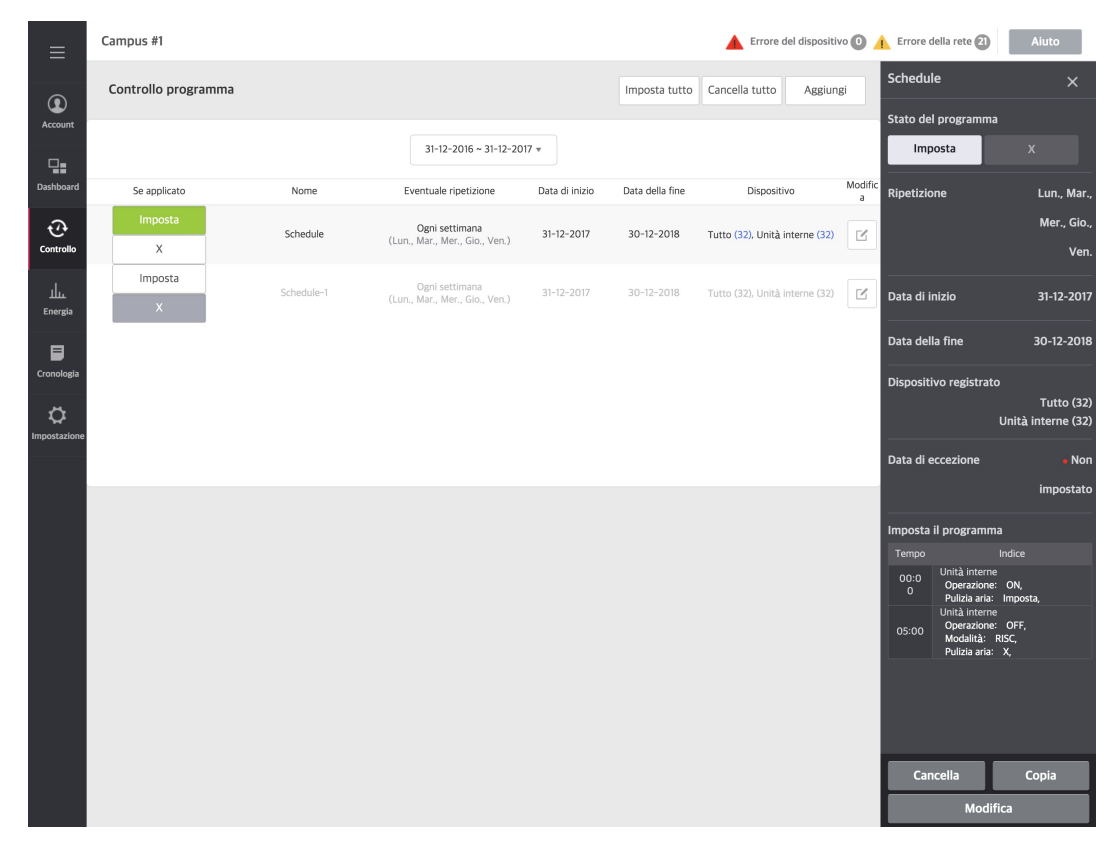

- **3.** Nella schermata di modifica a destra fare clic sul pulsante **[Modifica]**.
- **4.** Modifica i contenuti del programma.
	- $\bullet$ Per verificare il contenuto del dettaglio, verificare la Categoria "Aggiungi Programma".

## **Carica data eccezione**

È possibile caricare una data eccezione preimpostata.

- 1. Nella scheda menu posta sulla sinistra, fare clic su [Controllo] > [Regolazione Programma].
	- $\bullet$ Viene visualizzata la schermata di controllo del programma.
- **2.** Nell'elenco programmi, fare clic sul pulsante *[Aggiungi]* 
	- Viene visualizzata la schermata Aggiungi programma.
- **3.** Nella scheda delle date eccezione, fare clic sul pulsante[Carica]
	- $\bullet$ La data eccezione impostata da Impostazione della data eccezione del programma in [Impostazione]- [Impostazione sistema] viene aggiornata e visualizzata.

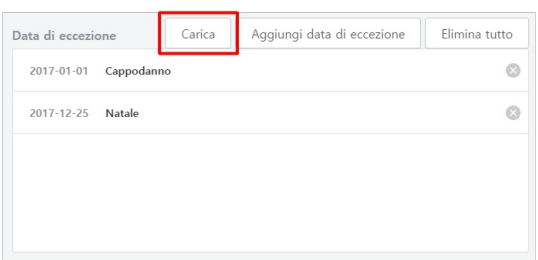

# **Aggiungi data eccezione**

È possibile aggiungere una nuova data eccezione.

- 1. Nella scheda menu posta sulla sinistra, fare clic su [Controllo] > [Regolazione Programma].
	- $\bullet$ Viene visualizzata la schermata di controllo del programma.
- **2.** Nell'elenco programmi, fare clic sul pulsante *[Aggiungi]* 
	- Viene visualizzata la schermata Aggiungi programma.
- 3. Nella scheda delle date eccezione, fare clic sul pulsante**[Aggiungi data di eccezione]** 
	- $\bullet$ Viene visualizzata la schermata Aggiungi data eccezione.

 $\times$ Aggiungi data di eccezione Imposta la data di eccezione Nome Input nome data di ecce 2017 gennaio  $\ll$  $\langle$  $\gg$  $\rightarrow$ TUN MAR MER GIO VEN SAB **DOM**  $26\,$  $27$ 28 29  $30\,$  $31$  $01$  $02$  $03$  $04\,$  $05\,$ 06  $07\,$  $08$ 11  $12$  $14$ 15  $09\,$  $10$ 13  $16\,$  $17\,$ 18  $19$  $20\,$  $21$  $22$  $25$  $26$  $27$  $29$ 23  $24$ 28  $30\,$  $31$  $\sqrt{01}$  $02$  $03\,$  $04$  $05\,$ **Annlica** 

**4.** Inserire il nome della data eccezione desiderata.

- **5.** Selezionare la data eccezione da impostare.
- **6.** Una volta effettuata la selezione, fare clic sul pulsante [Applica]

## **Elimina data eccezione**

È possibile eliminare una data eccezione già registrata.

- 1. Nella scheda menu posta sulla sinistra, fare clic su [Controllo] > [Regolazione Programma].
	- $\bullet$ Viene visualizzata la schermata di controllo del programma.
- **2.** Nella schermata Modifica programma, fare clic sul pulsante **[X]** per eliminare la data eccezione.
	- $\bullet$  Per eliminare l'intera categoria, fare clic sul pulsante **[Elimina tutto]**.

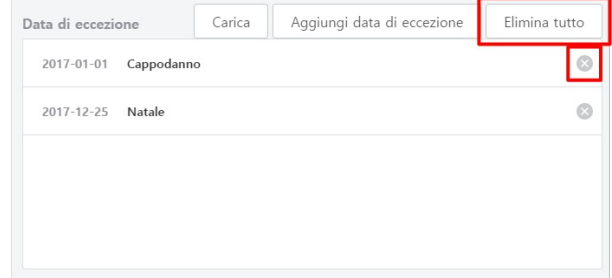

#### **Inter connessione**

La funzione Inter connessione consente di interfacciarsi con una o più attrezzature e di controllare il funzionamento dell'uscita quando è soddisfatta la condizione d'ingresso. La funzione Inter connessione richiede l'aggregazione delle attrezzature di reciproco interfacciamento in un unico gruppo e l'implementazione delle impostazioni di controllo. Descrive la modalità di creazione e gestione del gruppo e la modalità di controllo dell'interfaccia dell'attrezzatura.

1. Nella scheda menu a sinistra, fare clic sul menu **[Controllo] > [Inter connessione]**.

Viene visualizzata la schermata Inter connessione.

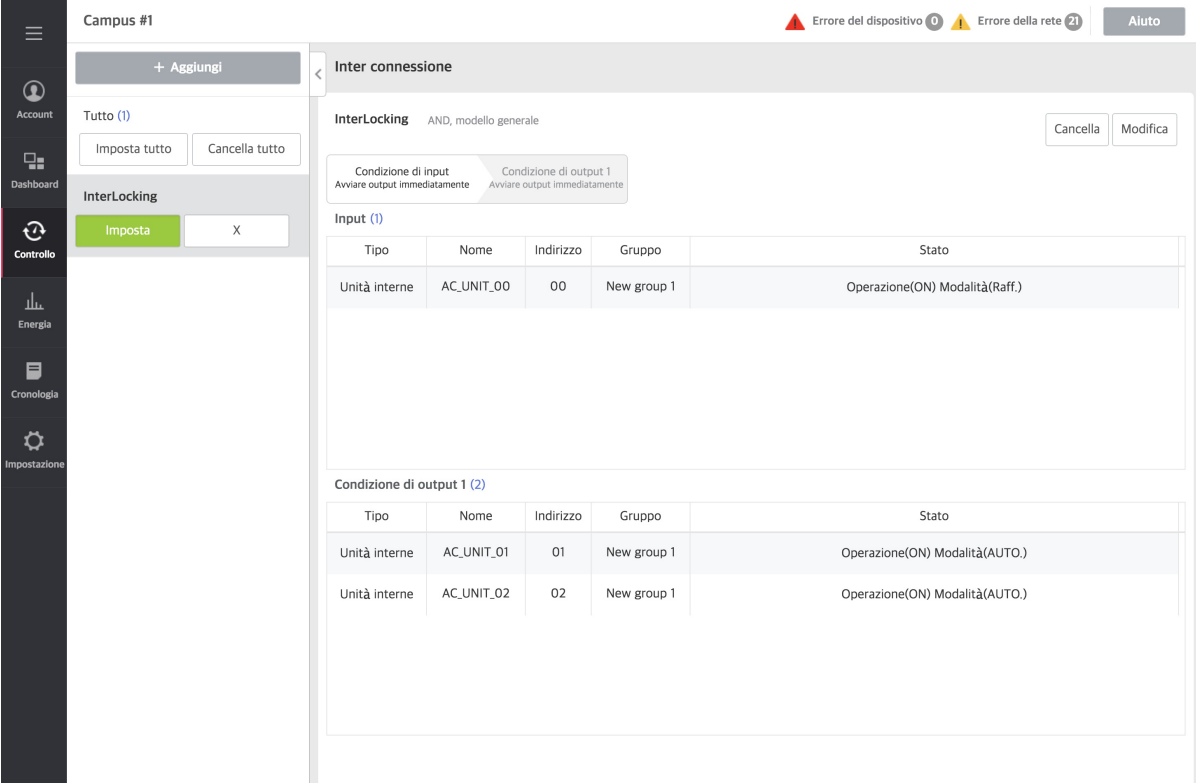

- **2.** Dall'elenco gruppi, selezionare il gruppo per cui verificare le impostazioni.
	- La schermata mostra lo stato delle impostazioni del gruppo corrispondente.  $\bullet$
- 3. Dall'elenco gruppi, è possibile configurare il funzionamento dell'interfaccia dell'attrezzatura facendo clic sul pulsante [Imposta] / [X].
- $4.$  Per avviare tutti i gruppi registrati, fare clic sul pulsante **[Imposta tutto]**, mentre per arrestarli, fare clic sul pulsante **[Cancella tutto]**.

#### **Nota**

- Comando dell'interfaccia del macchinario : Il numero di percorsi è 20, il numero di dispositivi di entrata è 500 e il numero di dispositivi di uscita è  $\bullet$ **1000**
- $\bullet$ Se esso è impostato al di sopra delle specifiche consigliate, può verificarsi un deterioramento delle prestazioni.

## **Aggiungi/modifica Inter connessione**

È possibile aggiungere e modificare una nuova Inter connessione.

- 1. Nella scheda menu a sinistra, fare clic sul menu [Controllo] > [Inter connessione].
	- Viene visualizzata la schermata Inter connessione.
- 2. Fare clic sul pulsante [+ Aggiungi].
	- Viene visualizzatala la schermata Aggiungi Inter connessione.  $\bullet$

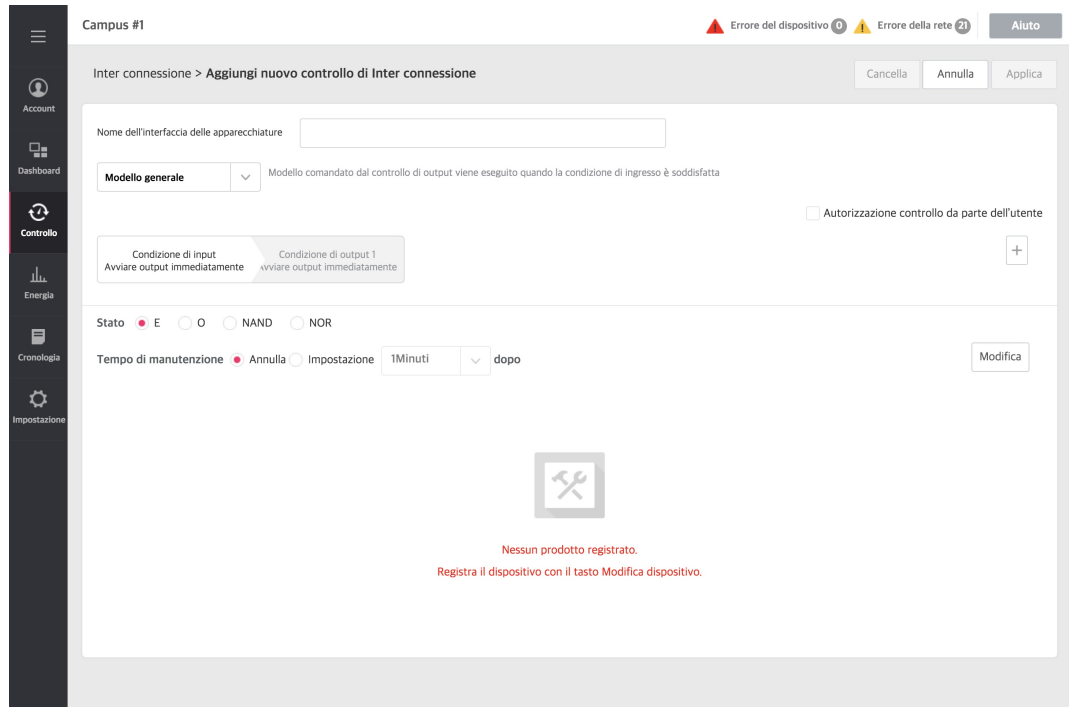

- **3.** Nel campo di inserimento relativo al nome dell'Inter connessione, inserire il nome di Inter connessione desiderato.
- **4.** Selezionare il tipo di modello.

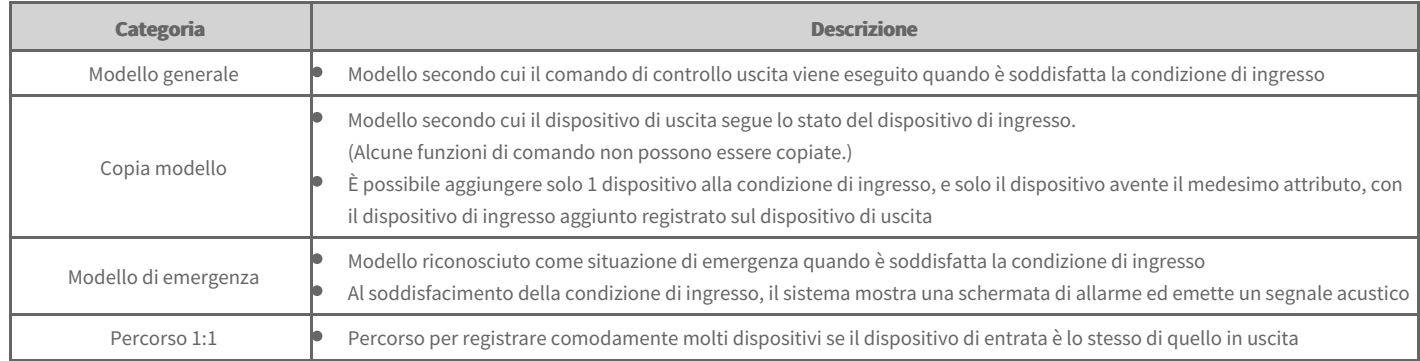

**5.** Scegliere se autorizzare o meno il controllo da parte dell'utente. (È possibile realizzare solo un percorso generale)

- Se viene selezionata la casella di controllo, anche in caso di modifica dello stato mediante Inter connessione, l'utente può modificare lo stato dell'attrezzatura.
- **6.** Impostazione della condizione dell'interfaccia del macchinario. Premendo il pulsante **[+]** è possibile aggiungere fino a 3 condizioni di uscita.
	- $\bullet$ Compare solo se viene selezionata la scheda della condizione di ingresso.

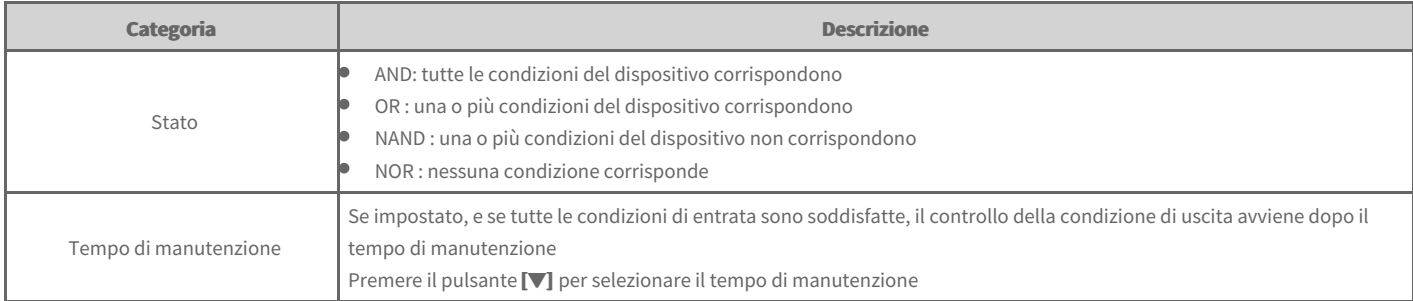

### Compare solo se viene selezionata la scheda della condizione di uscita.

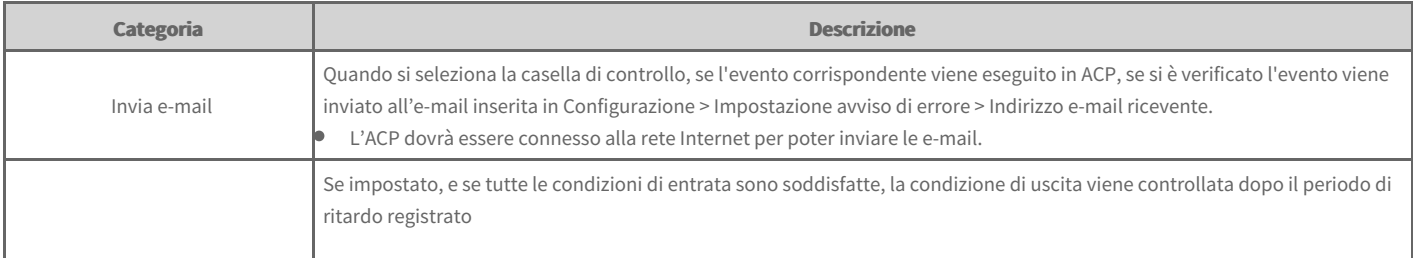

Periodo di ritardo **Premere il pulsante <b>[▼]** per selezionare il periodo di ritardo

Se la condizione di entrata è soddisfatta, anche se essa diventa uno stato che non soddisfa la condizione di entrata durante il periodo di ritardo, la condizione di uscita viene controllata dopo il periodo di ritardo.

 $\times$ 

#### **7.** Per aggiungere il dispositivo, fare clic sul pulsante **[Modifica]**.

- $\bullet$ Compare la finestra di pop-up Editare unità.
- **8.** Nell'elenco dei dispositivi selezionabili, fare clic sulla casella di controllo del dispositivo da registrare e fare clic sul pulsante **[◀]**.
	- Per registrare più gruppi in una sola volta, fare clic sulle caselle di spunta dei gruppi che si desidera registrare e fare clic sul pulsante **[◀]**.  $\bullet$
	- I dispositivi selezionati vengono aggiunti all'elenco dei dispositivi registrati.  $\bullet$

Modifica

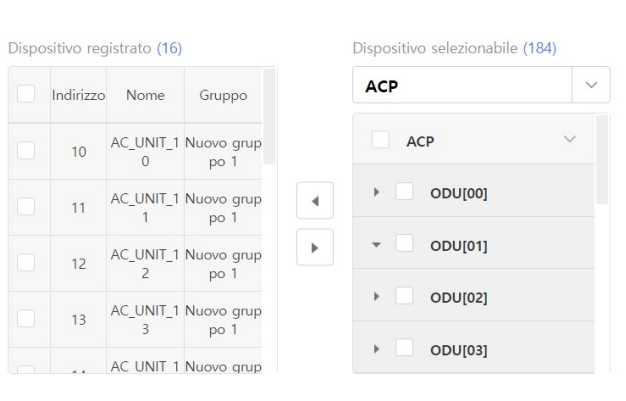

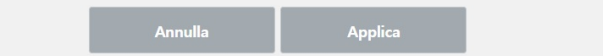

- 9. Una volta completata la registrazione dei dispositivi, fare clic sul pulsante [Applica].
- **10.** Fare clic sul pulsante del dispositivo registrato [Stato].

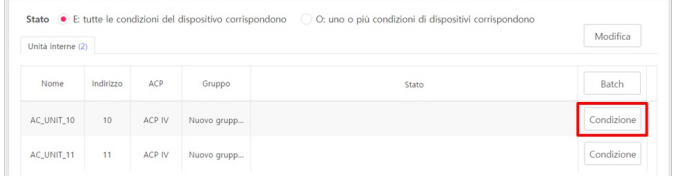

- **11.** Impostare lo stato del controllo desiderato nella sezione della finestra di controllo a destra.
- **12.** Selezionare la scheda della condizione di uscita e attivare i processi n. 7~11 in questo ordine.
- **13.** Per salvare i contenuti impostati, fare clic sul pulsante **[Applica]**.

#### **Elimina Inter connessione**

È possibile eliminare l'Inter connessione registrata.

- 1. Nella scheda menu a sinistra, fare clic sul menu [Controllo] > [Inter connessione].
	- Viene visualizzata la schermata Inter connessione.  $\bullet$
- 2. Selezionare il gruppo da eliminare dall'elenco del Inter connessione, e fare clic sul pulsante *[Cancella]*
- **3.** All'eliminazione dell'Inter connessione compare una finestra di pop-up, fare clic sul pulsante **[Sì]**.
	- La categoria selezionata viene eliminata dell'elenco di controllo dell'Inter connessione. $\bullet$

# **Manuale Utente**

## **Controllo del limite di tempo**

È possibile impostare la durata del funzionamento e lo spegnimento automatico del dispositivo.

- 1. Nella scheda menu a sinistra, fare clic sul menu **[Controllo] > [Controllo del limite di tempo]**.
- **2.** Dall'elenco gruppi, selezionare il gruppo per cui verificare le impostazioni.
	- La schermata mostra lo stato delle impostazioni del gruppo corrispondente.  $\bullet$
- **3.** Nell'elenco gruppi, è possibile fare clic sul pulsante *[Imposta] / [X]* per impostare il funzionamento a tempo.
- $4.$  Per avviare tutti i gruppi registrati, fare clic sul pulsante **[Imposta tutto]**, mentre per arrestarli, fare clic sul pulsante **[Cancella tutto]**.

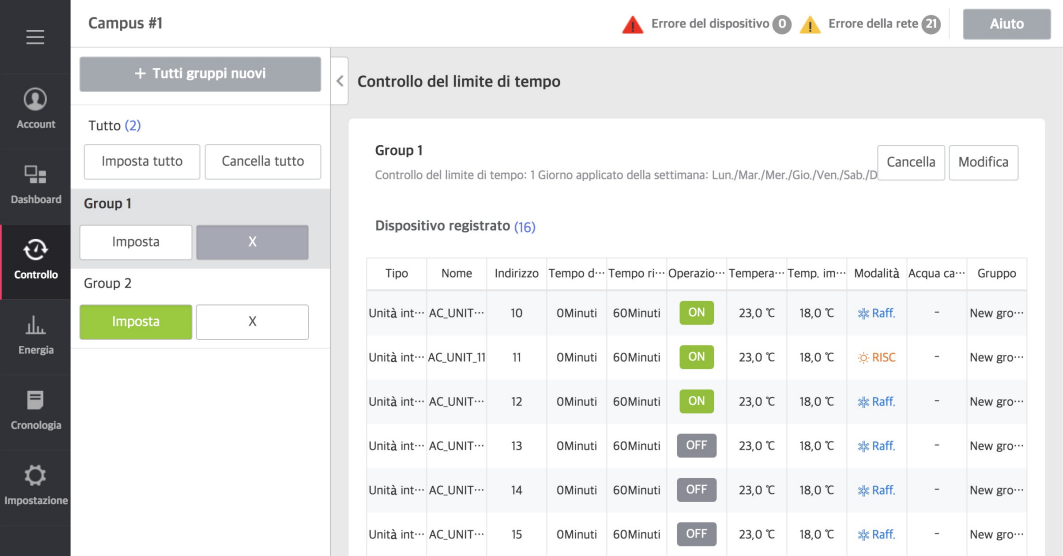

#### **Nota**

- **Funzionamento a tempo limitato : Il numero di gruppi è 10**  $\bullet$
- Se esso è impostato al di sopra delle specifiche consigliate, può verificarsi un deterioramento delle prestazioni.  $\bullet$

#### **Aggiungi/modifica il gruppo relativo al Controllo del limite di tempo.**

È possibile aggiungere e modificare il gruppo relativo al Controllo del limite di tempo.

- 1. Nella scheda menu a sinistra, fare clic sul menu [Controllo] > [Controllo del limite di tempo].
	- Viene visualizzata la schermata relativa al Controllo del limite di tempo.  $\bullet$

#### 2. Fare clic sul pulsante [+ Aggiungi Nuovo Gruppo].

- Viene visualizzata la schermata Aggiungi nuovo gruppo.  $\bullet$
- Durante la modifica, selezionando il gruppo da modificare e facendo clic sul pulsante **[Modifica]**, viene visualizzata la seguente schermata.

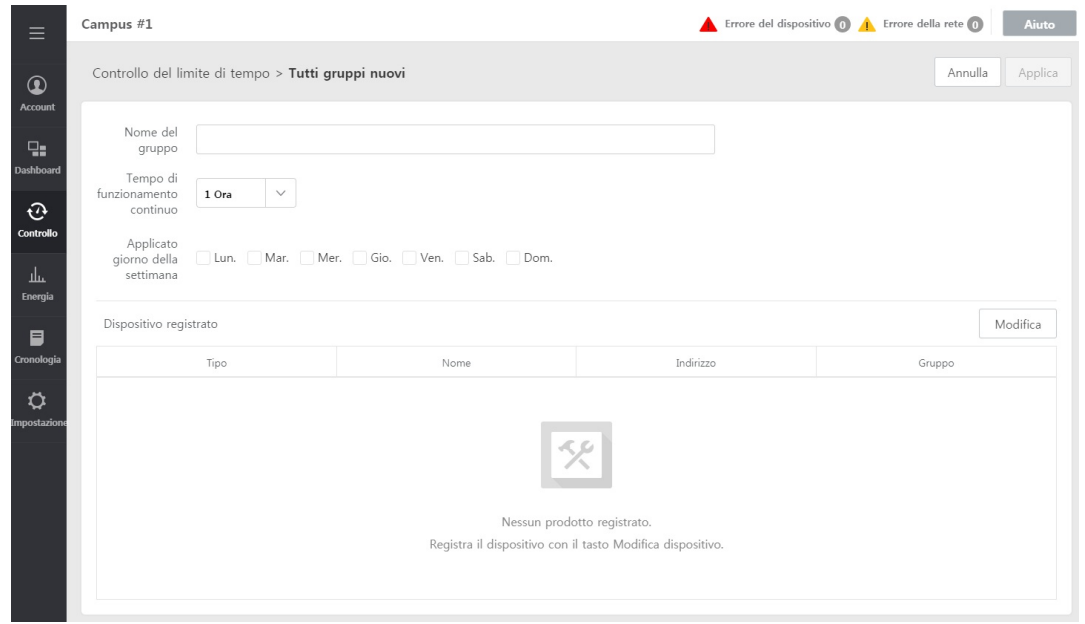

#### **3.** Inserisci nome gruppo.

**4.** Selezionare il tempo di funzionamento continuo e il giorno della settimana da applicare.

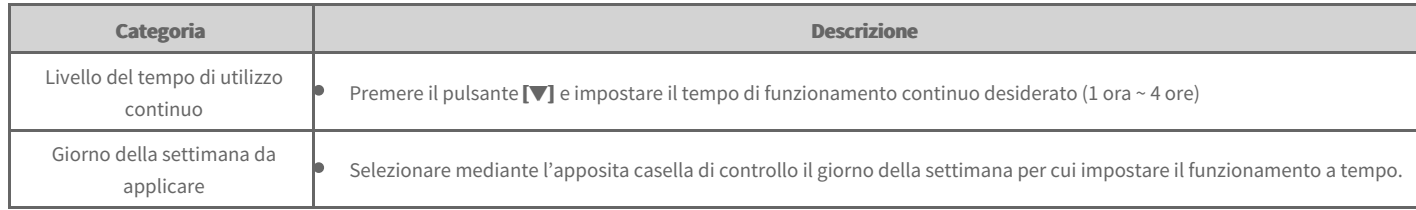

#### **5.** Per aggiungere il dispositivo, fare clic sul pulsante **[Modifica]**.

Compare la finestra di pop-up Editare unità.

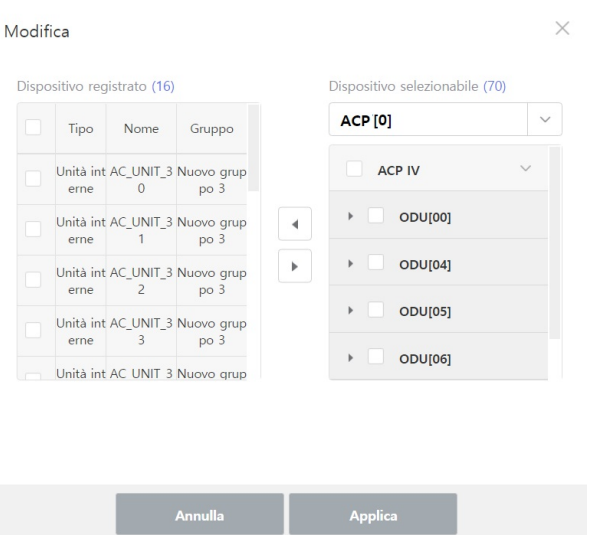

- **6.** Nell'elenco dei dispositivi selezionabili, fare clic sulla casella di controllo del dispositivo da registrare e fare clic sul pulsante **[◀]**.
	- Per controllare il limite di tempo, è possibile registrare tutti i dispositivi, ad eccezione di UTA, caldaia, DI, DO, ACCENSIONE/SPEGNIMENTO, refrigeratore e  $\bullet$ dispositivo I/O di Esp.
	- Per registrare più gruppi in una sola volta, fare clic sulle caselle di spunta dei gruppi che si desidera registrare e fare clic sul pulsante **[◀]**.  $\bullet$
	- I dispositivi selezionati vengono aggiunti all'elenco dei dispositivi registrati.  $\bullet$
- 7. Una volta terminata la registrazione del dispositivo, fare clic sul pulsante **[Applica]** della finestra di pop-up Editare unità.
- **8.** Fare clic sul pulsante **[Applica]** a destra.

## **Elimina Controllo del limite di tempo**

È possibile eliminare il gruppo relativo al Controllo del limite di tempo.

- 1. Nella scheda menu a sinistra, fare clic sul menu [Controllo] > [Controllo del limite di tempo].
- Viene visualizzata la schermata relativa al Controllo del limite di tempo.
- 2. Dall'elenco gruppi, selezionare il gruppo da eliminare e fare clic sul pulsante<sup>[Cancella].</sup>
- **3.** Alla comparsa della finestra di pop-up Elimina gruppo fare clic sul pulsante **[Sì]**.

# **Manuale Utente**

## **Utilizzo Energetico**

Descrive la modalità di controllo del tempo di funzionamento del dispositivo, del consumo di elettricità e del consumo di gas, con valori e grafici relativi a TPE e CO<sub>2</sub>.

- 1. Nella scheda menu a sinistra, fare clic sul menu [Energia] > [Utilizzo Energetico].
	- $\bullet$ Viene visualizzata la schermata relativa al Utilizzo Energetico.

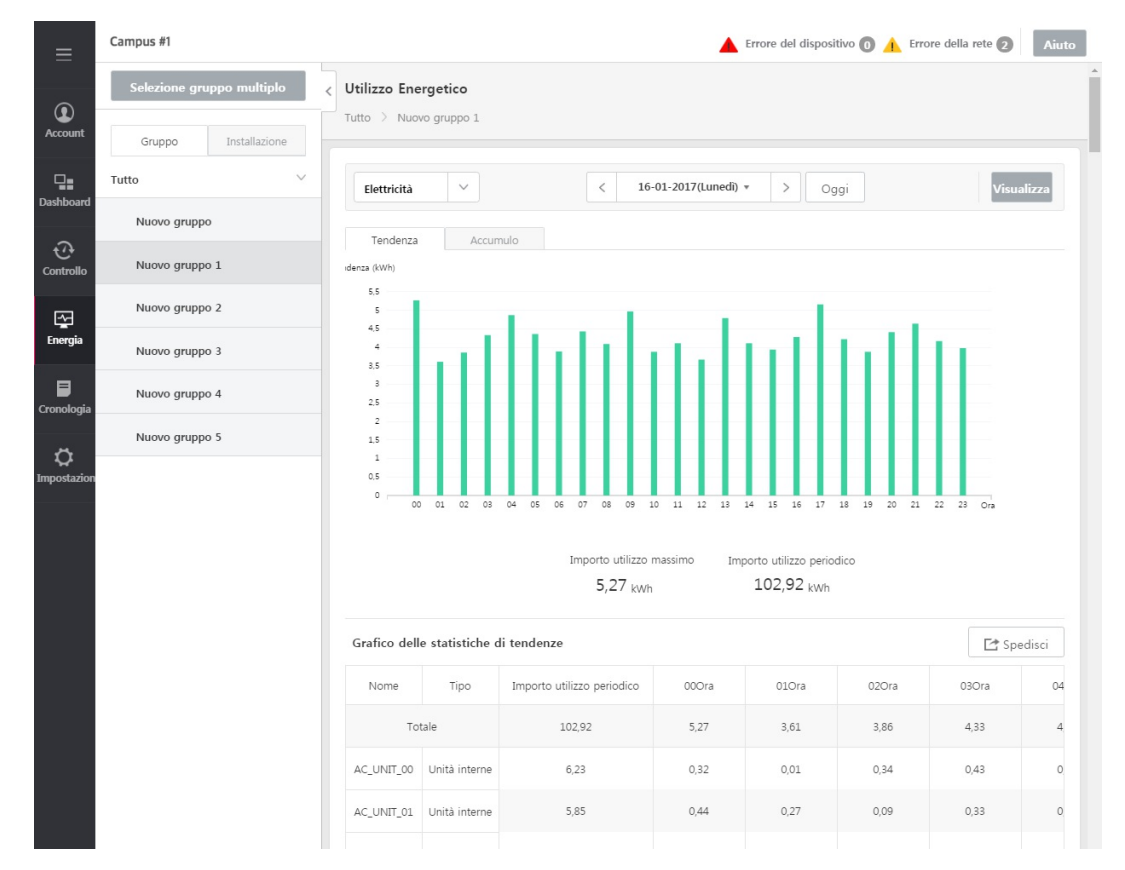

**2.** Dall'elenco gruppi, selezionare il gruppo da visualizzare.

**3.** Nel riquadro in alto a destra, selezionare la categoria di visualizzare.

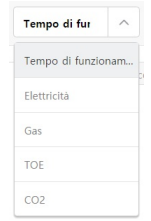

#### **4.** Impostare il periodo di visualizzazione

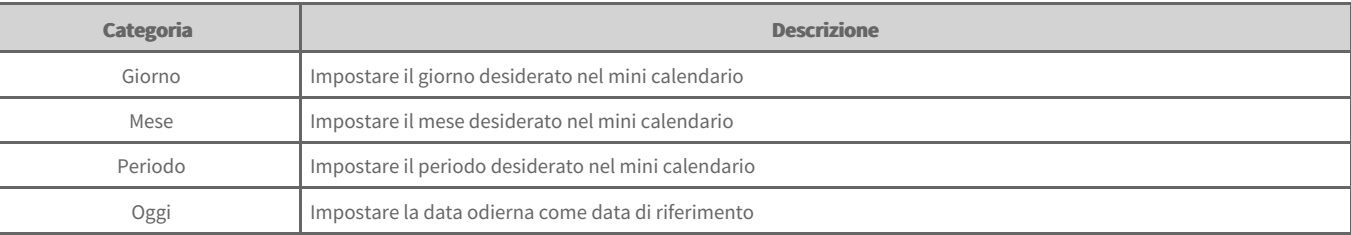

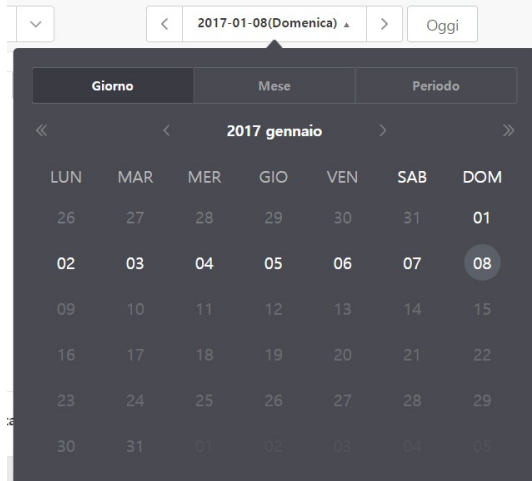

- **5.** Fare clic sul pulsante **[Visualizza]** per visualizzare i contenuti impostati.
	- Viene visualizzato il Utilizzo Energetico relativo al periodo impostato.
	- Fare clic sul pulsante *[Spedisci]* per salvare i contenuti visualizzati.  $\bullet$

(Nel dispositivo AC Smart 5, viene salvato su memoria USB.)

#### **Nota**

- · È possibile visualizzare i dettagli relativi all'alimentazione solo se è installato un PDI. (ripartitore di consumi)
- $\bullet$ Se è stato installato un PDI, gli indirizzi dell'unità interna, dei ventilatori a raffreddamento diretto e della caldaia vanno impostati per evitare la sovrapposizione.
- Il Utilizzo Energetico visualizzato a livello di programma può differire leggermente da quello effettivamente riportato in bolletta.  $\bullet$
- In [Impostazione]-[Installazione], è possibile monitorare solo gli ACP con [Elettricità] impostato. ò
- È possibile visualizzare i dettagli relativi al gas solo se è installato un GDI.  $\bullet$
- Il consumo di gas visualizzato a livello di programma può differire leggermente da quello effettivamente riportato in bolletta.  $\bullet$
- In [Impostazione]-[configurazione del dispositivo], solo gli ACP con [Gas] preimpostata possono essere monitorati. ×
- Il sistema di monitoraggio del Utilizzo Energetico conserva solo i dati relativi all'anno precedente.
- **II dati orari forniti dal sistema si riferiscono agli ultimi 3 mesi.** ä

## **Gestione Energetica**

La funzione Gestione Energetica consente il [Controllo capacità]/[Unità interne percentuale di utilizzo]/[Unità interne] relativi a ciascuna livello, in base al Utilizzo Energetico previsto e a quello attuale, in modo da gestire il Utilizzo Energetico mensile rimanendo al di sotto del valore target.

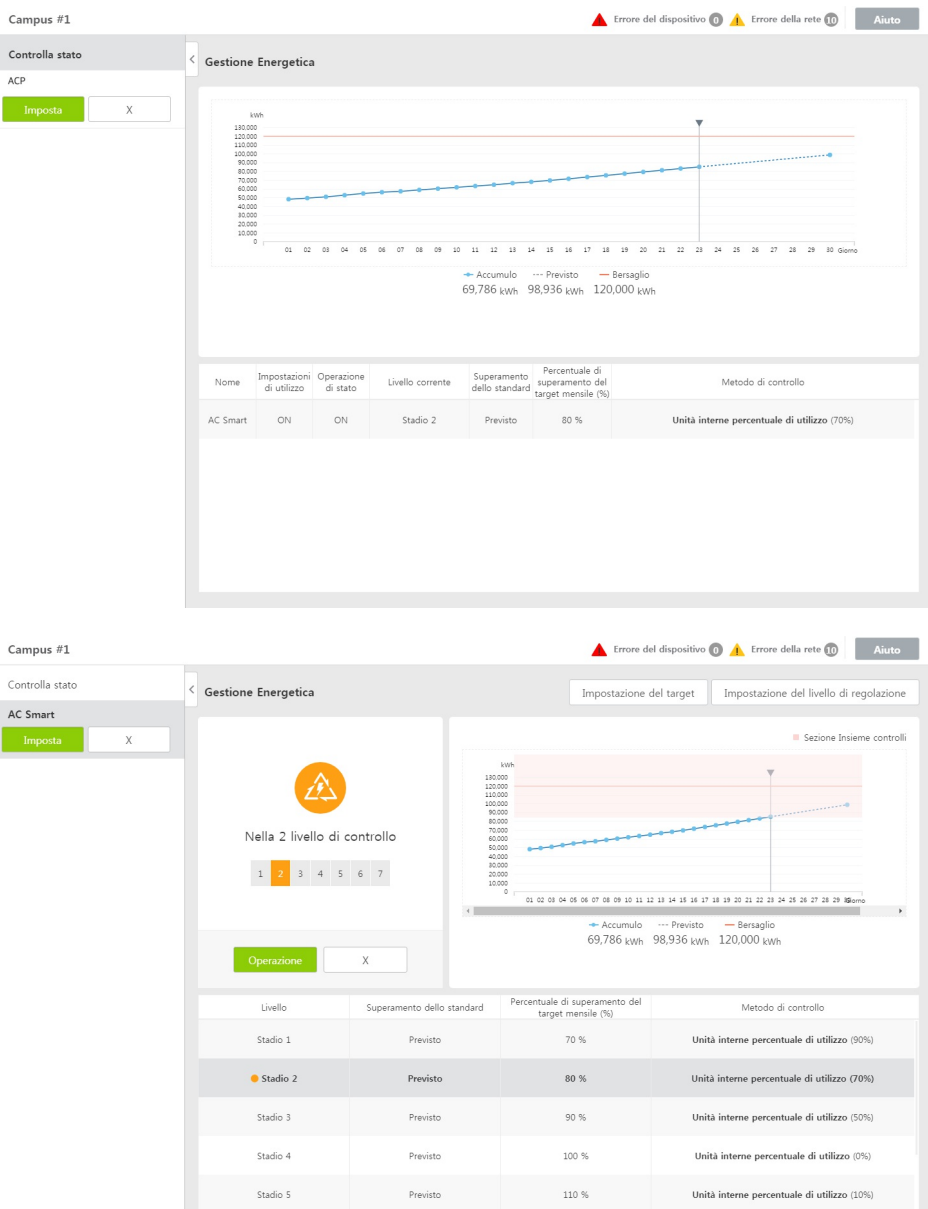

## **Aggiungi valore target**

È possibile aggiungere il valore target della funzione Gestione Energetica.

- 1. Dalla scheda di menu a sinistra, fare clic sul menu [Energia] > [Gestione Energetica].
- **2.** Nella scheda dello stato del controllo, fare clic sul gruppo per aggiungere il valore target.
- **3.** Fare clic sul pulsante *[Impostazione del target]* in alto a destra.
	- Viene visualizzata la finestra relativa all'impostazione del valore target.

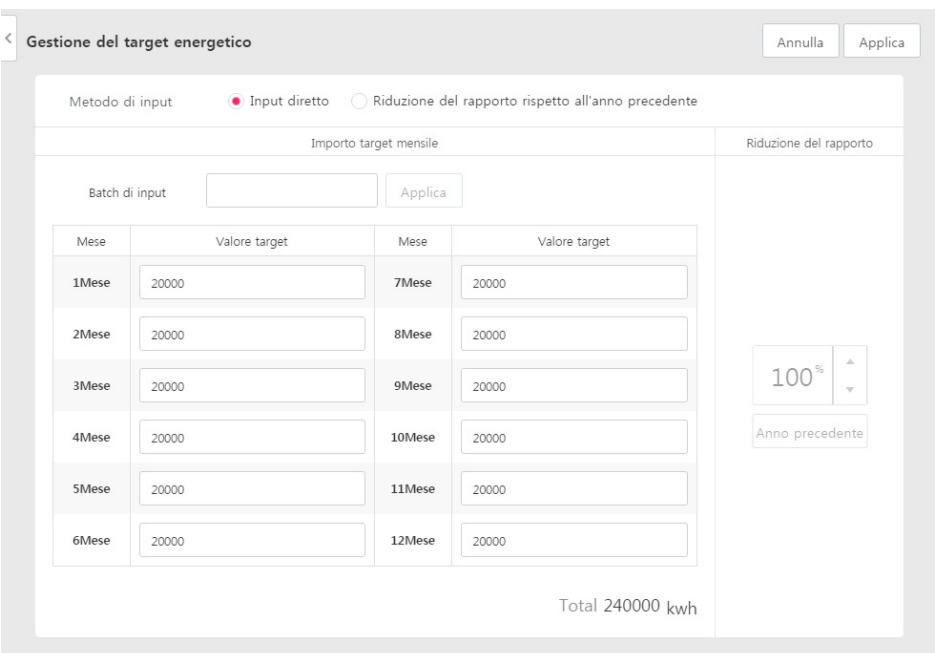

- **4.** Inserire il valore target relativo a ciascun mese.
- Per inserire tutti i mesi in una volta sola, inserire il valore target nel campo di inserimento massivo e fare clic sul pulsante a lato [Applica].
- **5.** Una volta inserito il valore target, fare clic sul pulsante **[Applica]** in alto a destra.
- **6.** Alla comparsa della finestra di avvertimento Applica, fare clic sul pulsante **[Controlla]**.

## **Impostazioni livello di controllo.**

È possibile impostare la livello di controllo della funzione Gestione Energetica.

- 1. Dalla scheda di menu a sinistra, fare clic sul menu [Energia] > [Gestione Energetica].
- **2.** Nella scheda stato del controllo, fare clic sul gruppo per impostare la livello di controllo.
- **3.** Fare clic sul pulsante *[Impostazione del livello di regolazione]* in alto a destra.
- Viene visualizzata la finestra delle impostazioni della livello di controllo.

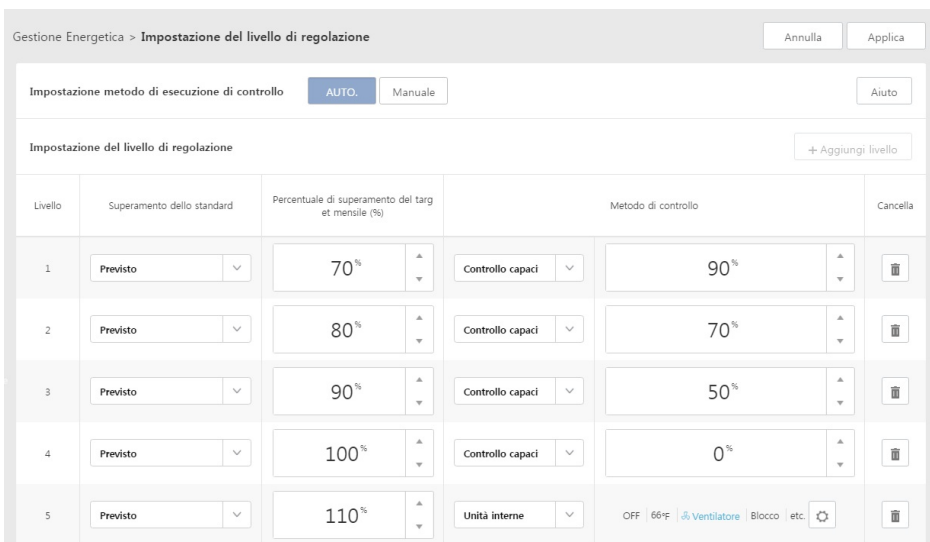

**4.** Selezionare le impostazioni relative alla modalità di controllo.

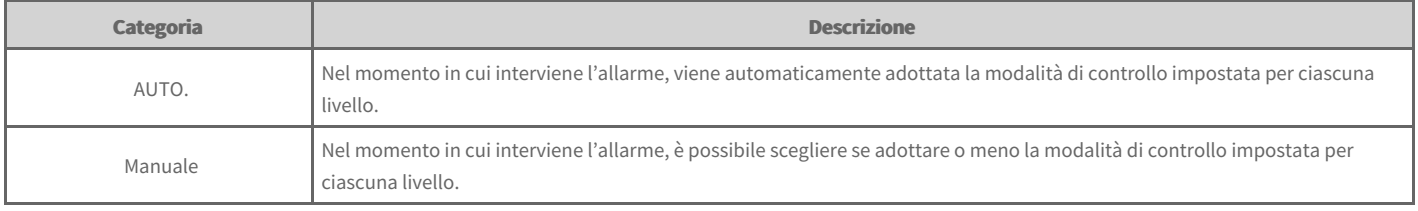

- 5. Fare clic sul pulsante [+Aggiungi livello] della finestra delle impostazioni della livello di controllo.
- **6.** Impostare le categorie relative alle impostazioni della livello di controllo.

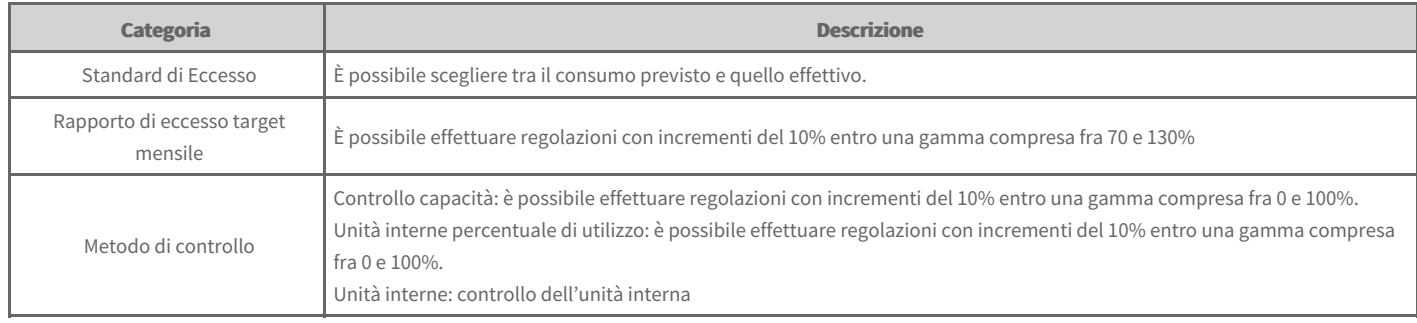

- 7. Al termine della configurazione, fare clic sul pulsante [Applica] nella parte superiore destra.
- 8. Alla comparsa della finestra di avvertimento Applica, fare clic sul pulsante **[Controlla]**.

## **Regolazione del picco/richiesta**

Lo stato del controllo consente di verificare il nome dell'ACP, la modalità di controllo, la Modalità, lo stato del controllo e il rapporto di funzionamento target.

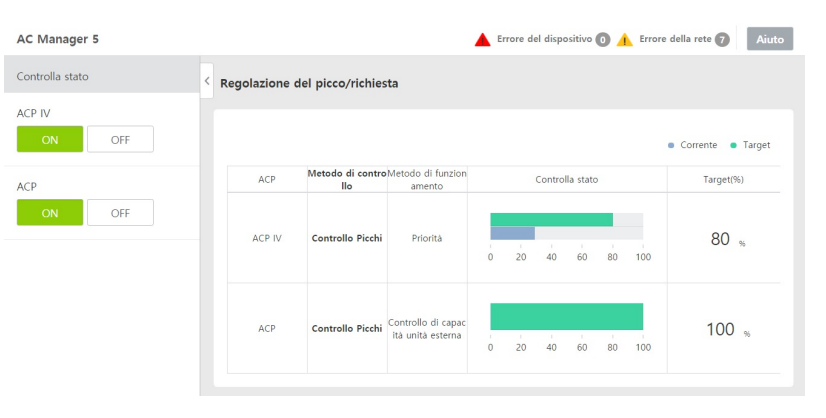

## **Controllo Picchi**

Il controllo di picco è una funzione che permette di impostare il tasso obiettivo di funzionamento per limitare il consumo massimo di energia e per controllare che il consumo totale di energia non superi il tasso obiettivo di funzionamento. Per impedire che il consumo totale di energia superi il tasso obiettivo di funzionamento, la modalità raffreddamento è automaticamente convertita alla modalità solo flusso secondo la priorità e la modalità riscaldamento si interrompe automaticamente, in modo da mantenere la quantità di consumo di energia.

1. Dalla scheda menu a sinistra, fare clic sul menu [Energia] > [Regolazione del picco/richiesta].

Viene visualizzata la schermata di controllo Picco/Fabbisogno.  $\bullet$ 

**2.** Dall'elenco degli ACP, selezionare l'ACP da controllare.

La schermata mostra lo stato delle impostazioni di controllo dell'ACP corrispondente.  $\bullet$ 

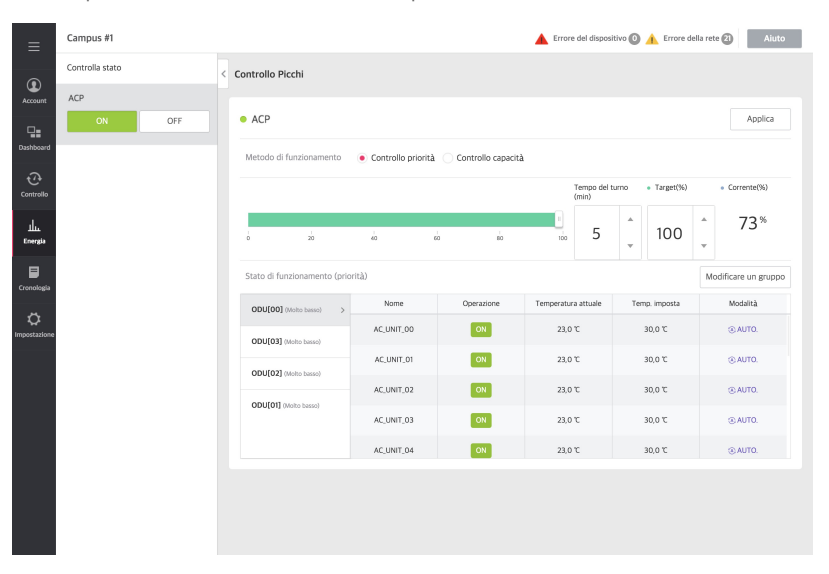

**3.** Sul display delle informazioni di controllo impostare lo stato del controllo desiderato.

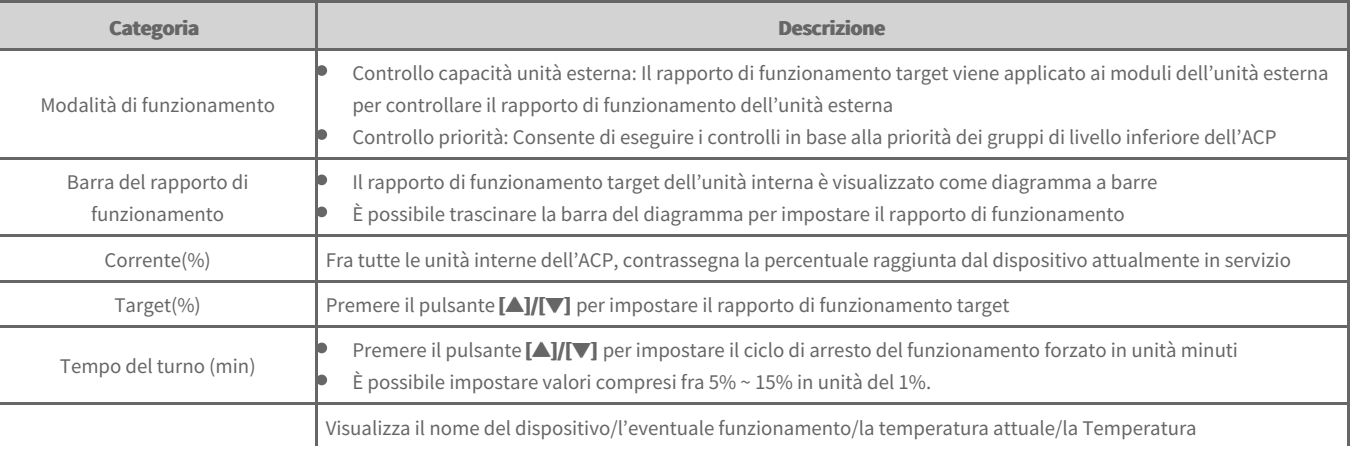

- 4. Fare clic sul pulsante [Applica], per applicare le impostazioni di controllo.
	- Lo stato del controllo impostato viene salvato.  $\bullet$
- **5.** Per avviare il gruppo corrispondente comprensivo dello stato impostato, fare clic sul pulsante **[ON]** dell'elenco gruppi. Per arrestare il funzionamento del gruppo corrispondente, fare clic sul pulsante **[OFF]** dell'elenco gruppi.

#### **Controllo a richiesta**

La funzione consente di osservare la tendenza alla variazione del Utilizzo Energetico e di limitarlo in modo da non superare il valore predefinito da contratto. Se impostata sul controllo del fabbisogno, nel caso in cui si preveda il superamento del valore riportato nel contratto, interrompe l'erogazione di energia a livello del dispositivo meno necessario e il consumo viene distribuito a vantaggio del Drift.

Dal menu Controlli a richiesta è possibile verificare lo stato del controllo di fabbisogno o modificare il gruppo. Non è invece possibile impostare il rapporto di  $\blacksquare$ funzionamento target, il tempo di commutazione funzionamento e il controllo del funzionamento.

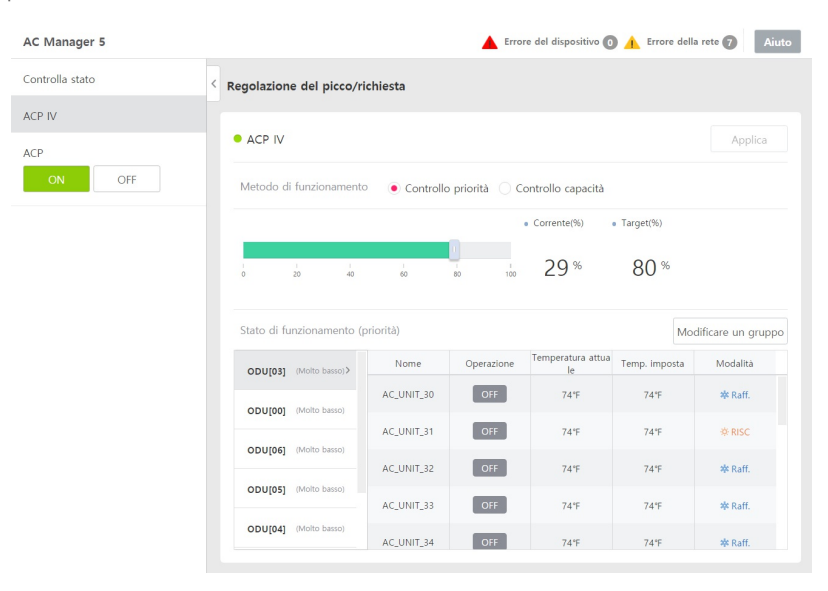

### **Aggiungi/modifica gruppo picchi**

È possibile aggiungere e modificare il gruppo di controllo del picco.

- 1. Dalla scheda menu a sinistra, fare clic sul menu [Energia] > [Regolazione del picco/richiesta].
	- Viene visualizzata la schermata di controllo Picco/Fabbisogno.  $\bullet$
- **2.** Fare clic sul pulsante **[Modificare un gruppo]**.
	- $\bullet$ Viene visualizzata la schermata Modifica gruppo.

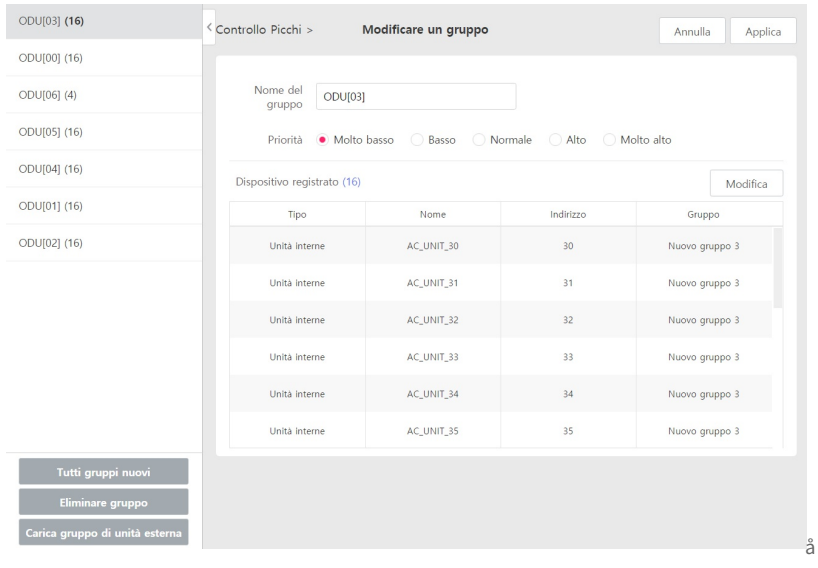
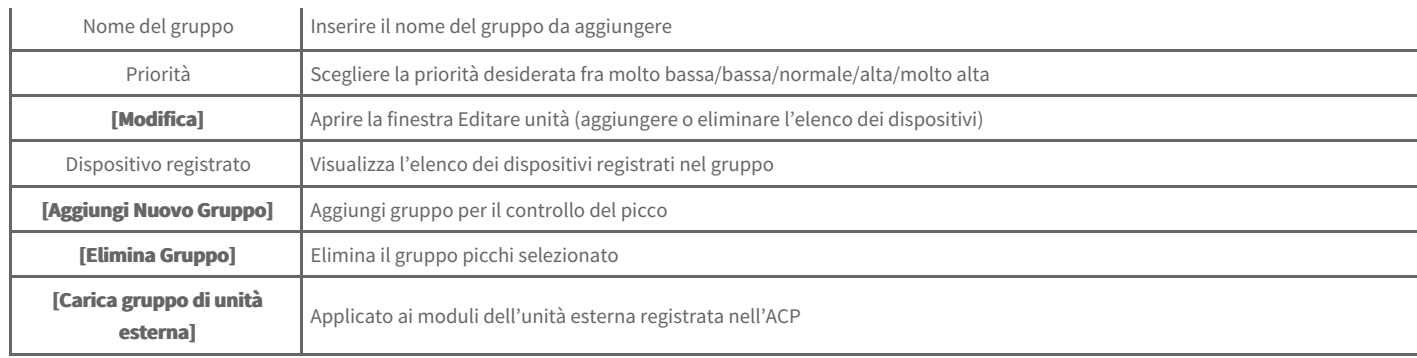

**3.** Inserire il nome del gruppo corrispondente nel campo di inserimento Nome gruppo.

**4.** Selezionare la priorità desiderata.

- **5.** Fare clic sul pulsante **[Modifica]** per registrare il dispositivo.
	- Compare la finestra di pop-up Editare unità.  $\bullet$
- **6.** Nell'elenco dei dispositivi non registrati, fare clic sulla casella di controllo del dispositivo da registrare, quindi fare clic sul pulsante**[◀]**.
	- $\bullet$ Per quanto riguarda il controllo del picco, è possibile registrare solo le unità interne.
	- Per registrare più dispositivi alla volta, selezionare le caselle di controllo dei dispositivi da registrare e fare clic sul pulsante **[◀]**.  $\bullet$
	- I dispositivi selezionati vengono aggiunti all'elenco dei dispositivi registrati.  $\bullet$

Modifica

 $\times$ 

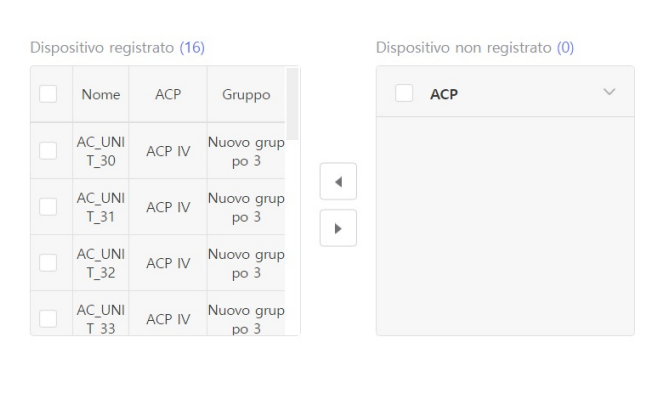

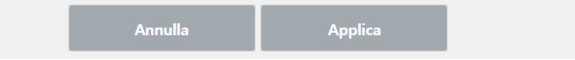

- 7. Per applicarli alla finestra di pop-up Editare unità, fare clic sul pulsante [Applica].
- 8. Per salvare i contenuti impostati, fare clic sul pulsante **[Applica]** della schermata di controllo Picco/Fabbisogno.

# **Cronologia utilizzo**

È possibile visualizzare la cronologia di funzionamento del controllo utente/automatico, delle variazioni dello stato del dispositivo connesso o delle condizioni di errore.

- 1. Nella scheda menu a sinistra, fare clic sul menu [Cronologia] > [Cronologia di Funzionamento]
	- $\bullet$ Viene visualizzata la schermata della cronologia di funzionamento

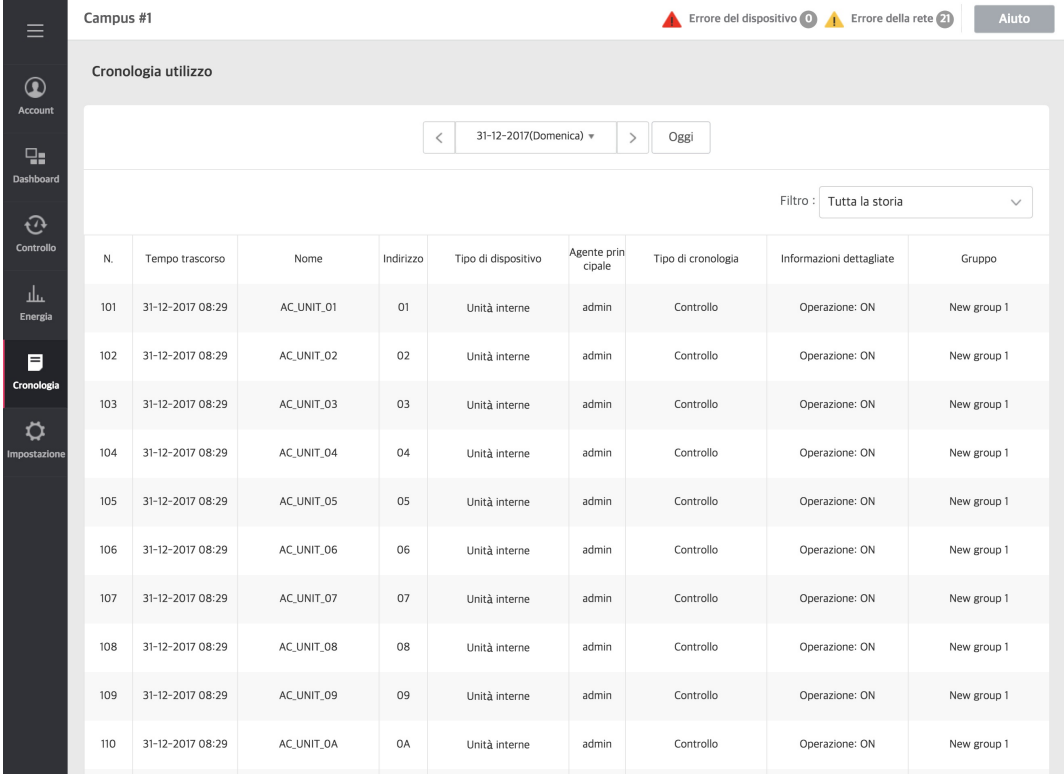

#### **2.** Impostare il periodo da visualizzare.

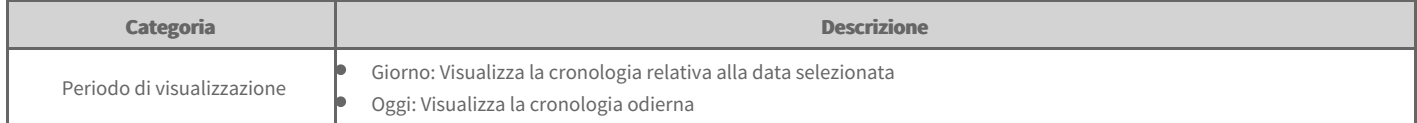

- **3.** Dalla categoria di filtrazione, selezionare il dispositivo o il tipo di cronologia.
	- $\bullet$ È possibile fare clic sulla casella di controllo per selezionare più informazioni.
	- È possibile inizializzare i contenuti selezionati tramite il pulsante *[Inizializzazione]*.  $\bullet$
- 4. Una volta selezionato il dispositivo e il tipo di cronologia, fare clic sul pulsante<sup>[Applica]</sup>.
	- Viene visualizzata la cronologia di funzionamento relativa al periodo impostato.  $\bullet$

# **Registro Gestione Energetica**

È possibile visualizzare la cronologia dell'allarme Gestione Energetica e controllarne il funzionamento.

- 1. Dalla scheda menu a sinistra, fare clic sul menu **[Cronologia] > [Registro Gestione Energetica]**.
- Viene visualizzata la schermata Navigazione Parametri Energetici.

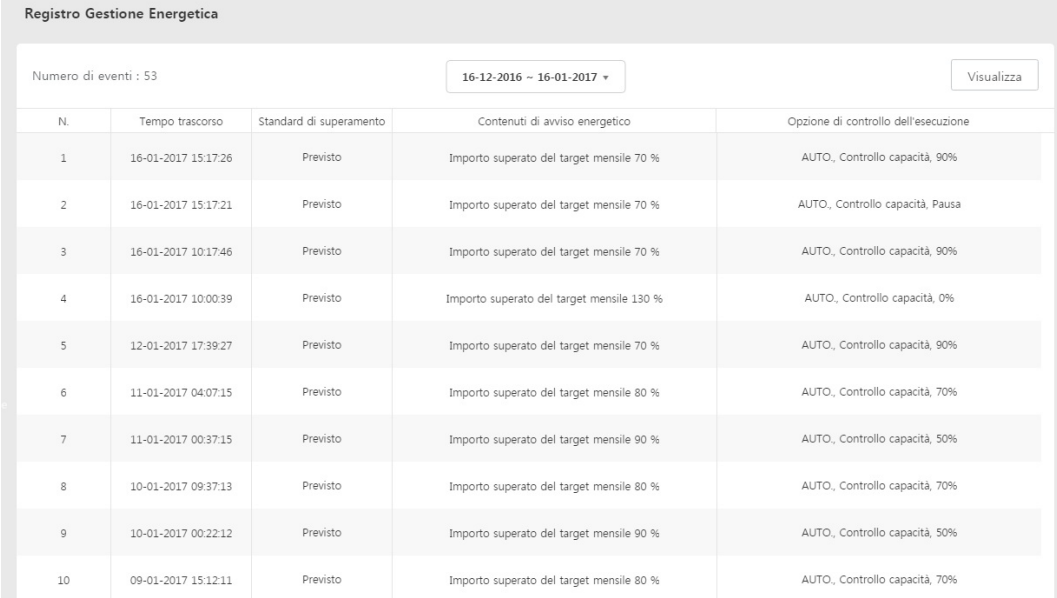

- **2.** Selezionare il dispositivo di cui si desidera visualizzare la cronologia.
- **3.** Impostare la data di inizio e di termine del periodo di cui si desidera visualizzare la cronologia.

4. Fare clic sul pulsante [Visualizza] per visualizzare i contenuti impostati.

Viene visualizzata la cronologia della funzione Gestione Energetica per il periodo impostato.  $\bullet$ 

# **Tendenza utilizzo**

La funzione tendenza di funzionamento fornisce informazioni relative alle variazioni di stato precedenti per contribuire all'implementazione di un ragionevole piano operativo del sito.

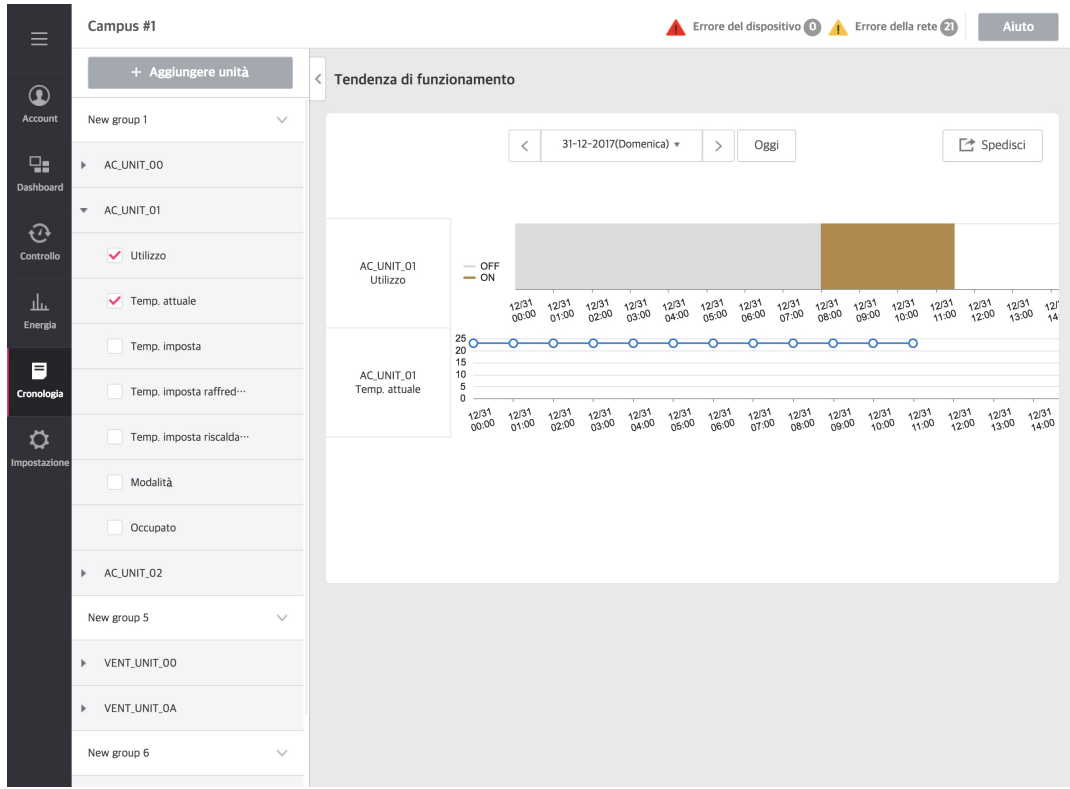

# **Aggiungi Dispositivo**

È possibile Aggiungere unità di cui si desidera visualizzare la tendenza di funzionamento.

- 1. Nella scheda menu a sinistra, fare clic sul menu [Cronologia] > [Tendenza utilizzo].
	- Viene visualizzata la schermata della tendenza di funzionamento.  $\bullet$
- 2. Fare clic sul pulsante [+ Aggiungere unità].
	- Viene visualizzata la schermata Aggiungi dispositivo.  $\bullet$
- **3.** Nell'elenco dei dispositivi non registrati, fare clic sulla casella di controllo del dispositivo da registrare, quindi fare clic sul pulsante**[◀]**.
	- Per registrare più dispositivi alla volta, selezionare le caselle di controllo dei dispositivi da registrare e fare clic sul pulsante **[◀]**.  $\bullet$
	- I dispositivi selezionati vengono aggiunti all'elenco dei dispositivi registrati.  $\bullet$
- 4. Per applicarli alla finestra di pop-up Editare unità, fare clic sul pulsante [Applica].

# **Visualizza le informazioni**

È possibile visualizzare le informazioni relative alla tendenza di funzionamento del dispositivo selezionato.

- 1. Nella scheda menu a sinistra, fare clic sul menu [Cronologia] > [Tendenza utilizzo].
	- Viene visualizzata la schermata della tendenza di funzionamento.  $\bullet$
- **2.** Nella sezione della scheda elenco dispositivi, selezionare la categoria del dispositivo da visualizzare.
- **3.** Selezionare il periodo di cui si desidera visualizzare la tendenza di funzionamento.

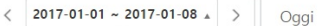

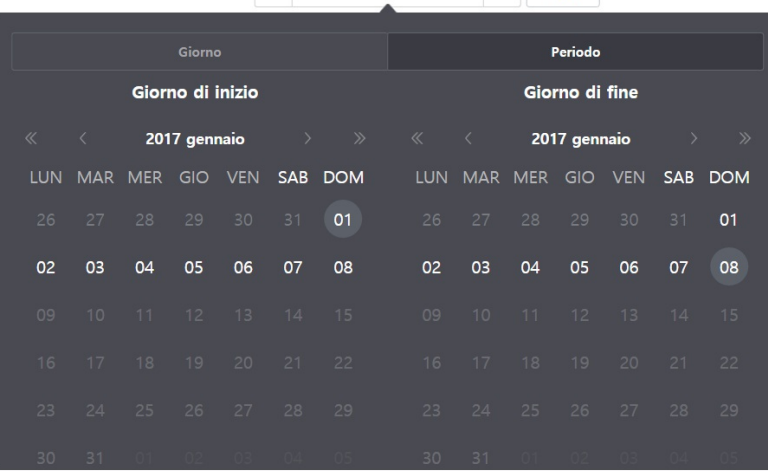

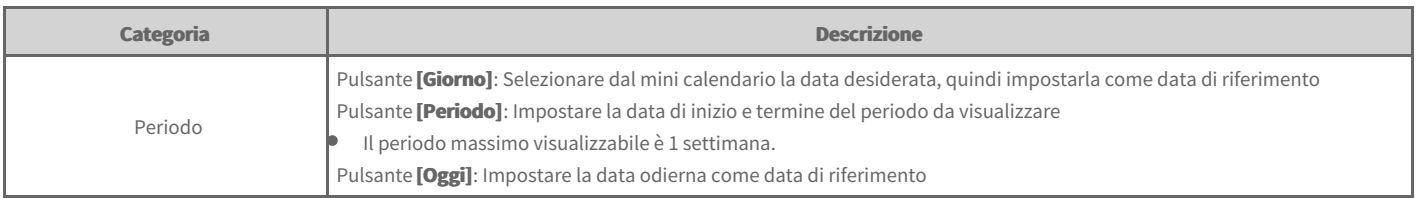

# **Invia informazioni**

È possibile inviare le informazioni relative alla tendenza di funzionamento del dispositivo visualizzato.

- 1. Nella scheda menu a sinistra, fare clic sul menu **[Cronologia] > [Tendenza utilizzo]**.
	- Viene visualizzata la schermata della tendenza di funzionamento.
- 2. Dalla categoria a sinistra, selezionare la categoria da inviare e fare clic sul pulsante **[Spedisci]** posto in alto destra.

(Nel dispositivo AC Smart 5, viene salvato su memoria USB.)

#### **Nota**

**Ciascun dispositivo è in grado di memorizzare le seguenti informazioni.** 

- · Unità interna : funzionamento, temperatura attuale, temperatura preimpostata, temperatura di raffreddamento preimpostata, temperatura di riscaldamento preimpostata, modalità di funzionamento, occupazione
- · HRV: Operazione, Modalità, Temperatura attuale (solo per la ventilazione a raffreddamento diretto), Temperatura Imposta (solo per la **ventilazione a raffreddamento diretto)**
- · AHU: Operazione, Temperatura ventilazione, Temperatura aria di alimentazione, Temperatura Imposta, Modalità, Umidità aria di alimentazione, **Umidità** ventilazione
- AWHP: Operazione, Temperatura acqua in entrata, Temperatura acqua in uscita, Temperatura acqua calda, Temperatura Imposta, Imposta  $\bullet$ **temp. acqua calda, Modalità, Utilizzo acqua calda**
- **Refrigeratore: Operazione, Temperatura acqua in entrata, Temperatura acqua in uscita, Modalità**  $\bullet$
- **DOKIT: Operazione**
- **DI:** Operazione
- **DO:** Operazione
- **Porta di espansione I/O : valore**  $\blacksquare$

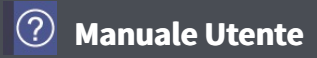

## **Programma**

È possibile visualizzare le informazioni relative all'unità interna/esterna e al ciclo del refrigeratore.

# **Unità Esterna**

Fornisce i dati informativi relativi al ciclo dell'unità esterna selezionata.

- 1. Dalla scheda menu a sinistra, fare clic sul menu **[Cronologia] > [Ciclo]**.
	- Viene visualizzata la schermata del ciclo.

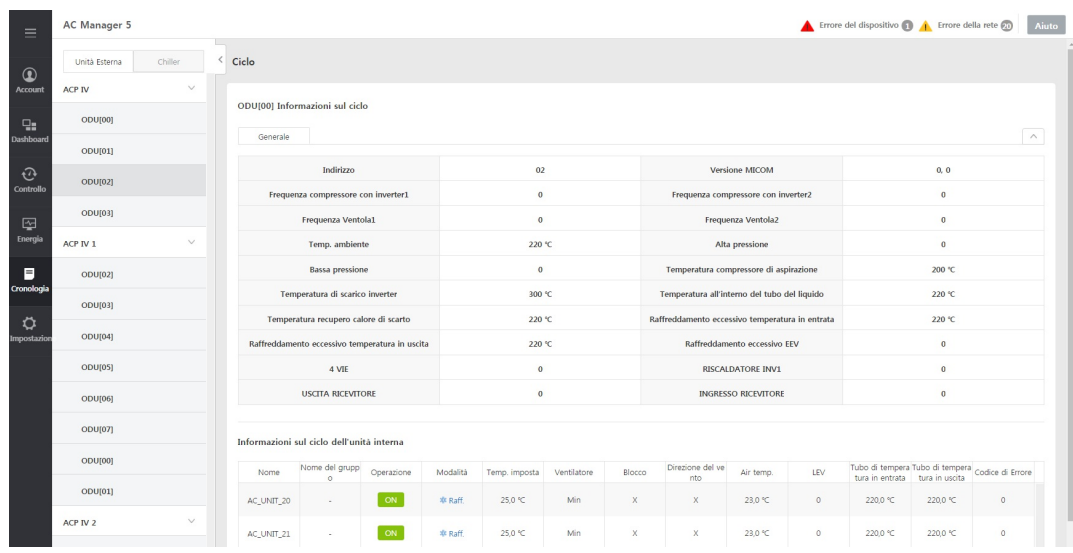

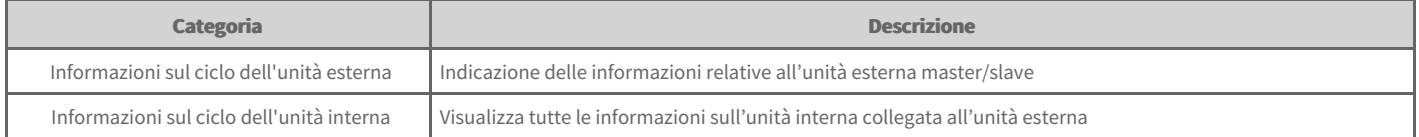

**2.** Dall'elenco delle unità esterne, selezionare l'unità esterna di cui si desidera verificare le informazioni sul ciclo.

 $\bullet$ Vengono visualizzate le informazioni sul ciclo dell'unità esterna corrispondente.

#### **Nota**

La visualizzazione è possibile solo se è installata l'unità esterna che fornisce le informazioni sul ciclo.

### **Refrigeratore**

Fornisce i dati informativi relativi al ciclo del refrigeratore selezionato.

- 1. Dalla scheda menu a sinistra, fare clic sul menu [Cronologia] > [Ciclo].
	- $\bullet$ Viene visualizzata la schermata del ciclo.
- **2.** Dall'elenco dei refrigeratori, selezionare il refrigeratore di cui si desidera verificare le informazioni sul ciclo.
	- Vengono visualizzate le informazioni sul ciclo del refrigeratore corrispondente.  $\bullet$

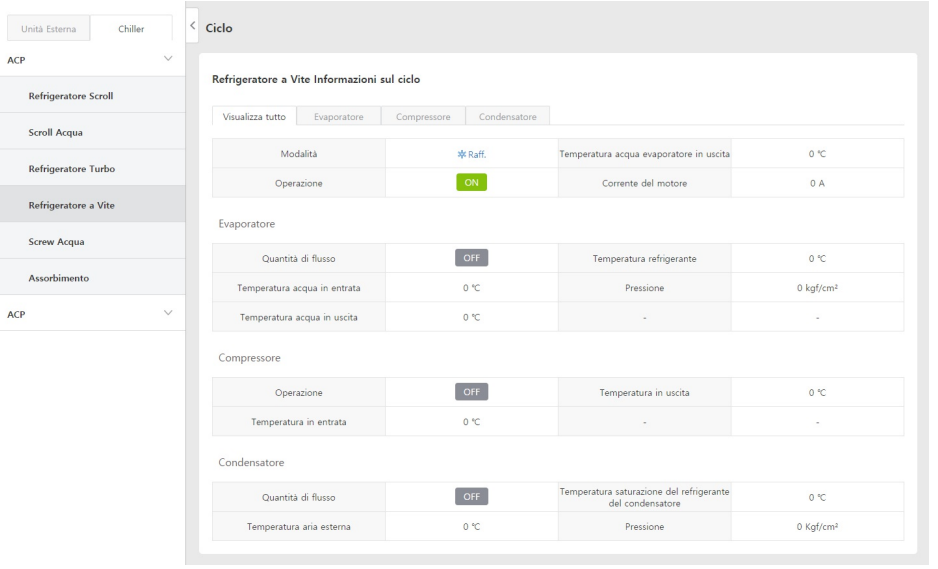

# **Manuale Utente**

# **Configurazione del dispositivo**

È possibile modificare la configurazione dell'ACP, aggiungere un dispositivo o modificare la configurazione del dispositivo registrato.

# **Modifica ACP**

È possibile modificare la configurazione dell'ACP.

- 1. Dalla scheda menu a sinistra, fare clic sul menu [Impostazione] > [Installazione].
	- Viene visualizzata la schermata relativa alle impostazioni del dispositivo.

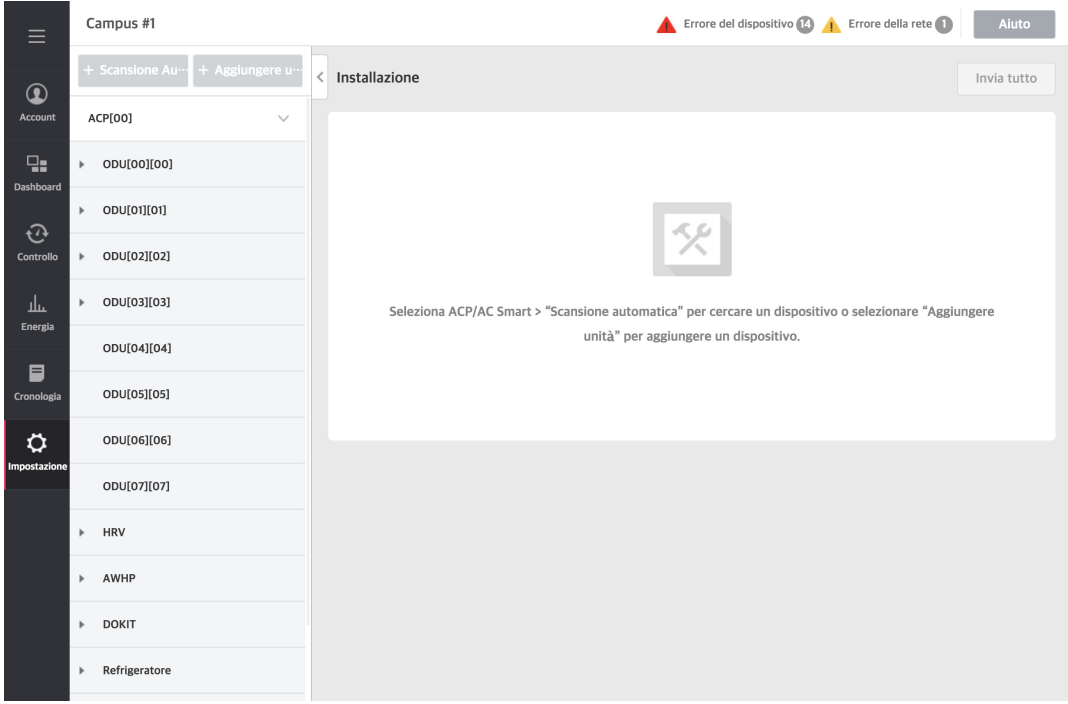

- **2.** Selezionare ACP nella lista dei dispositivi.
	- Viene visualizzata la schermata Aggiungi ACP.  $\bullet$
	- Nell'area di modifica del dispositivo, è possibile modificare i dati di configurazione dell'ACP.  $\bullet$

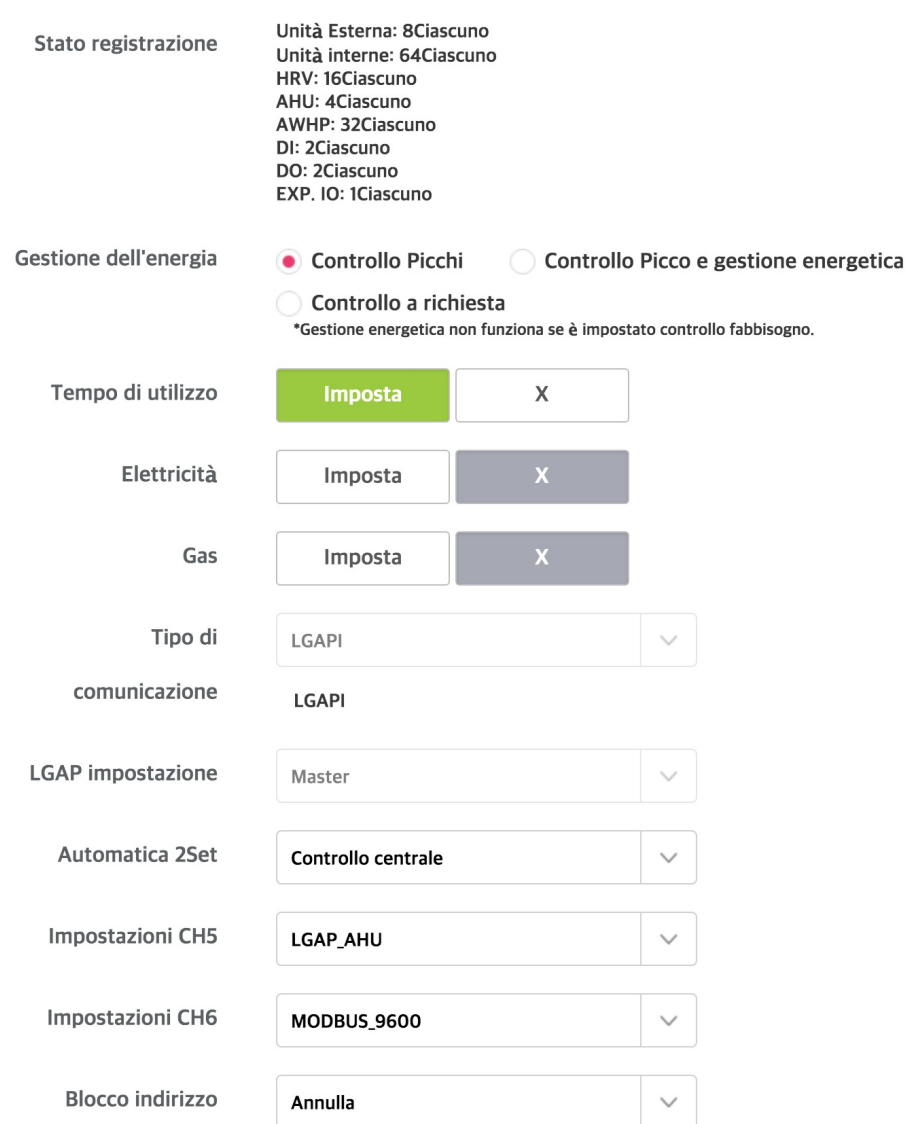

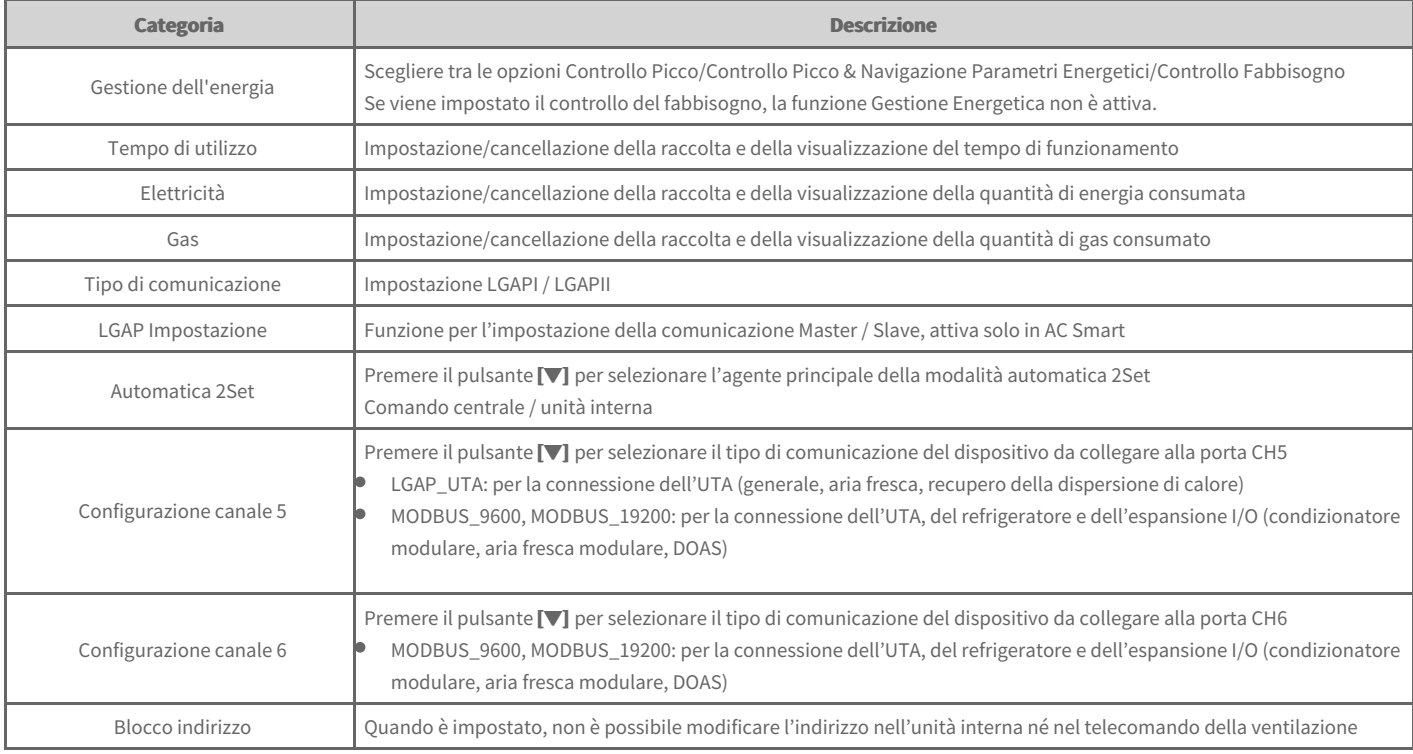

#### **Nota**

**Alcuni modelli non supportano LGAPII.** 

- **3.** Al termine dell'inserimento, fare clic sul pulsante[Applica].
- **4.** Fare clic sul pulsante **[Invia Tutto]**.

### **Configurazione automatica**

È possibile cercare automaticamente i dispositivi collegati all'ACP e registrarli.

- 1. Dalla scheda menu a sinistra, fare clic sul menu [Impostazione] > [Installazione].
	- Viene visualizzata la schermata relativa alle impostazioni del dispositivo.  $\bullet$
- 2. Dall'elenco dispositivi, selezionare l'ACP e cliccare sul pulsante **[Scansione Automatica]**.
- 3. Per sovrascrivere la configurazione ACP del dispositivo dalla configurazione esistente, cliccare sul pulsante [conferma].
	- Lo stato della configurazione ACP del dispositivo viene applicato.  $\bullet$
- **4.** Al termine della configurazione automatica, prima di modificare il dispositivo, cliccare sul pulsante **[Invia Tutto]**.

#### **Nota**

- **•** La configurazione automatica impiega circa 10 min.
- Alcune UTA (condizionatore modulare, aria fresca modulare, DOAS), refrigeratori ed espansioni I/O non supportano la funzione di configurazione automatica.
- L'espansione I/O viene attivata quando viene selezionata l'opzione 'usare' nella finestra di modifica del dispositivo dopo la registrazione del dispositivo stesso.

## **Aggiungi Dispositivo**

È inoltre possibile registrare un nuovo dispositivo nell'elenco dispositivi.

- 1. Dalla scheda menu a sinistra, fare clic sul menu [Impostazione] > [Installazione].
	- $\bullet$ Viene visualizzata la schermata relativa alle impostazioni del dispositivo.
- 2. Fare clic sul pulsante [+ Aggiungere unità].
	- Viene visualizzata la schermata Aggiungi dispositivo.

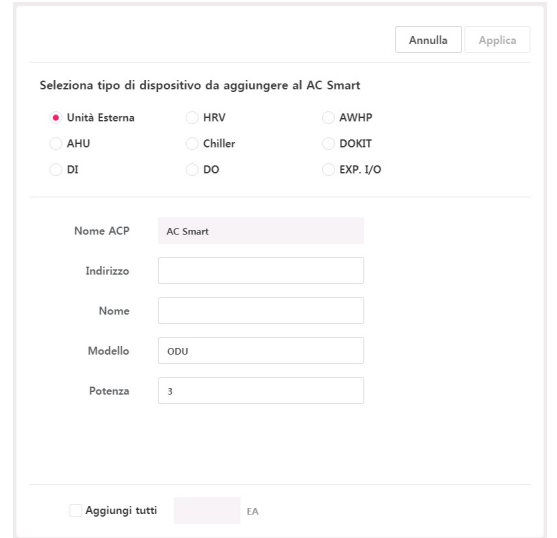

- **3.** Dall'elenco dispositivi, selezionare il gruppo di livello superiore per aggiungere il dispositivo.
	- Una volta selezionata l'ACP dall'elenco dispositivi, è possibile aggiungere un'unità esterna, un impianto di ventilazione, una caldaia, un'UTA, un  $\bullet$ refrigeratore, un dispositivo di ACCENSIONE/SPEGNIMENTO, DI, DO e un dispositivo I/O di Espansione.
	- Una volta selezionata l'unità esterna, è possibile aggiungere solo le unità interne nell'elenco dispositivi. $\blacksquare$
- **4.** Nella sezione Aggiungi dispositivo, inserire le informazioni relative alle impostazioni del dispositivo da aggiungere.
	- A seconda del dispositivo selezionato, la categoria delle impostazioni relative al dispositivo corrispondente viene visualizzata in maniera diversa. Per le Ä informazioni relative alle impostazioni di ciascun dispositivo, fare riferimento alla pagina seguente.
- **5.** Per salvare i contenuti impostati, fare clic sul pulsante [Applica].
- **6.** Per completare l'aggiunta del dispositivo, fare clic sul pulsante *[Invia Tutto]*.

#### **Modifica del dispositivo**

È possibile modificare il dispositivo registrato nell'elenco dispositivi.

- 1. Dalla scheda menu a sinistra, fare clic sul menu [Impostazione] > [Installazione].
	- $\bullet$ Viene visualizzata la schermata relativa alle impostazioni del dispositivo.
- **2.** Selezionare il dispositivo da modificare nella lista dei dispositivi.
- **3.** Viene visualizzata la schermata relativa alle impostazioni del dispositivo.
- **4.** Modificare i dati di configurazione del dispositivo.
	- A seconda del dispositivo selezionato, la categoria delle impostazioni relative al dispositivo corrispondente viene visualizzata in maniera diversa. Per le informazioni relative alle impostazioni di ciascun dispositivo, fare riferimento alla pagina seguente.
- **5.** Per salvare i contenuti impostati, fare clic sul pulsante **[Applica]**.
- 6. Per completare la modifica del dispositivo, cliccare sul pulsante *[Invia Tutto]*.

### **Eliminate Dispositivo**

È possibile eliminare il dispositivo registrato dall'elenco dispositivi.

- 1. Dalla scheda menu a sinistra, fare clic sul menu *[Impostazione]* > *[Installazione]*.
	- Viene visualizzata la schermata relativa alle impostazioni del dispositivo.  $\bullet$
- 2. Dall'elenco gruppi, selezionare il gruppo da eliminare e fare clic sul pulsante<sup>[Cancella].</sup>
- **3.** Alla comparsa della finestra di pop-up Elimina gruppo fare clic sul pulsante **[Sì]**.
	- La categoria selezionata viene eliminata dall'elenco gruppi.  $\bullet$
- 4. Per completare l'eliminazione del dispositivo, fare clic sul pulsante [Invia Tutto].

### **Informazioni relative alle impostazioni di ciascun dispositivo**

Di seguito si riportano le informazioni relative alle impostazioni di ciascun dispositivo.

- $\rightarrow$ Unità [Esterna](file:///home/hjkim/acp5_manual_mp8_3/working/content074.html)
- Unità [interne](file:///home/hjkim/acp5_manual_mp8_3/working/content075.html)  $\rightarrow$
- **[HRV](file:///home/hjkim/acp5_manual_mp8_3/working/content076.html)** ÷
- [AWHP](file:///home/hjkim/acp5_manual_mp8_3/working/content077.html)  $\rightarrow$
- $\rightarrow$ [AHU](file:///home/hjkim/acp5_manual_mp8_3/working/content078.html)
- [Refrigeratore](file:///home/hjkim/acp5_manual_mp8_3/working/content079.html) ٠
- $\rightarrow$ [DOKIT](file:///home/hjkim/acp5_manual_mp8_3/working/content080.html)
- $\rightarrow$ [DI/DO](file:///home/hjkim/acp5_manual_mp8_3/working/content081.html)
- I/O di [ESPANSIONE](file:///home/hjkim/acp5_manual_mp8_3/working/content082.html)  $\rightarrow$
- [Impostazione](file:///home/hjkim/acp5_manual_mp8_3/working/content083.html) del livello più basso dell'I/O di ESPANSIONE $\Rightarrow$

# **Unità Esterna**

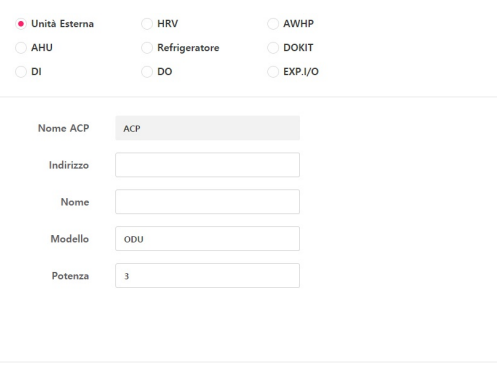

Aggiungi tutti Kalendar Kalendar Kalendar Kalendar Kalendar Kalendar Kalendar Kalendar Kalendar Kalendar Kalendar Kalendar Kalendar Kalendar Kalendar Kalendar Kalendar Kalendar Kalendar Kalendar Kalendar Kalendar Kalendar

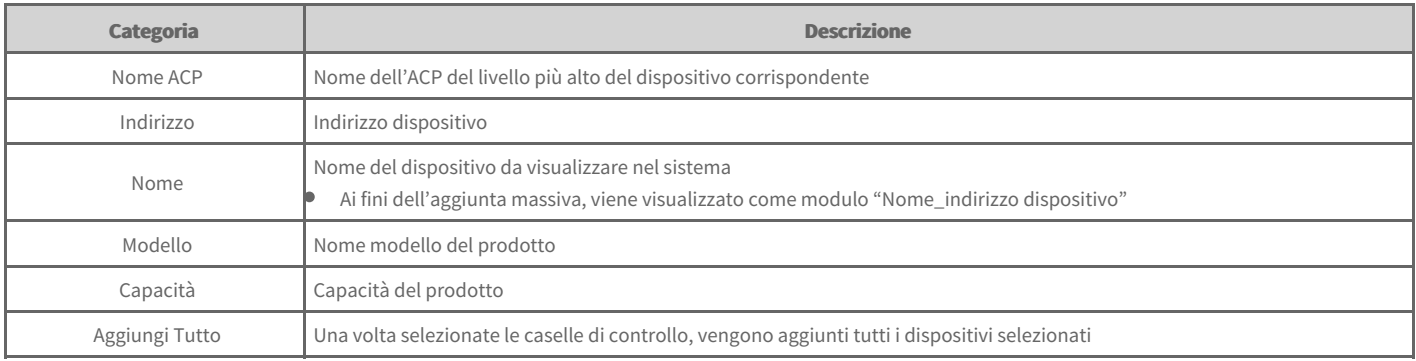

# **Unità interne**

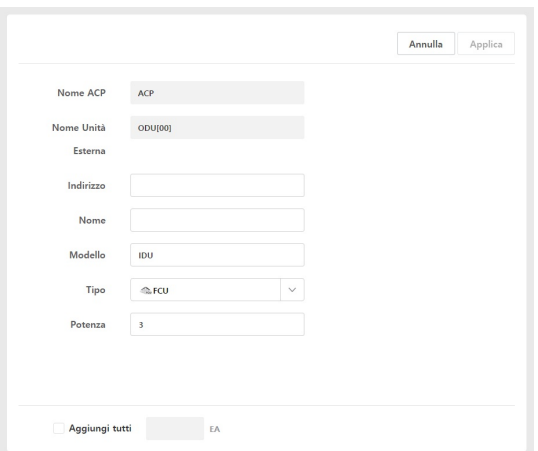

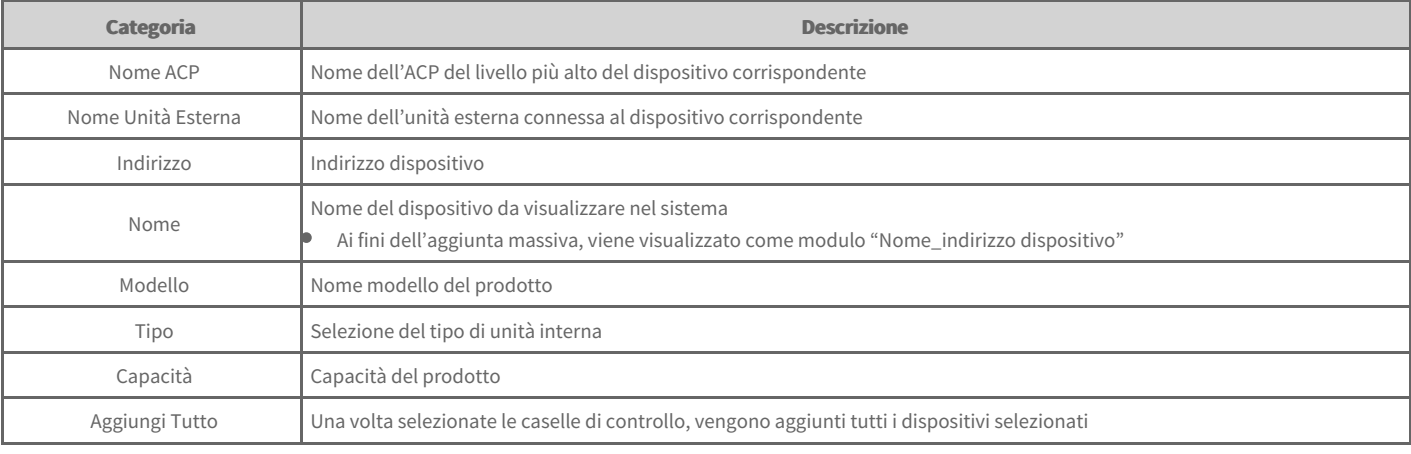

# **HRV**

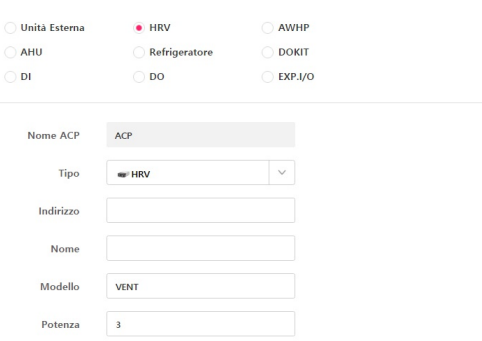

Aggiungi tutti Ka

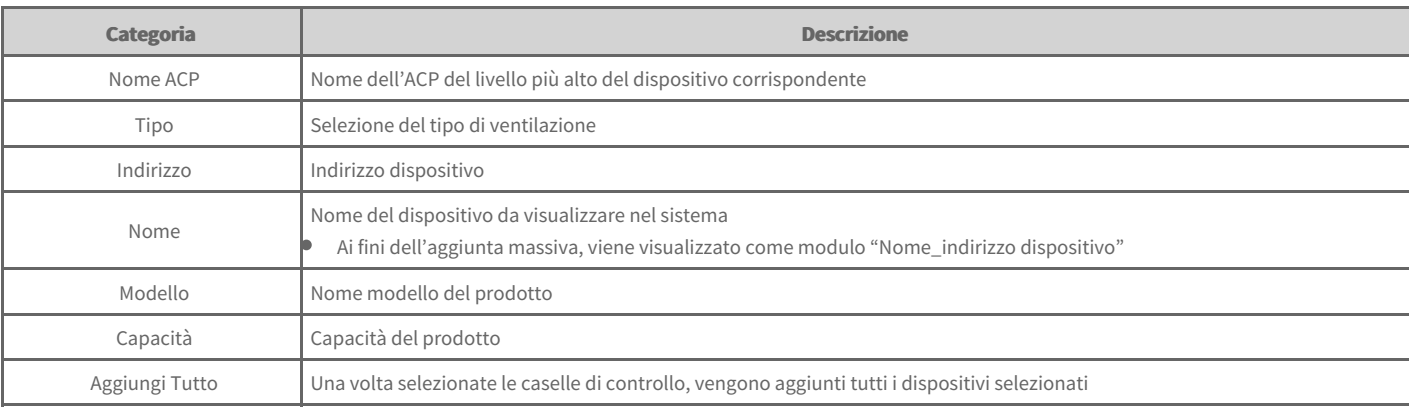

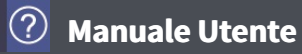

# **AWHP**

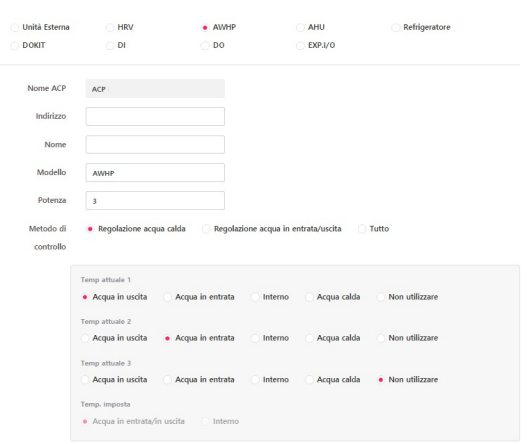

 $\begin{tabular}{ll} \bf \textbf{A} ggiungi tutti & \end{tabular} \begin{tabular}{ll} \bf \end{tabular}$ 

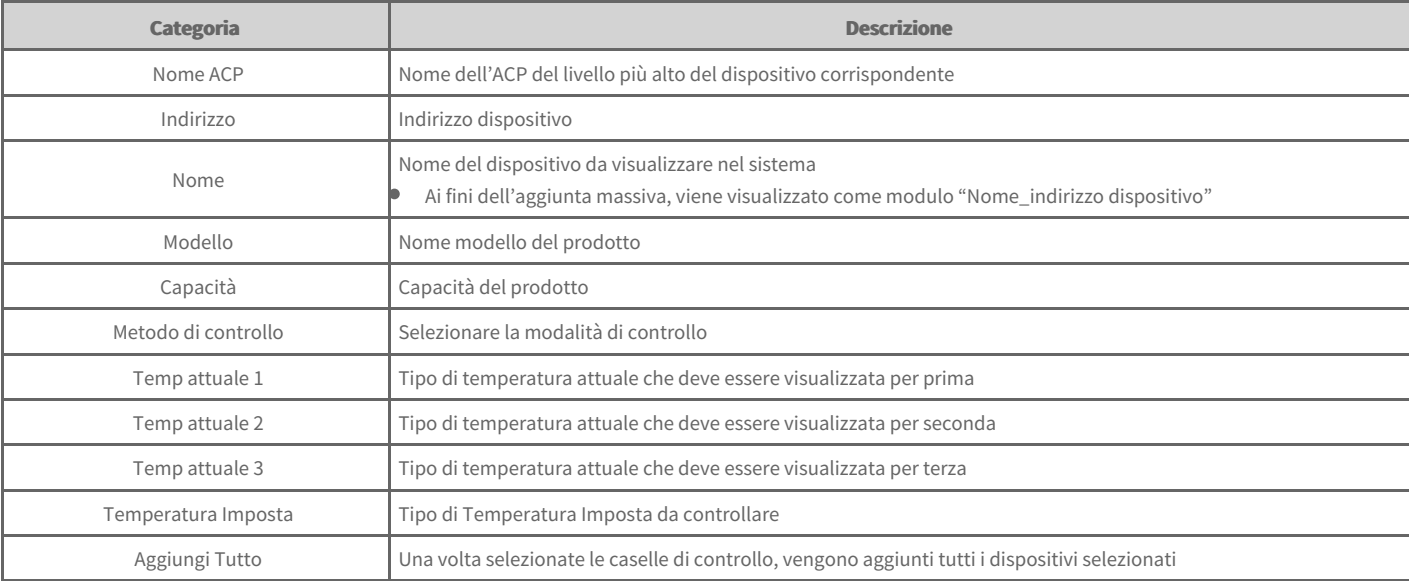

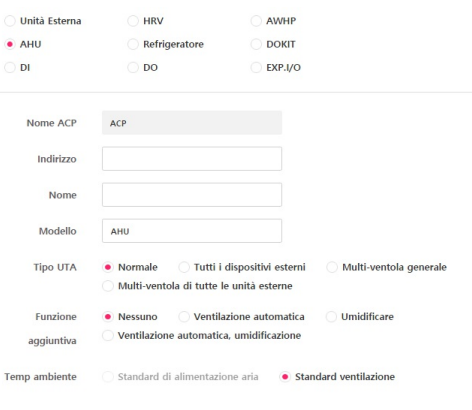

Aggiungi tutti **EA** 

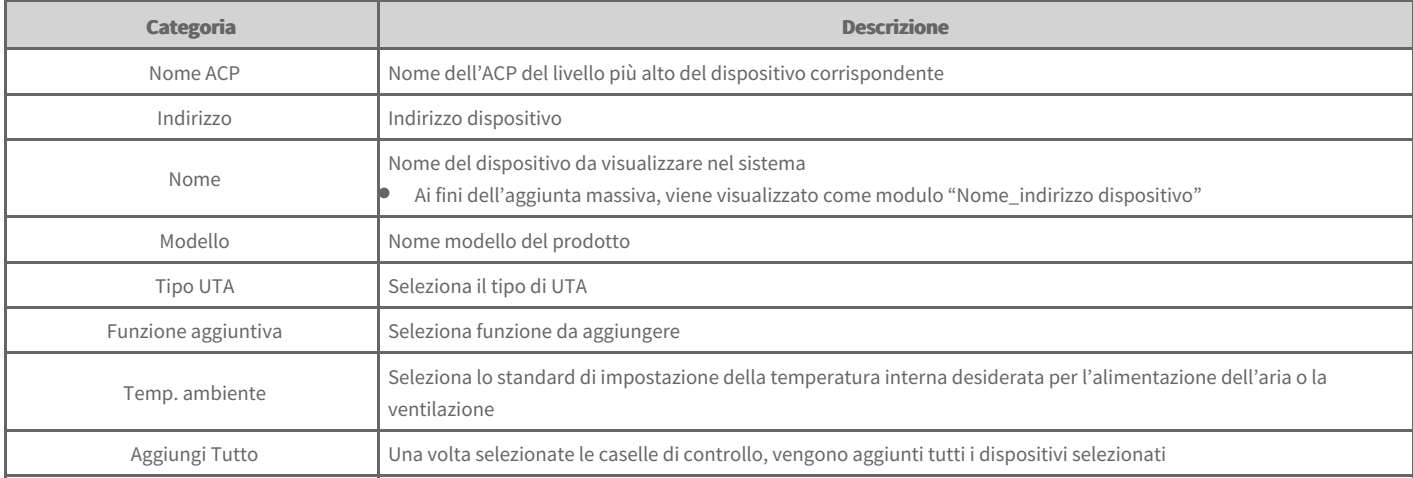

# **Refrigeratore**

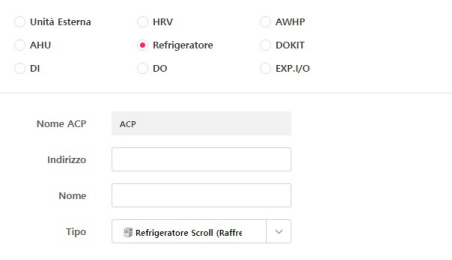

 $\begin{tabular}{p{2cm}} \hline \textbf{A} & \textbf{B} \\ \hline \end{tabular}$ 

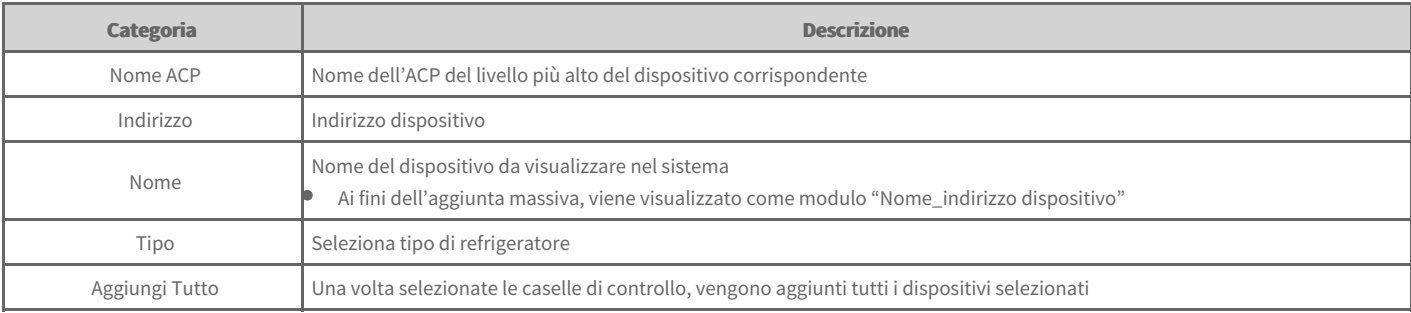

# **DOKIT**

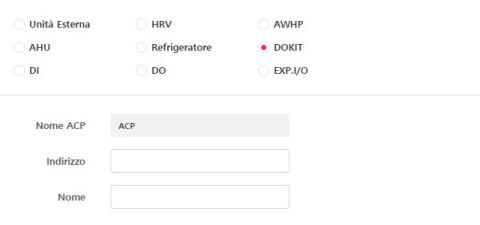

### $\begin{tabular}{p{2cm}} \bf \color{red}{\bf \color{green}{\bf \color{green$

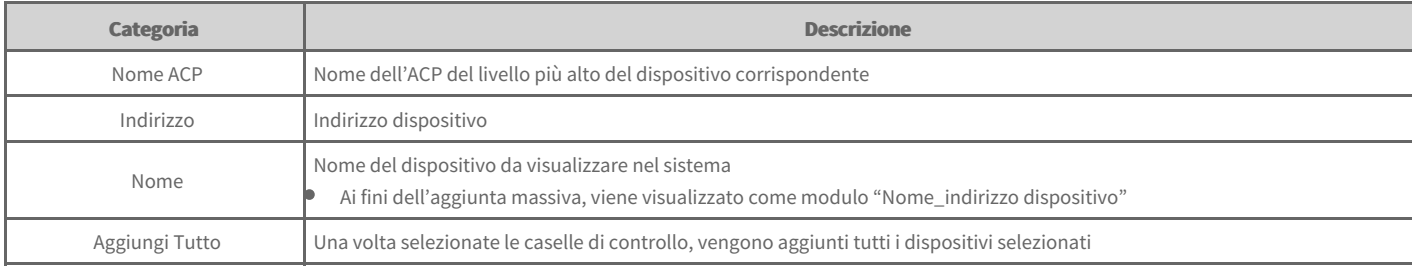

# **DI/DO**

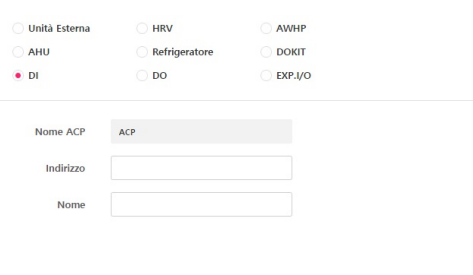

Aggiungi tutti EA

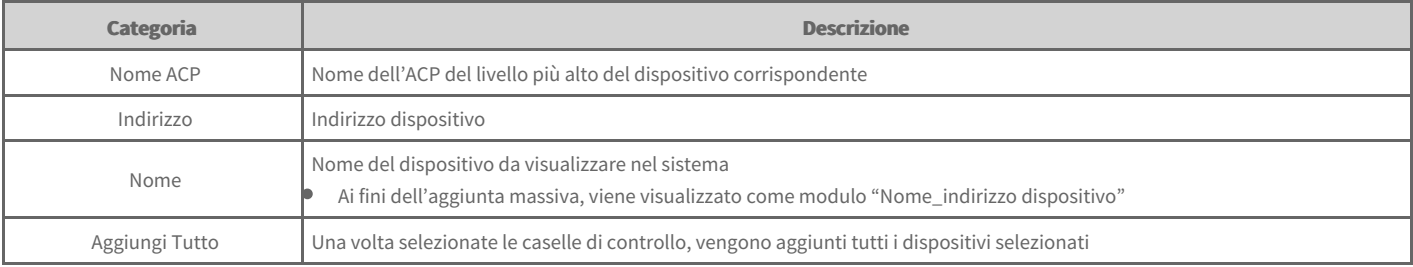

# **I/O di ESPANSIONE**

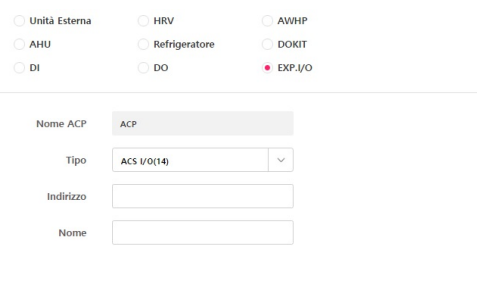

Aggiungi tutti EA

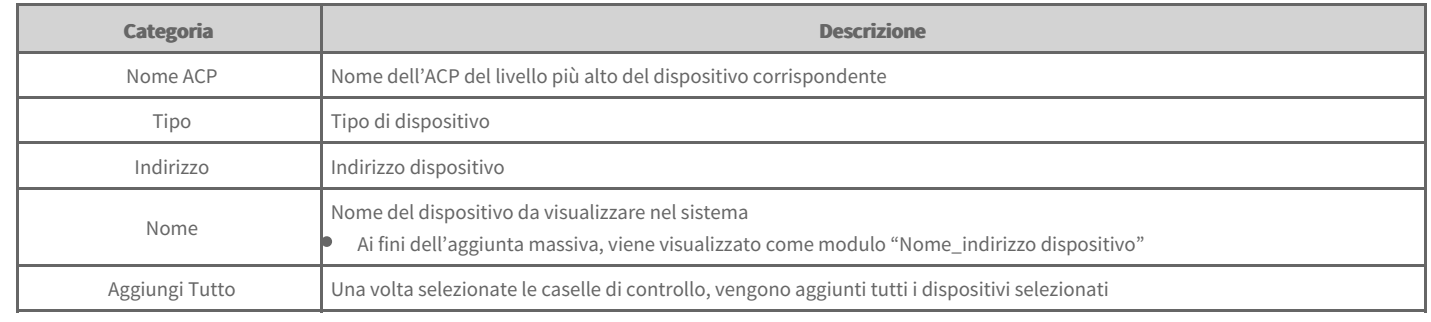

```
Manuale Utente
```
# **Impostazione del livello più basso dell'I/O di ESPANSIONE**

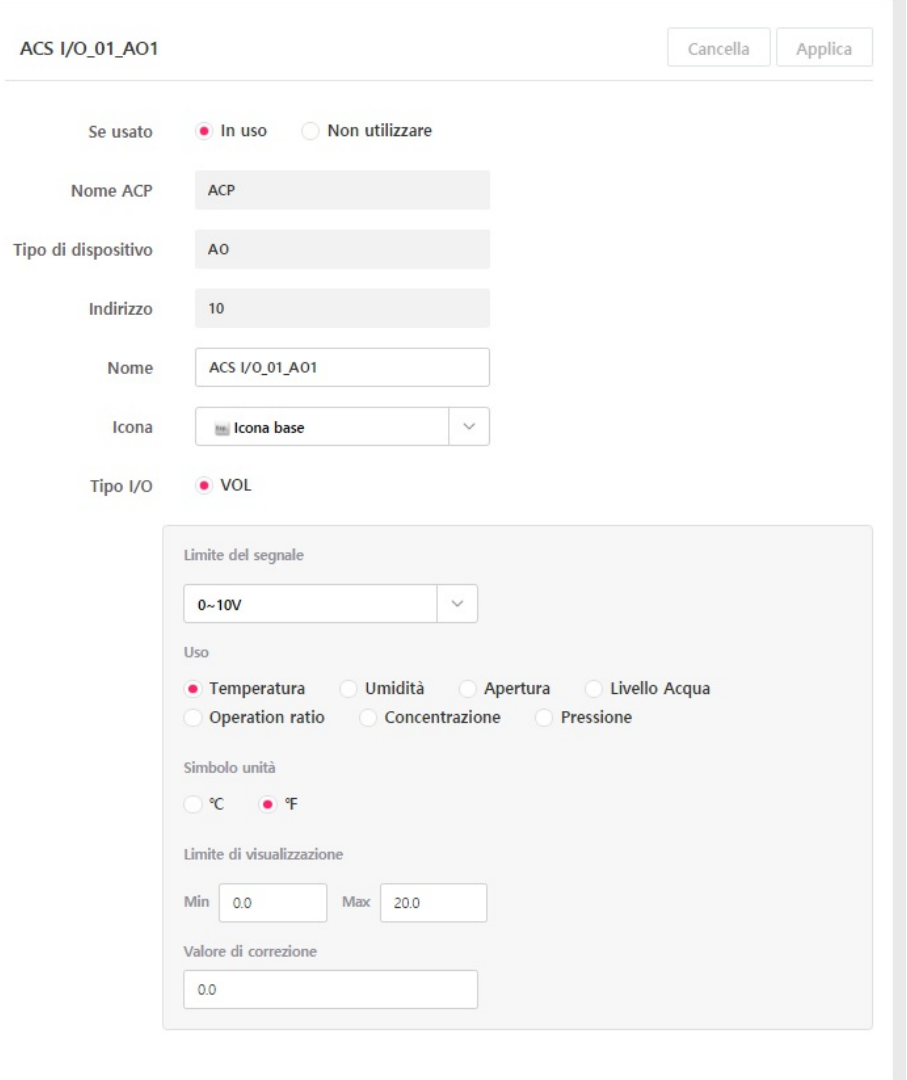

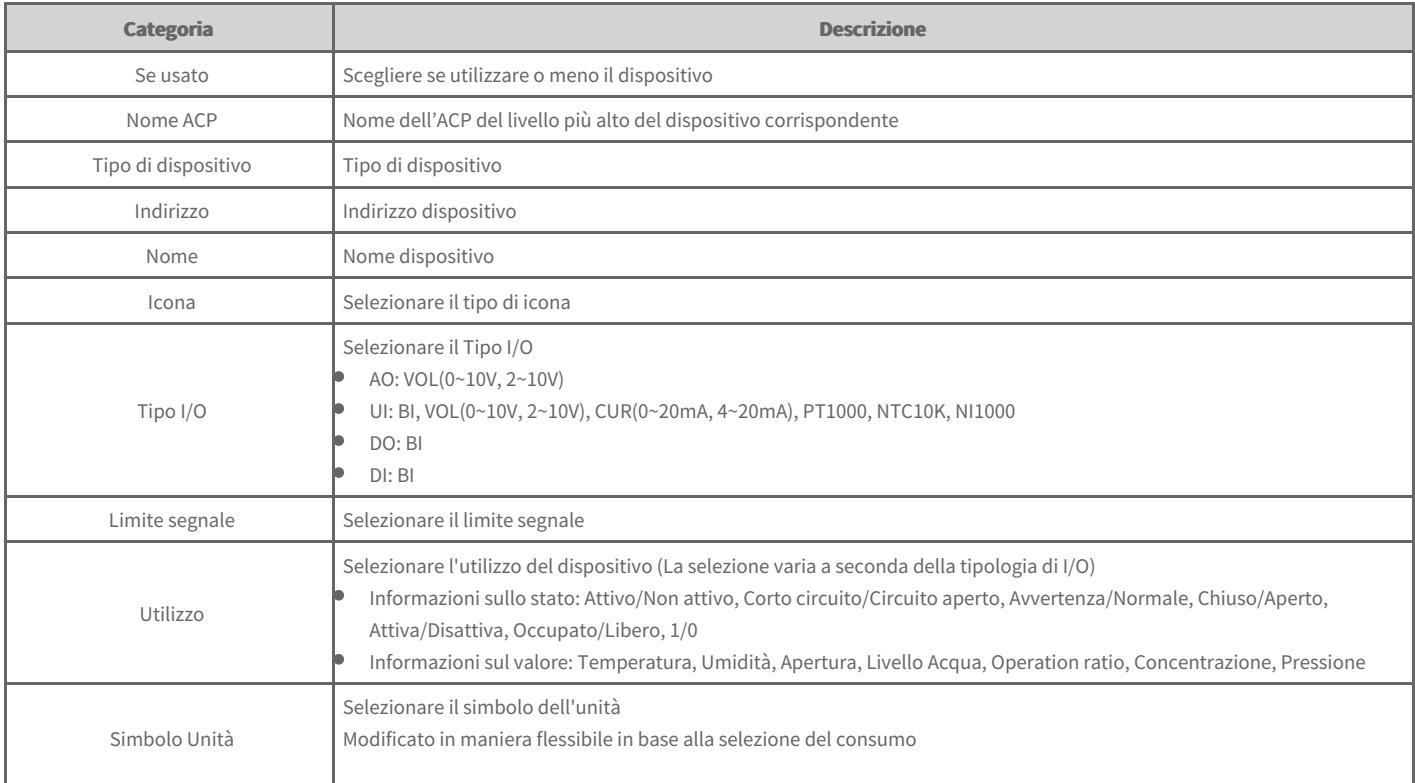

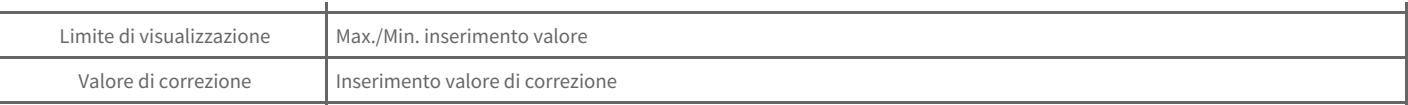

# **Impostazioni gruppo**

+ Aggiungere gruppo di livell-Impostazione del gruppo Invia tutto Gruppo di controllo .. Nuovo gruppo 1 Cancella Applica Annulla Gruppo di base Nuovo gruppo Nome del gruppo Nuovo gruppo 1 no di 256 dispositivi possono essere registrati per o<sub>l</sub><br>zioni del dispositivo di connessione può influenzare<br>sitivi di collegamento, mentre la loro registrazione p Nuovo gruppo 1 Nuovo gruppo 2 Dispositivo registrato (30) | Gruppo (0) Dispositivo non registrato (130) Nuovo gruppo 3 Tutto  $(30)$ ACP Nuovo gruppo 4 **DI ODUI051** AC UNIT 01  $\hat{a}$  obulon AC\_UNIT\_03 HRV AC\_UNIT\_04 **NWHP** AC\_UNIT\_05  $\overline{\mathbf{A}}$  $\mathbb{R}$  AHU  $\bar{\phantom{a}}$ AC UNIT 06 **DOKIT** AC UNIT 07 Refrigeratore  $\mathbf{r}$ AC\_UNIT\_08 as DI  $\frac{1}{2}$  DO AC UNIT 09 **Max ACS I/O** AC UNIT 0A

È possibile aggiungere/eliminare il gruppo di gestione creato in base al consumo dell'utente.

# **Aggiungi gruppo**

È possibile aggiungere un nuovo gruppo.

- 1. Dalla scheda menu a sinistra, fare clic sul menu [Impostazione] > [Impostazione del gruppo].
	- Viene visualizzata la schermata delle impostazioni del gruppo.  $\bullet$
- 2. Selezionare il gruppo e fare clic sul pulsante [+ Aggiungi gruppo di livello inferiore].
	- Il nuovo gruppo è stato creato.  $\bullet$
- **3.** Inserire il nome del gruppo nel campo di inserimento Nome gruppo.
- **4.** Per registrare un nuovo dispositivo nell'elenco dispositivi, selezionare nell'elenco dei dispositivi non registrati la casella di controllo del dispositivo da registrare e fare clic sul pulsante **[◀]**.
- **5.** Per salvare i contenuti impostati, fare clic sul pulsante [Applica].
- 6. Per completare l'aggiunta del gruppo, fare clic sul pulsante [Invia Tutto].

## **Modifica del gruppo**

È possibile modificare un gruppo.

- 1. Dalla scheda menu a sinistra, fare clic sul menu [Impostazione] > [Impostazione del gruppo].
	- Viene visualizzata la schermata delle impostazioni del gruppo.  $\bullet$
- **2.** Selezionare il gruppo da modificare nell'elenco dei gruppi.
- **3.** Modifica delle informazioni del gruppo.
- 4. Per salvare i contenuti impostati, fare clic sul pulsante [Applica].
- **5.** Per completare l'aggiunta del gruppo, fare clic sul pulsante *[Invia Tutto]*.

# **Elimina gruppo**

È possibile selezionare ed eliminare il gruppo desiderato dall'elenco dei gruppi.

- 1. Dalla scheda menu a sinistra, fare clic sul menu [Impostazione] > [Impostazione del gruppo].
	- Viene visualizzata la schermata delle impostazioni del gruppo.
	- Dall'elenco gruppi, selezionare il gruppo da eliminare e fare clic sul pulsante**[Cancella]**.  $\bullet$
- **2.** Alla comparsa della finestra di pop-up Elimina gruppo fare clic sul pulsante **[Sì]**.
	- Il gruppo selezionato è stato eliminato.
- **3.** Per completare l'eliminazione del gruppo, fare clic sul pulsante *[Invia Tutto]*.

# **Impostazioni sistema**

È possibile modificare le Impostazione sistema.

- 1. Dalla scheda menu a sinistra, fare clic sul menu [Impostazione] > [Impostazione sistema].
	- Viene visualizzata la schermata delle Impostazione sistema.
- **2.** Configurare il sistema.

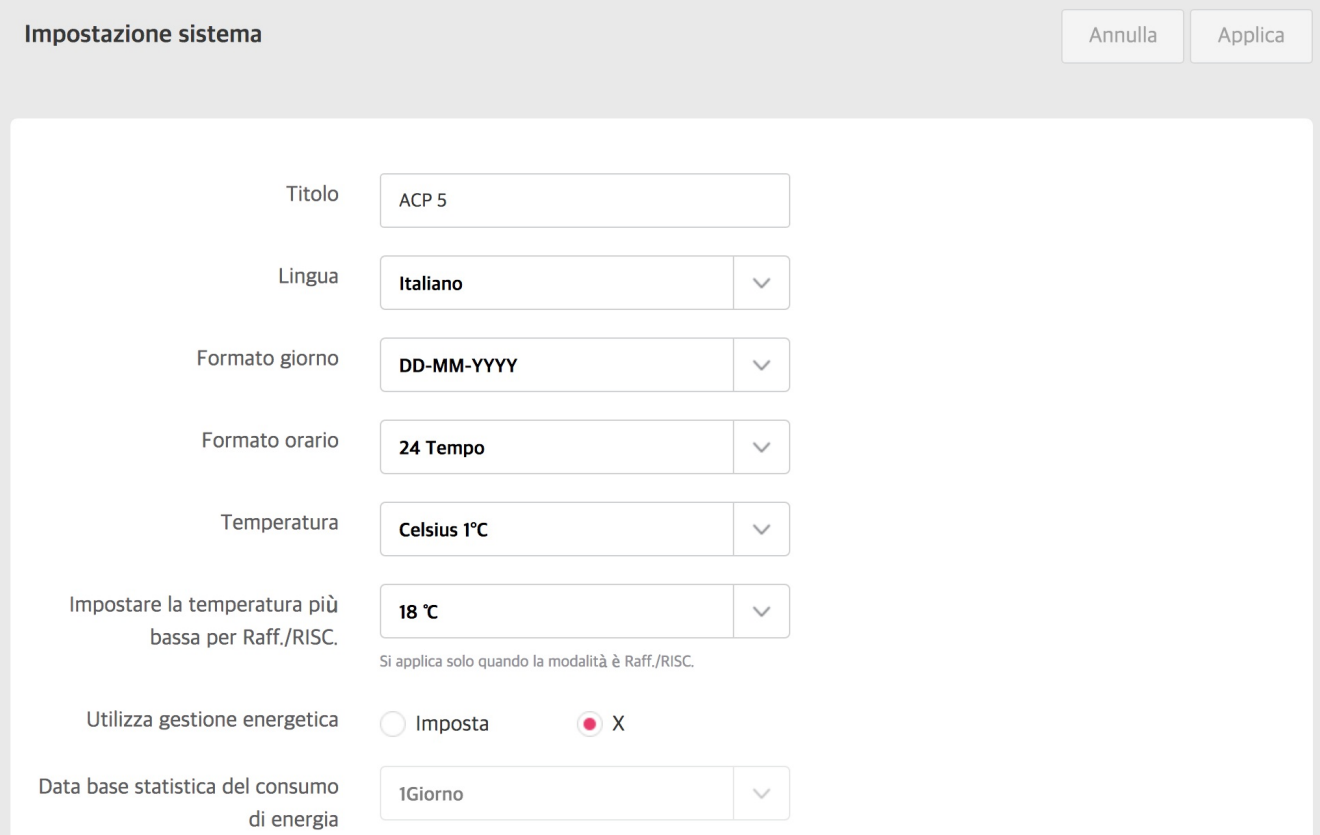

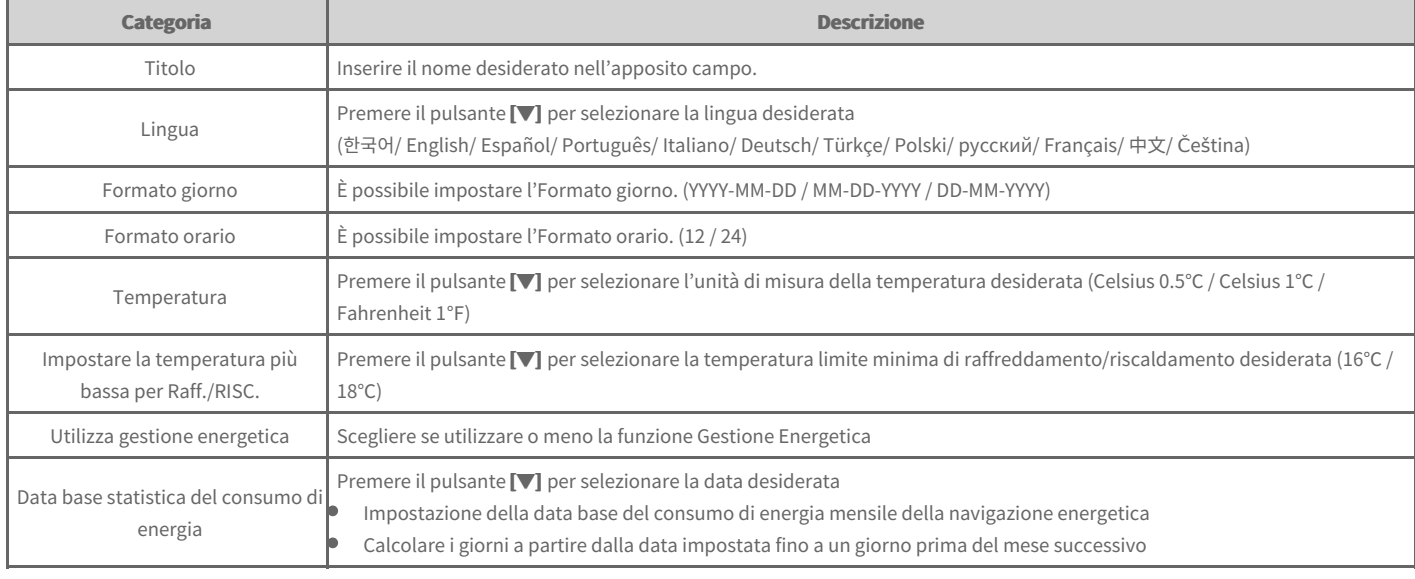

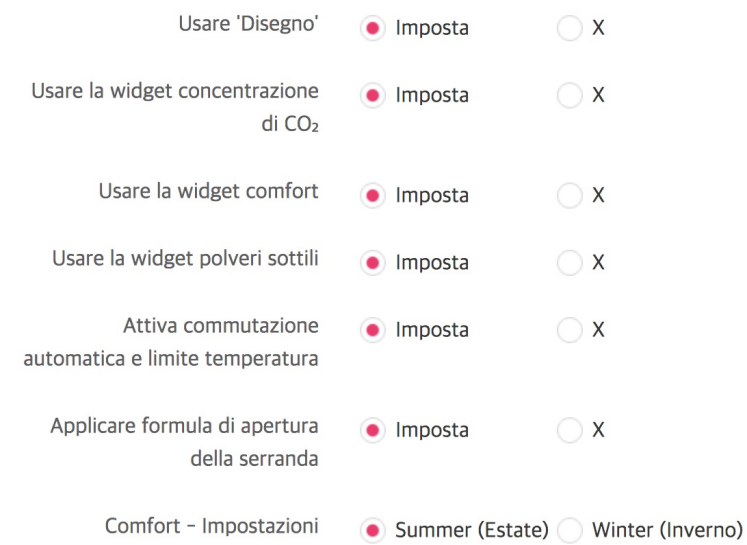

stagionali

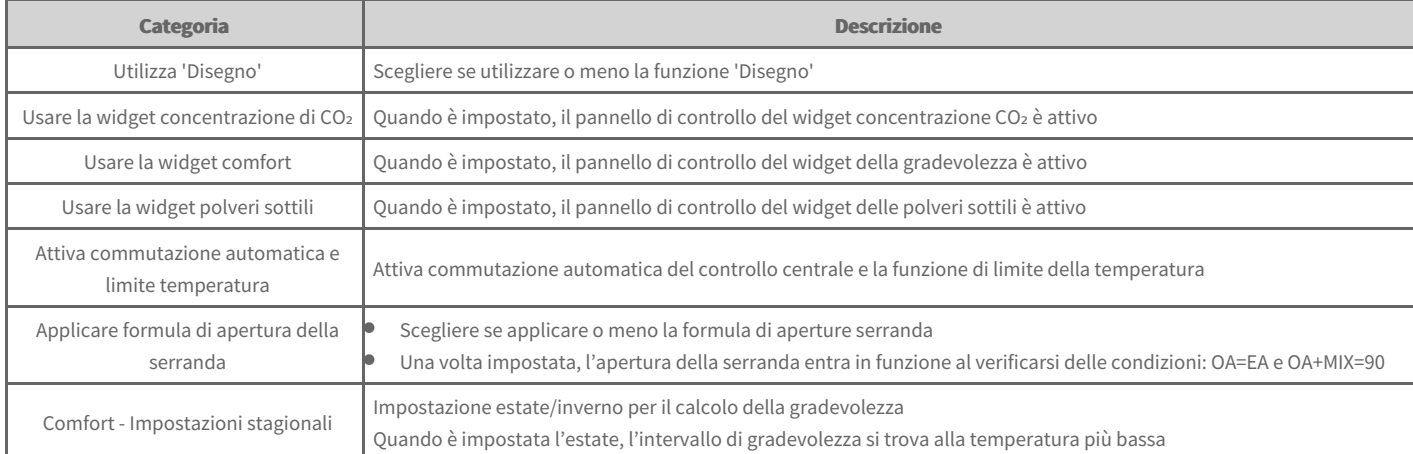

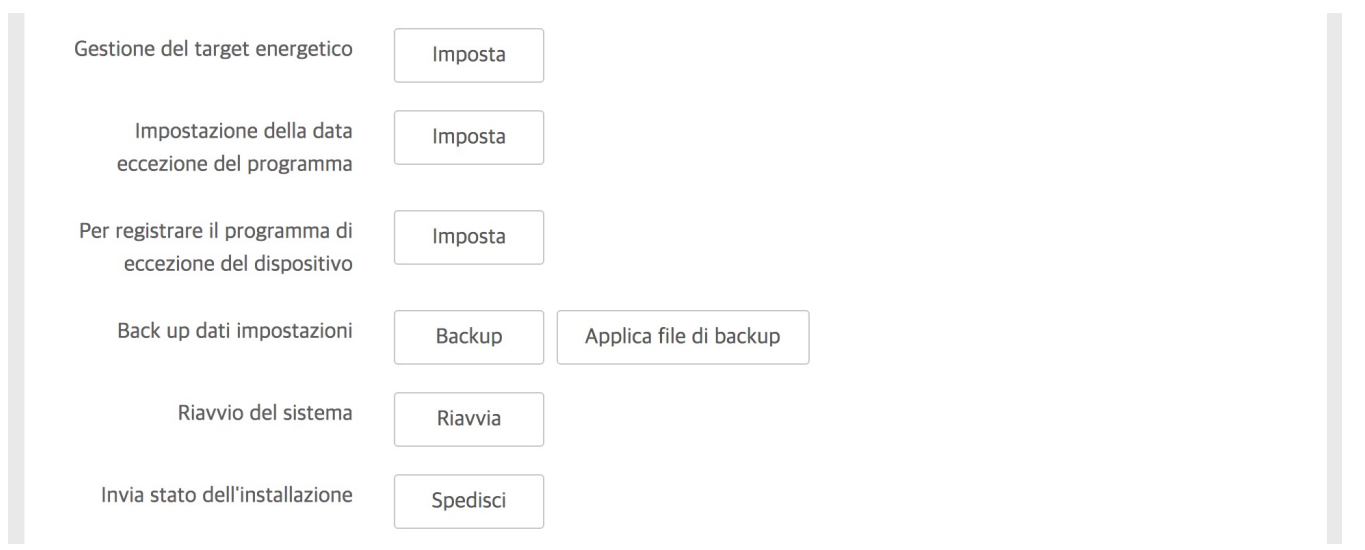

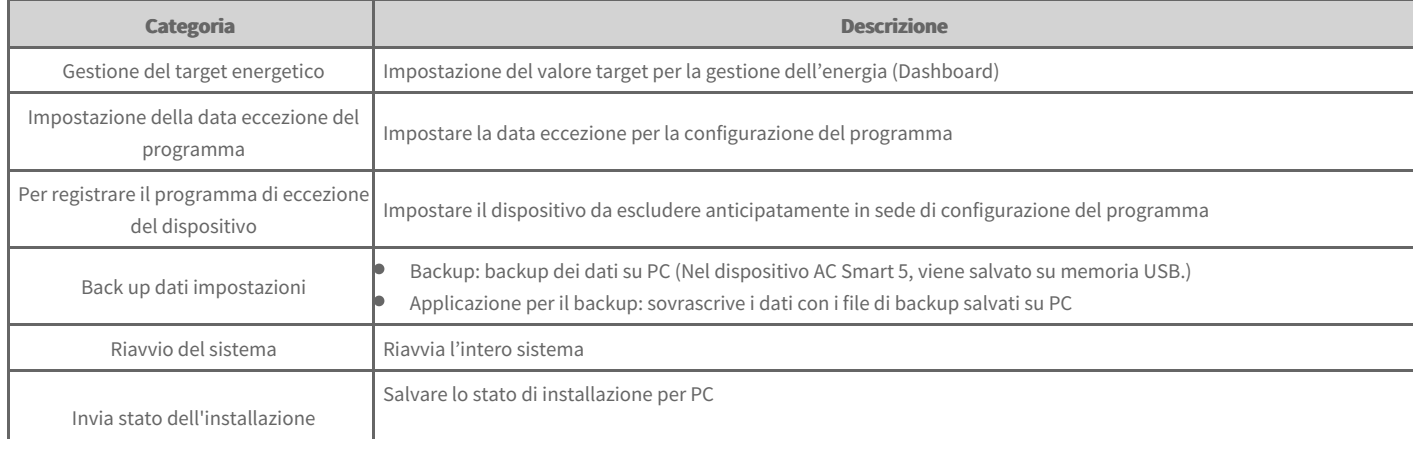

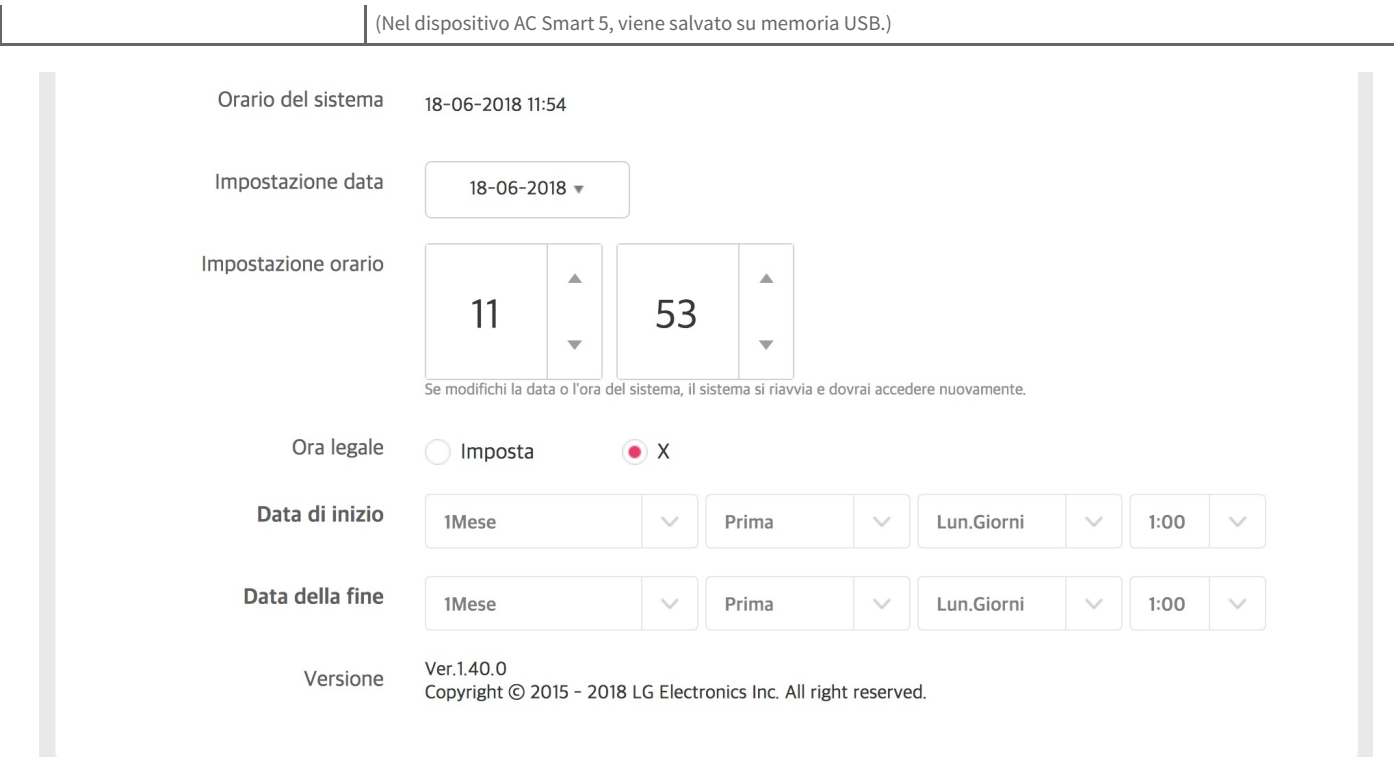

I

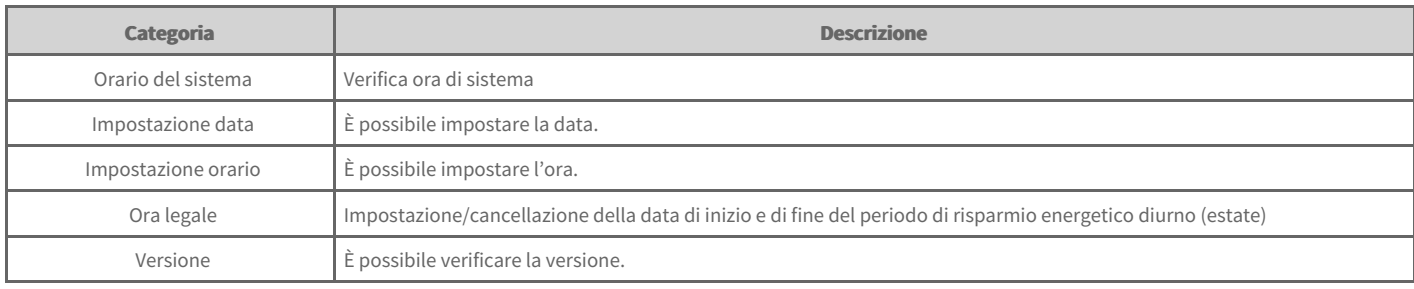

**3.** Una volta completata l'impostazione, fare clic sul pulsante [Applica].

- [Impostazione](file:///home/hjkim/acp5_manual_mp8_3/working/content114.html) data eccezione  $\Rightarrow$
- Elimina data [eccezione](file:///home/hjkim/acp5_manual_mp8_3/working/content115.html)
- Registrare il dispositivo di esclusione [programma](file:///home/hjkim/acp5_manual_mp8_3/working/content116.html)

#### **Nota**

· Quando la data o l'ora di sistema viene modificata, puoi essere disconnesso e devi accedere nuovamente.

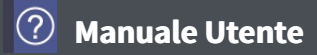

### **Impostazioni rete**

È possibile configurare o modificare le informazioni relative alla rete.

- 1. Dalla scheda menu a sinistra, fare clic sul menu [Impostazione] > [Impostazioni rete].
- $\bullet$ Viene visualizzata la schermata relativa alle impostazioni rete.
- **2.** Imposta le informazioni sulla rete.

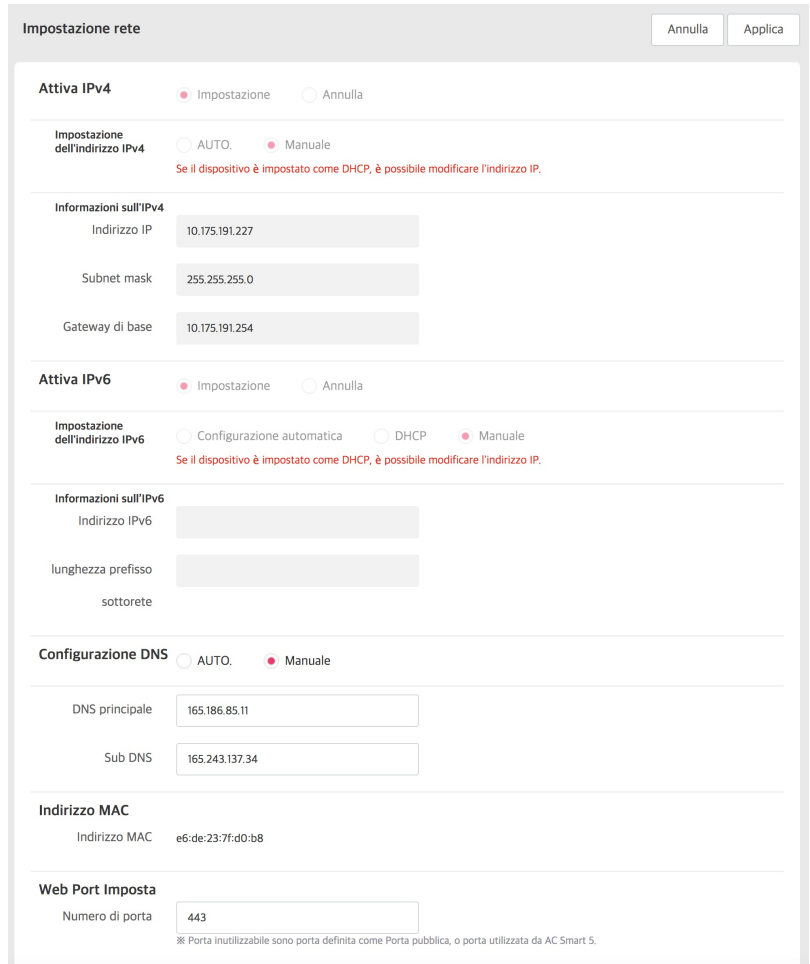

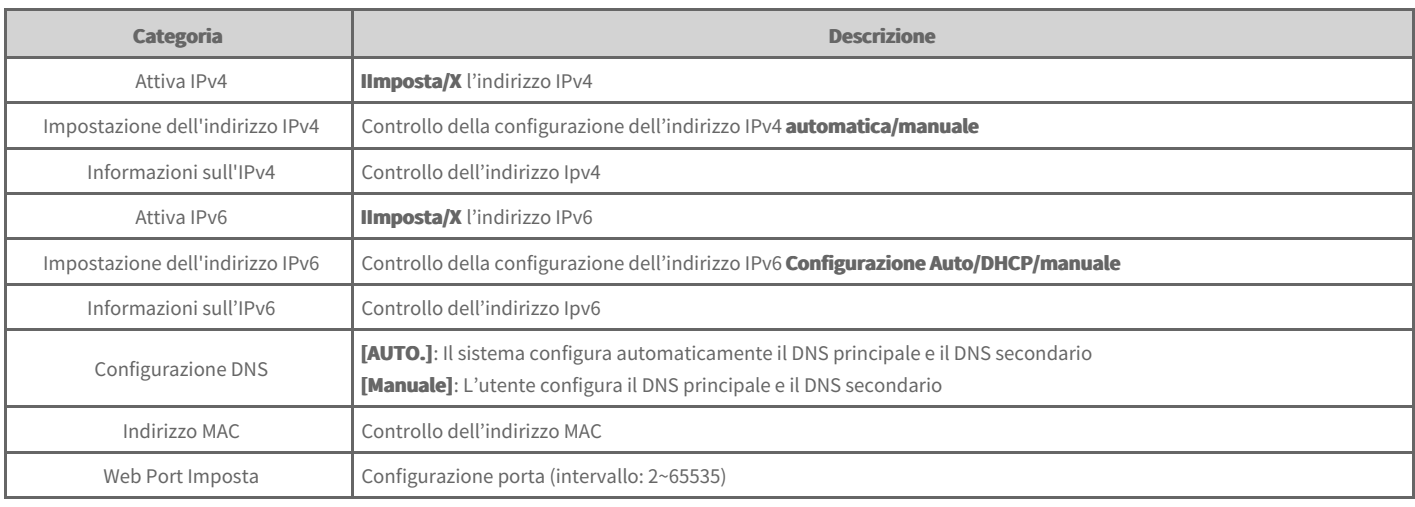

#### **Nota**

La configurazione di rete può essere impostata in Dispositivo e solo certe impostazioni possono essere modificate dal Web.

# **Manuale Utente**

# **Impostazioni messaggio di errore**

È possibile configurare o modificare il messaggio di errore.

- **1.** Dalla scheda menu a sinistra, fare clic sul menu **[Impostazione] > [Impostazioni avviso consumo energetico].** 
	- Viene visualizzata la schermata di configurazione del avviso consumo energetico.
- **2.** Configura il messaggio di errore.

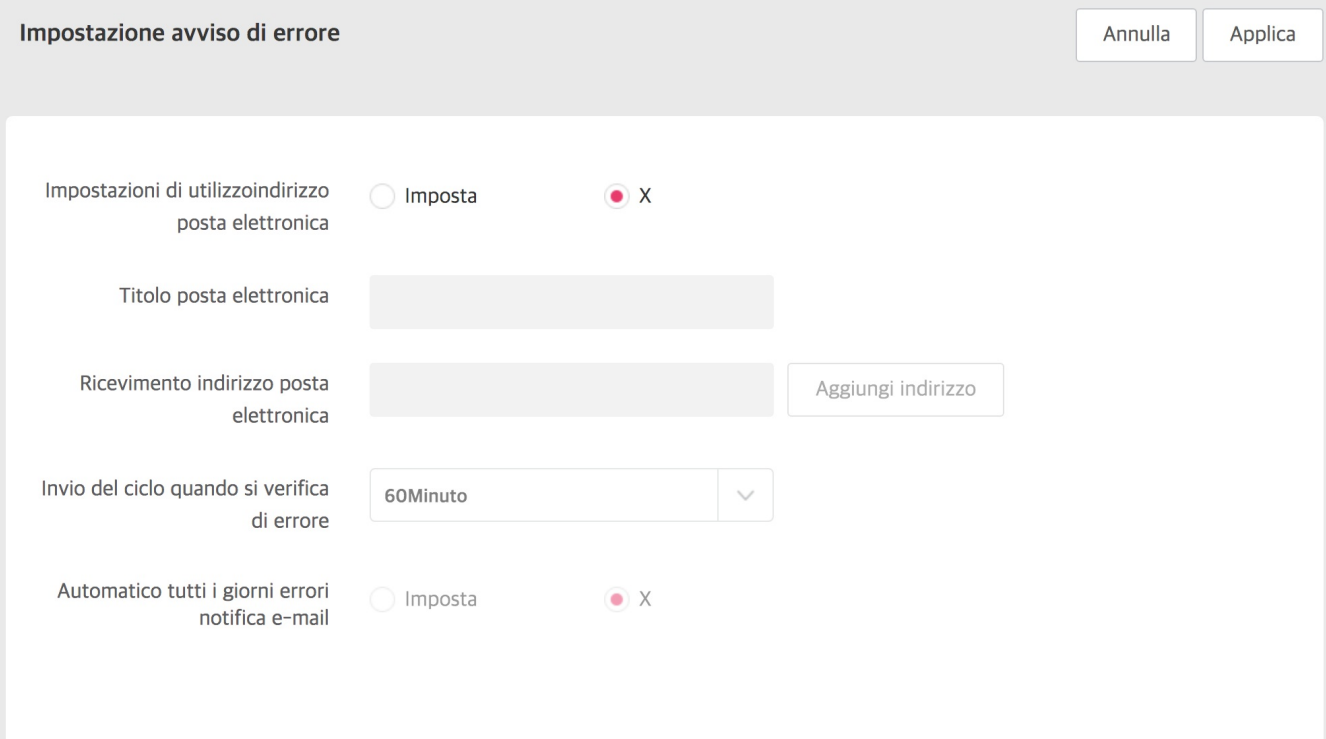

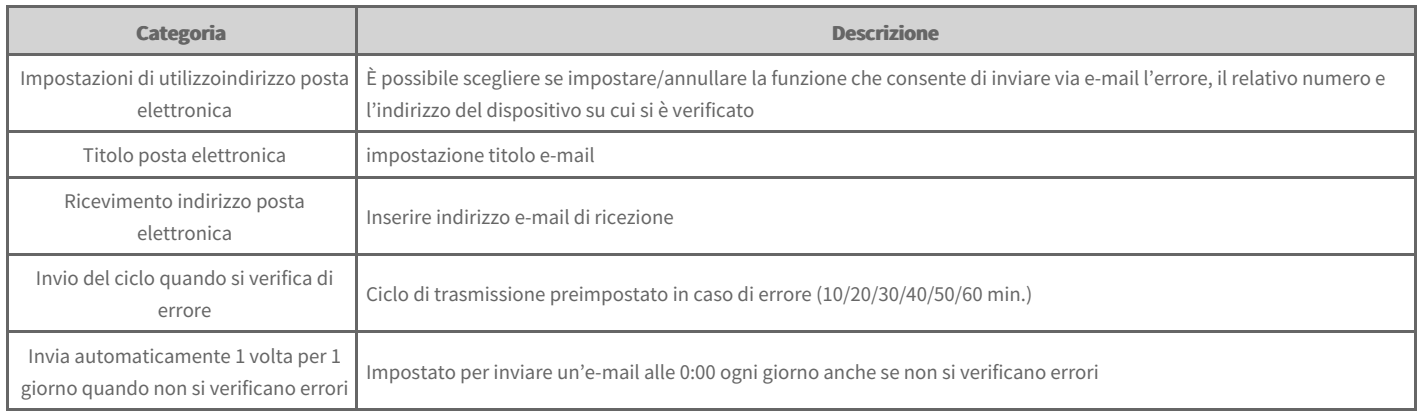

**3.** Per salvare i contenuti impostati, fare clic sul pulsante [Applica].

#### **Nota**

Prima della configurazione dell'uso dell'e-mail, controllare le seguenti categorie.

 $\bullet$  [Impostazione] > Il server DNS della [Configurazione di rete]'s DNS è configurato.

• [Impostazione] > Il server di posta e l'invio di e-mail della [Impostazioni amministratore] sono configurati.

# **Manuale Utente**

# **Impostazioni amministratore**

È possibile configurare o modificare l'ambiente di gestione dell'utente nel caso in cui effettui l'accesso con privilegi di amministrazione.

- 1. Dalla scheda menu a sinistra, fare clic sul menu [Impostazione] > [Impostazioni gestore].
- $\bullet$ Viene visualizzata la schermata relativa all'impostazione dei privilegi di amministrazione. È possibile modificare le informazioni di amministrazione o configurare l'ambiente di utilizzo del sistema.

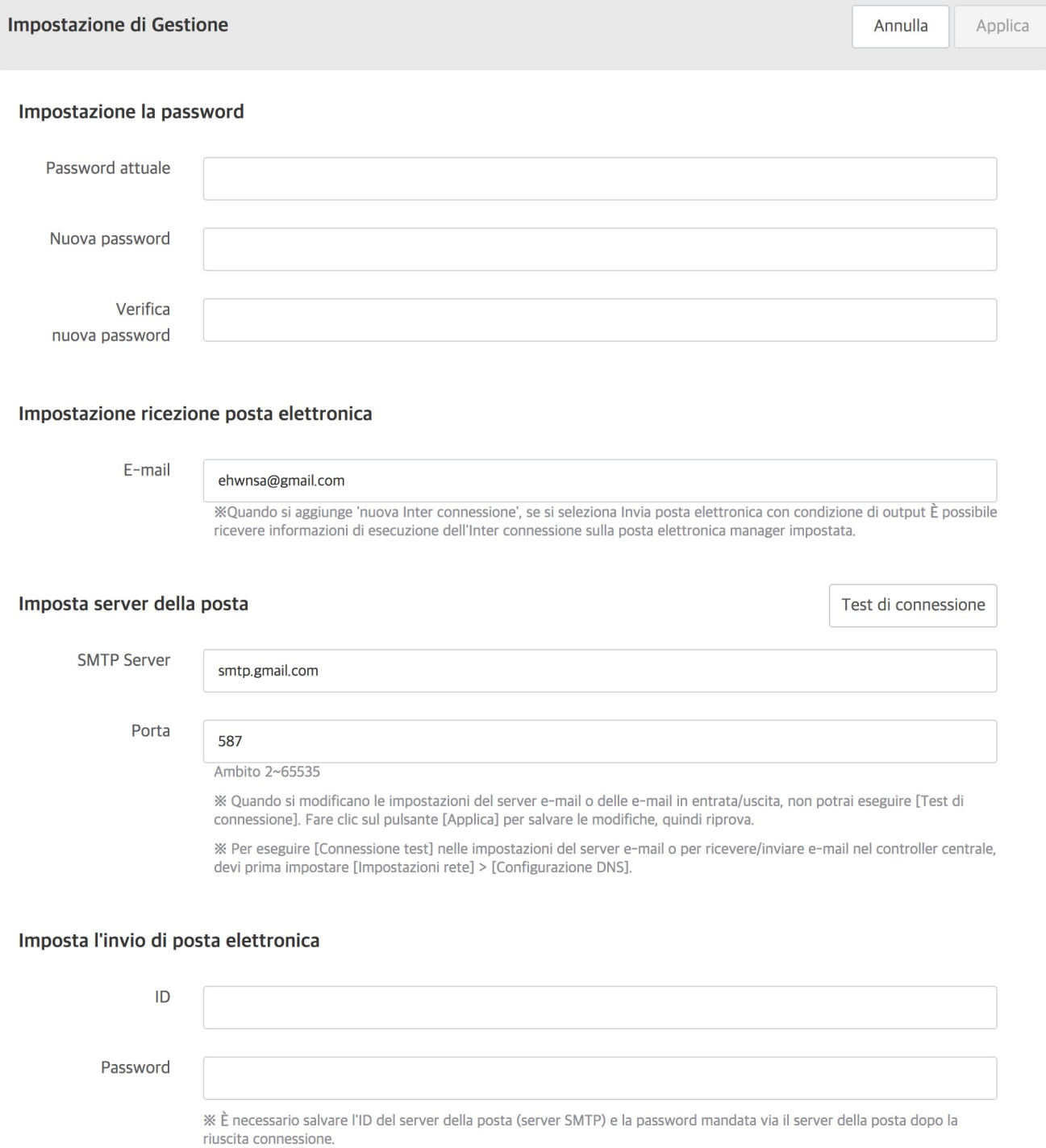

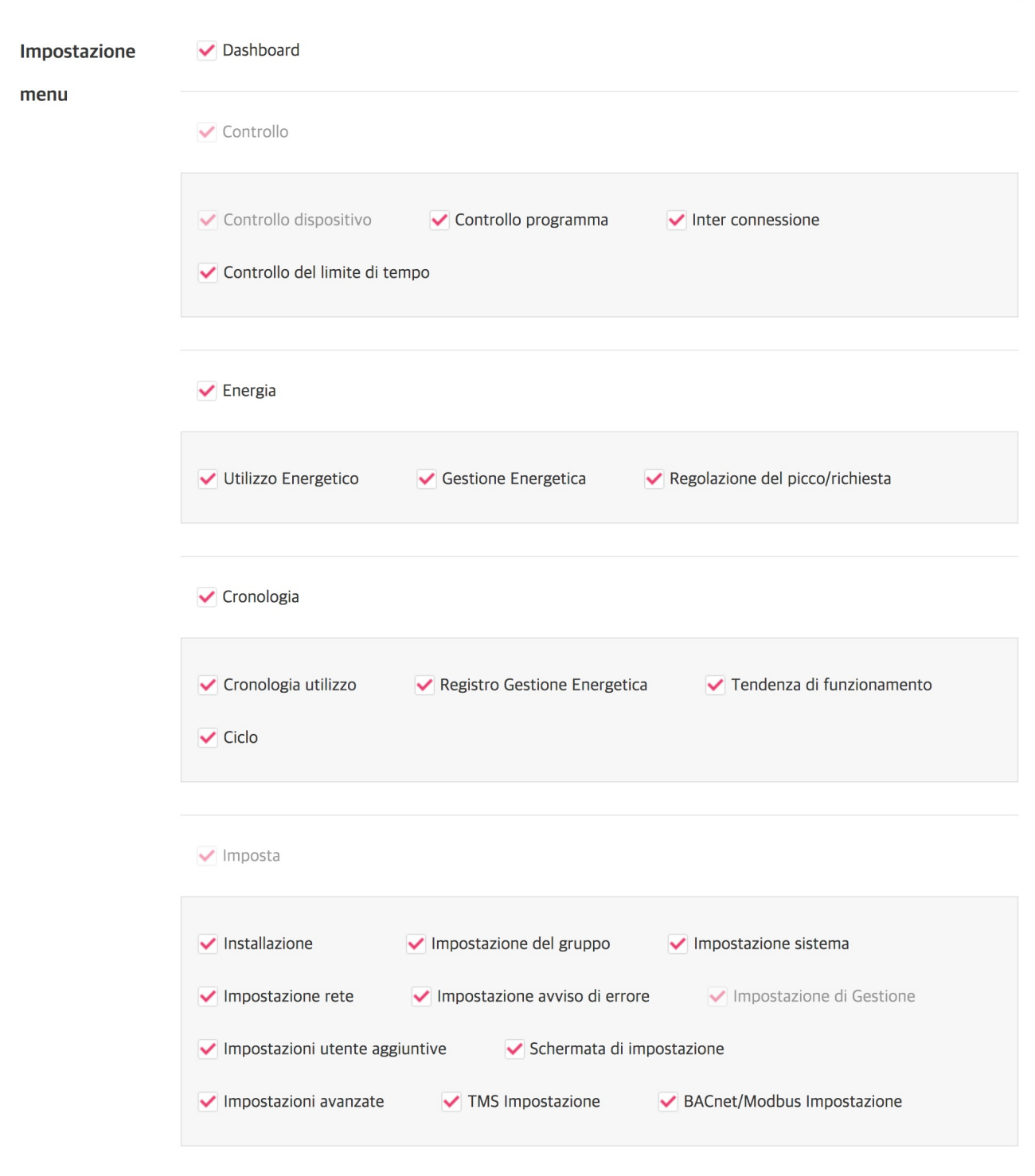

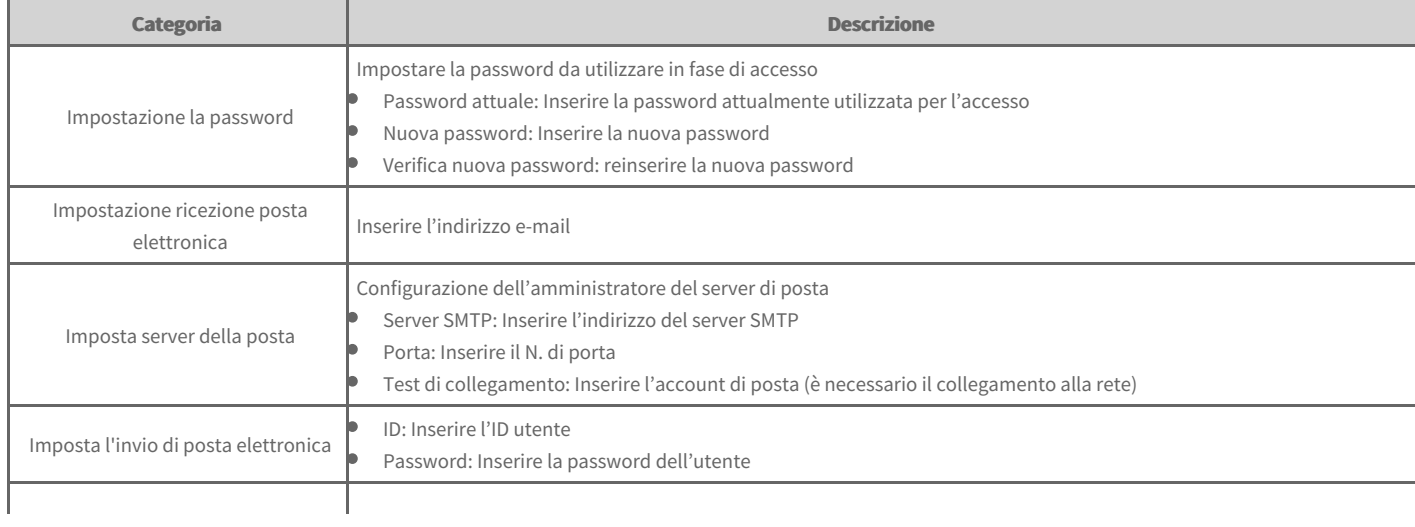

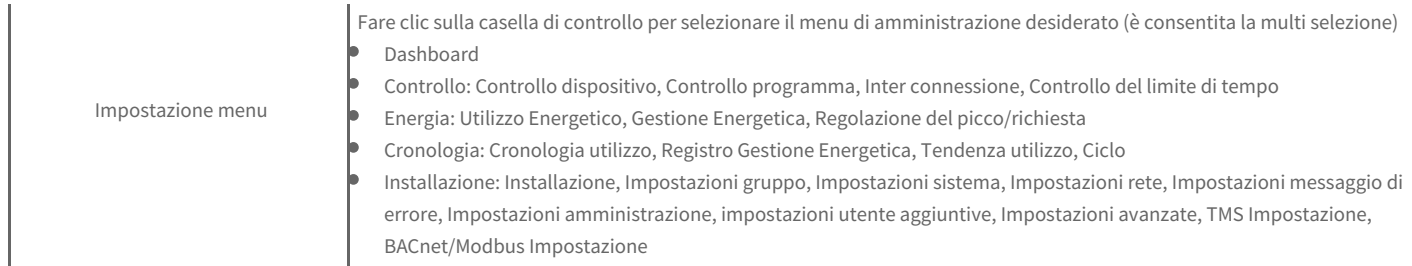

**2.** Per salvare i contenuti impostati, fare clic sul pulsante **[Applica]**.

# **Impostazioni utente aggiuntivo**

Accedendo con i privilegi di amministrazione, è possibile gestire l'elenco degli utenti aggiuntivi.

- 1. Dalla scheda menu a sinistra, fare clic sul menu [Impostazione] > [Imposta utente aggiuntivo].
	- $\bullet$ Viene visualizzata la schermata di impostazione degli utenti aggiuntivi. È possibile aggiungere un utente, oppure modificare o eliminare informazioni relative a un utente registrato.

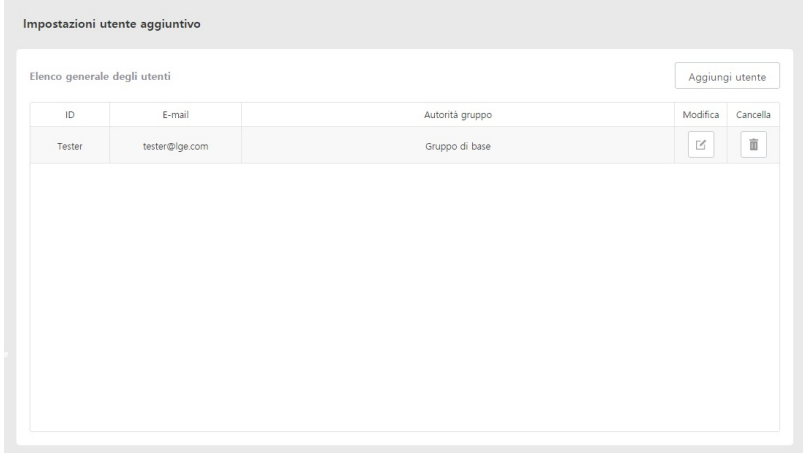

# **Aggiungi Utente**

È possibile aggiungere un gestore secondario e un utente generico.

- 1. Dalla scheda menu a sinistra, fare clic sul menu [Impostazione] > [Imposta utente aggiuntivo].
	- $\bullet$ Viene visualizzata la schermata di impostazione degli utenti aggiuntivi.

### 2. Fare clic sul pulsante **[Aggiungi Utente]**.

- Viene visualizzata la schermata Aggiungi utente.
- **3.** Imposta ogni categoria.

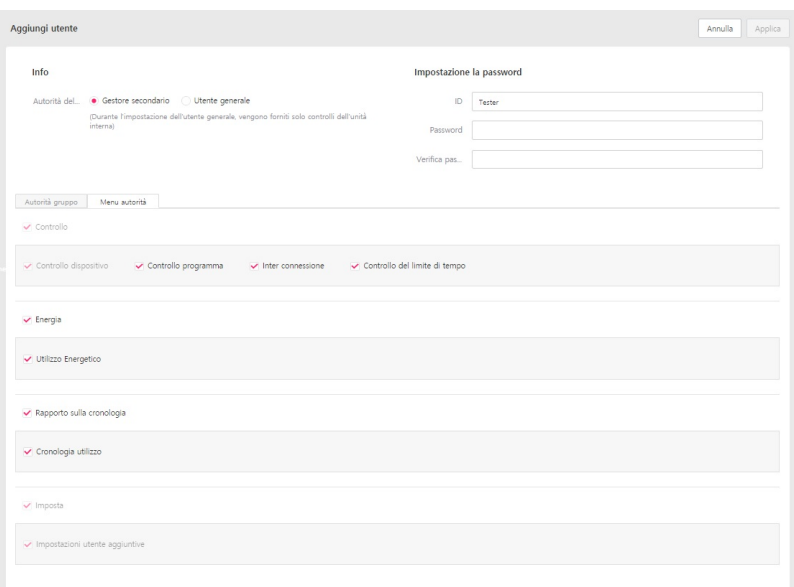

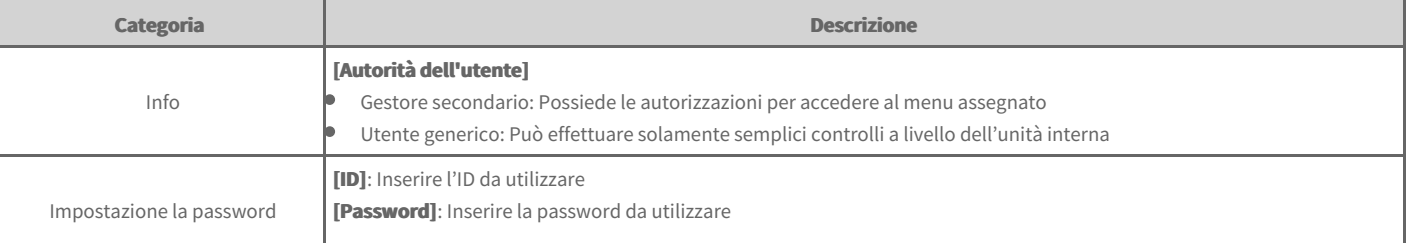

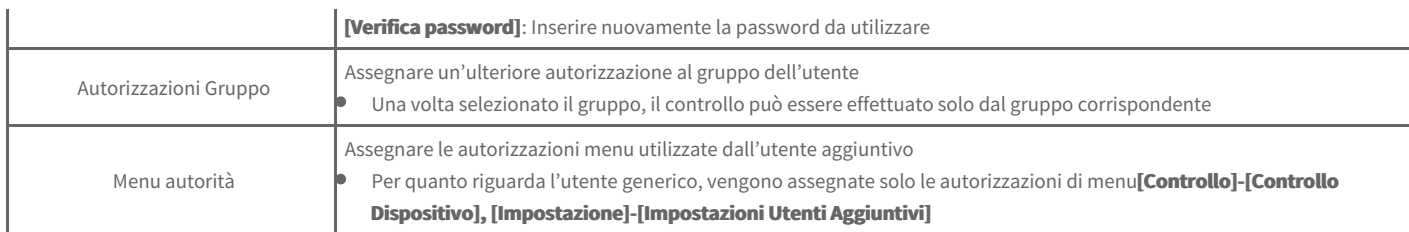

4. Una volta completata l'impostazione, fare clic sul pulsante [Applica].

# **Eliminazione Utente**

È possibile eliminare un utente registrato.

- 1. Dalla scheda menu a sinistra, fare clic sul menu [Impostazione] > [Imposta utente aggiuntivo].
	- Viene visualizzata la schermata di impostazione degli utenti aggiuntivi.
- **2.** Fare clic sul pulsante **[Cancella]**, relativo all'utente da eliminare.
	- Viene visualizzata la schermata Elimina utente
- **3.** Fare clic sul pulsante **[Sì]**

# **Impostazioni avanzate**

È possibile impostare le funzioni richieste per il funzionamento del dispositivo.

- 1. Nella scheda menu a sinistra, cliccare su [Impostazione] > menu [Impostazioni avanzate].
	- Viene visualizzata la schermata della Impostazioni avanzate.

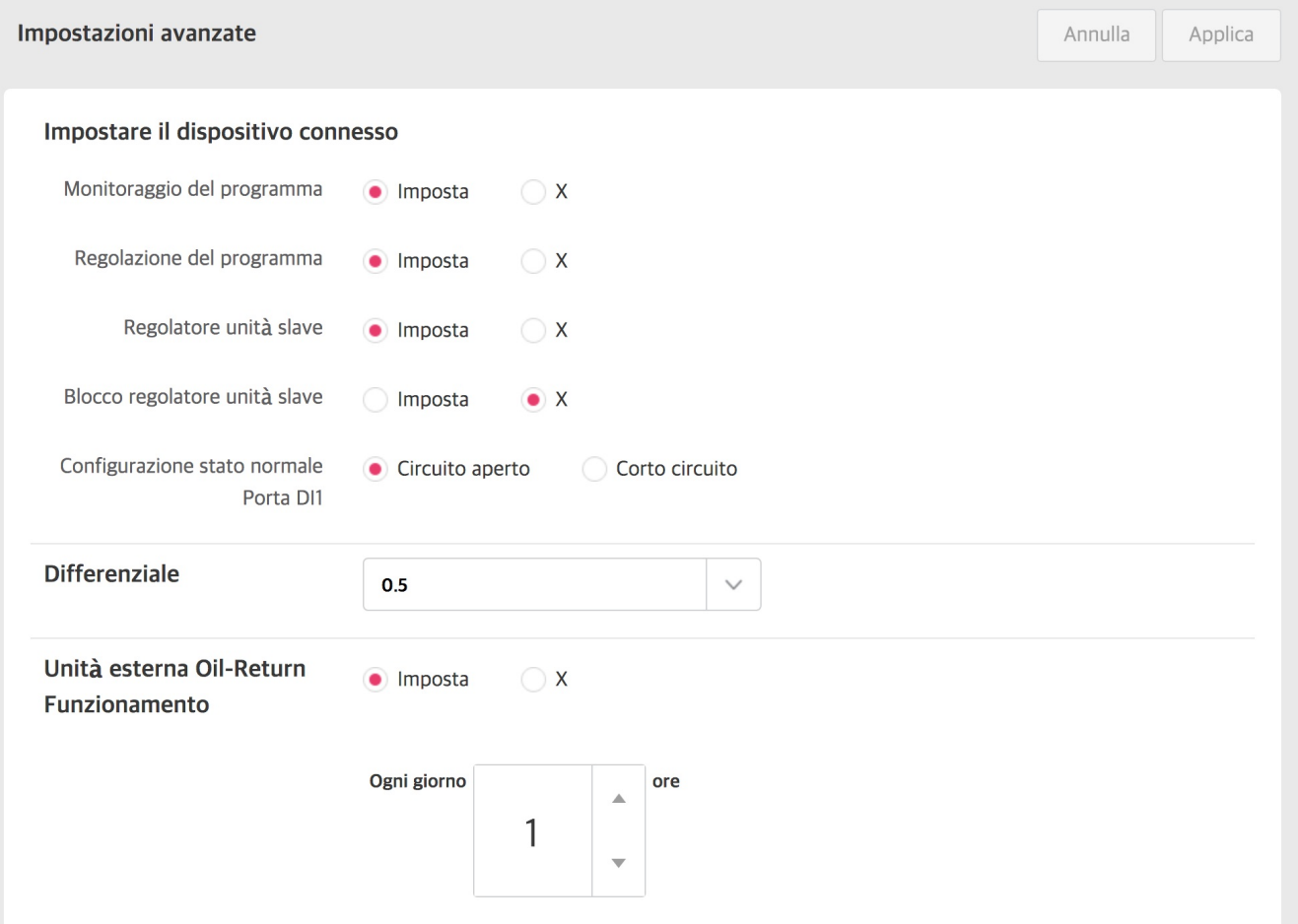

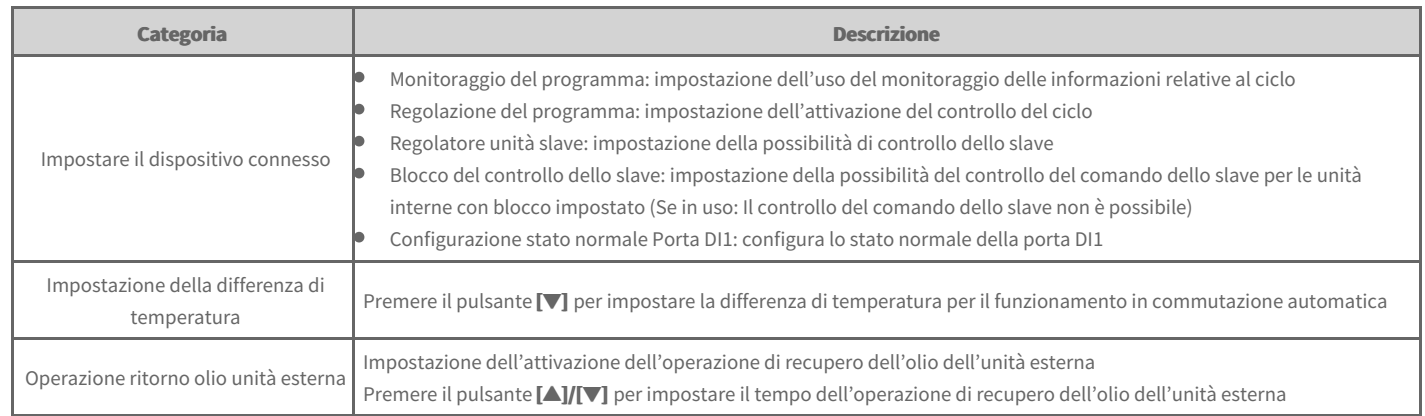

**2.** Per salvare i contenuti impostati, fare clic sul pulsante **[Applica]**.
### **TMS Impostazione**

È possibile impostare il controllo da remoto che permette di gestire il sistema a distanza.

- 1. Nella scheda menu a sinistra, cliccare su [Impostazione] > menu [TMS Impostazione].
	- Viene visualizzata la schermata relativa all'impostazione dei privilegi di amministrazione.

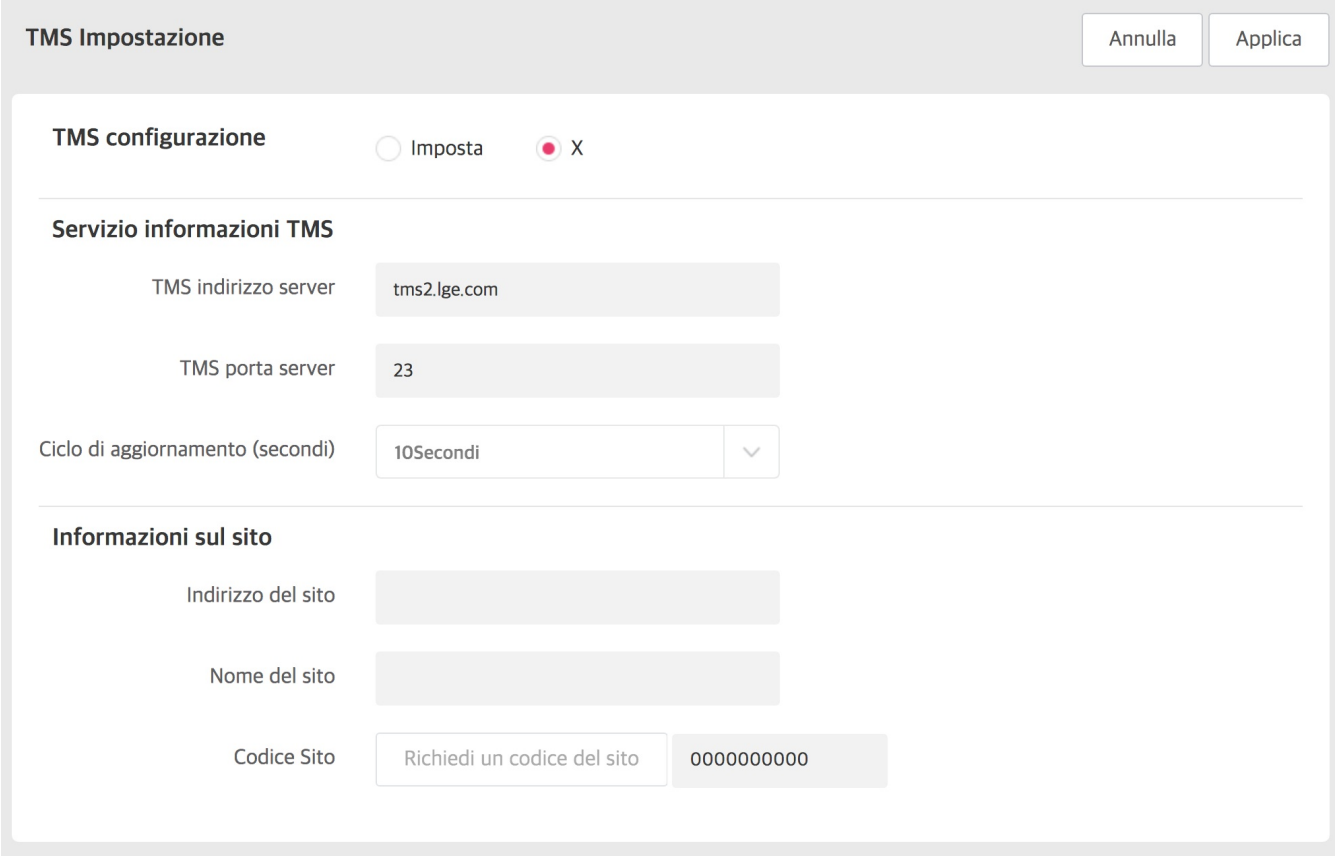

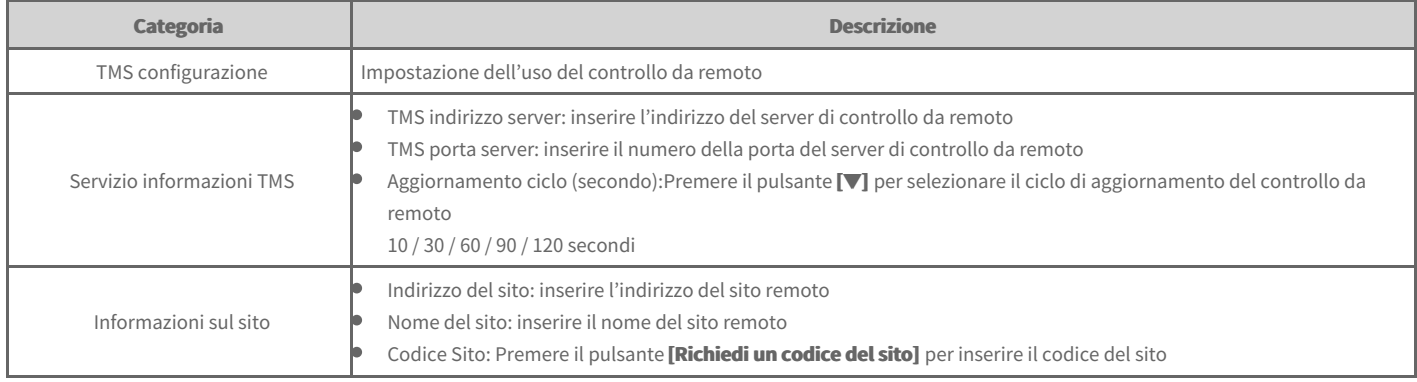

**2.** Per salvare i contenuti impostati, fare clic sul pulsante **[Applica]**.

### **Configurazione BACnet/Modbus**

È possibile modificare la Configurazione BACnet/Modbus.

- 1. Nella scheda menu a sinistra, cliccare su [Impostazione] > menu [Schermata di impostazione].
- Viene visualizzata la schermata di impostazione dello schermo.
- **2.** Informazioni sulla schermata di impostazione.

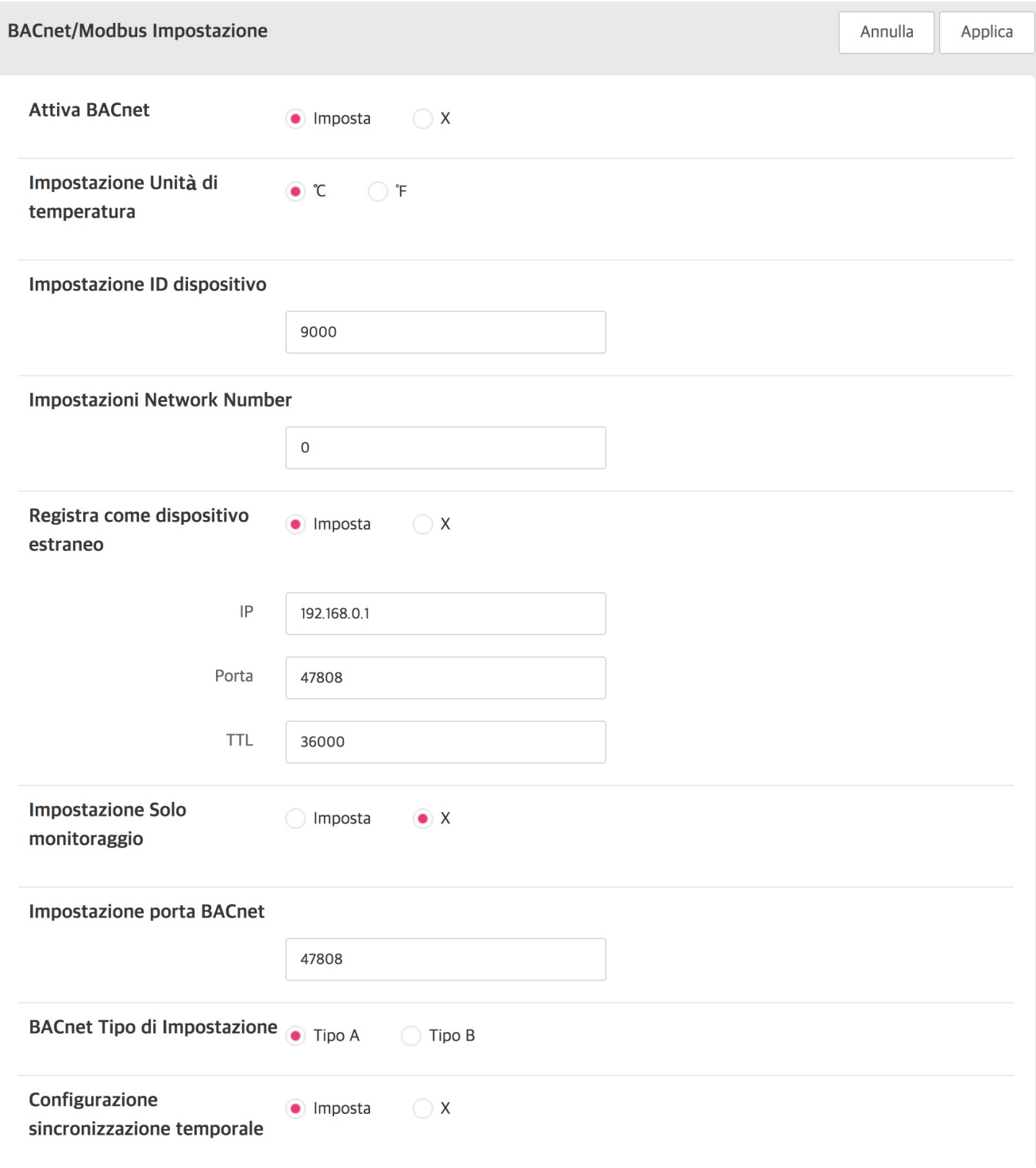

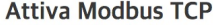

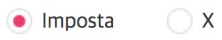

**Impostazione Numero Vnet** 

 $10$ 

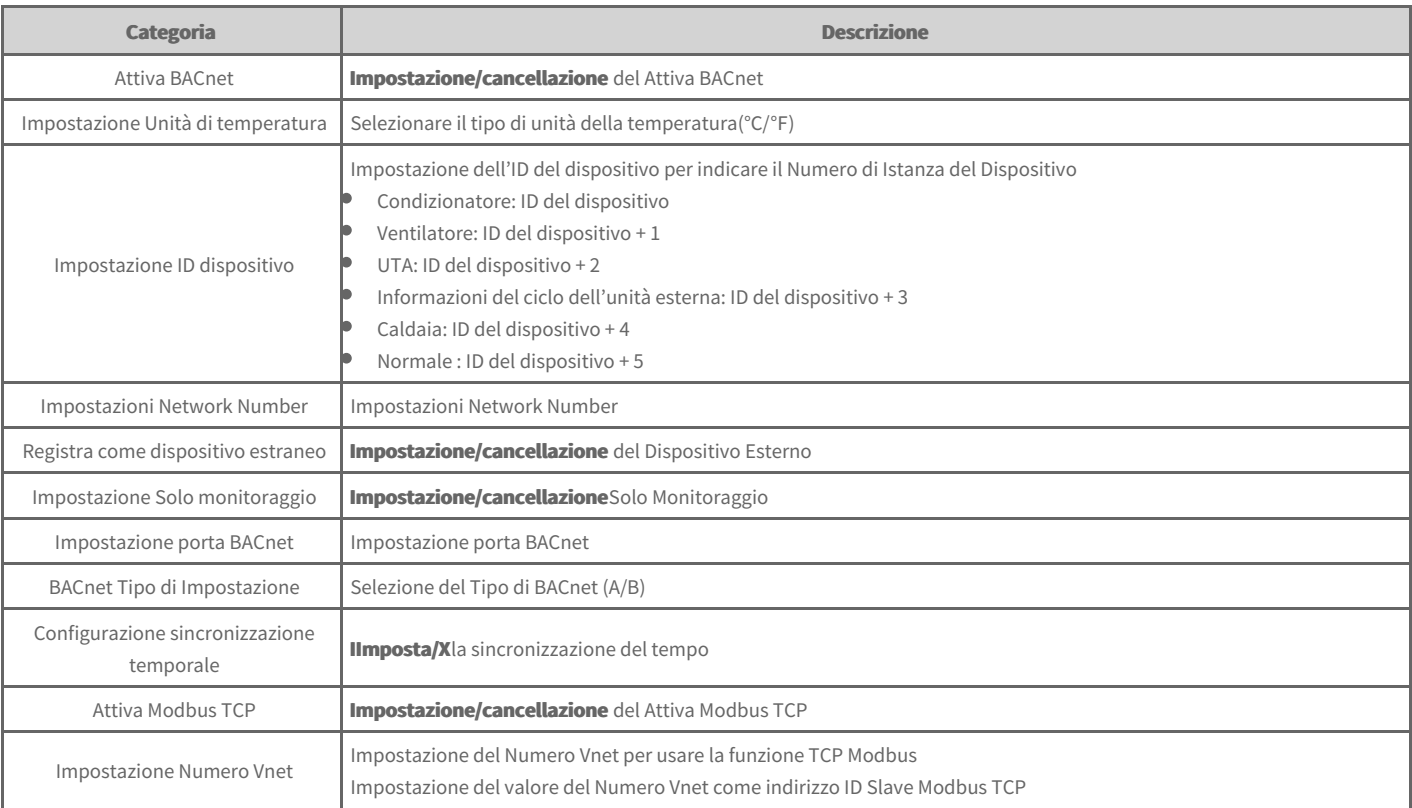

**3.** Una volta completata l'impostazione, fare clic sul pulsante [Applica].

## **Utilizzo (dispositivo Mobile, Tablet)**

- Login / [Logout](file:///home/hjkim/acp5_manual_mp8_3/working/content091.html)
- [Dashboard](file:///home/hjkim/acp5_manual_mp8_3/working/content092.html)
- [Regolazione](file:///home/hjkim/acp5_manual_mp8_3/working/content093.html) del dispositivo
- [Regolazione](file:///home/hjkim/acp5_manual_mp8_3/working/content112.html) Programma

# **Manuale Utente**

Puoi accedere al prodotto inserendo l'indirizzo IP address nella finestra dell'indirizzo Internet per utilizzare diverse funzioni di comando centralizzato.

#### **Nota**

- **•** Per il controllo via web è consigliato usare i browser Chrome.
- $\bullet$ **Per accedere a Internet è necessario impostare l'indirizzo IP.**

### **Login**

La procedura di accesso è la seguente.

- **1.** Inserire l'indirizzo IP del prodotto nella finestra dell'indirizzo Internet.
- 2. Inserire l'ID e la password nella finestra di accesso e fare clic sul pulsante [Login].

#### **Logout**

La procedura per uscire dall'account è la seguente.

1. Nel menu fare clic sul pulsante [Logout].

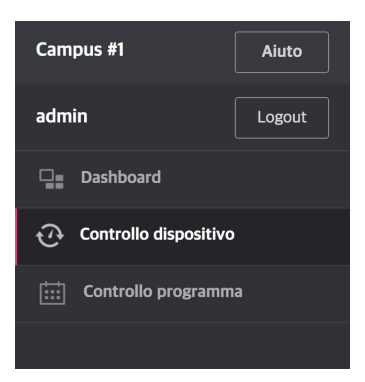

È possibile verificare lo stato di funzionamento attuale e la tendenza del consumo energetico dell'attrezzatura installata su AC Manager 5.

### **Operazione di stato**

Vengono descritte le funzioni e la composizione della scheda dello stato di funzionamento attuale della dashboard.

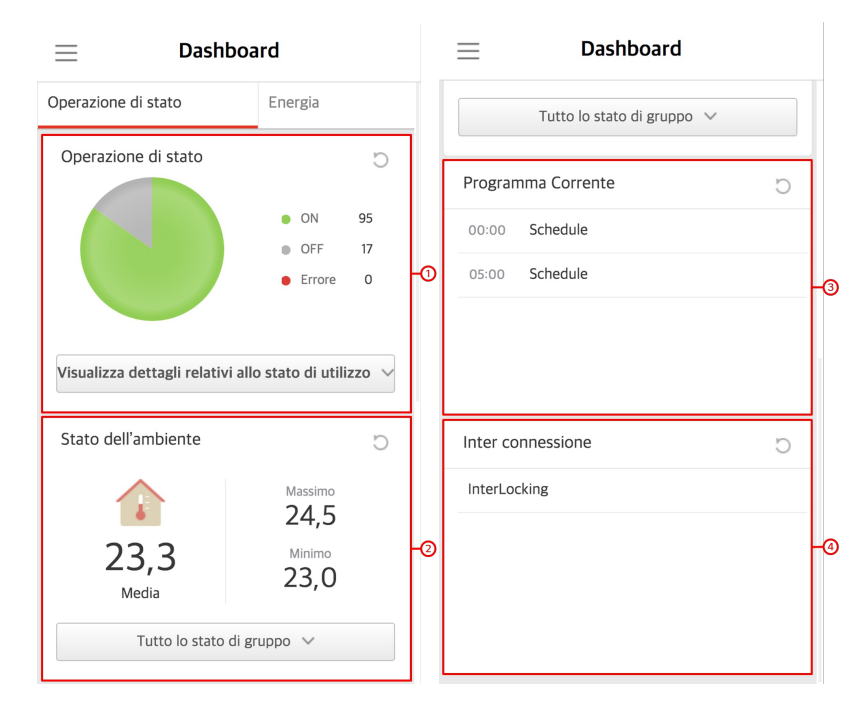

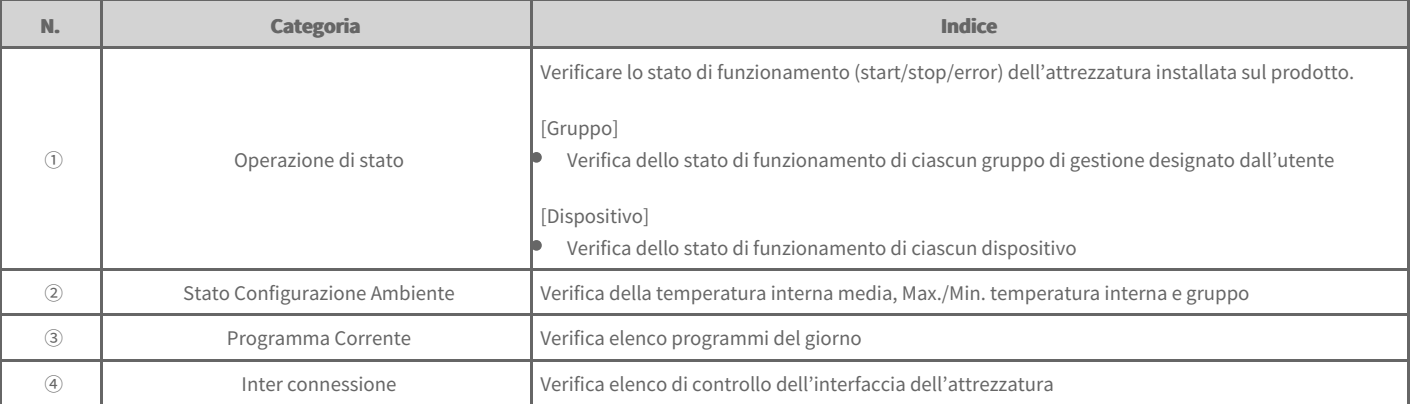

### **Energia**

Vengono descritte le funzioni e la composizione della scheda energia della dashboard.

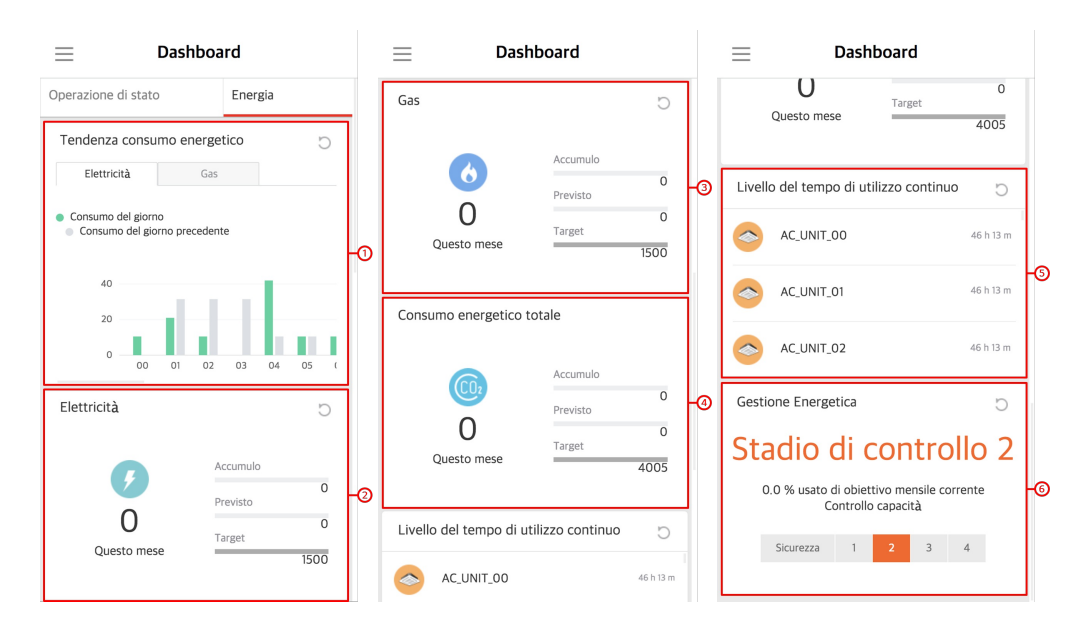

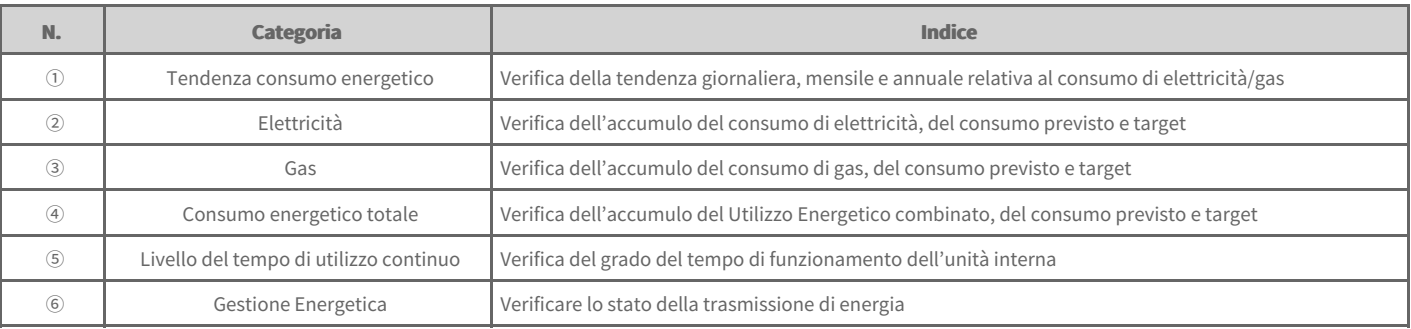

### **Stato dell'ambiente**

Illustra la composizione e le funzioni della scheda "Stato dell'ambiente" nel pannello di controllo

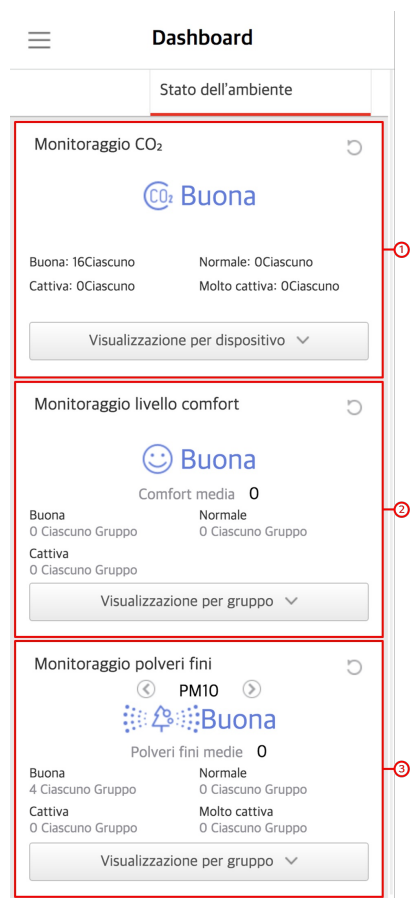

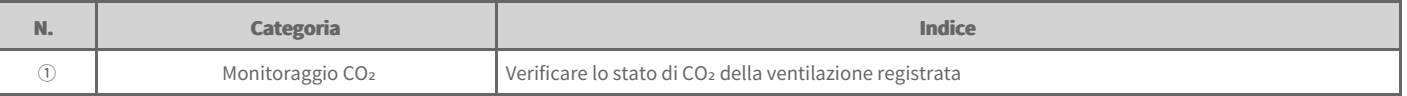

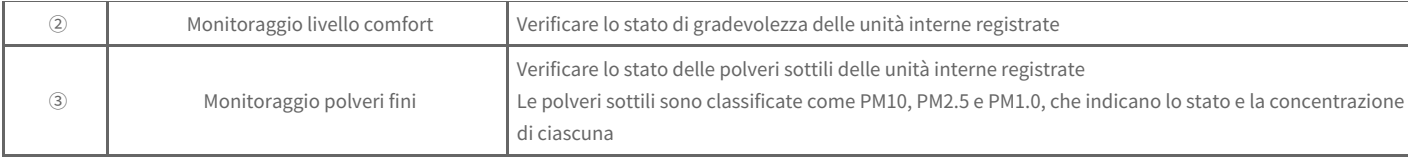

## **Regolazione del dispositivo**

Viene descritta la procedura di controllo del dispositivo e di monitoraggio dello stato del dispositivo.

#### [Schermata]

Struttura e Funzione della [Schermata](file:///home/hjkim/acp5_manual_mp8_3/working/content094.html)

#### **[Finestra di Controllo]**

- Controllo di Ciascun [dispositivo](file:///home/hjkim/acp5_manual_mp8_3/working/content095.html)
- $\rightarrow$  [Informazioni](file:///home/hjkim/acp5_manual_mp8_3/working/content111.html) sul Dispositivo

### **Struttura e Funzione della Schermata**

- 1. Nella scheda menu a sinistra, fare clic sul menu**[Controllo] > [controllo dispositivo]**.
	- Viene visualizzata la schermata di controllo del dispositivo.

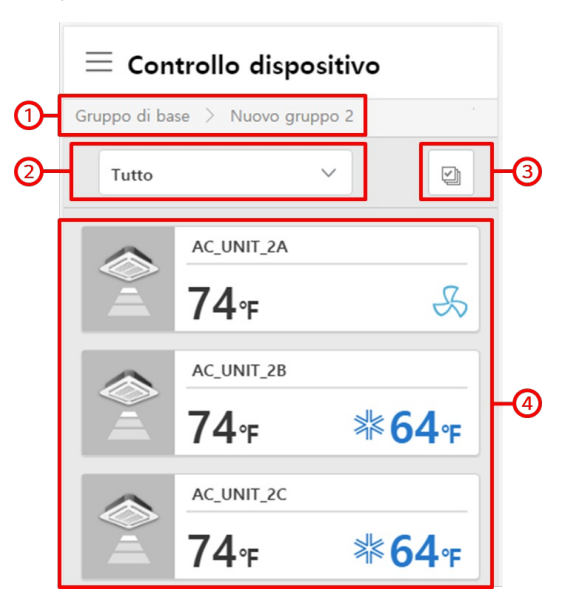

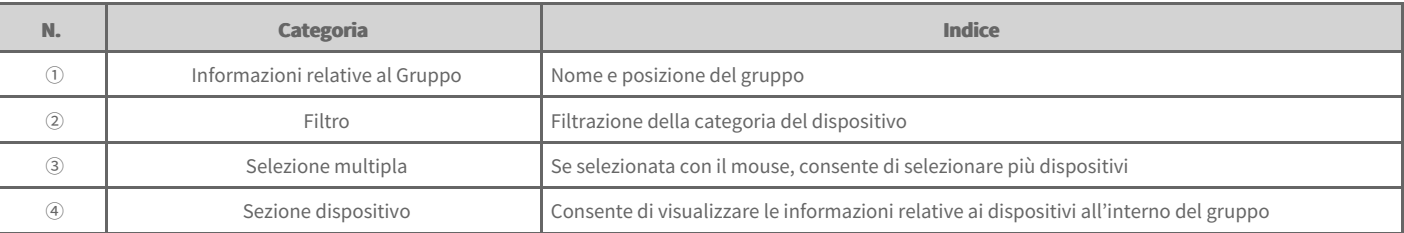

### **Controllo di Ciascun dispositivo**

Se viene selezionato un dispositivo nella sezione riservata ai dispositivi, viene creata una finestra di controllo analoga a quella contenuta nella seguente schermata. È possibile controllare il dispositivo selezionato mediante la finestra di controllo.

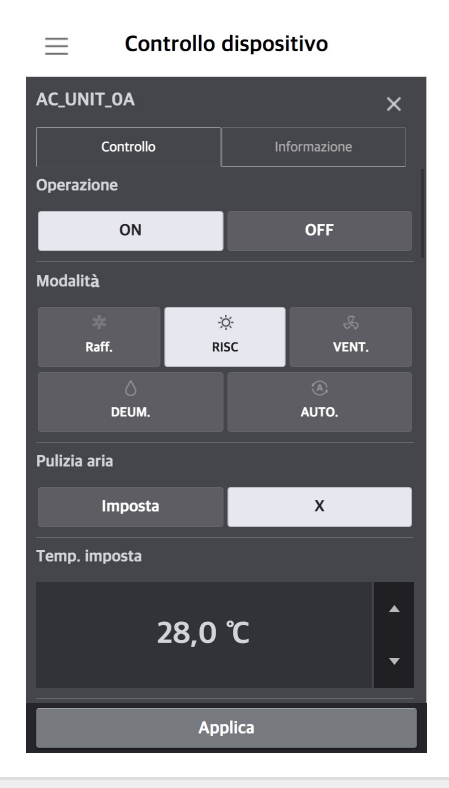

#### **Nota**

- Il limite di controllo dati relativo a ciascun dispositivo può differire dal dispositivo attuale. Fare quindi riferimento al manuale d'uso del  $\bullet$ dispositivo.
- L'interfaccia del refrigeratore è una funzione opzionale. È pertanto necessario acquistarla separatamente.  $\bullet$
- $\bullet$ A seconda delle impostazioni, i dispositivi ACS I/O potrebbero avere il nome degli strumenti di controllo, dell'unità, del limite massimo, del limite minimo, ecc.

### **Controlli di dettaglio relativi a ciascun dispositivo**

- $\rightarrow$ Unità [Esterna](file:///home/hjkim/acp5_manual_mp8_3/working/content119.html)
- $\Rightarrow$ Unità [interne](file:///home/hjkim/acp5_manual_mp8_3/working/content035.html) Unità [interna](file:///home/hjkim/acp5_manual_mp8_3/working/content035.2set.html) (2Set)
- $\Rightarrow$ [HRV](file:///home/hjkim/acp5_manual_mp8_3/working/content036.html)
- $\rightarrow$ [DXHRV](file:///home/hjkim/acp5_manual_mp8_3/working/content037.html)
- $\Rightarrow$ [AWHP](file:///home/hjkim/acp5_manual_mp8_3/working/content038.html)
- $\rightarrow$ [AHU](file:///home/hjkim/acp5_manual_mp8_3/working/content039.html)
- $\Rightarrow$ [Refrigeratore](file:///home/hjkim/acp5_manual_mp8_3/working/content040.html) Scroll
- [Refrigeratore](file:///home/hjkim/acp5_manual_mp8_3/working/content041.html) a Vite  $\Rightarrow$
- $\Rightarrow$ [Refrigeratore](file:///home/hjkim/acp5_manual_mp8_3/working/content042.html) turbo
- $\Rightarrow$ Refrigeratore ad [Assorbimento](file:///home/hjkim/acp5_manual_mp8_3/working/content043.html)
- $\Rightarrow$ [DOKIT](file:///home/hjkim/acp5_manual_mp8_3/working/content044.html)
- $\rightarrow$ [DO](file:///home/hjkim/acp5_manual_mp8_3/working/content046.html)
- $+AO$  $+AO$

**Manuale Utente**

### **Unità Esterna**

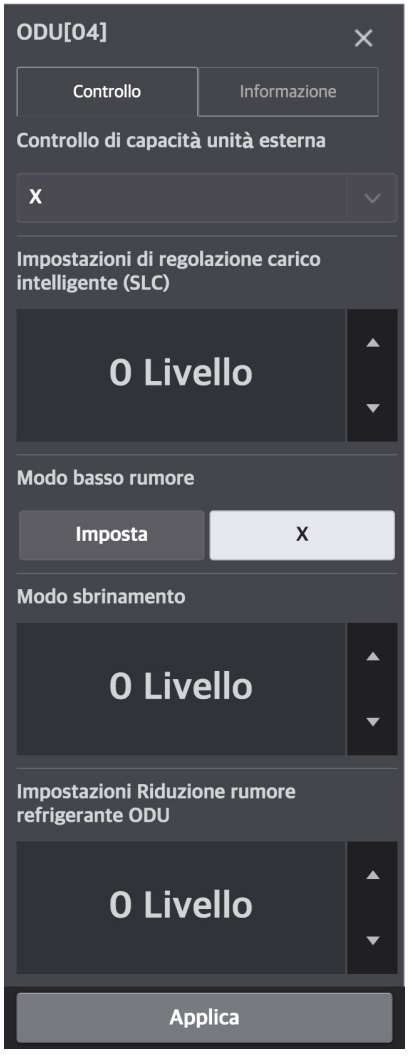

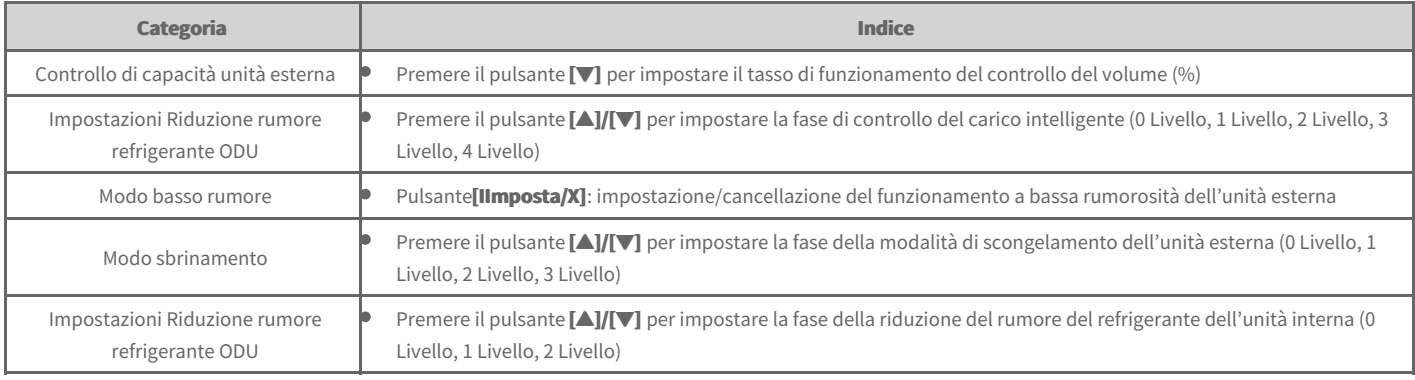

#### **Nota**

Nel comando centrale, se è in uso la modalità 'funzionamento a bassa rumorosità dell'unità esterna', occorre impostare sul telecomando dell'unità **interna [Configurazione installatore]** > [Modo basso rumore] su 'ODU'.

### **Unità interne**

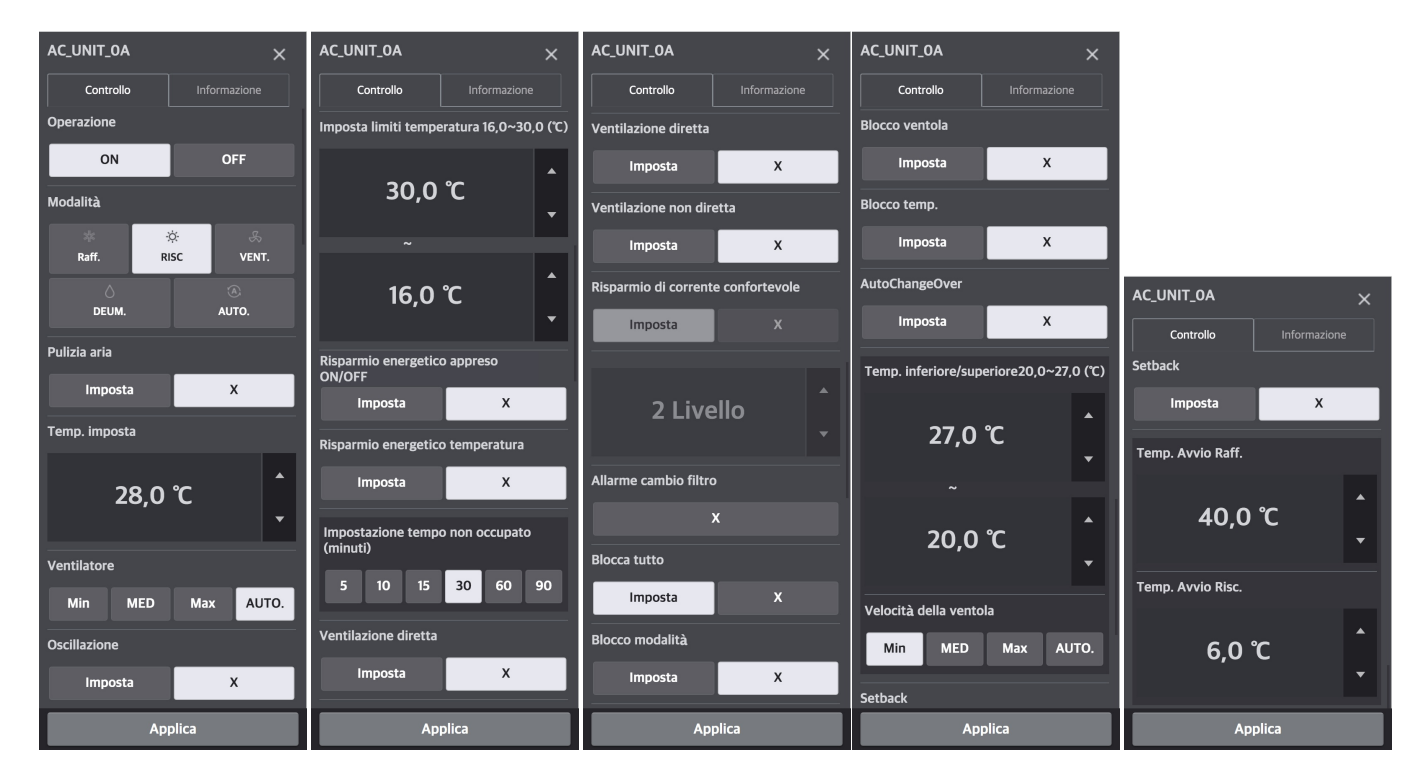

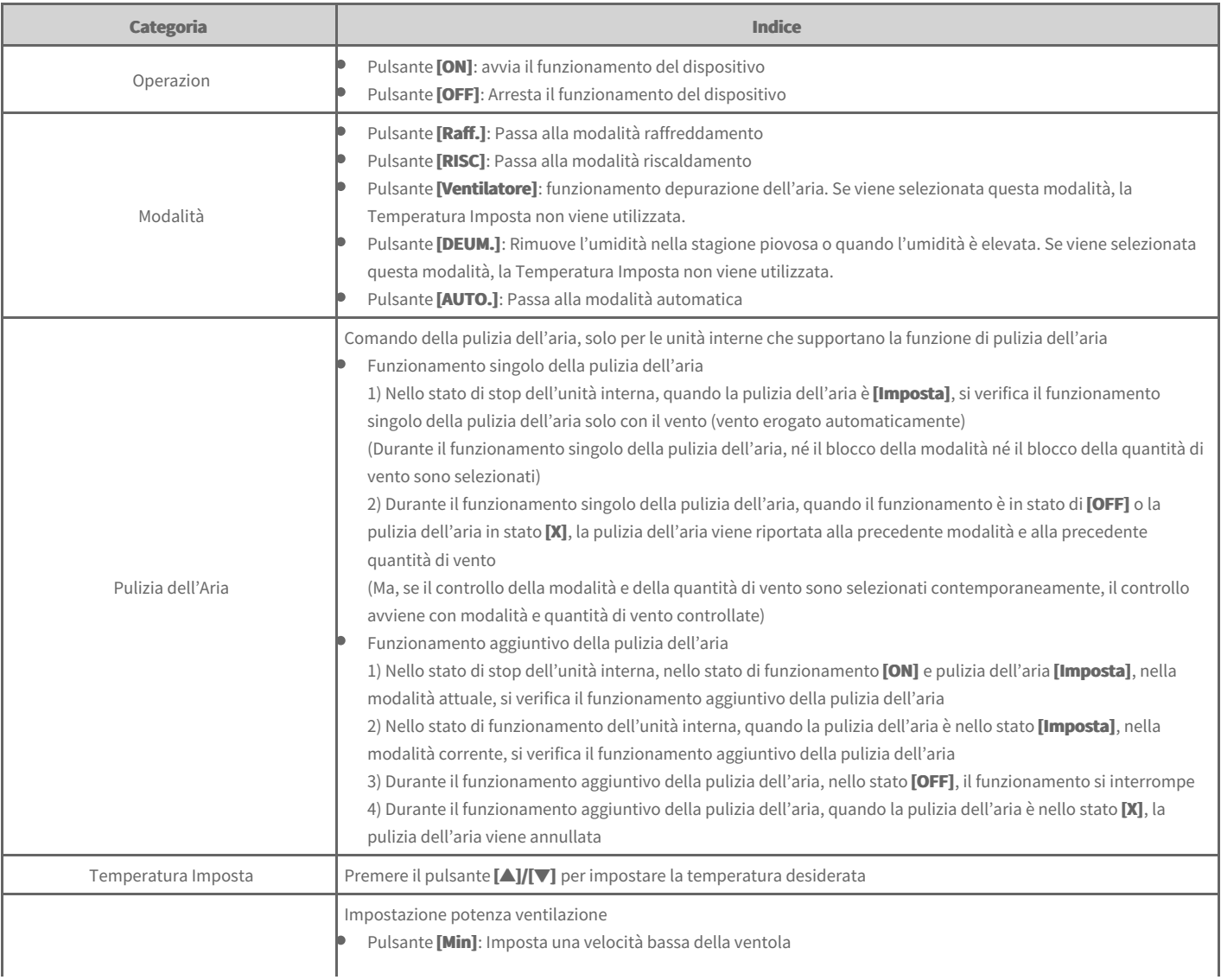

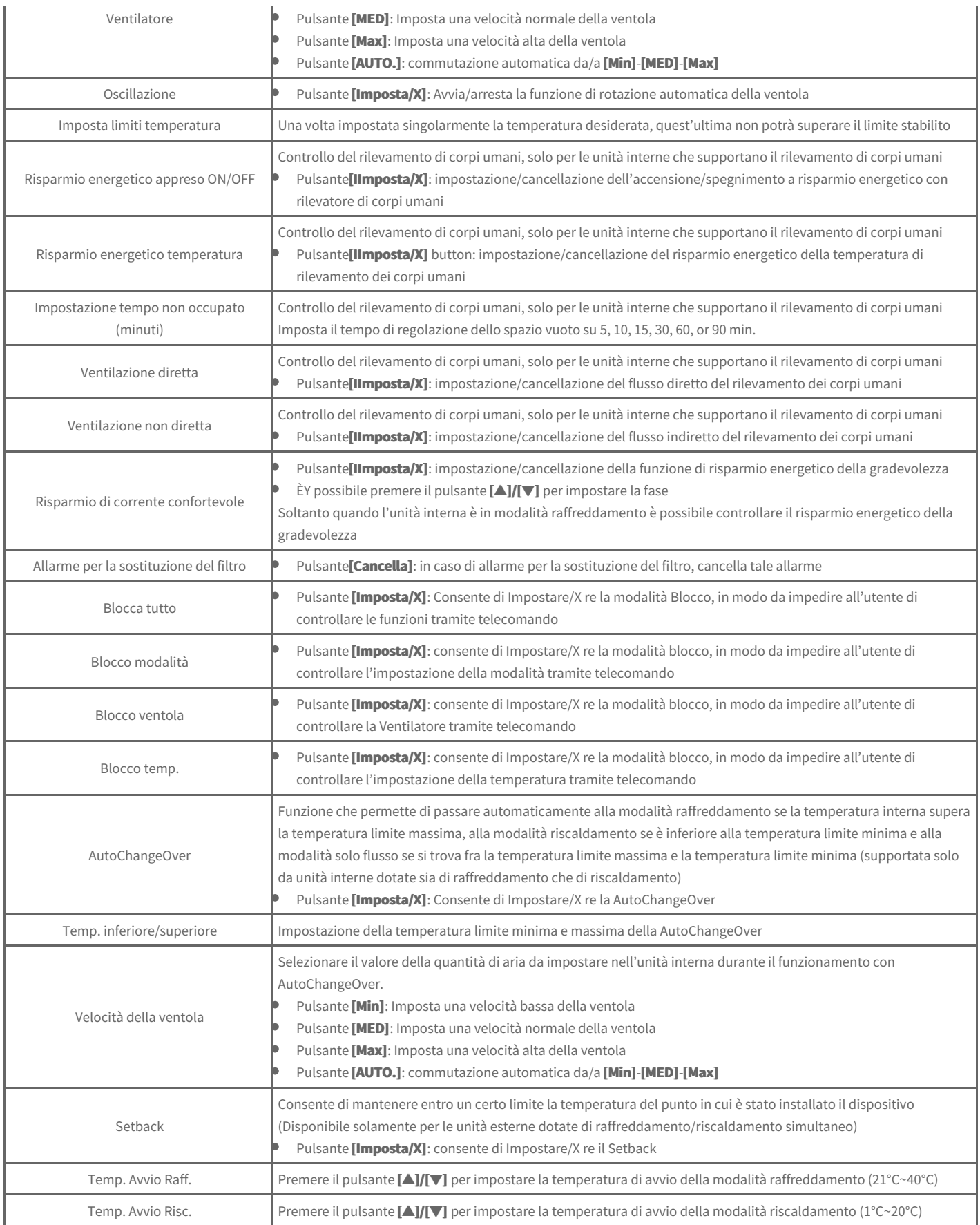

### **Unità interna (2Set)**

Quando l'unità interna/unità esterna/telecomando che supportano la funzione 2Set sono in uso e in **[Impostazione] > [Installazione]**, se la modalità automatica 2Set dell'ACP è selezionata come *Unità interne*, sul lato destro comparirà la finestra di controllo 2Set dell'unità interna, come nella seguente schermata.

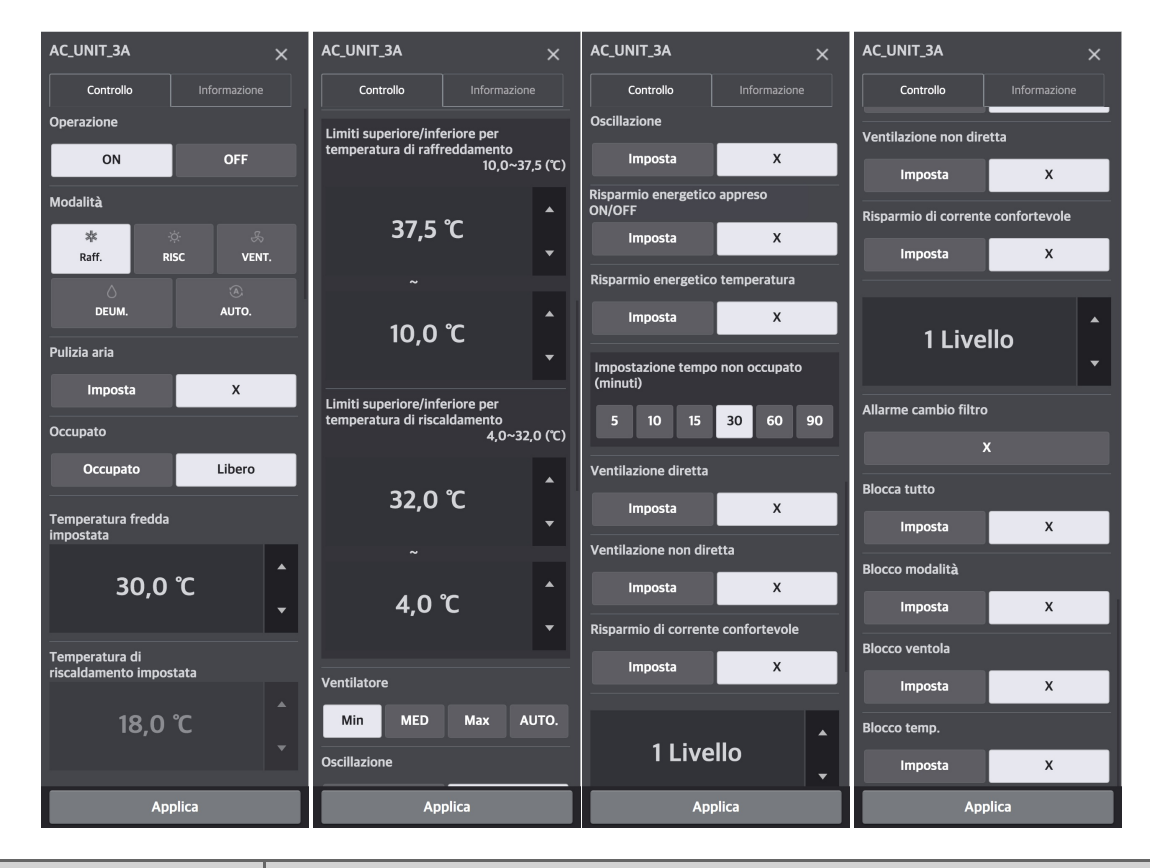

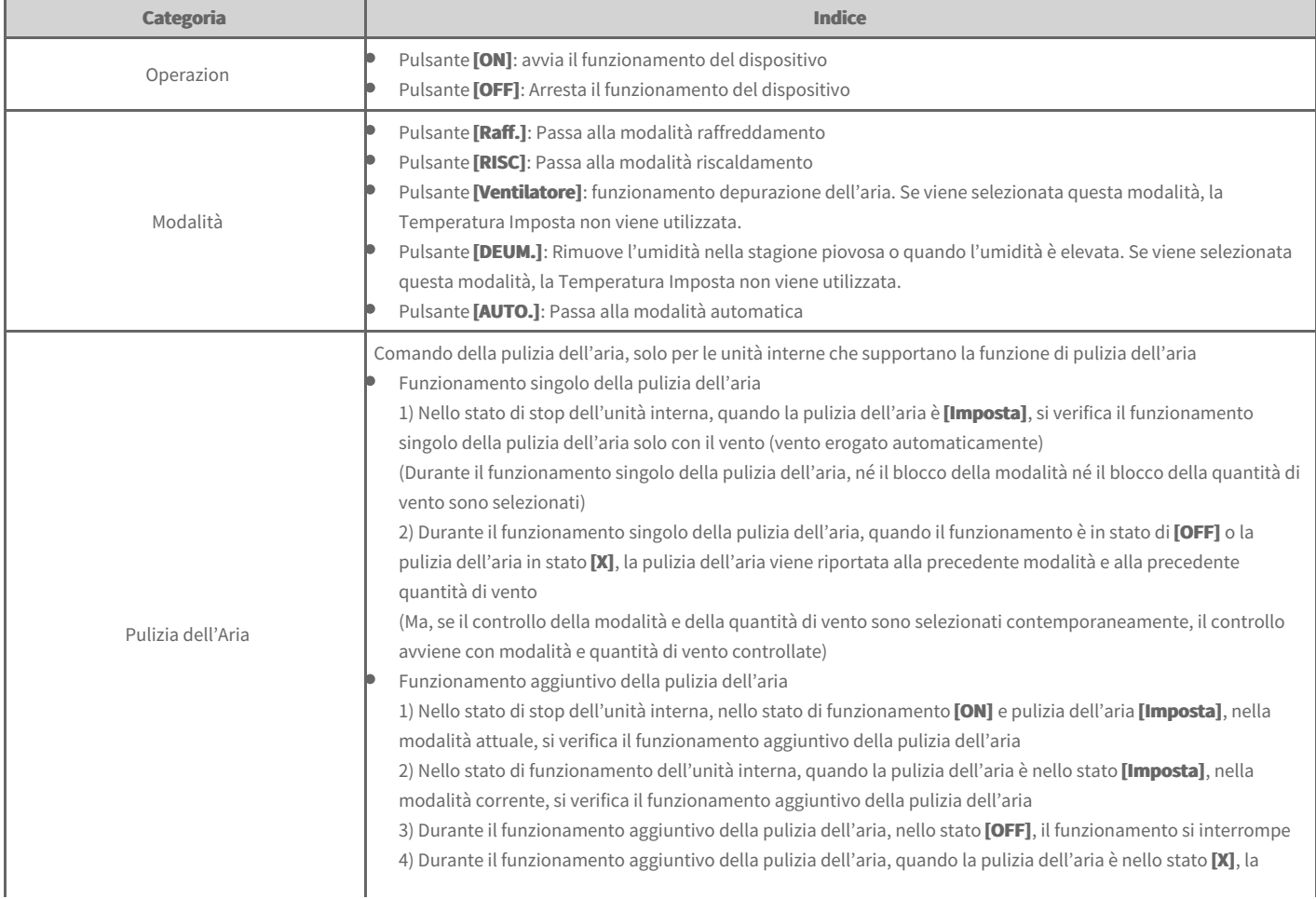

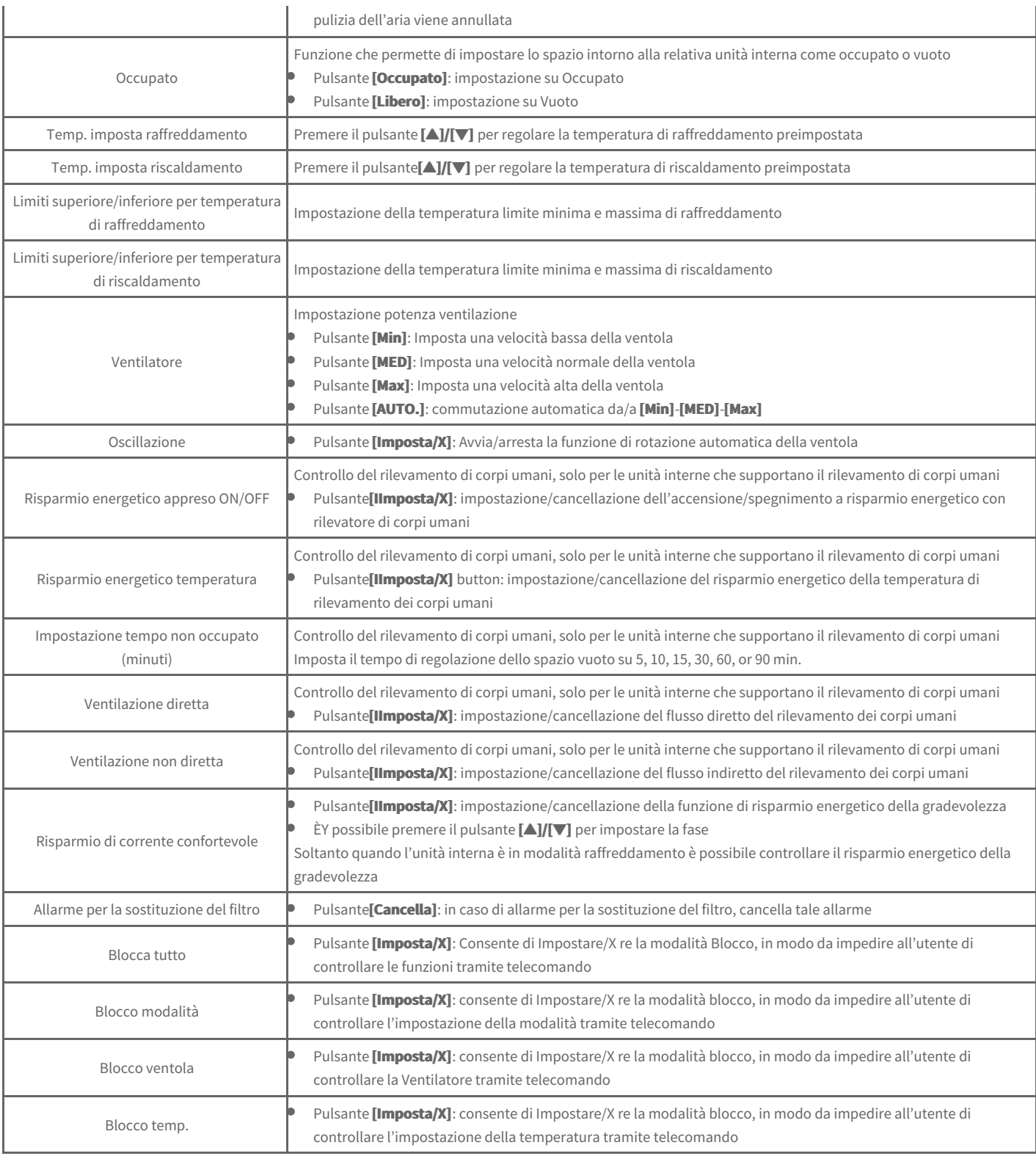

#### **Nota**

**Automatica 2Set** 

- · La funzione corrispondente può essere usata soltanto con unità interne/esterne che supportano la modalità automatica 2Set. (Per sapere se **ciascun dispositivo supporta 2Set, fare riferimento al manuale del relativo dispositivo.)**
- L'esclusione è una funzione che può essere impostata da telecomando. Per informazioni sulla funzione di esclusione, fare riferimento al manuale  $\bullet$ del **telecomando**.
- Nella modalità automatica 2Set, insieme all'icona Auto, viene visualizzato lo stato reale della modalità di funzionamento (raffreddamento o  $\bullet$ riscaldamento(del prodotto.

**Occupato** 

• Se il rilevatore di occupazione è interconnesso all'unità interna, l'impostazione dal comando centrale ha la precedenza sul relativo rilevatore di occupazione. Per informazioni sul rilevatore di occupazione, fare riferimento al manuale dell'unità interna o del contatto pulito.

· Quando l'impostazione Occupato viene modificata, le temperature di raffreddamento e di riscaldamento preimpostate, regolate automaticamente, sono le temperature di raffreddamento e di riscaldamento preimpostate programmate e azionate più recentemente, e, in **ccaassooddii aasssseennzzaaddiipprreecceeddeennttii aazziioonniipprrooggrraammmmaattee,, ssoonnoo iimmppoossttaattee aall vvaalloorreeddiiddeeffaauulltt..**

#### (Esempio)

09:00 - 12:00: occupato / temperatura di raffreddamento preimpostata 27°C / temperatura di riscaldamento preimpostata 18°C 12:00 - 13:00: occupato / temperatura di raffreddamento preimpostata 29°C / temperatura di riscaldamento preimpostata 16°C 13:00 - 15:00: occupato / temperatura di raffreddamento preimpostata 26°C / temperatura di riscaldamento preimpostata 19°C

Se dopo le 15:00 lo spazio è Vuoto e non vi è alcun programma, la temperatura di raffreddamento preimpostata è di 29°C e la temperatura di riscaldamento preimpostata è di 16°C, mentre se è Occupato, la temperatura di raffreddamento preimpostata passa a 26°C e la temperatura di **riscaldamento preimpostata passa a 19°C.** 

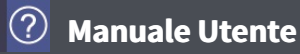

### **HRV**

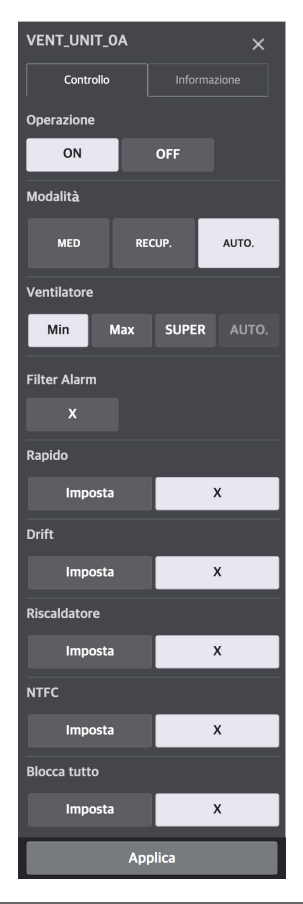

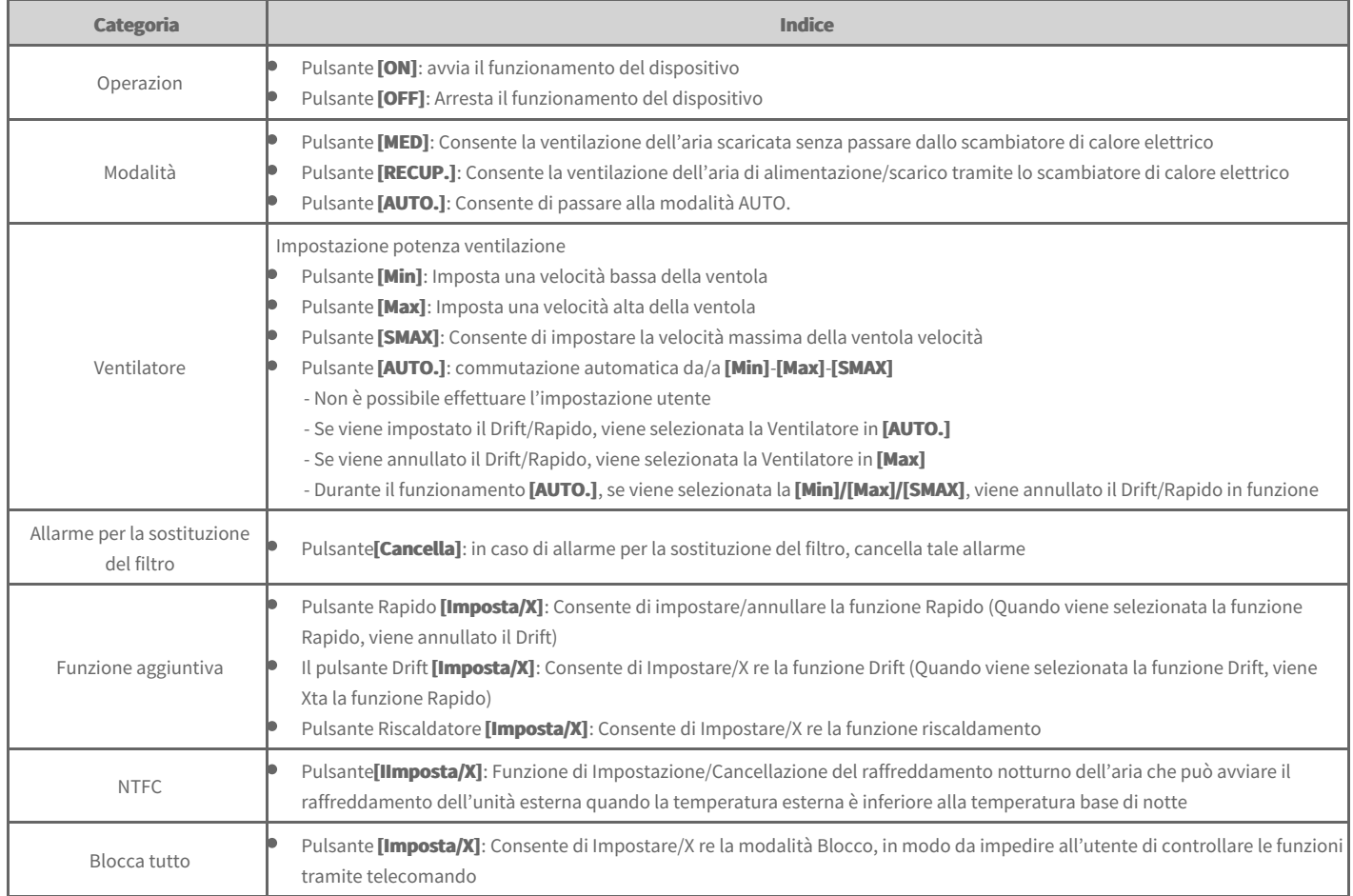

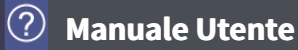

### **DXHRV**

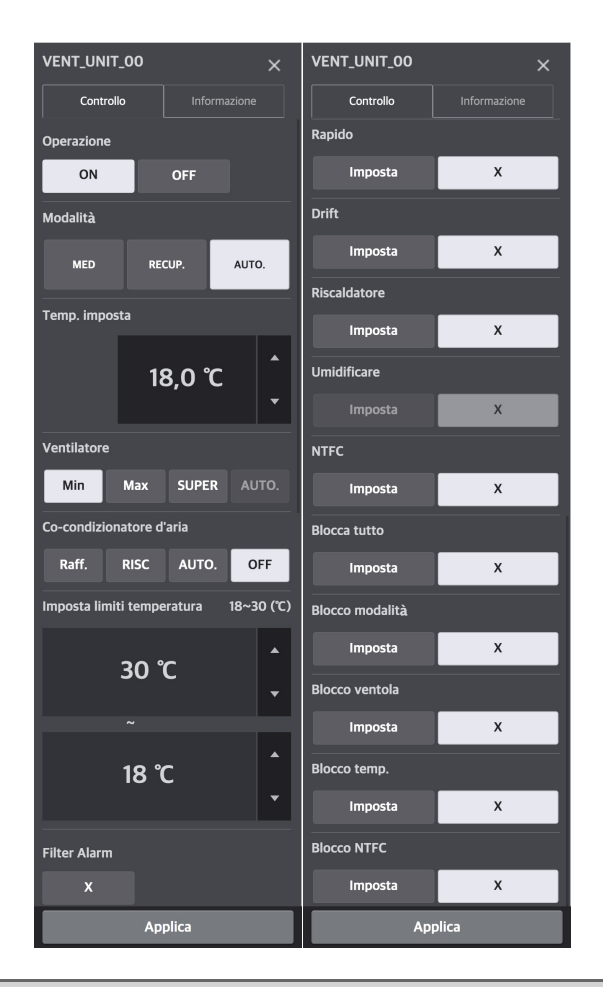

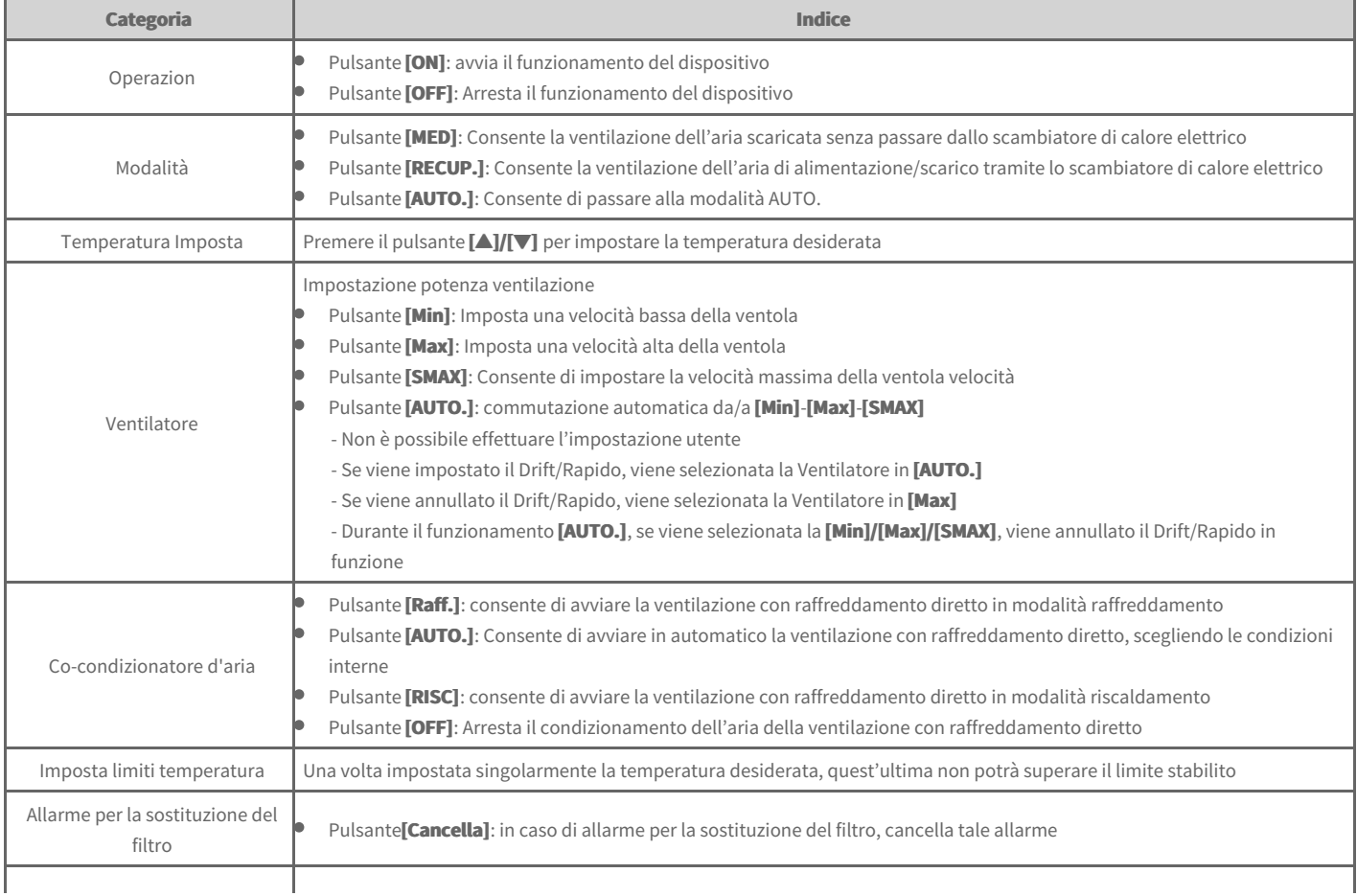

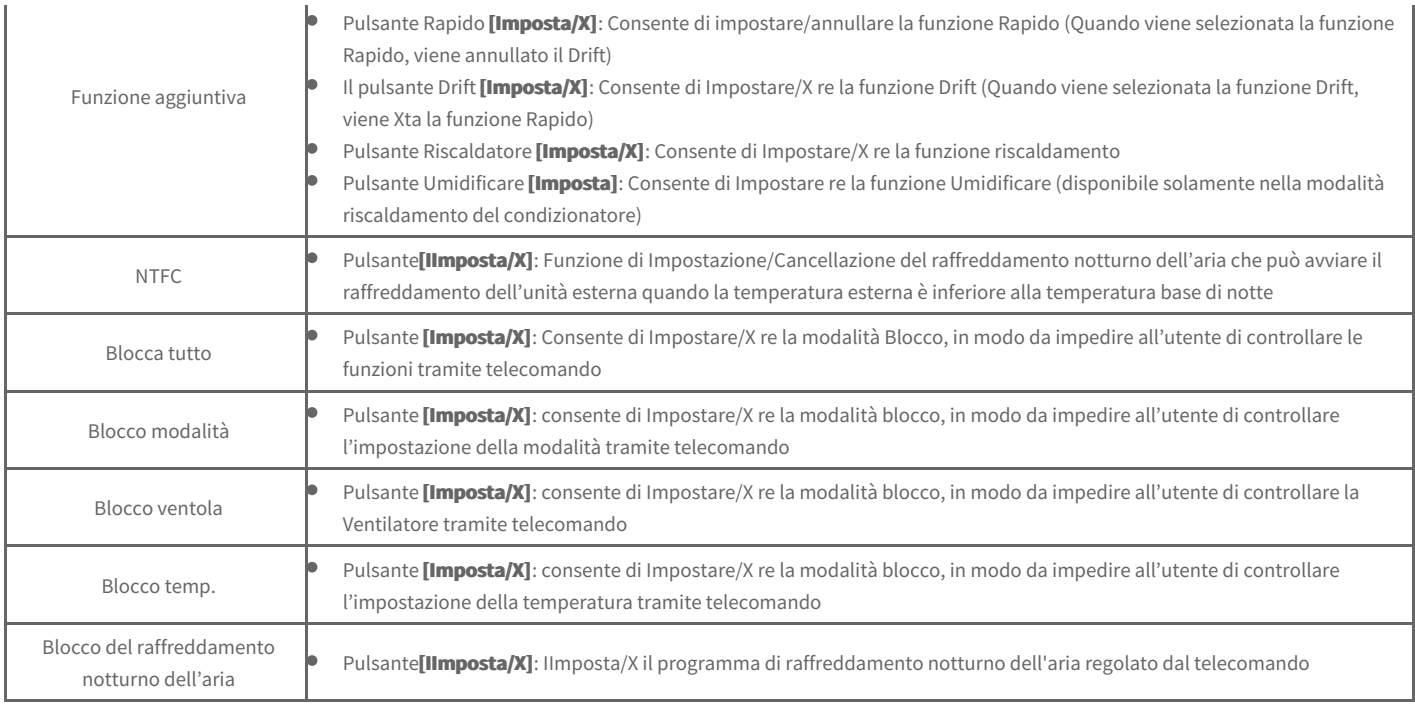

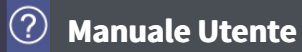

### **AWHP**

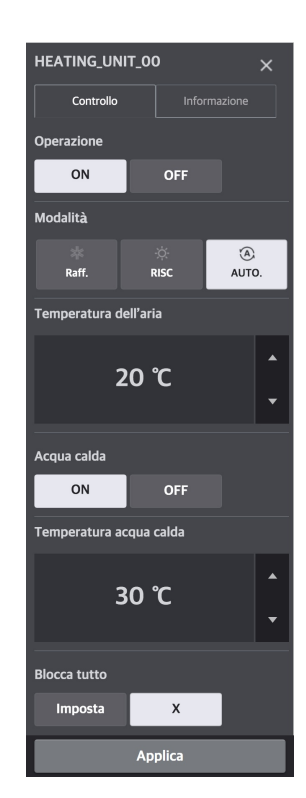

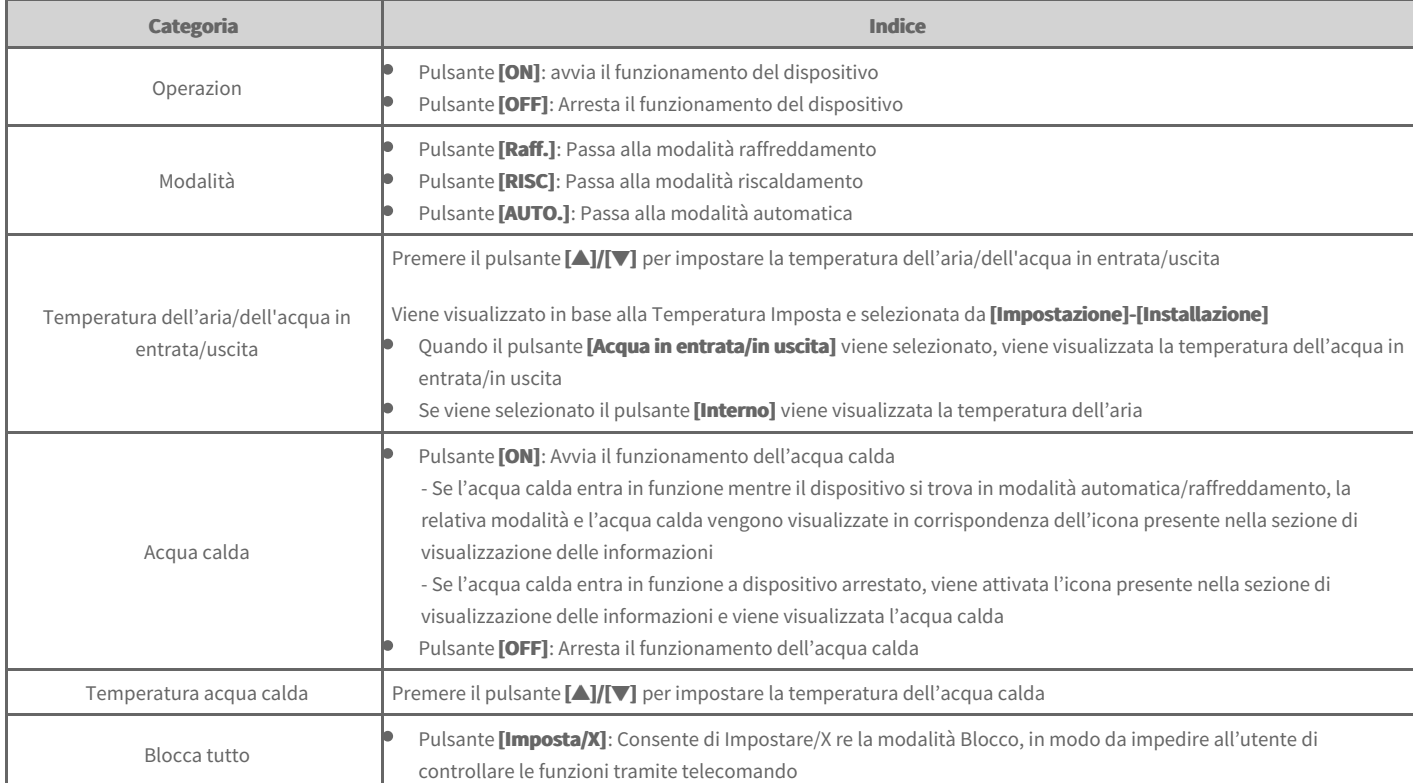

#### **AHU**

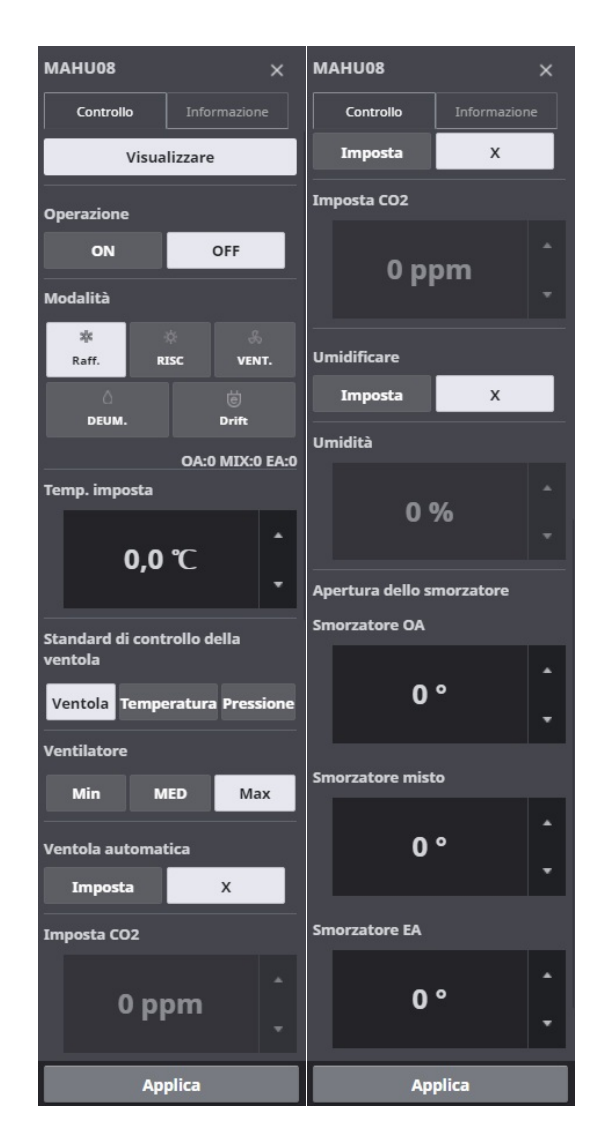

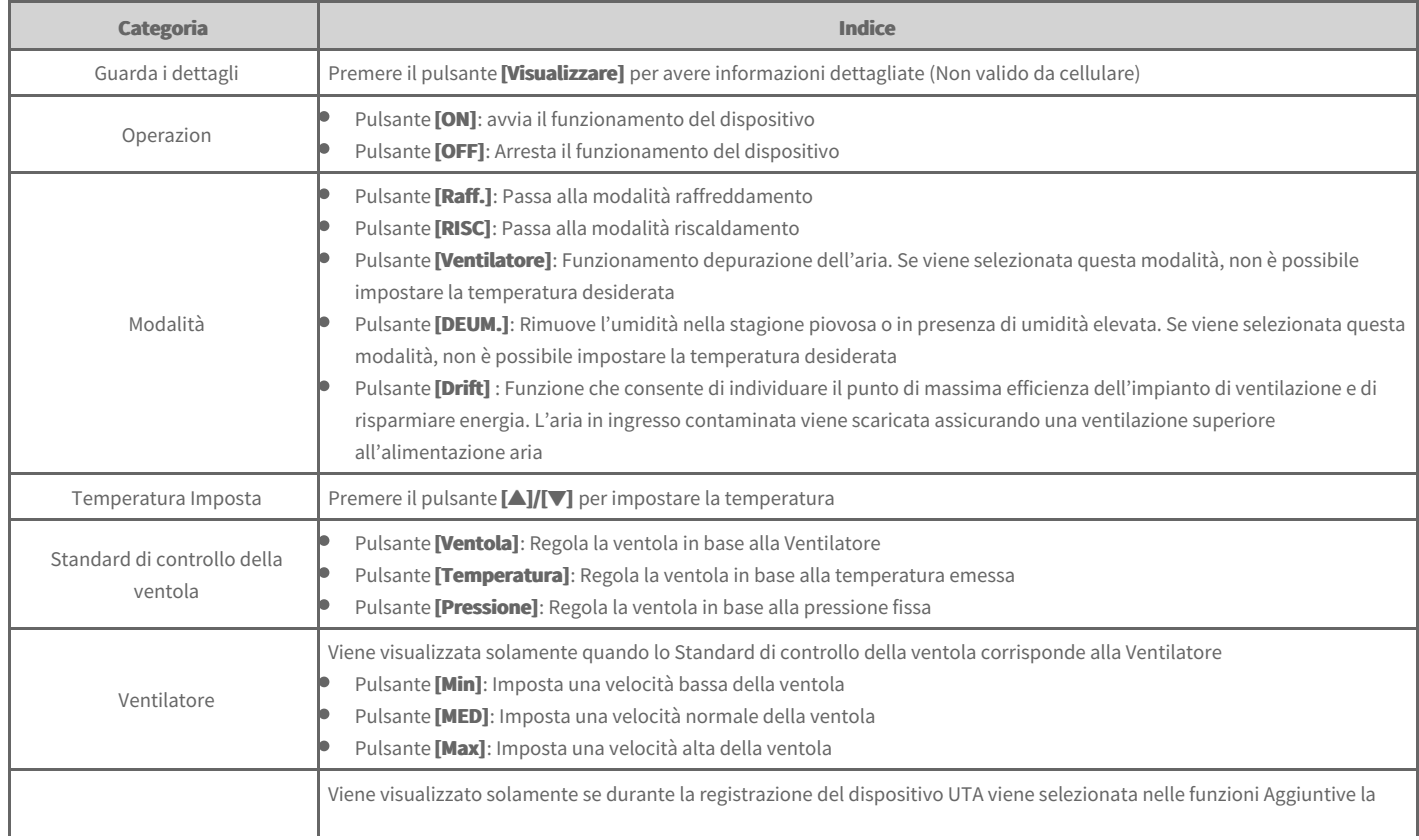

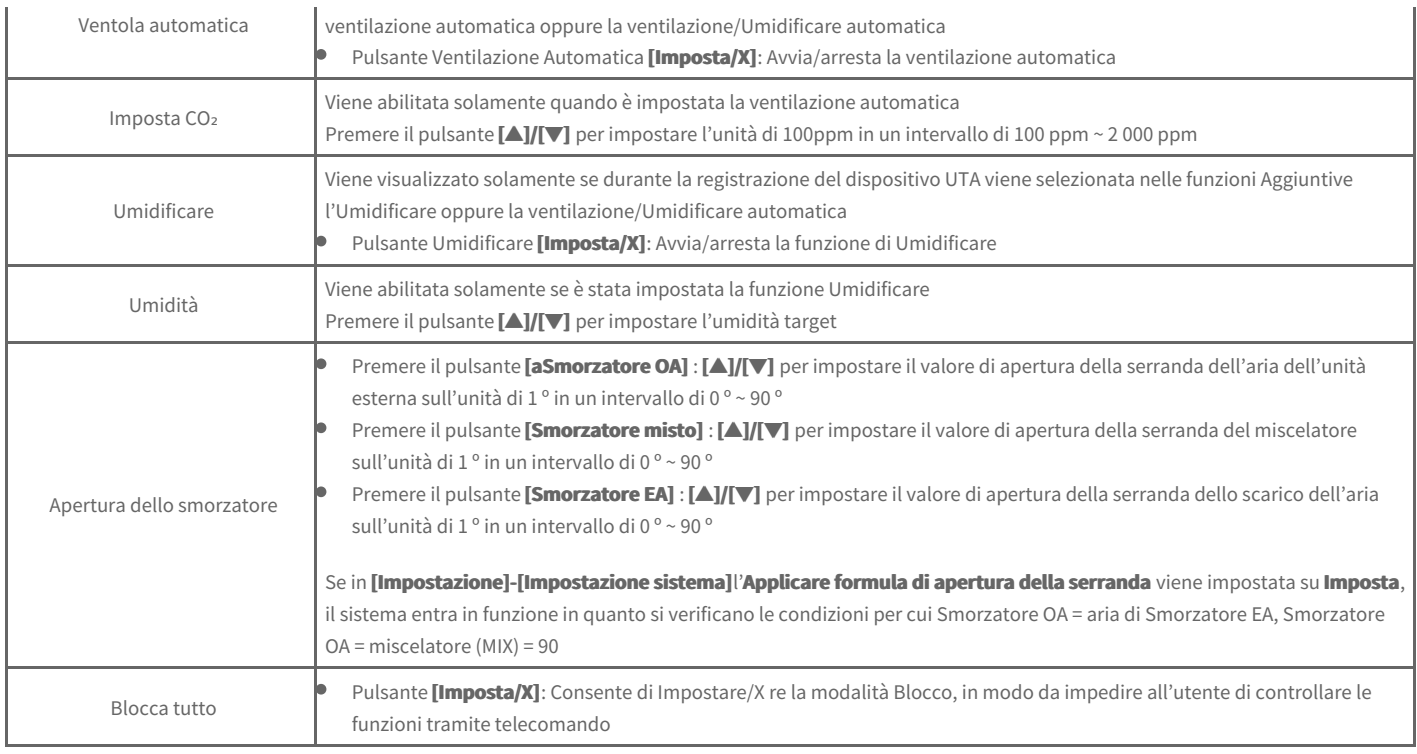

## **Visualizzazione dettagliata dell'UTA**

Nella schermata di controllo dell'UTA, premere il pulsante **[Visualizzare]** per visualizzare informazioni dettagliate.

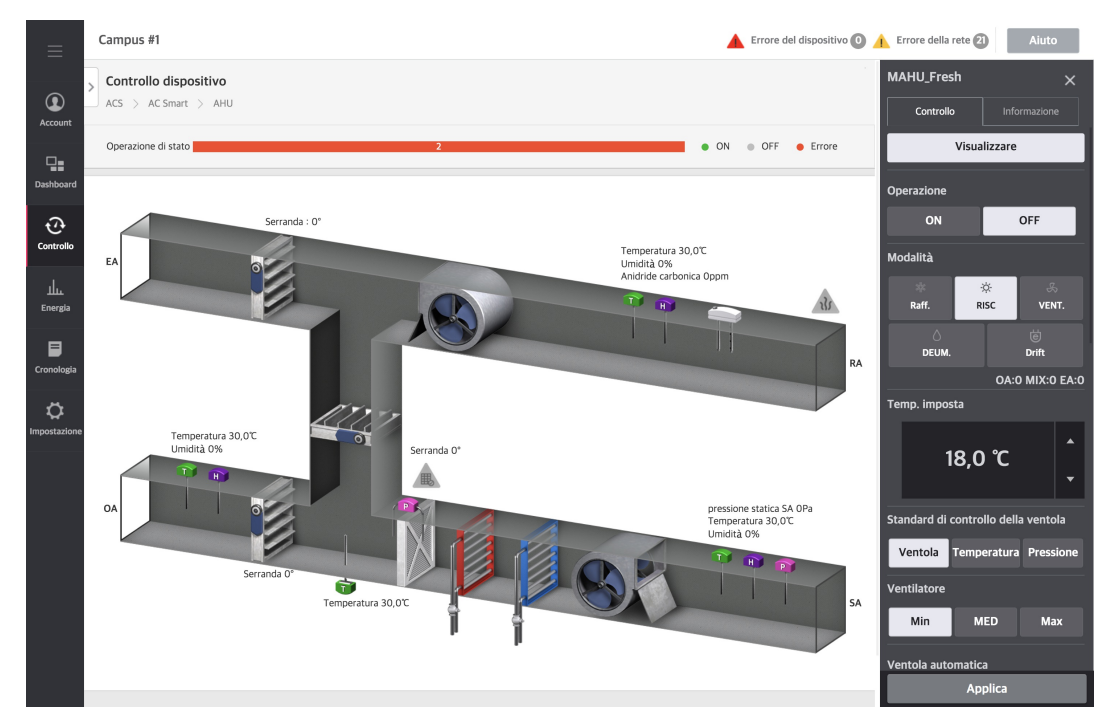

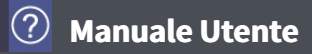

## **Refrigeratore Scroll**

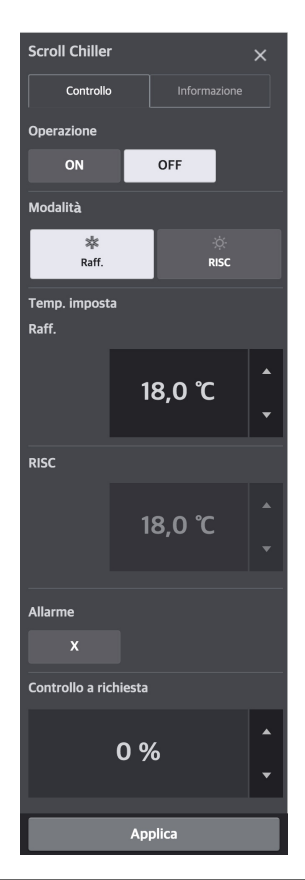

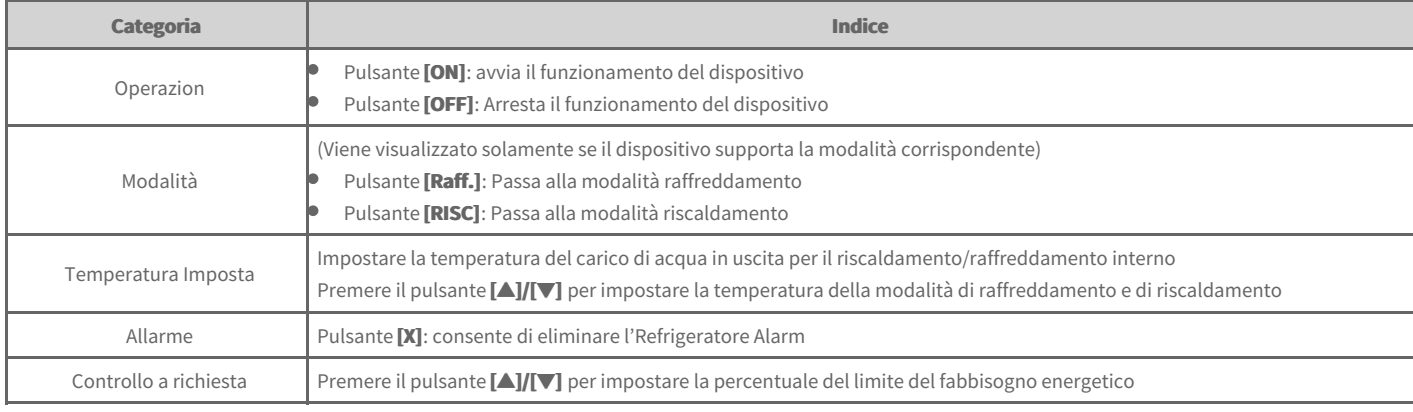

**Manuale Utente**

## **Refrigeratore a Vite**

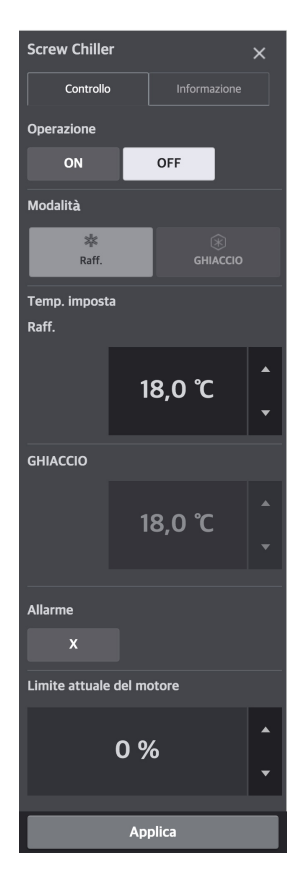

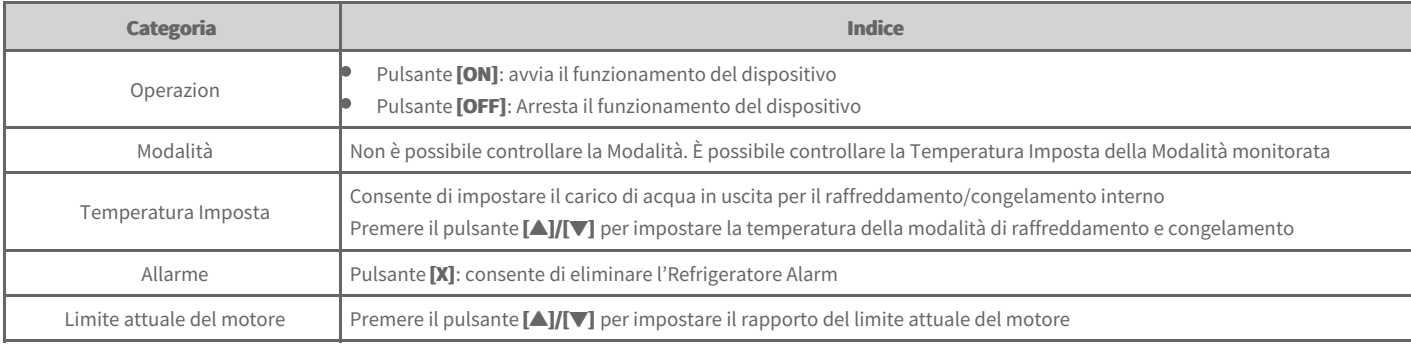

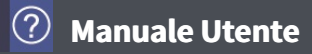

## **Refrigeratore turbo**

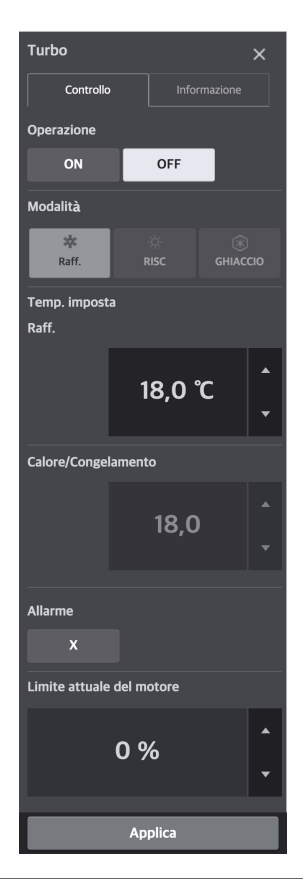

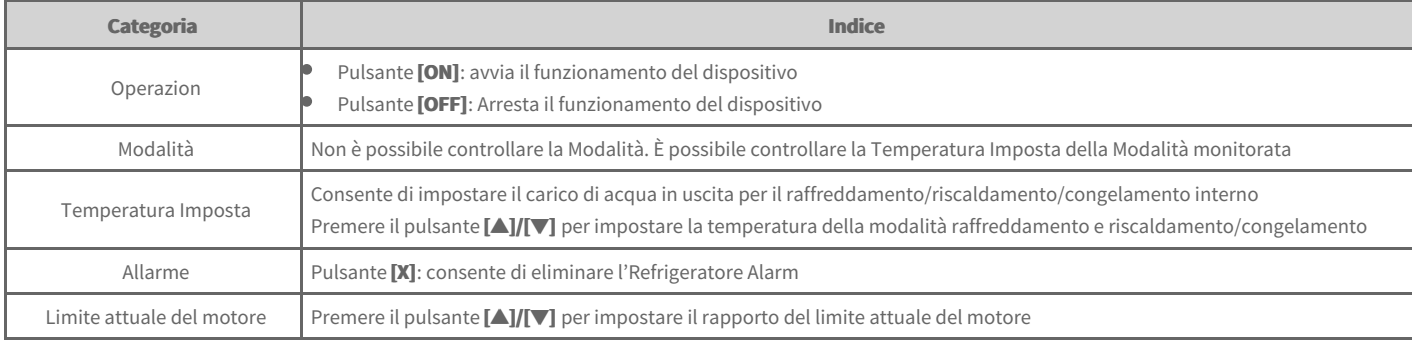

## **Refrigeratore ad Assorbimento**

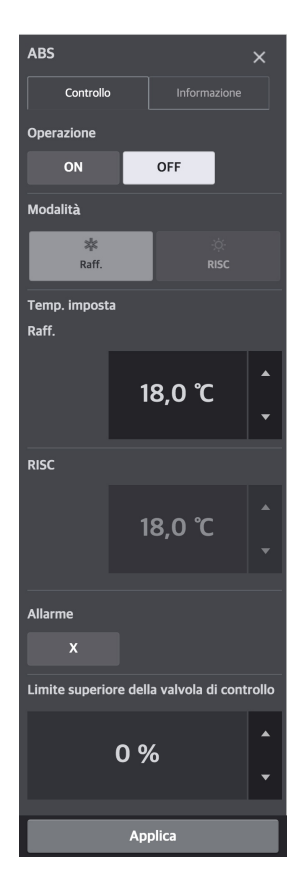

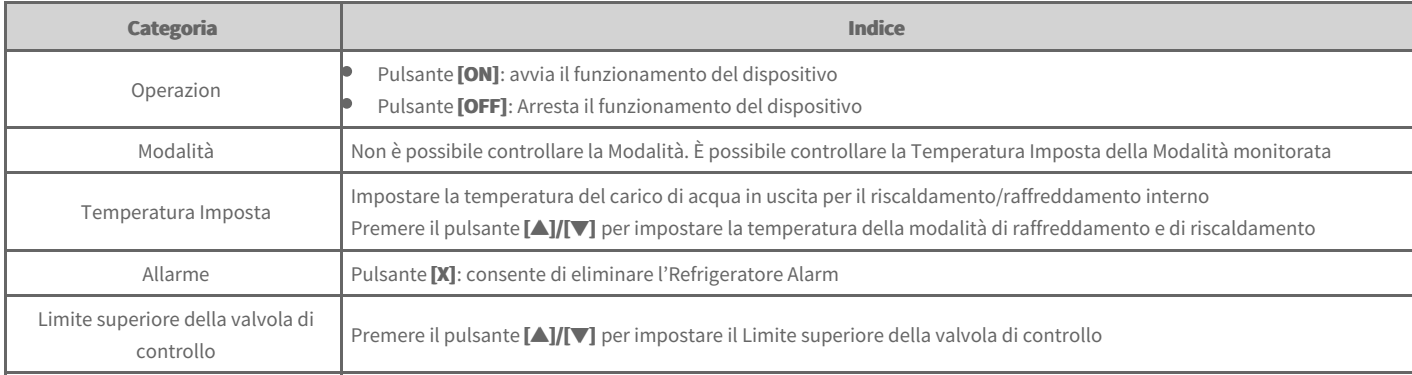

### **DOKIT**

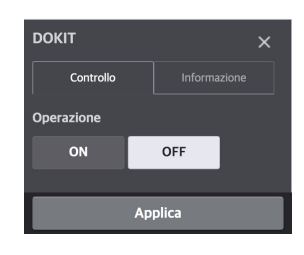

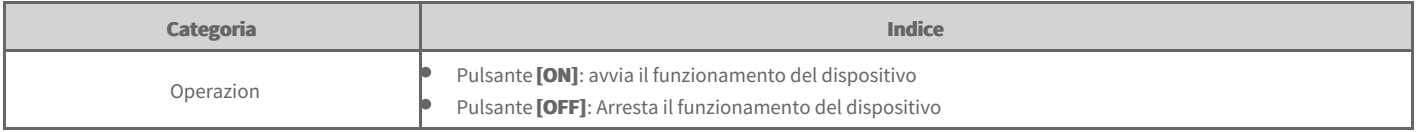

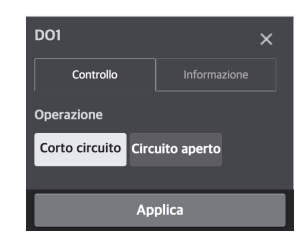

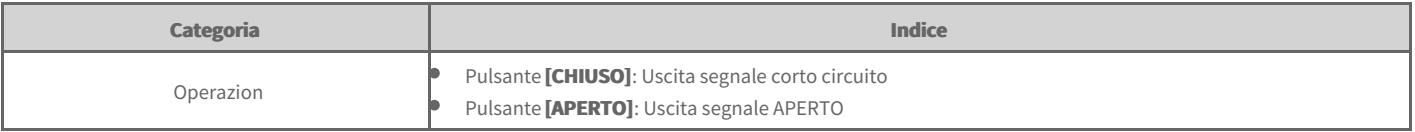

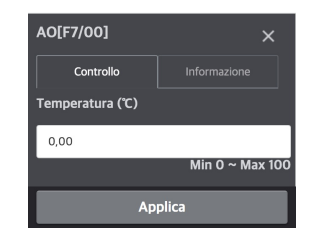

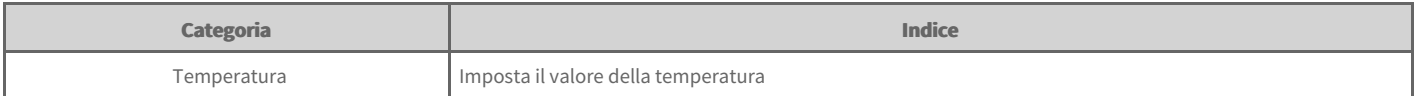

#### **Nota**

Il simbolo dell'unità può variare a seconda dell'uso impostato durante la registrazione del dispositivo.

### **Informazioni sul Dispositivo**

Per visualizzare le informazioni sul dispositivo, fare clic sulla scheda informazioni dispositivo dalla schermata di regolazione dello stesso.

È possibile visualizzare le informazioni di base sul dispositivo, sul funzionamento, sul programma e sugli errori.

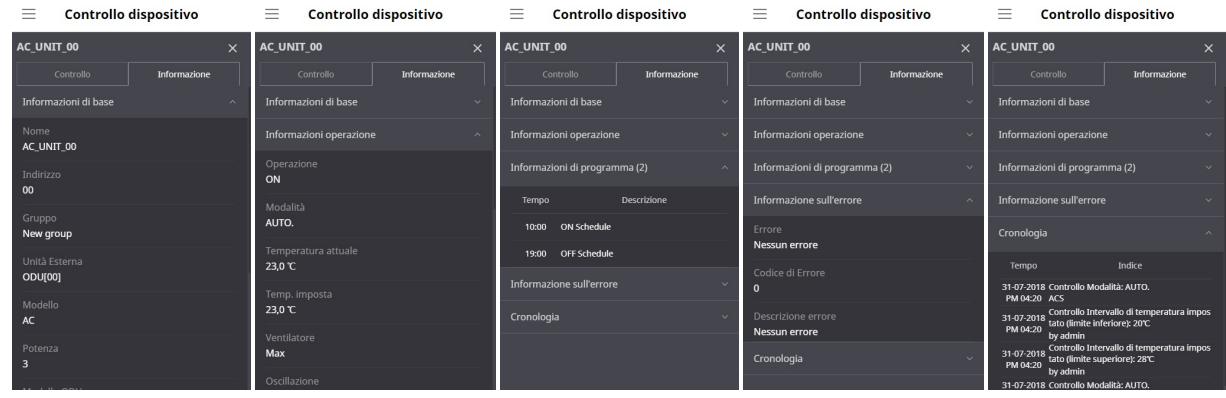

### **Regolazione Programma**

La programmazione è una funzione che permette al dispositivo di effettuare operazioni riservate in un determinato momento indicando in anticipo la modalità di funzionamento del dispositivo. Quando questa funzione è in uso, il funzionamento del dispositivo può essere efficientemente gestito in termini di unità di tempo con un eccellente risparmio energetico.

#### [Programma]

Verifica [programma](file:///home/hjkim/acp5_manual_mp8_3/working/content113.html)

## **Verifica programma**

È possibile visualizzare tutti i programmi impostati.

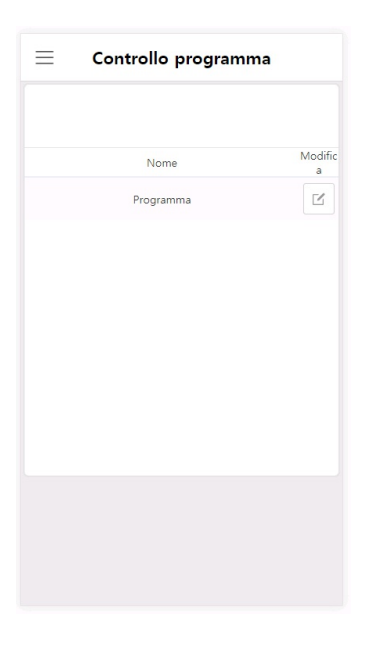

Se viene selezionata l'icona Modifica, è possibile verificare in dettaglio i contenuti del programma.

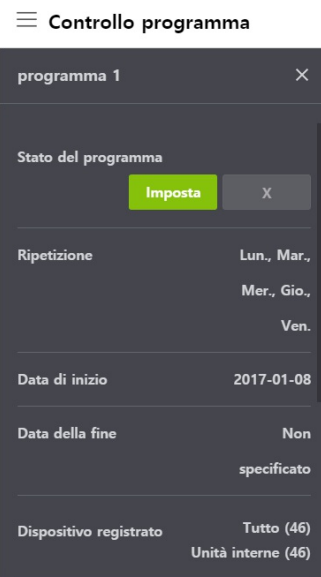

### **BACnet/Modbus Protocol**

ACP 5 can be linked with the BMS (Building Management System) that supports the BACnet IP/Modbus TCP protocol. The functions that can be controlled or monitored by the BMS vary depending on the protocol.

#### [**BACnet**]

- $\rightarrow$  [Commission](file:///home/hjkim/acp5_manual_mp8_3/working/content003.bcomm.html)
- $\Rightarrow$ [Object](file:///home/hjkim/acp5_manual_mp8_3/working/content003.objlist.html) List
- $\div$  [BIBBs](file:///home/hjkim/acp5_manual_mp8_3/working/content003.bibb.html)
- $\rightarrow$  [PICS](file:///home/hjkim/acp5_manual_mp8_3/working/content003.pics.html)

#### [Modbus]

- $\rightarrow$  [Commission](file:///home/hjkim/acp5_manual_mp8_3/working/content003.mcomm.html)
- $\Rightarrow$ [Function](file:///home/hjkim/acp5_manual_mp8_3/working/content003.func.html) code
- [Register](file:///home/hjkim/acp5_manual_mp8_3/working/content003.reglist.html) List

# **Manuale Utente**

### **BACnet Commission**

Commissioning is the process of verifying the subsystems to achieve the owner's project requirements as intended by the building owner and as designed by the building architects and engineers.

After ACP 5 installation, you can check the operation status of the device by using the web function before connection with the BMS system.

Creating of the Points. This is NOT to be done by LG since it is directly related to the BMS side. The BMS engineer is to carry out the engineering of the Point, however LG is responsible for providing the method of how the Points are calculated.

### **Precautions**

 $\bullet$  To use BACnet feature, you must select **[Settings] > [BACnet/Modbus Setting] > [BACnet enable]** as **Set**.

In case of installing 2 or more ACP 5, you must change [Settings] > [BACnet/Modbus Setting] > [Device ID Setting] so that the Device IDs are not duplicate among ACP 5. It is recommended that you keep a difference of 10 or more for different Device IDs.

- $\bullet$  If Device Discover doesn't work well, change [Settings] > [BACnet/Modbus Setting] > [BACnet Type Setting].
- It is recommended that you request ReadProperty/WriteProperty at an interval of 200 ms or more for each property.
- It is recommended that you request ReadPropertyMultiple/WritePropertyMultiple at an interval of 500 ms or more for each property.
- SubscribeCOV can be registered up to 1024.
- If ACP 5 and BMS are located on different networks, BBMD (BACnet/IP Broadcast Management Device) is needed.

As ACP 5 does not support the BBMD function, a separate BBMD is required. You can register ACP 5 as a foreign device in BBMD using [Settings] > **[BACnet/Modbus Setting] > [Register as Foreign Device]** function.

## **BACnet Object List**

It describes the BACnet object list provided by ACP 5.

- [Instance](file:///home/hjkim/acp5_manual_mp8_3/working/content004.instance.html) Number
- [Indoor](file:///home/hjkim/acp5_manual_mp8_3/working/content004.idu.html) Unit Object List
- [Ventilation](file:///home/hjkim/acp5_manual_mp8_3/working/content004.vent.html) Object List
- AHU [Object](file:///home/hjkim/acp5_manual_mp8_3/working/content004.ahu.html) List
- [Outdoor](file:///home/hjkim/acp5_manual_mp8_3/working/content004.odu.html) Unit Object List
- AWHP [Object](file:///home/hjkim/acp5_manual_mp8_3/working/content004.awhp.html) List
- [General](file:///home/hjkim/acp5_manual_mp8_3/working/content004.general.html) Object List
### **Definition of Instance Number**

The instance number of each device is assigned as follows

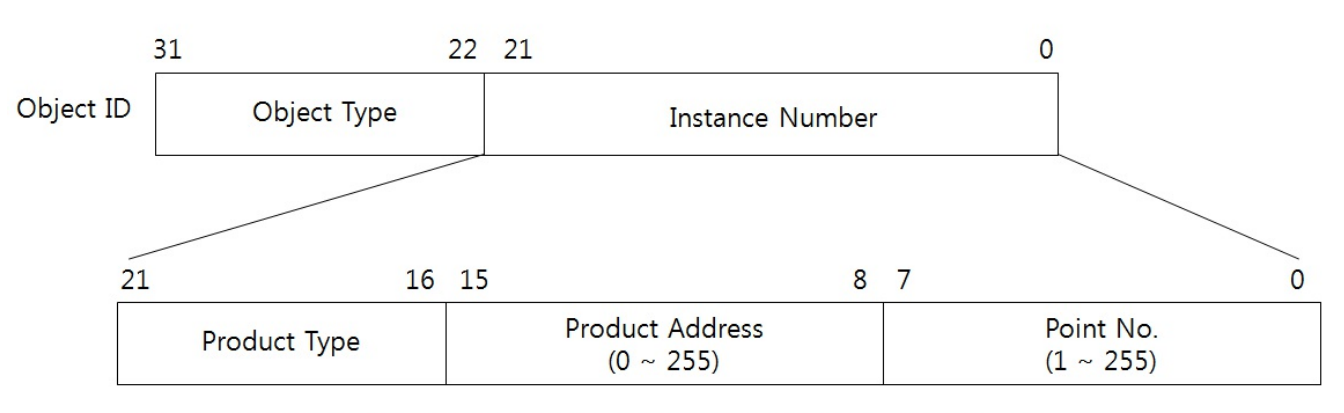

Product Type (Indoor: 0, Vent: 1, AHU : 2, ODU : 3, AWHP : 4, General : 5)

### **Example of Instance Number**

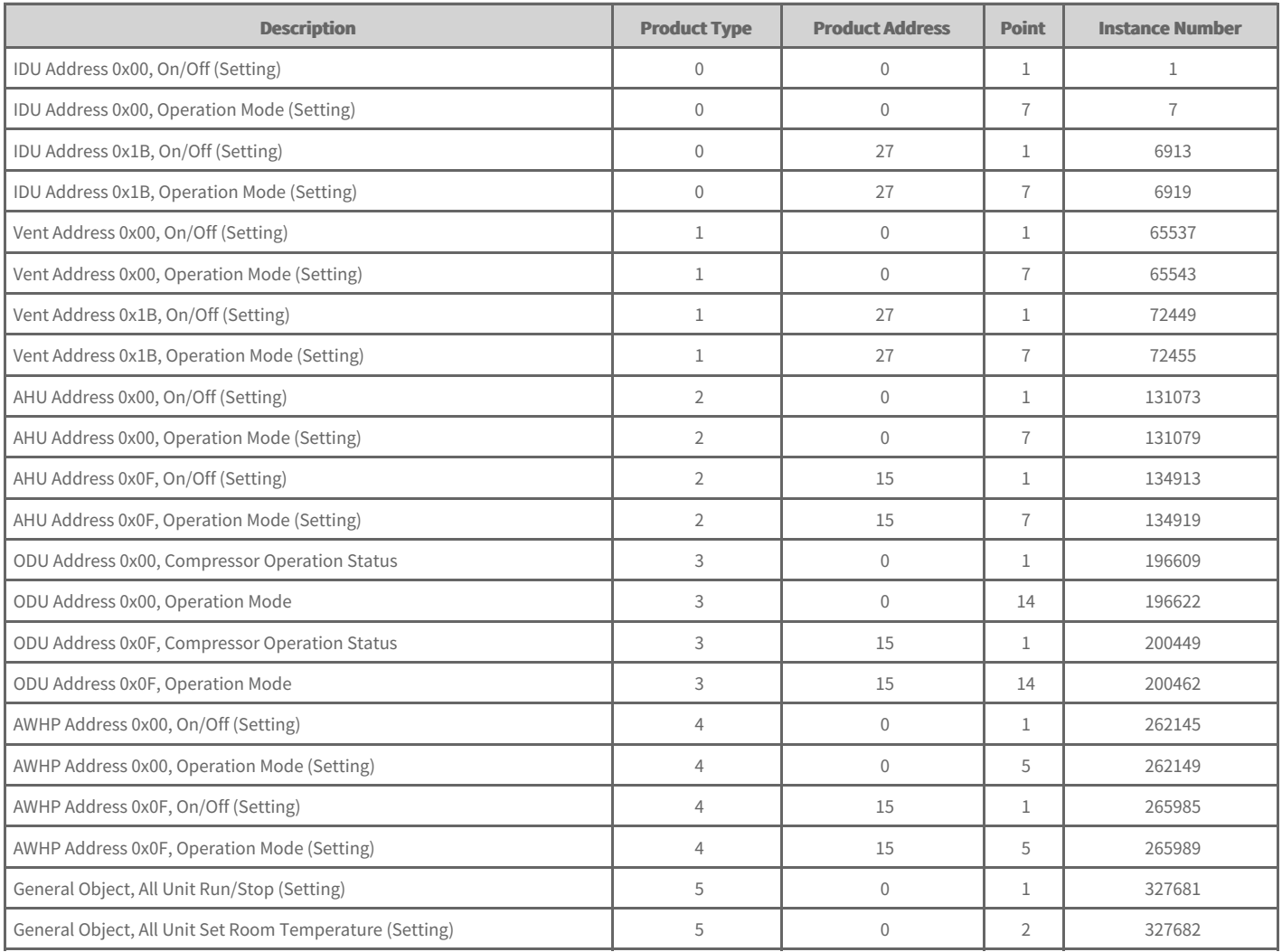

# **Indoor Unit Object List**

One Indoor unit has the following list of points. Some points may not be supported depending on the product.

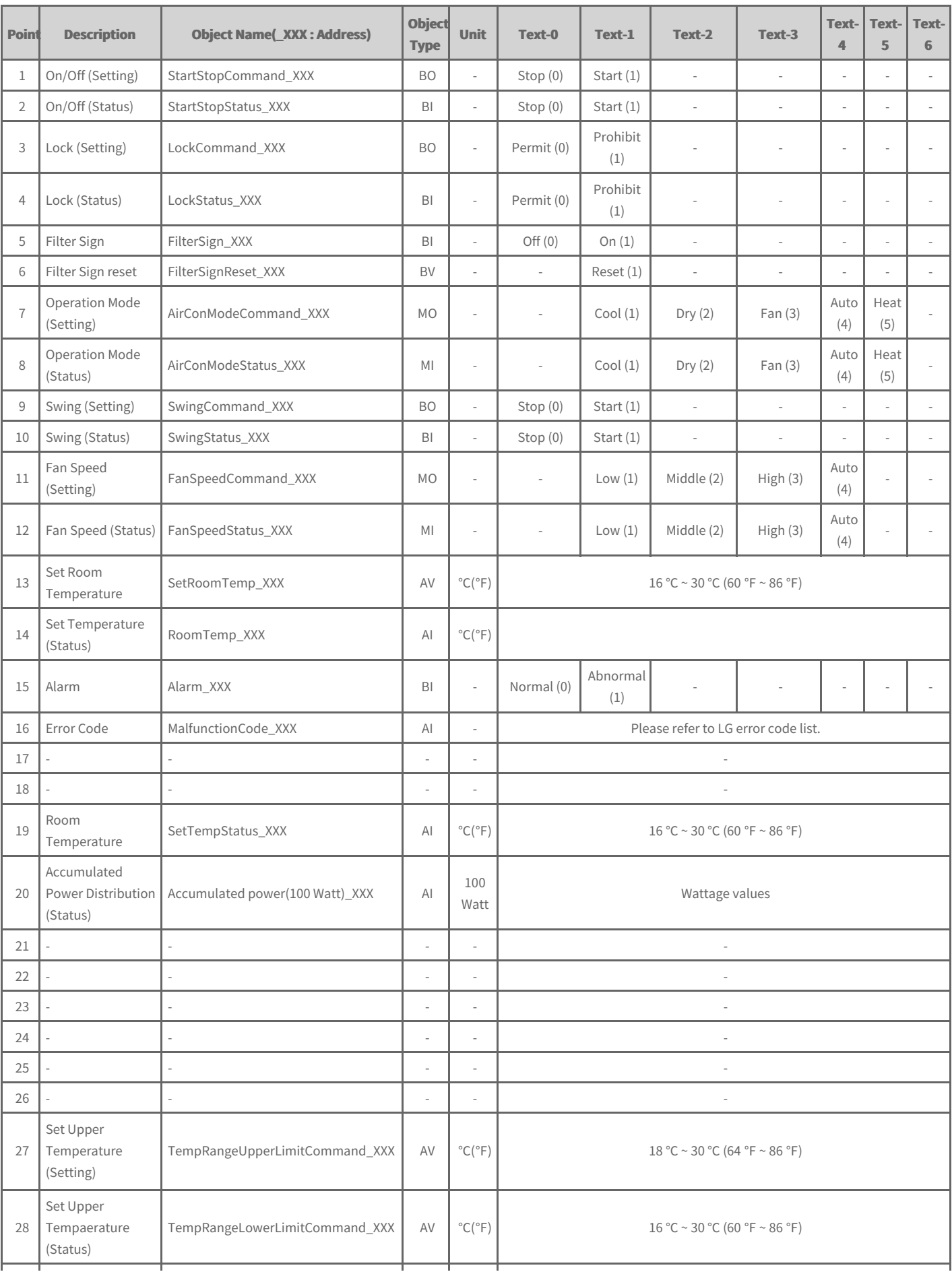

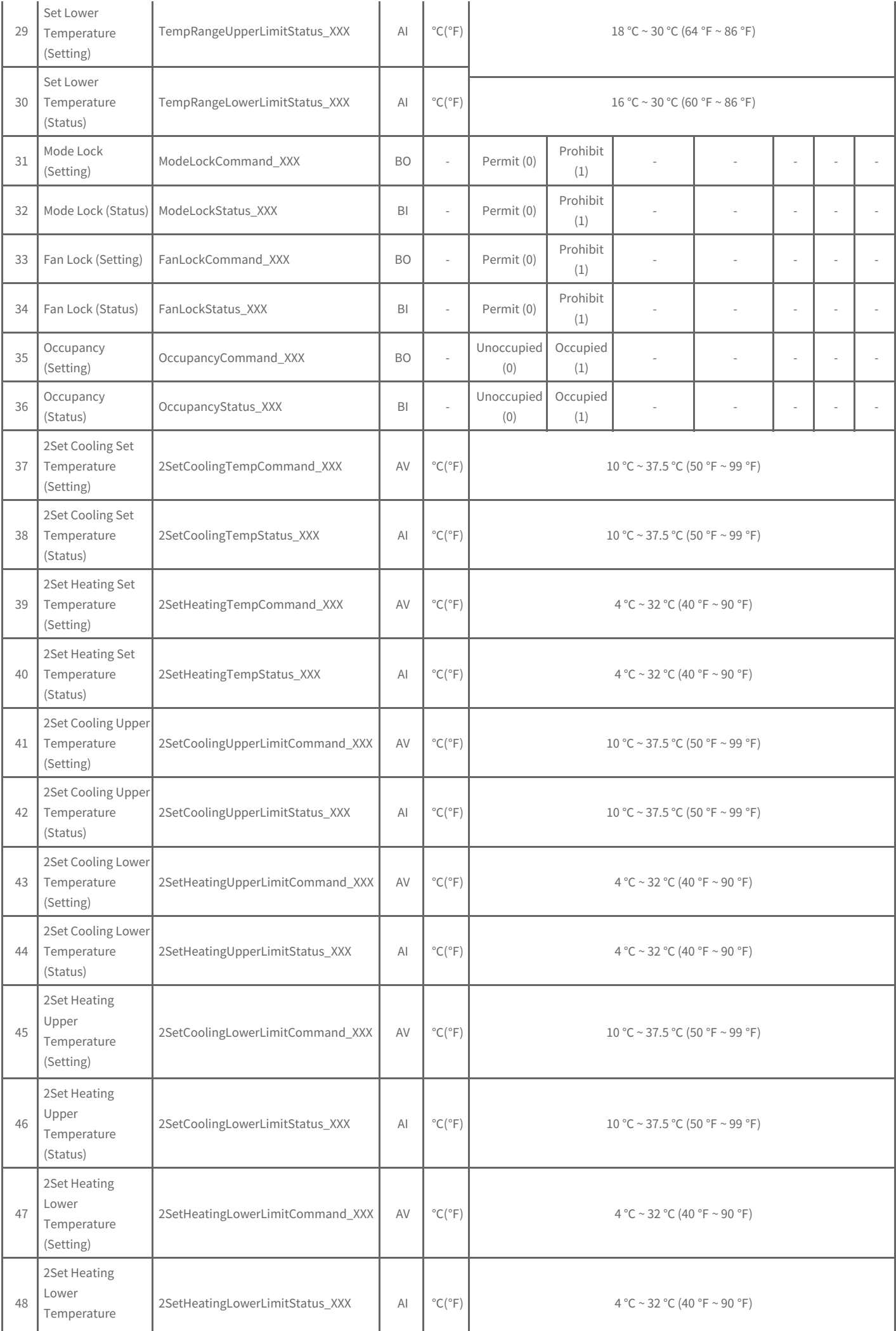

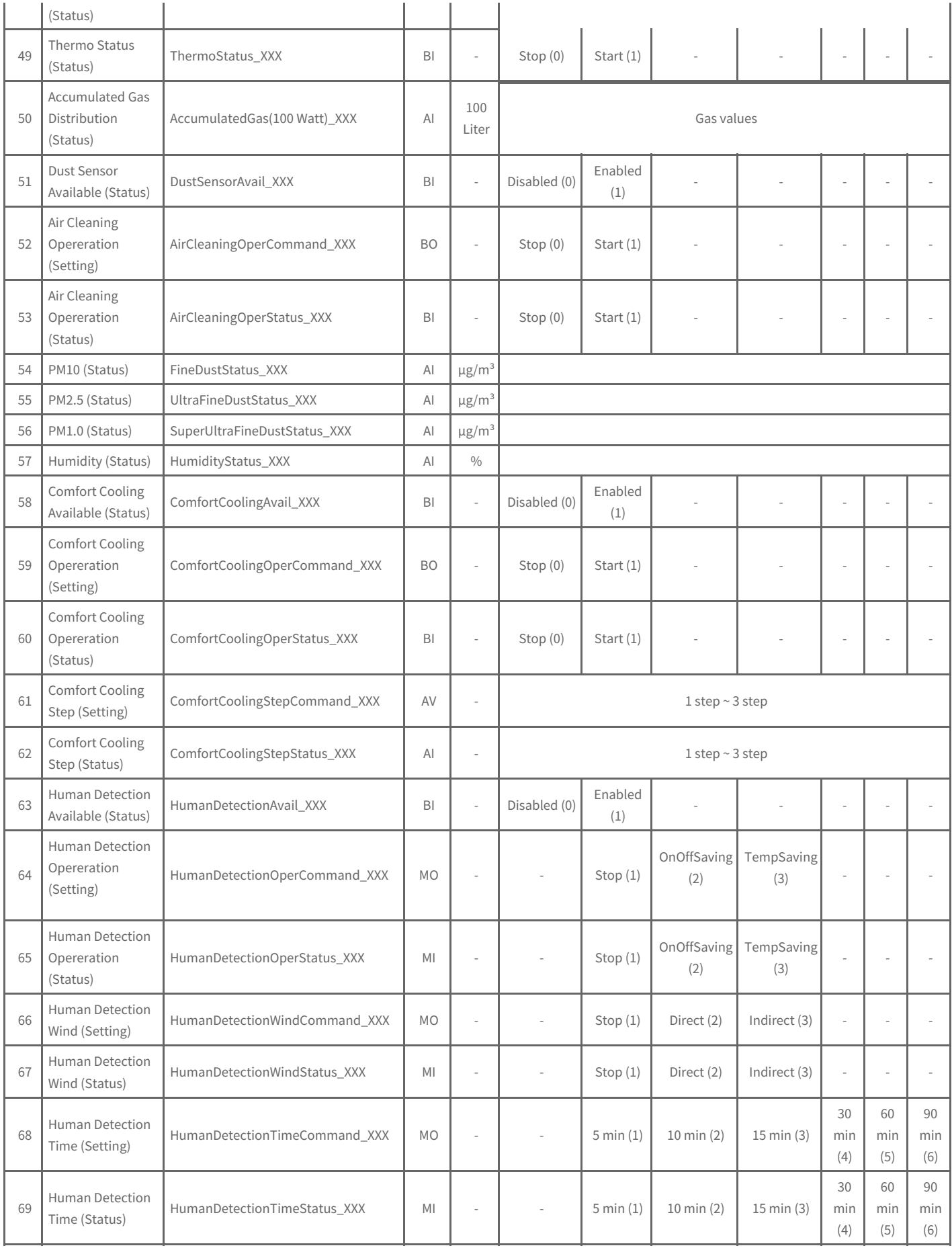

# **Ventilation Object List**

One ventilation has the following list of points. Some points may not be supported depending on the product.

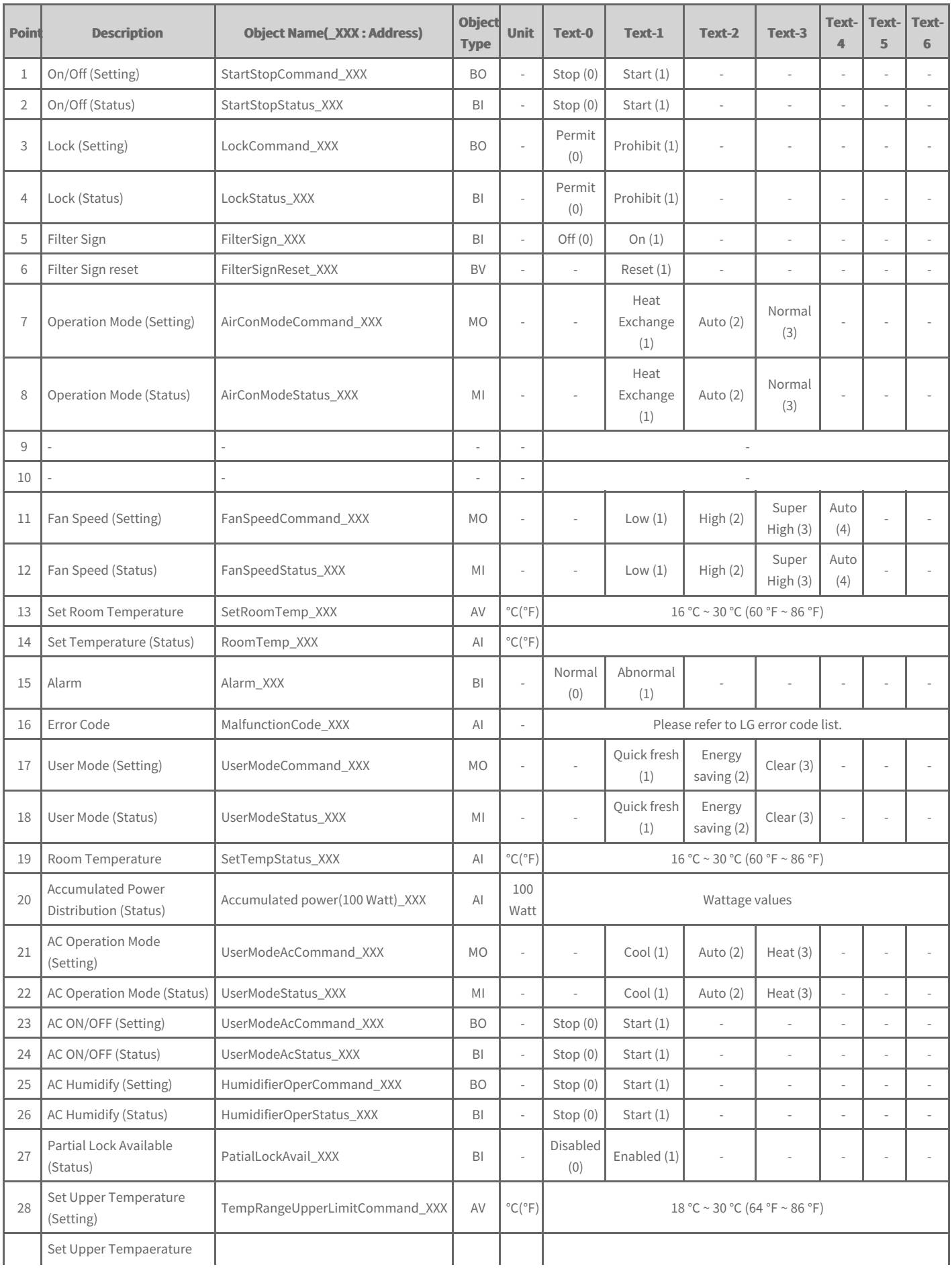

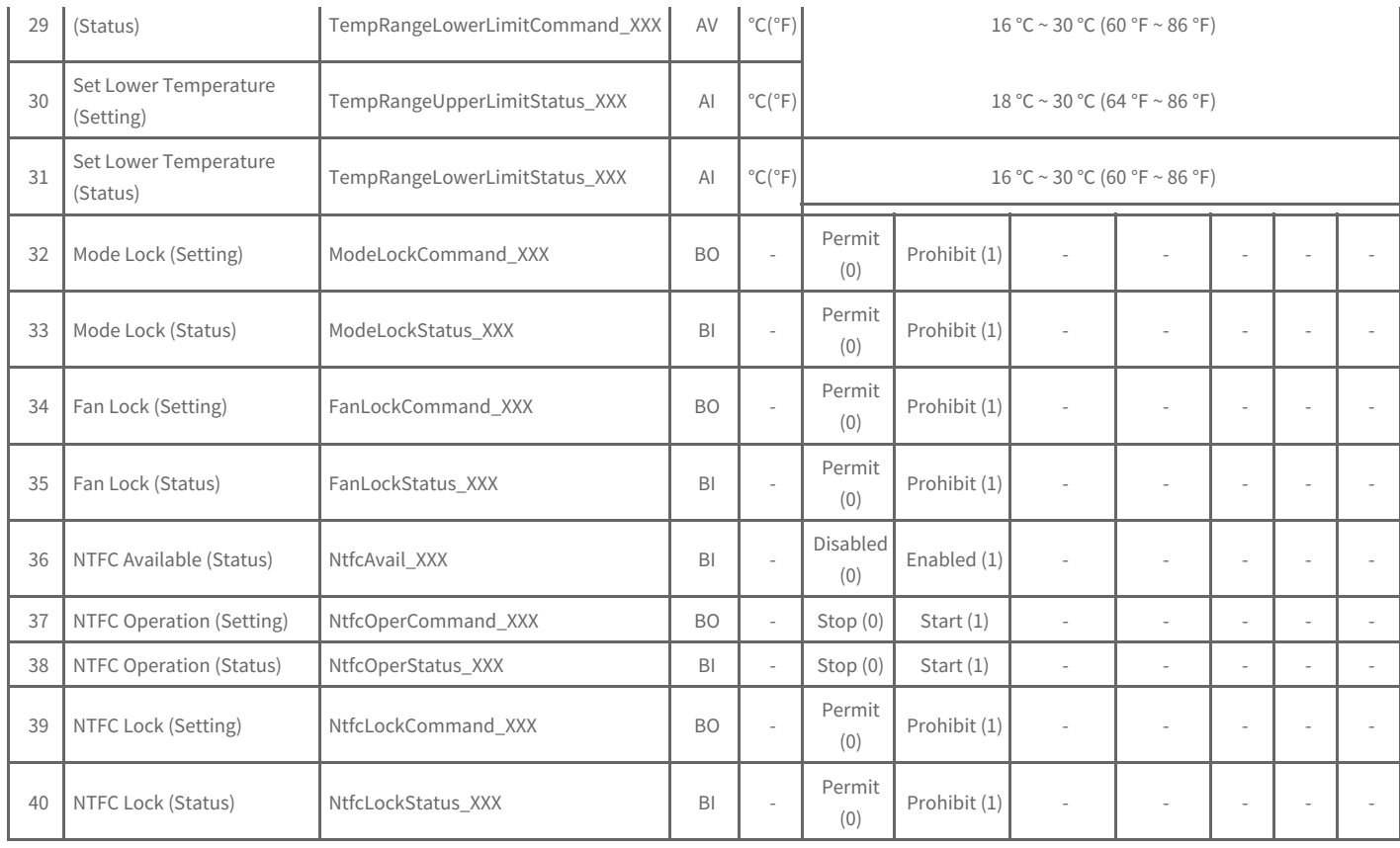

# **AHU Object List**

One AHU has the following list of points. Some points may not be supported depending on the product.

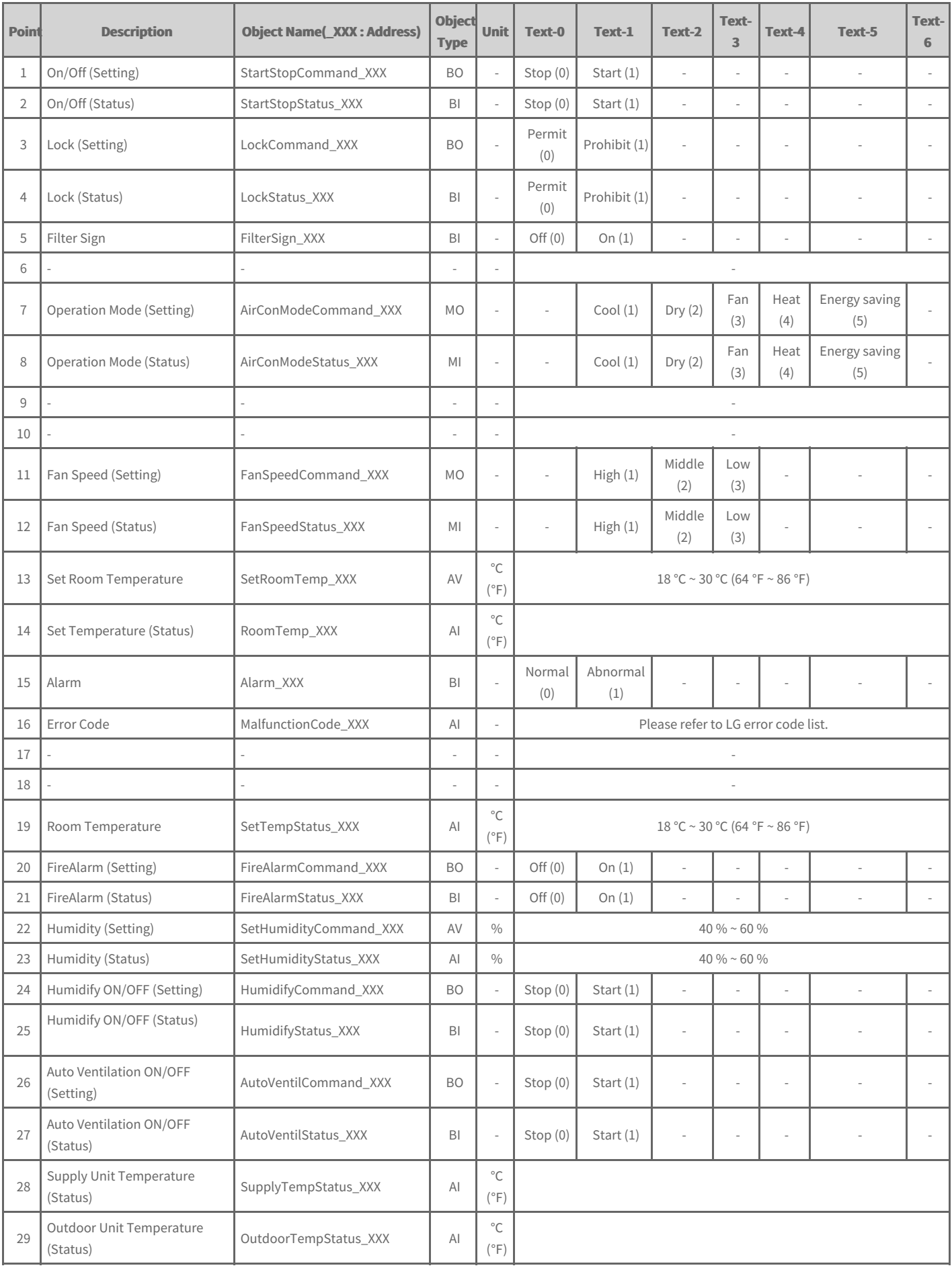

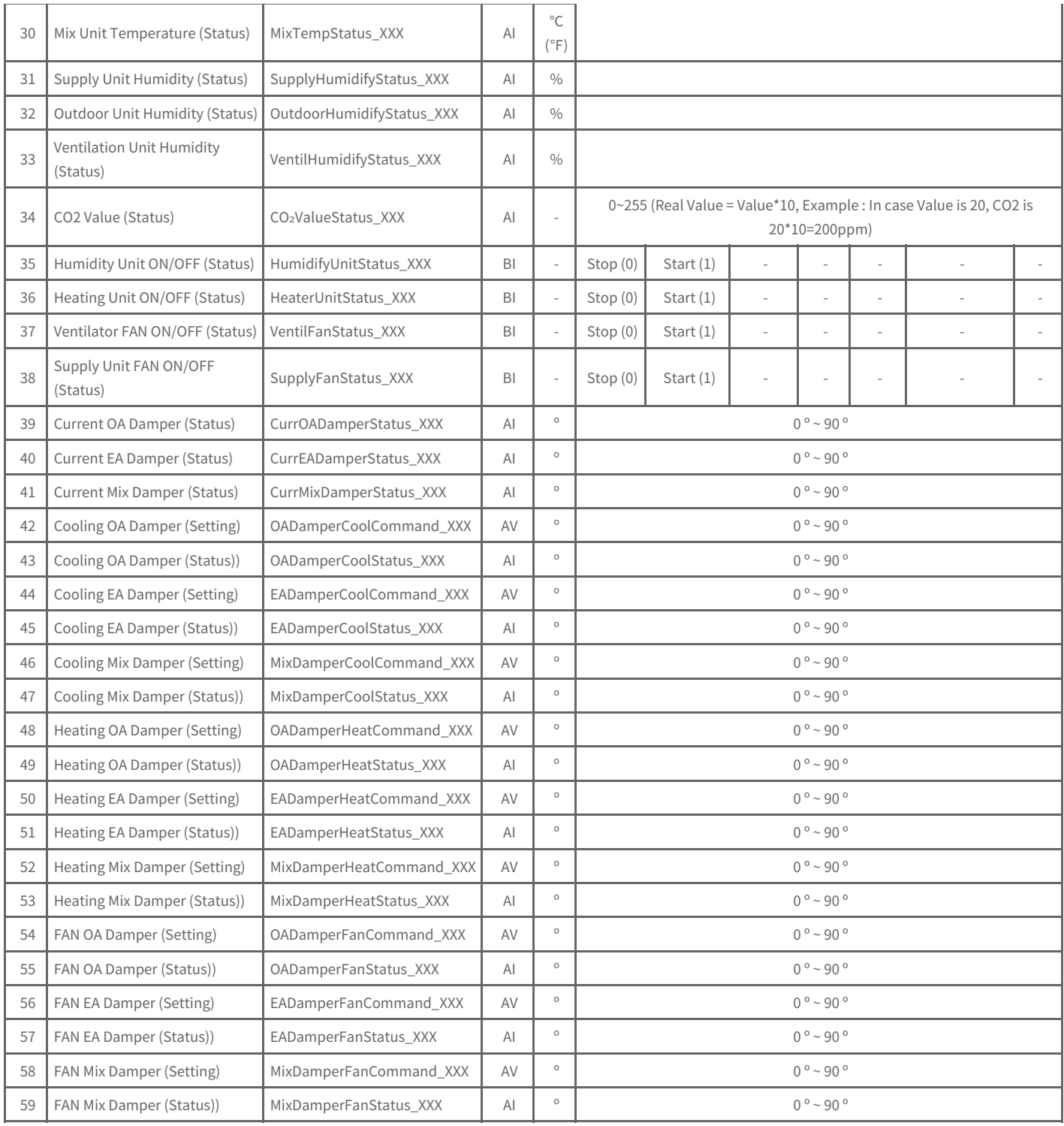

## **Outdoor unit Object List**

One outdoor unit has the following list of points. Some points may not be supported depending on the product.

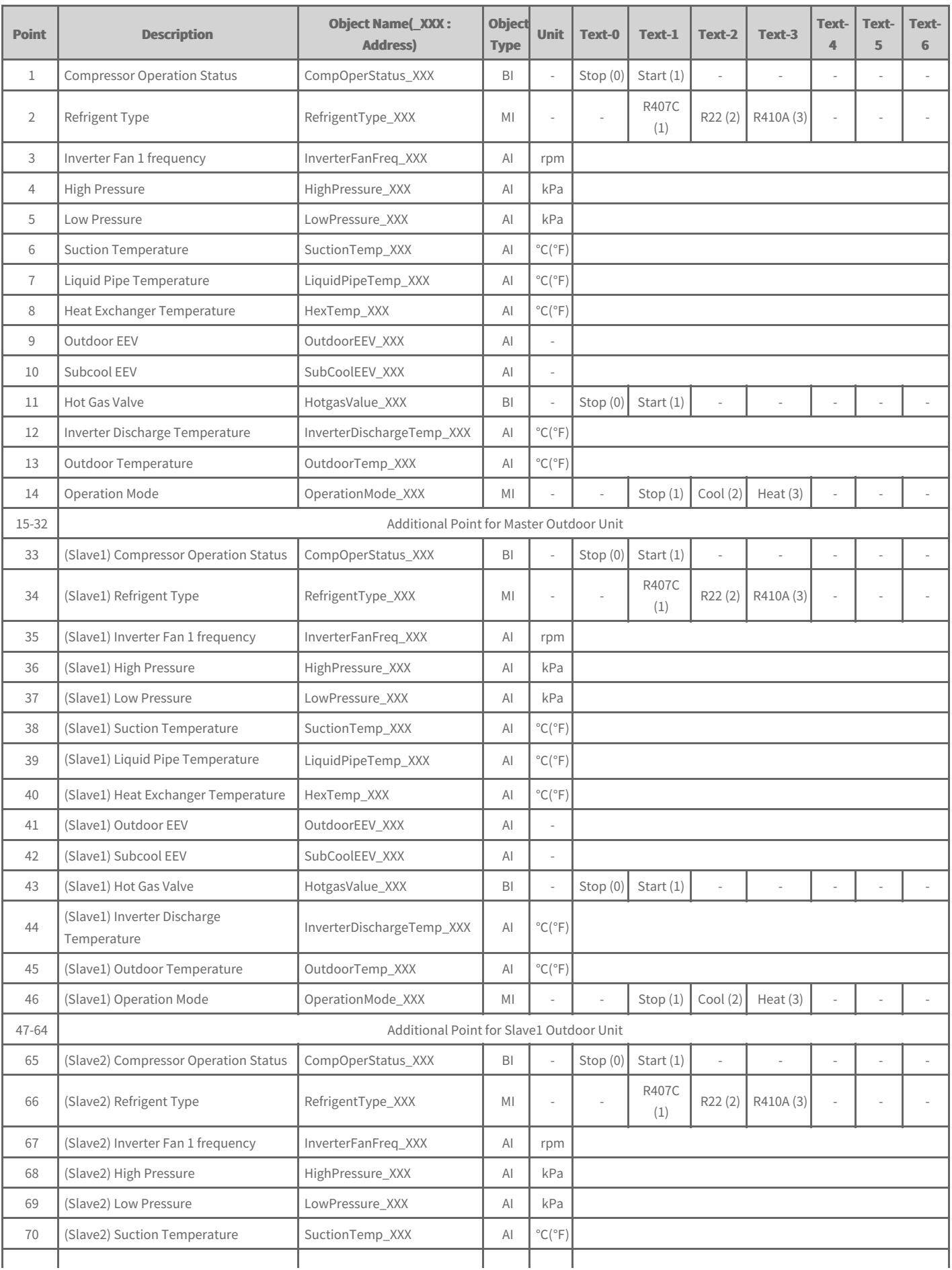

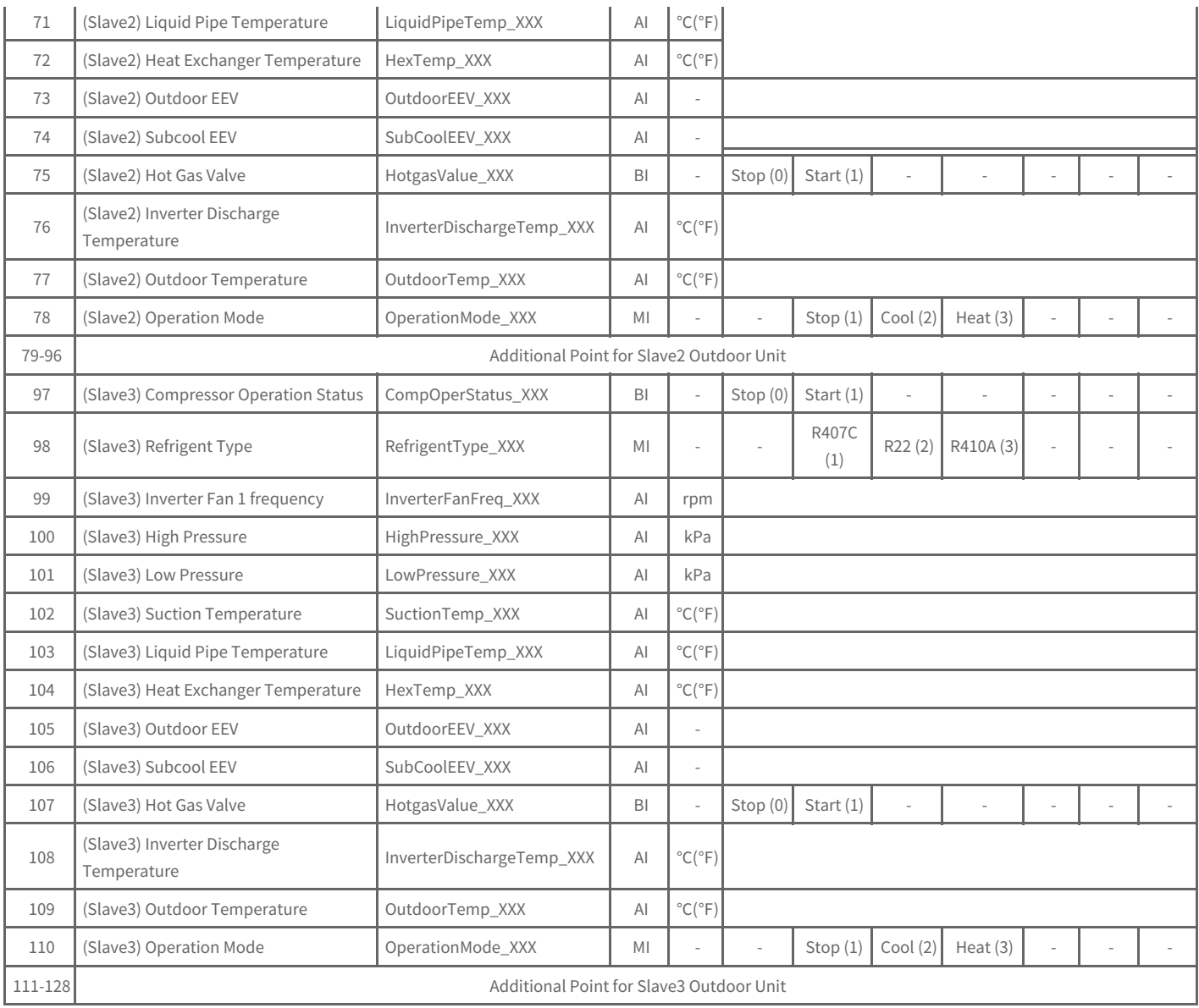

# **AWHP Object List**

One AWHP has the following list of points. Some points may not be supported depending on the product.

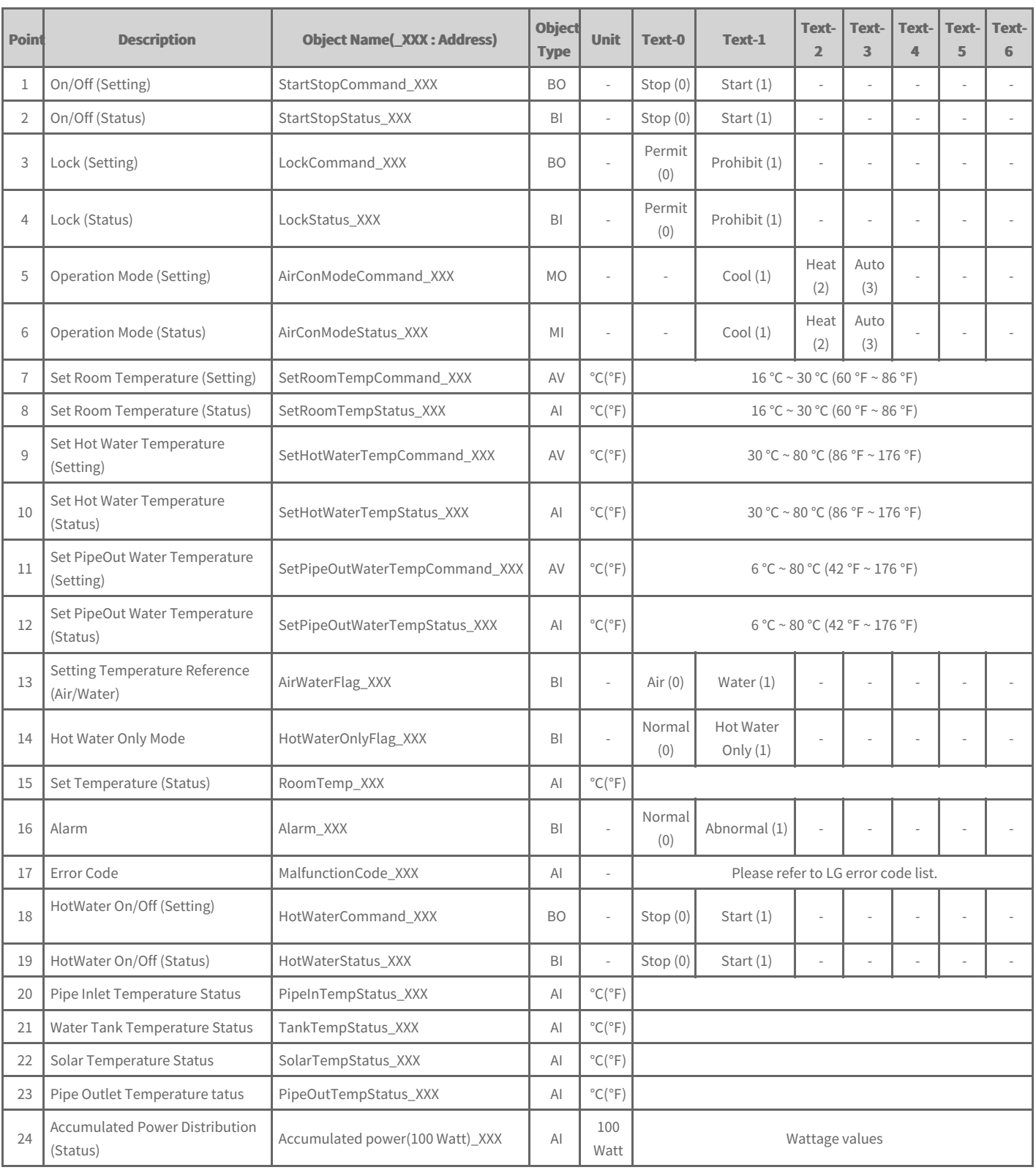

# **General Object List**

This is the list of BACnet objects provided for the general information. Some points may not be supported depending on the product.

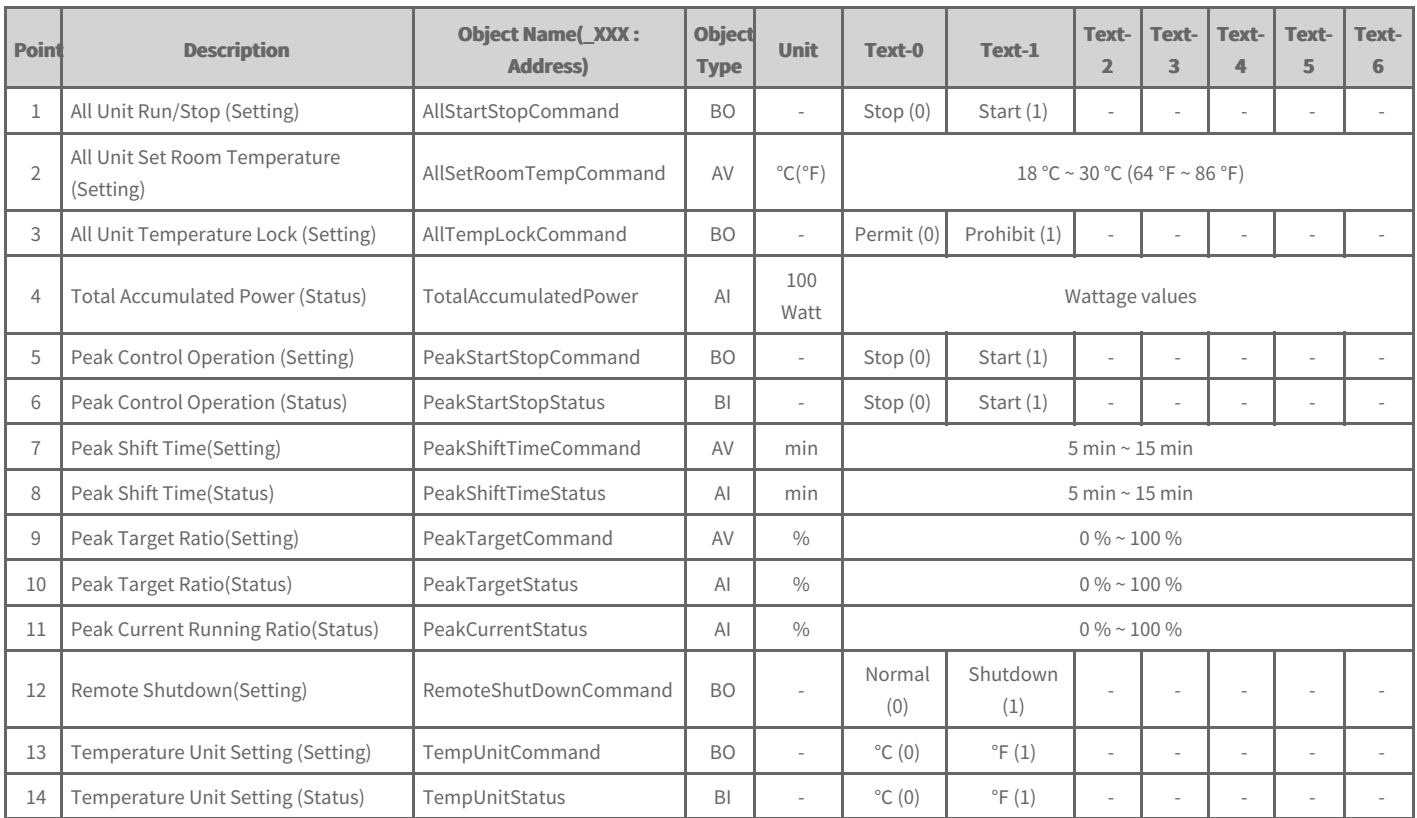

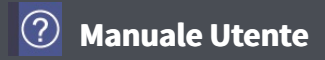

### **BIBBs**

BACnet Interoperability Building Blocks

Alarm and Event Management, Scheduling, Trending and Network Security BIBBs are not supported.

### **Data Sharing BIBBs**

(□:Not supported, ■: Supported)

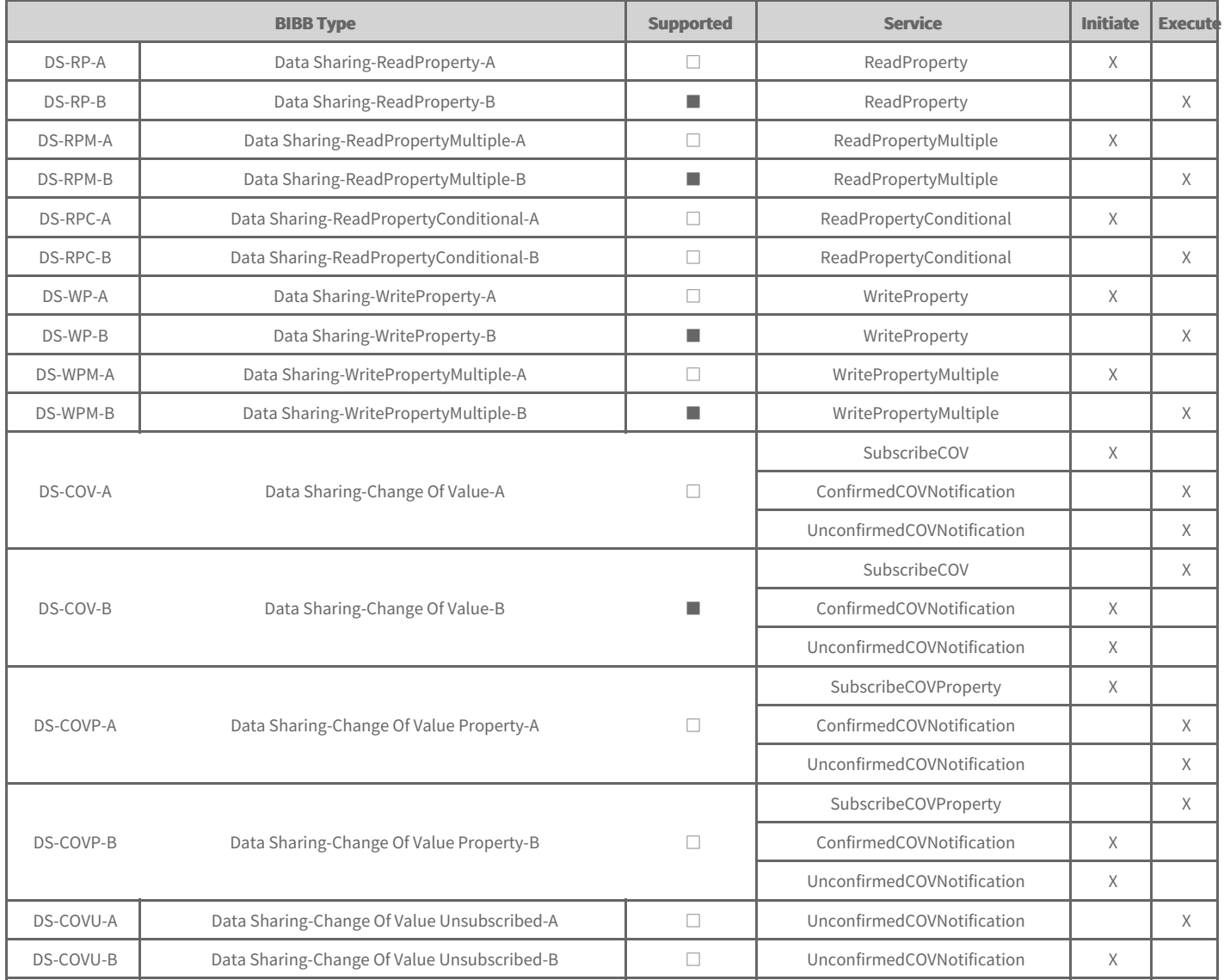

### **Device and Network Management BIBBs**

(□:Not supported, ■: Supported)

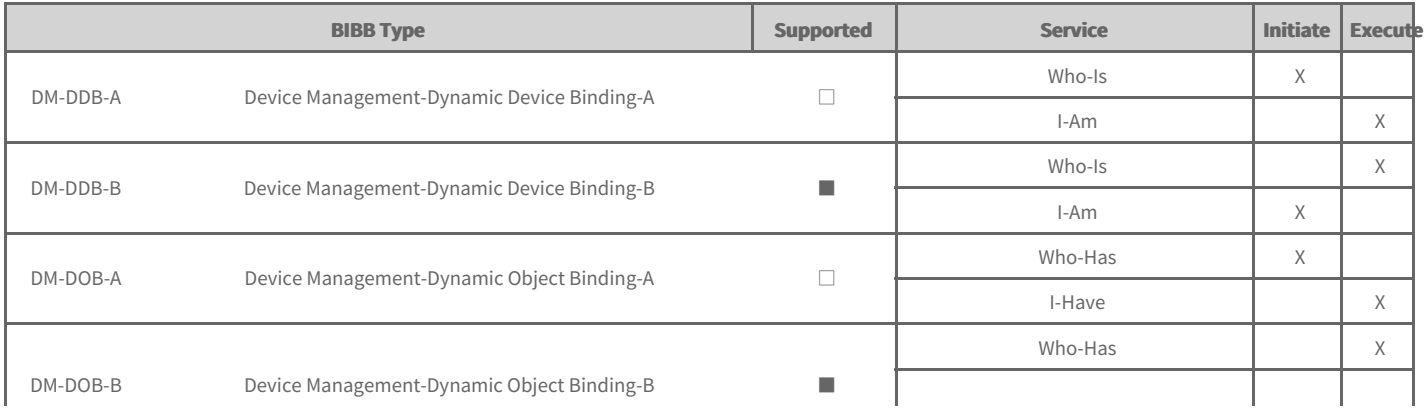

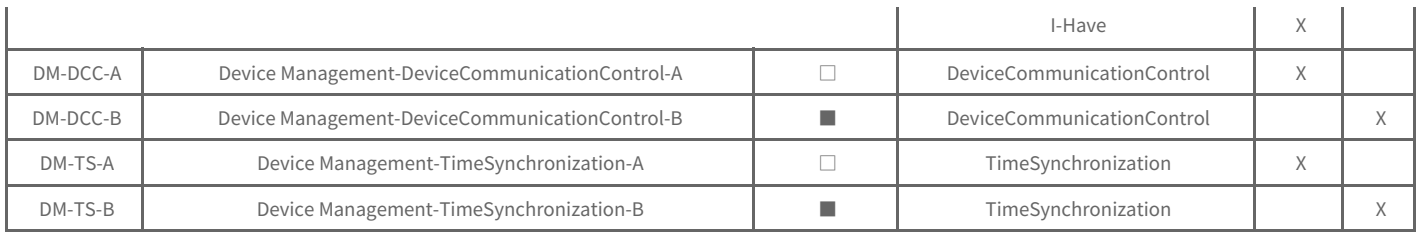

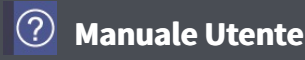

### **PICS**

BACnet Protocol Implementation Conformance Statement

#### **Vendor Name**

LG Electronics Inc.

#### **Product Name**

ACP 5

#### **Product Description**

This gateway converts between BACnet IP and RS-485 LGAP (LG Aircon protocol) allowing third party control and monitoring of the LG A/C system.

It has a built in web server that does not require any additional software.

#### **BACnet Standardized Device Profile (Annex L)**

BACnet Application Specific Controller (B-ASC)

#### **Segmentation Capability**

Segmented responses supported Window Size - 64

#### **Standard Object Types Supported**

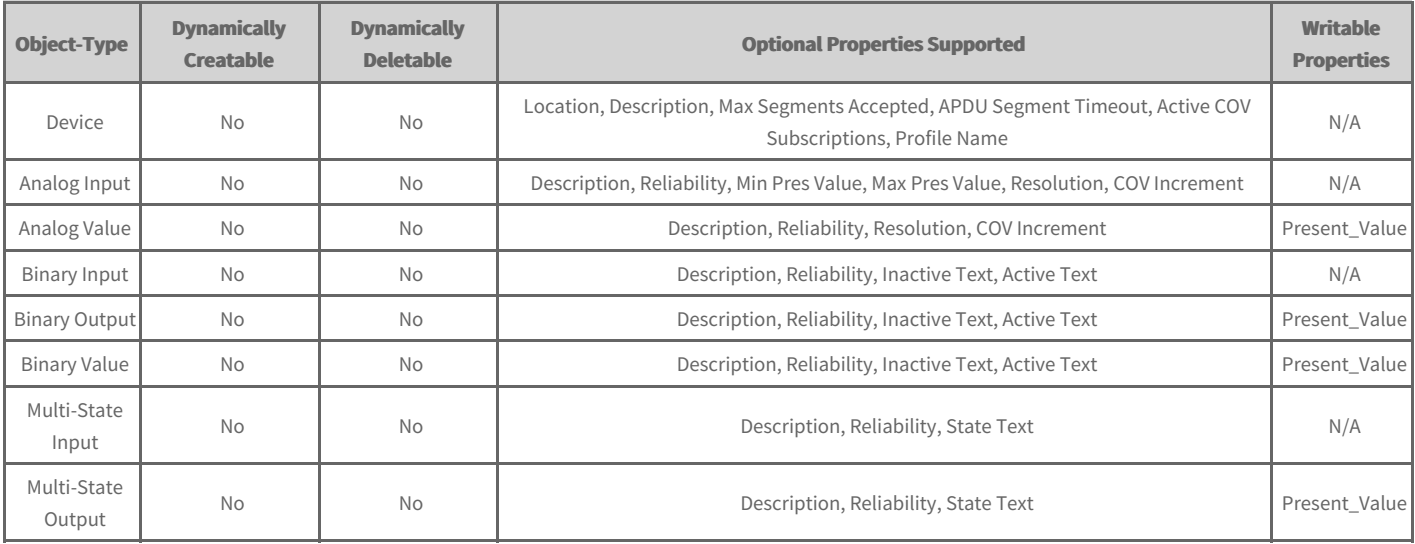

#### **Data Link Layer Options**

BACnet IP, (Annex J), Foreign Device - IPv4 only, IPv6 not supported

#### **Device Address Binding**

Static device binding is not supported.

#### **Character Sets Supported**

ANSI x 3.4

# **Manuale Utente**

### **Modbus Commission**

Commissioning is the process of verifying the subsystems to achieve the owner's project requirements as intended by the building owner and as designed by the building architects and engineers.

After ACP 5 installation, you can check the operation status of the device by using the web function before connection with the BMS system.

Creating of the Points. This is NOT to be done by LG since it is directly related to the BMS side. The BMS engineer is to carry out the engineering of the Point, however LG is responsible for providing the method of how the Points are calculated.

### **Precautions**

- To use the Modbus feature, you must select**[[SSeettttiinnggss]] >> [[BBAACCnneett//MMooddbbuuss SSeettttiinngg]] >> [[MMooddbbuuss TTCCPPeennaabbllee]]** as **Set**.
- In case of installing 2 or more ACP 5, you must change [Settings] > [BACnet/Modbus Setting] > [Vnet Number Setting] so that the Vnet Numbers are not duplicate among ACP 5.
- The Vnet number is used as a Slave ID of the Modbus protocol and can be set to a value from 1 to 247.
- The Read Single Coils command (Function Code 1) can read up to 2,000 commands at a time. The Read Holding Registers command (Function Code 3) can read up to 125 at a time.

## **Supported Function Codes**

The Modbus function codes supported by ACP 5 are as follows:

Refer to the Register List page for controlled/monitored items supported by each function code.

- $\bullet$  0x01
- $\bullet$  0x03
- $\bullet$  0x05
- $\bullet$  0x06

## **Modbus Register List**

It describes the Modbus Register List provided by ACP 5.

- [Definition](file:///home/hjkim/acp5_manual_mp8_3/working/content004.register.html) of Register Address
- Indoor Unit [Register](file:///home/hjkim/acp5_manual_mp8_3/working/content004.midu.html) List
- [Ventilation](file:///home/hjkim/acp5_manual_mp8_3/working/content004.mvent.html) Register List
- AHU [Register](file:///home/hjkim/acp5_manual_mp8_3/working/content004.mahu.html) List
- AWHP [Register](file:///home/hjkim/acp5_manual_mp8_3/working/content004.mawhp.html) List

### **Definition of Register Address**

The Register Address of each device is assigned as follows.

• Protocol Configuration

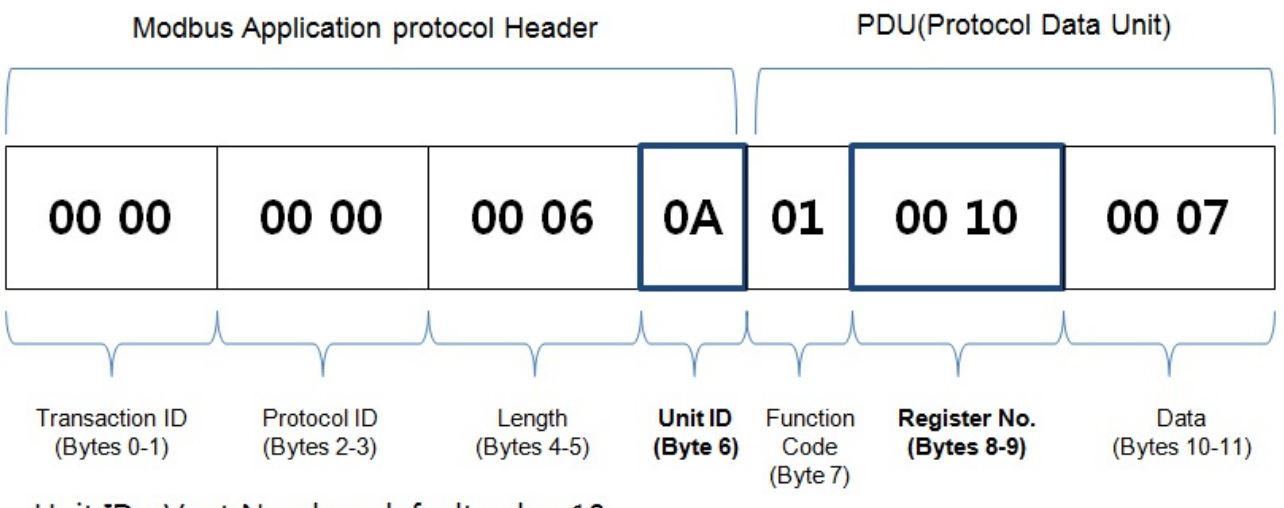

Unit ID : Vnet Number, default value 10

Register No.

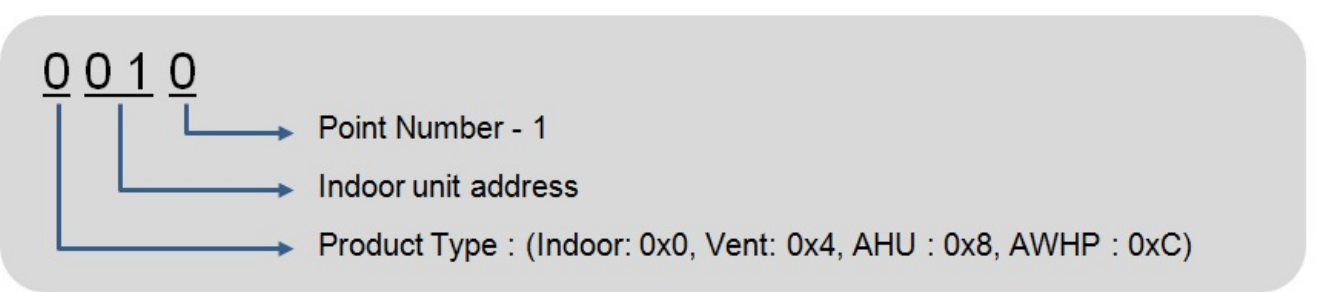

### **Example of Register Address**

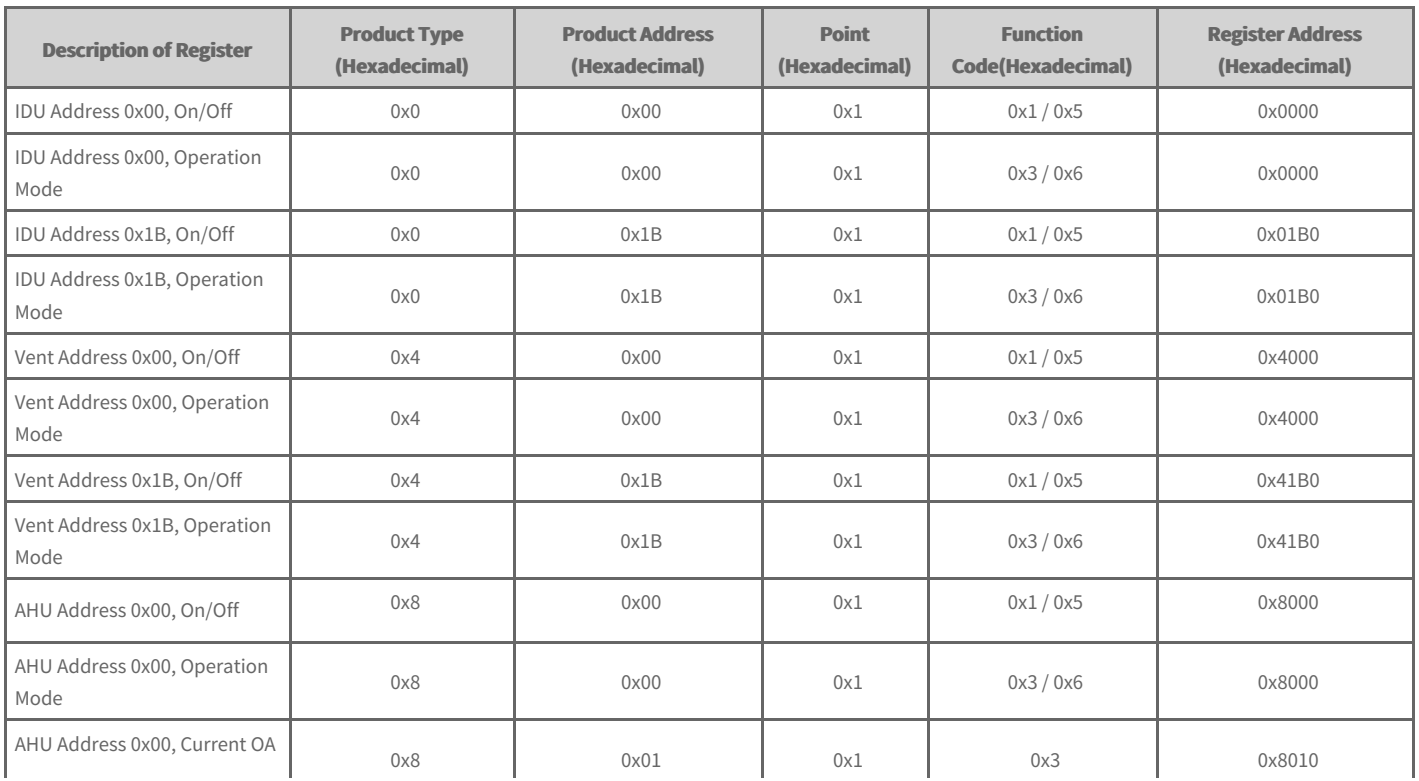

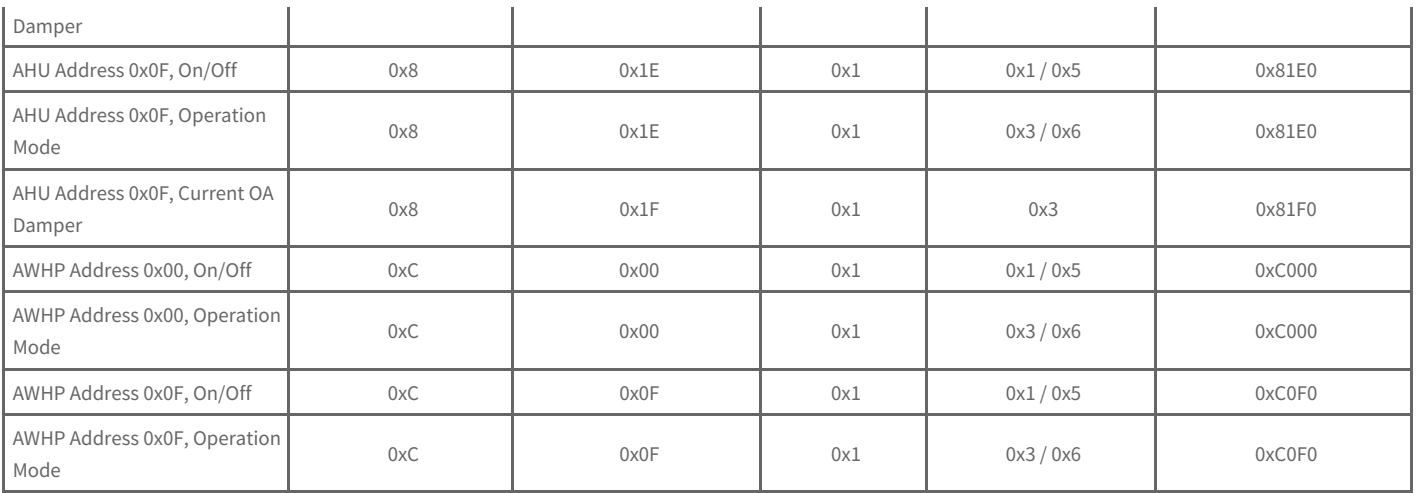

## **Indoor Unit Register List**

One Indoor unit has the following list of points. Some points may not be supported depending on the product.

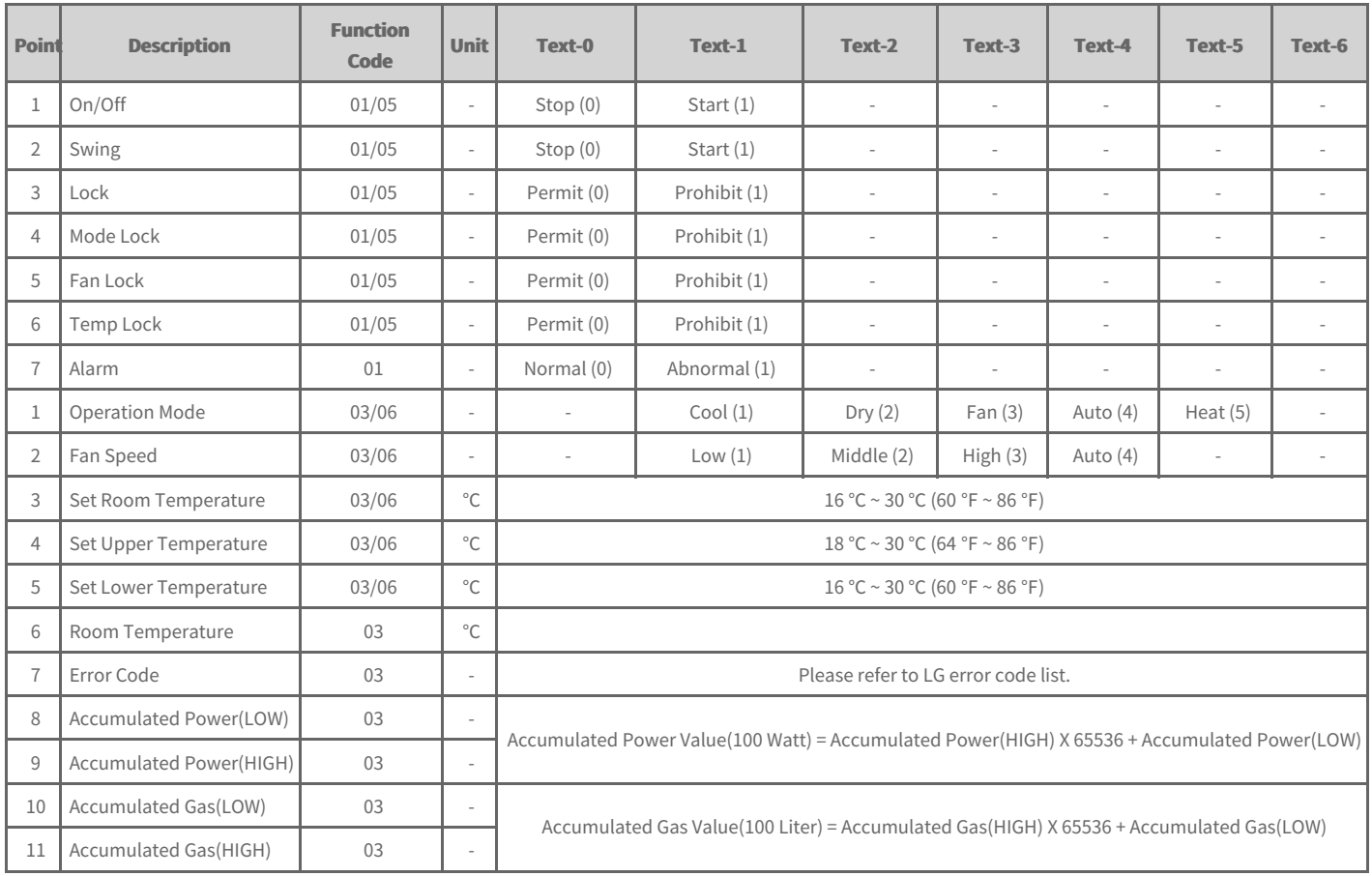

## **Ventilation Register List**

One Indoor unit has the following list of points. Some points may not be supported depending on the product.

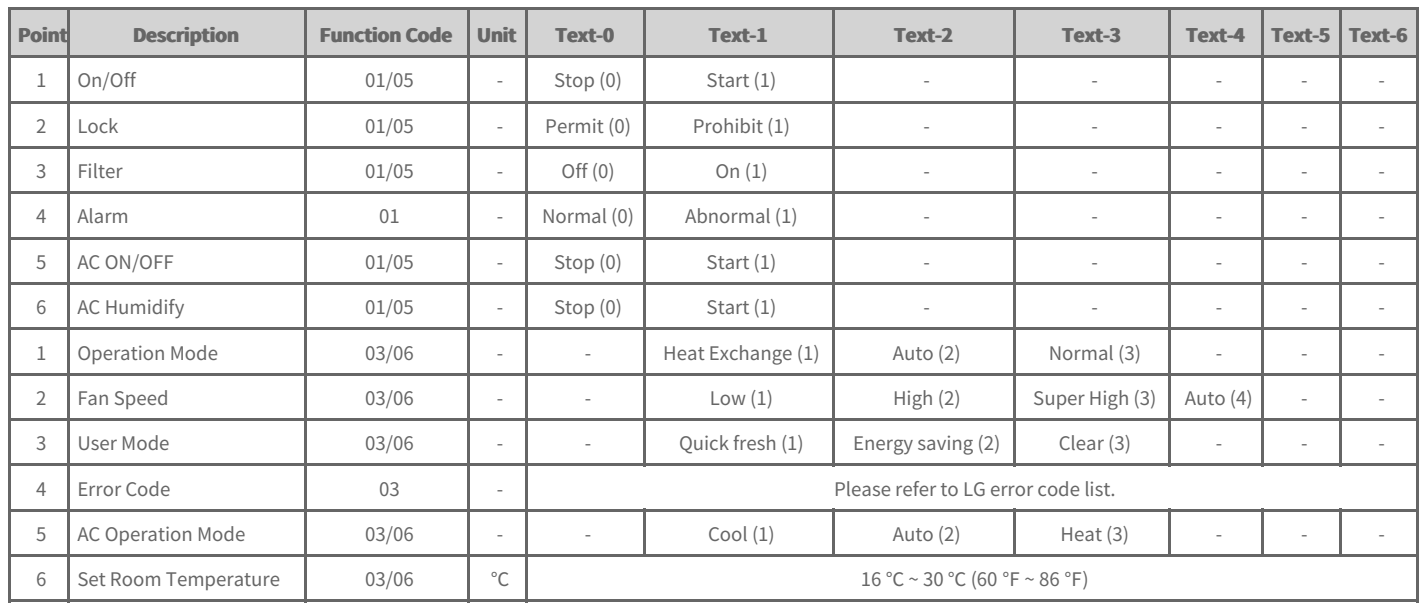

## **AHU Register List**

One AHU has the following list of points. Some points may not be supported depending on the product.

Due to the limited number of points, One AHU device uses two product addresses. Refer to the Definition of Register Address page for the detail information.

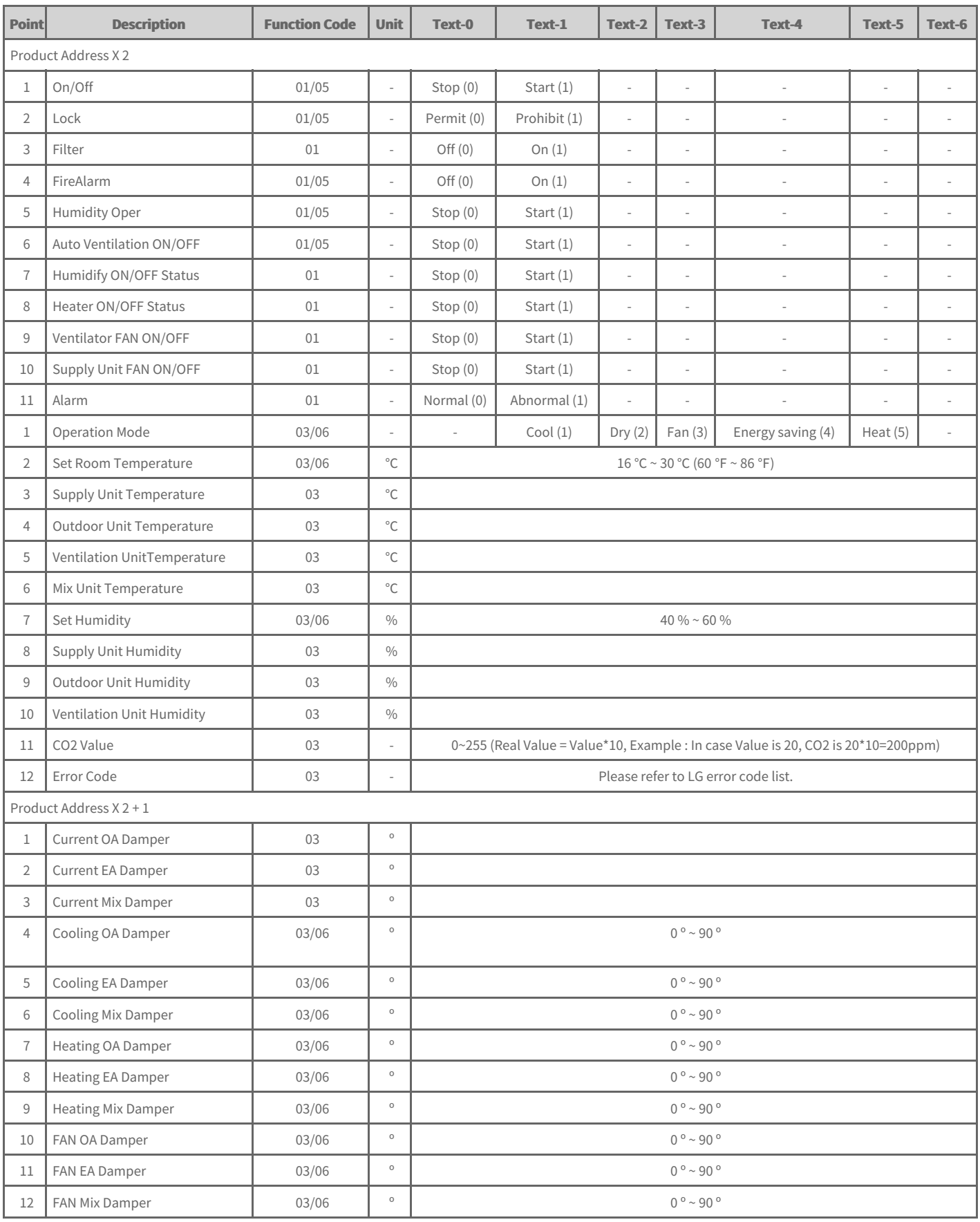

## **AWHP Register List**

One AWHP has the following list of points. Some points may not be supported depending on the product.

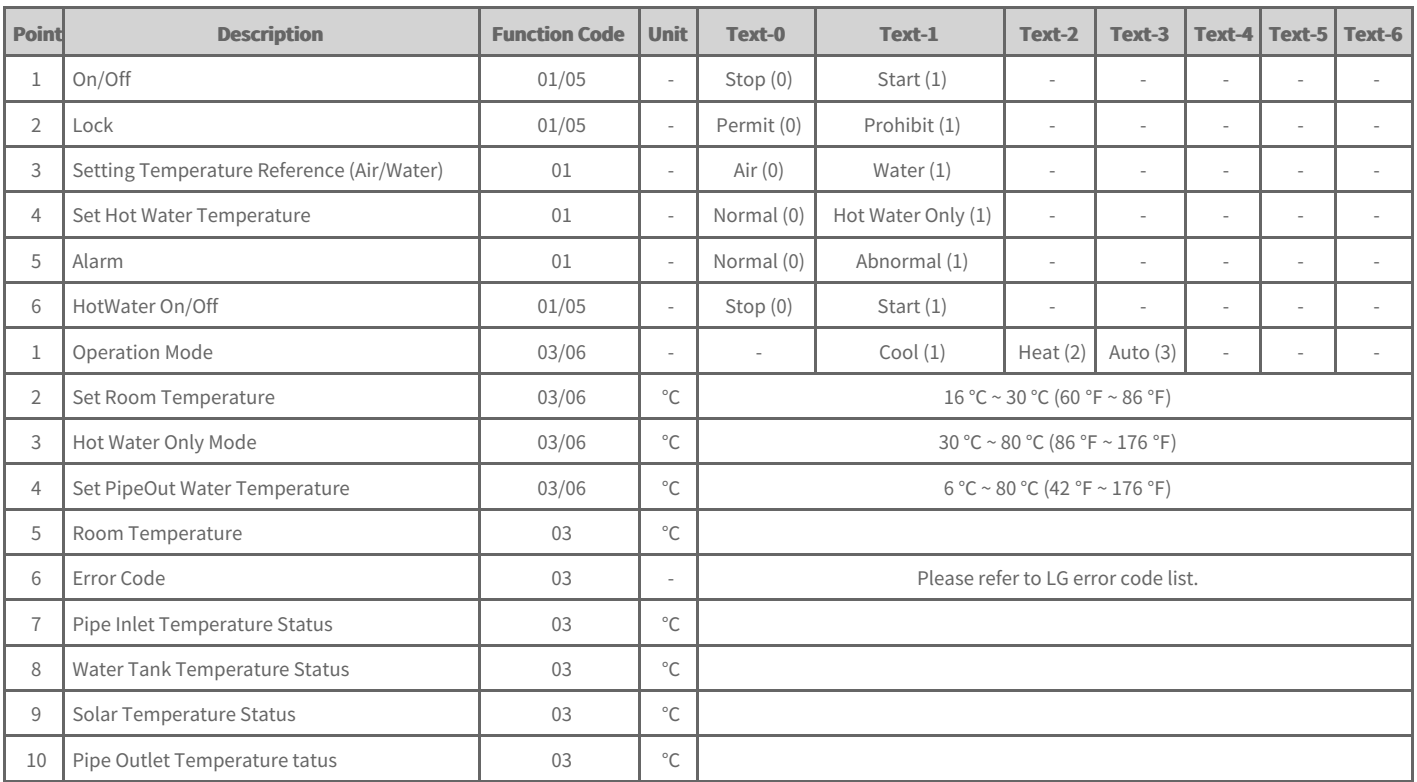

# **LGE Open Source Software Notice OSSNotice-1106\_ACS 5\_1.40.0\_180625**

This product from LG Electronics, Inc. ("LGE") contains the open source software detailed below. Please refer to the indicated open source licenses (as are included following this notice) for the terms and conditions of their use.

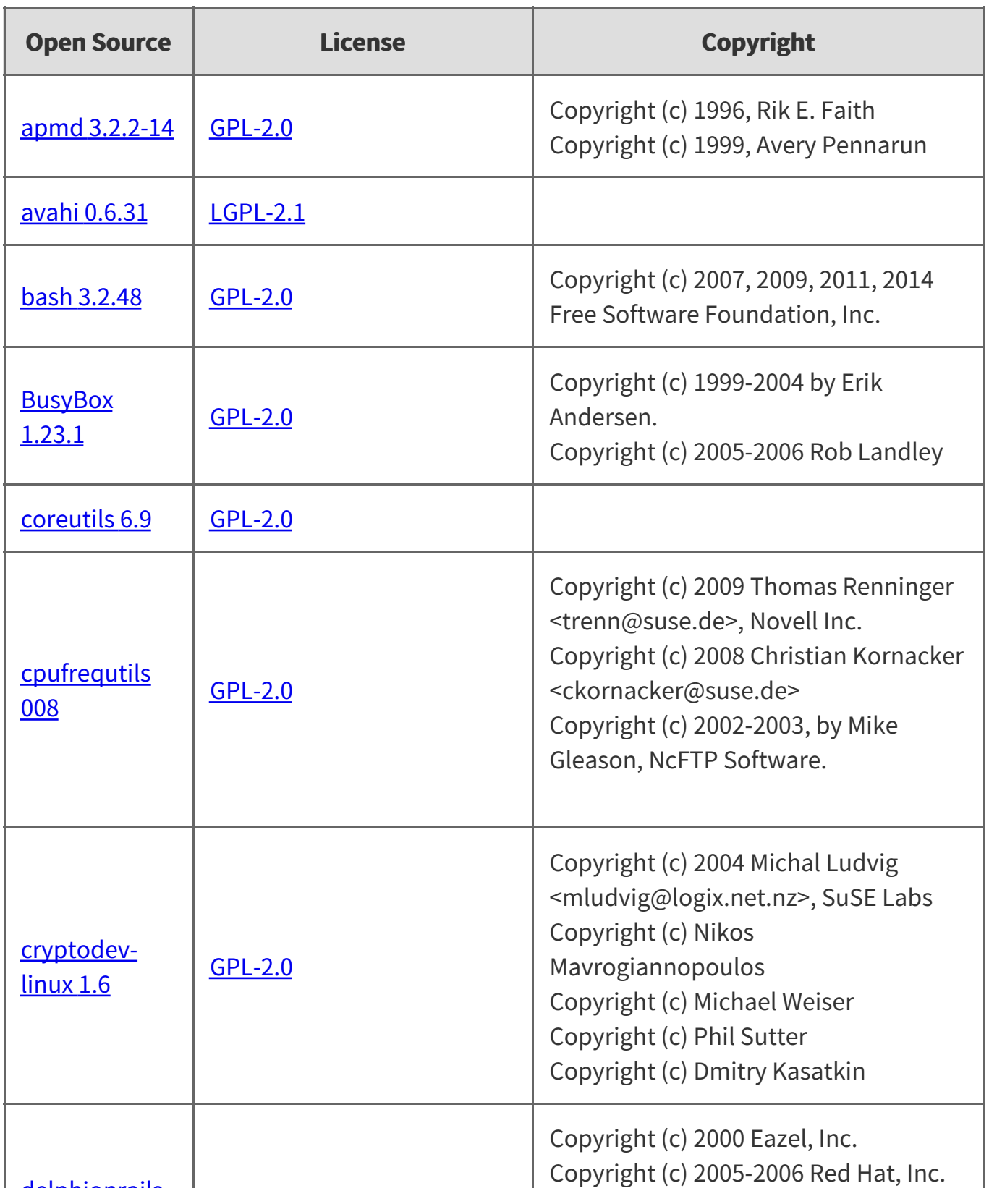

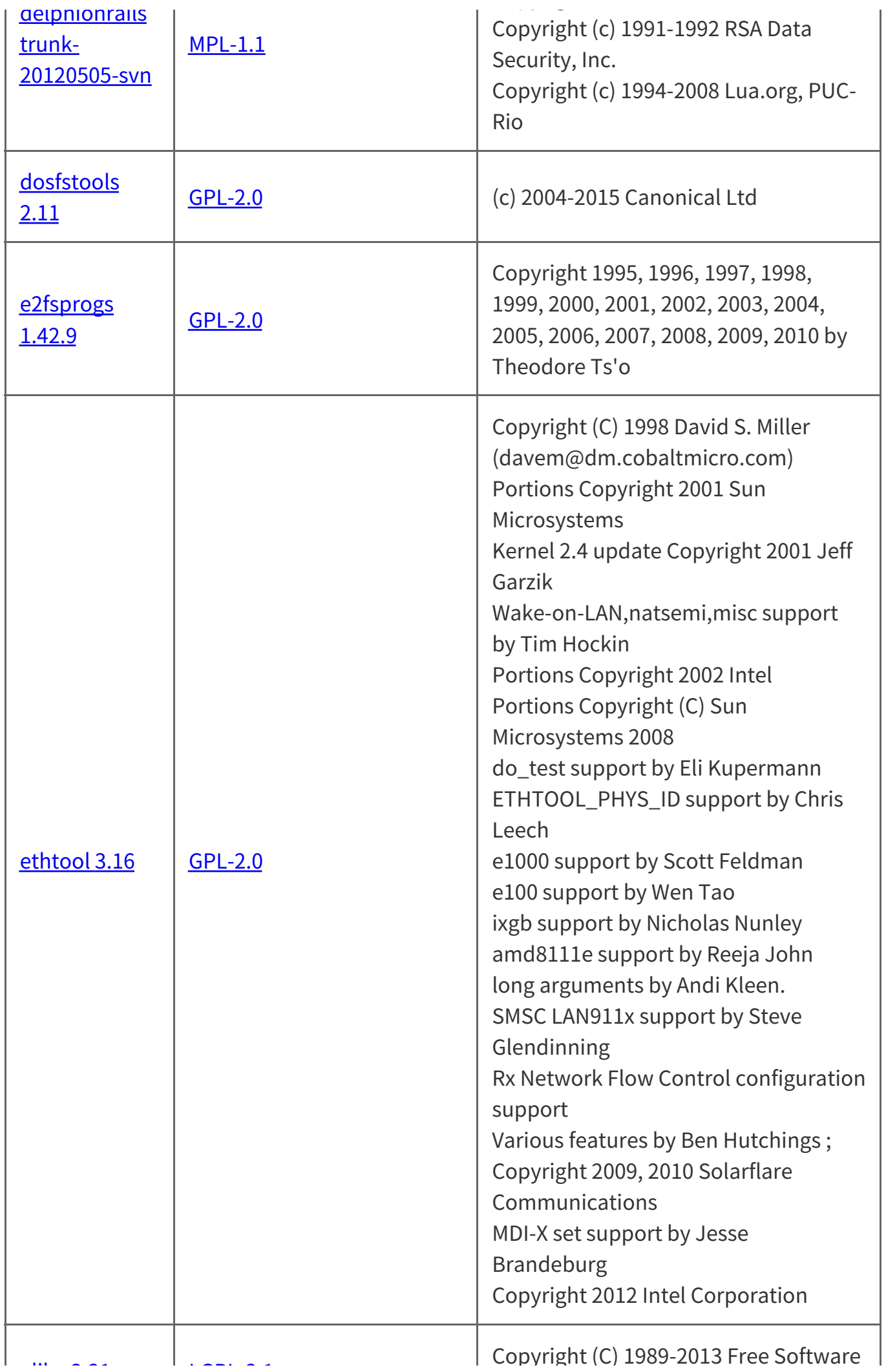

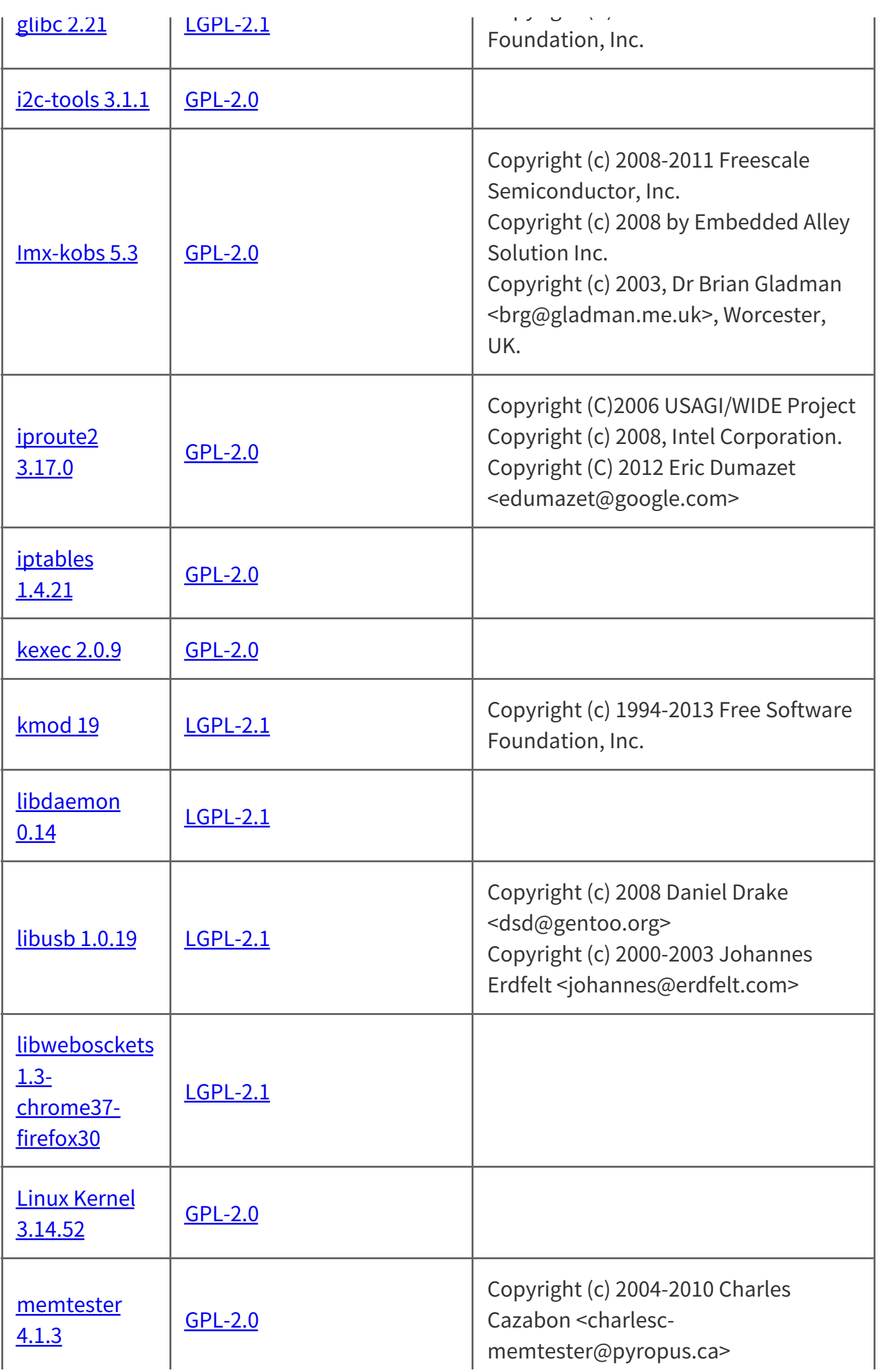

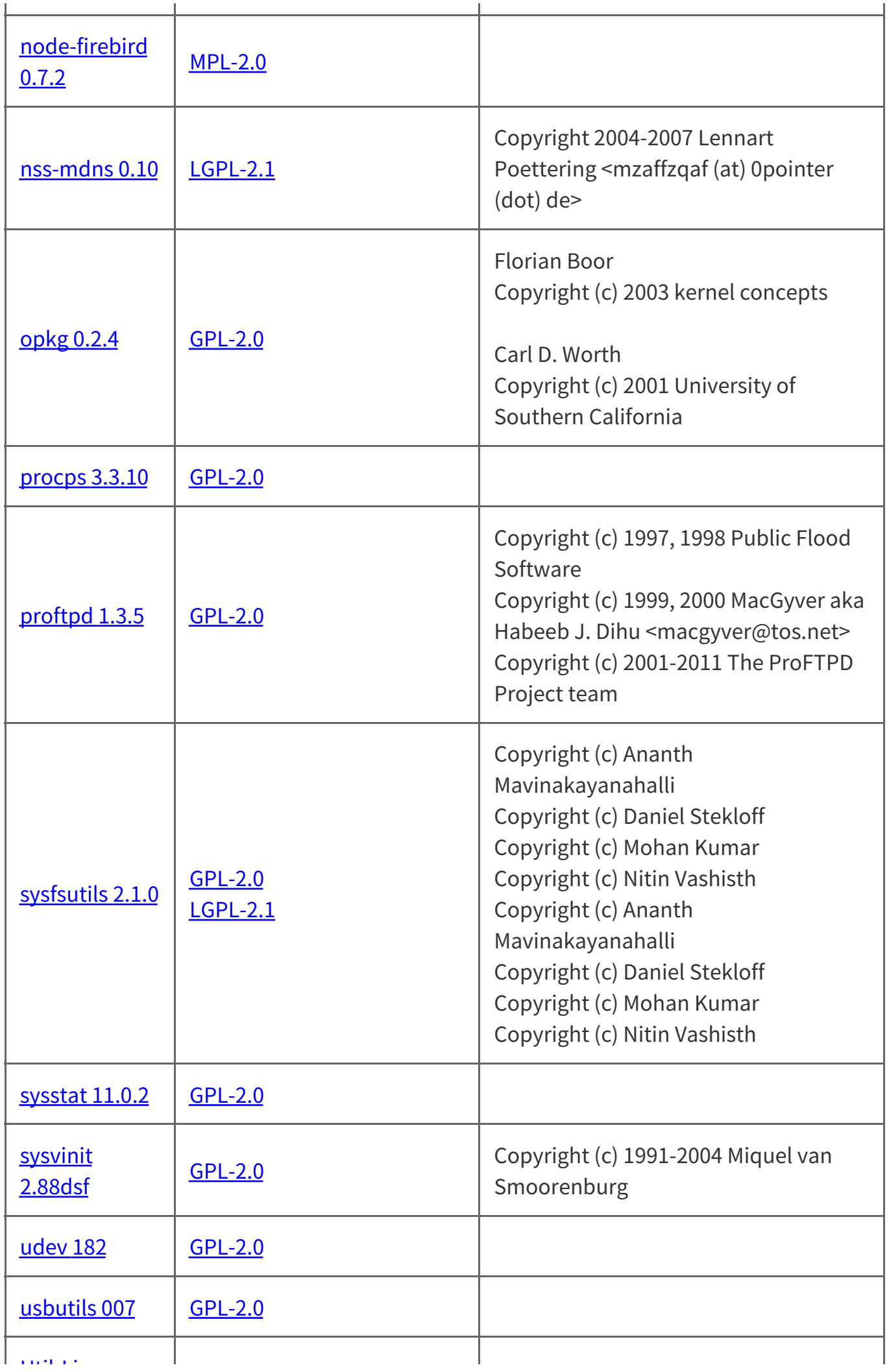

The source code for the above may be obtained free of charge from LGE at [http://opensource.lge.com.](http://opensource.lge.com/) LGE will also provide open source code to you on CD-ROM for a charge covering the cost of performing such distribution (such as the cost of media, shipping, and handling) upon email request to opensource@lge.com. This offer is valid for a period of three years after our last shipment of this product. This offer is valid to anyone in receipt of this information.

Please be informed that LG Electronics, Inc. products may contain open source software listed in the tables below.

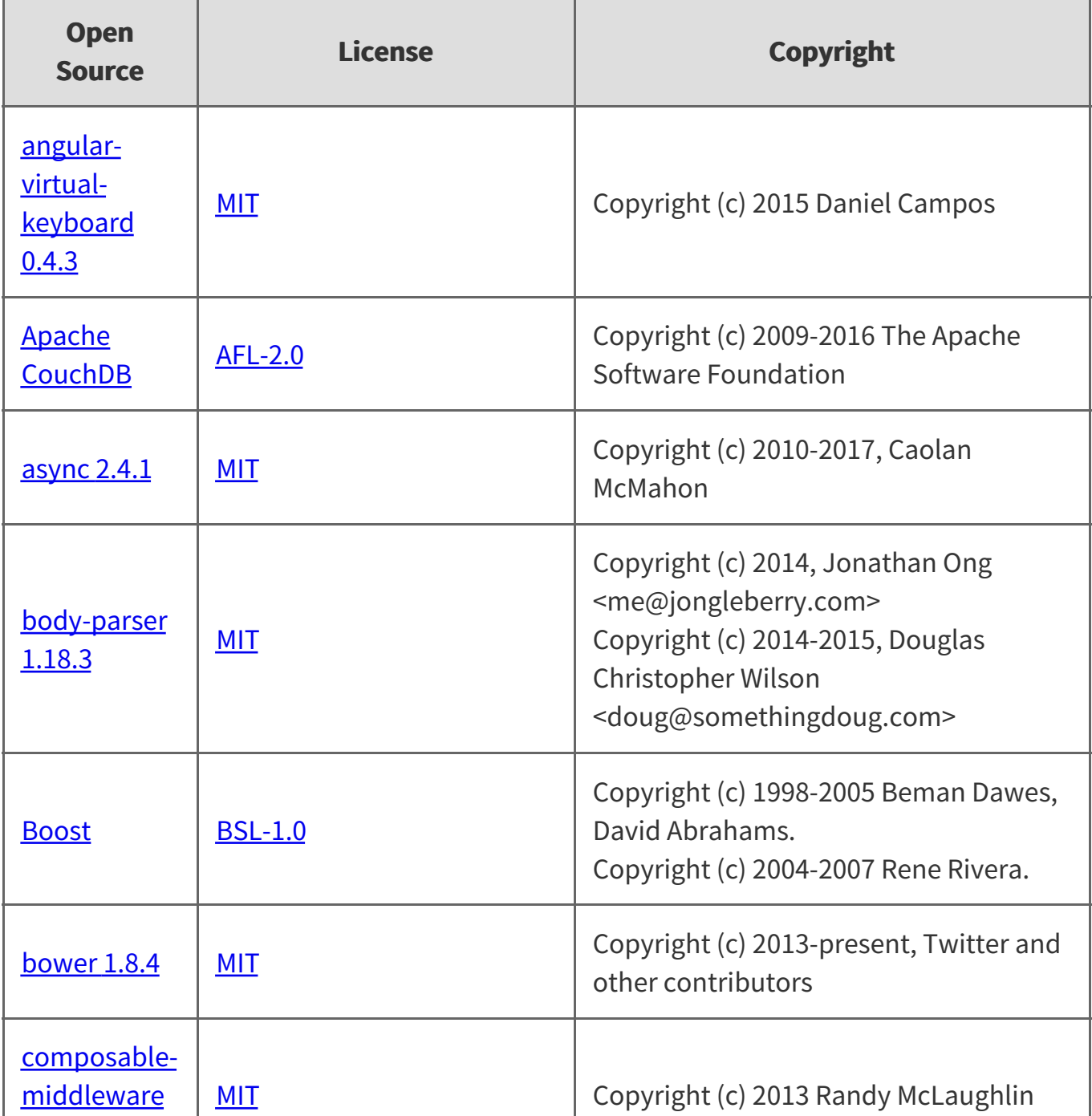

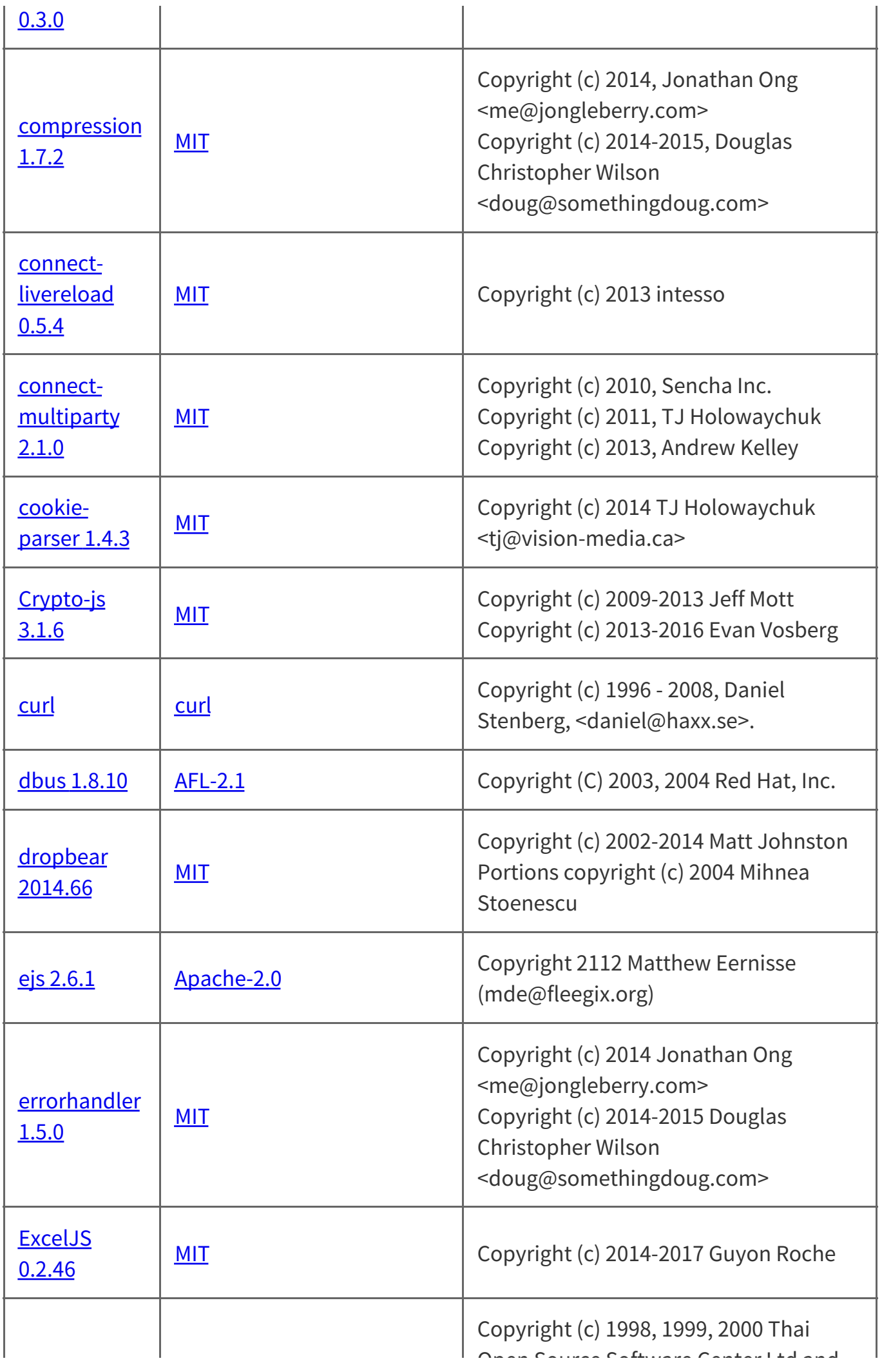

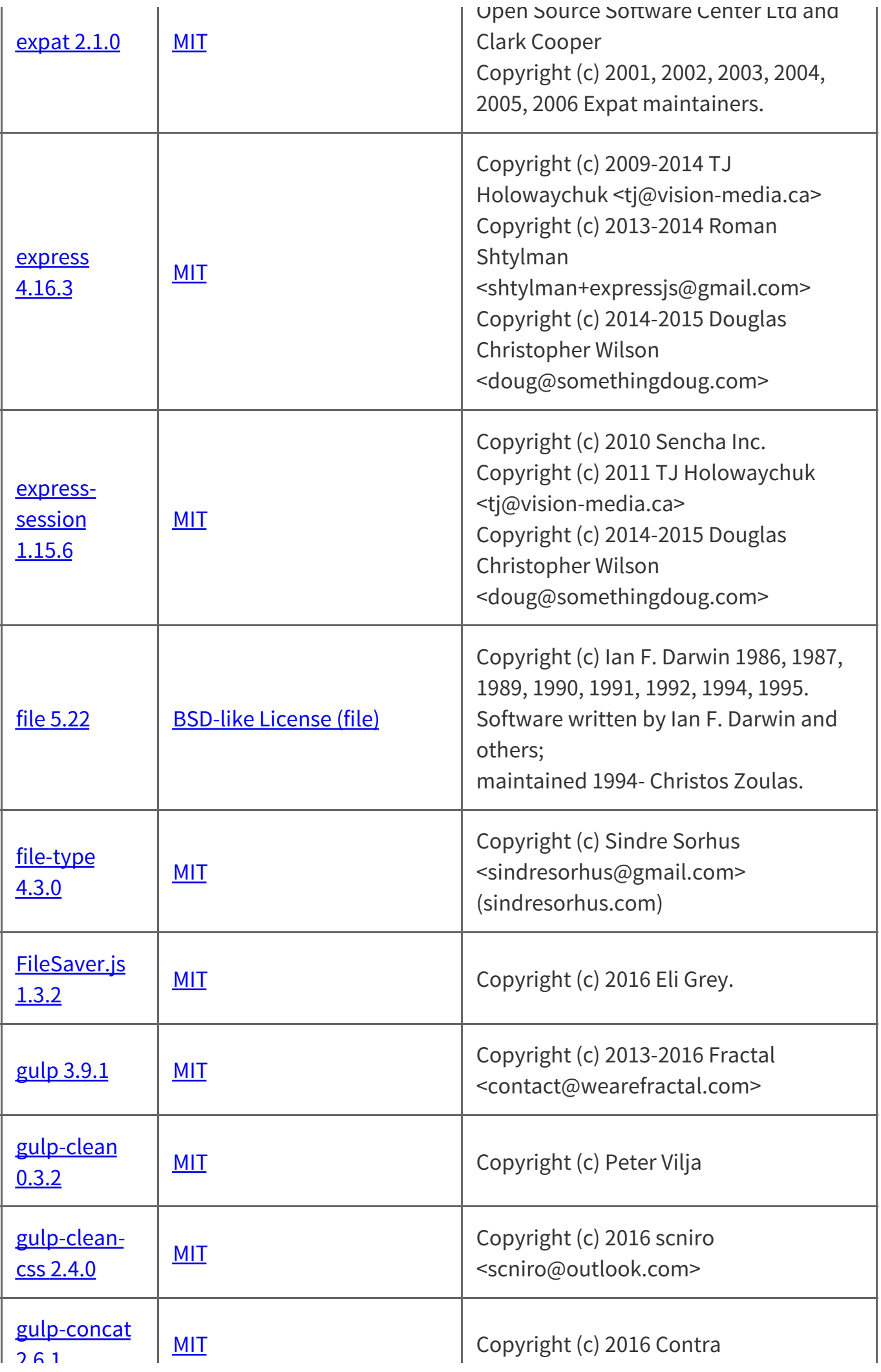

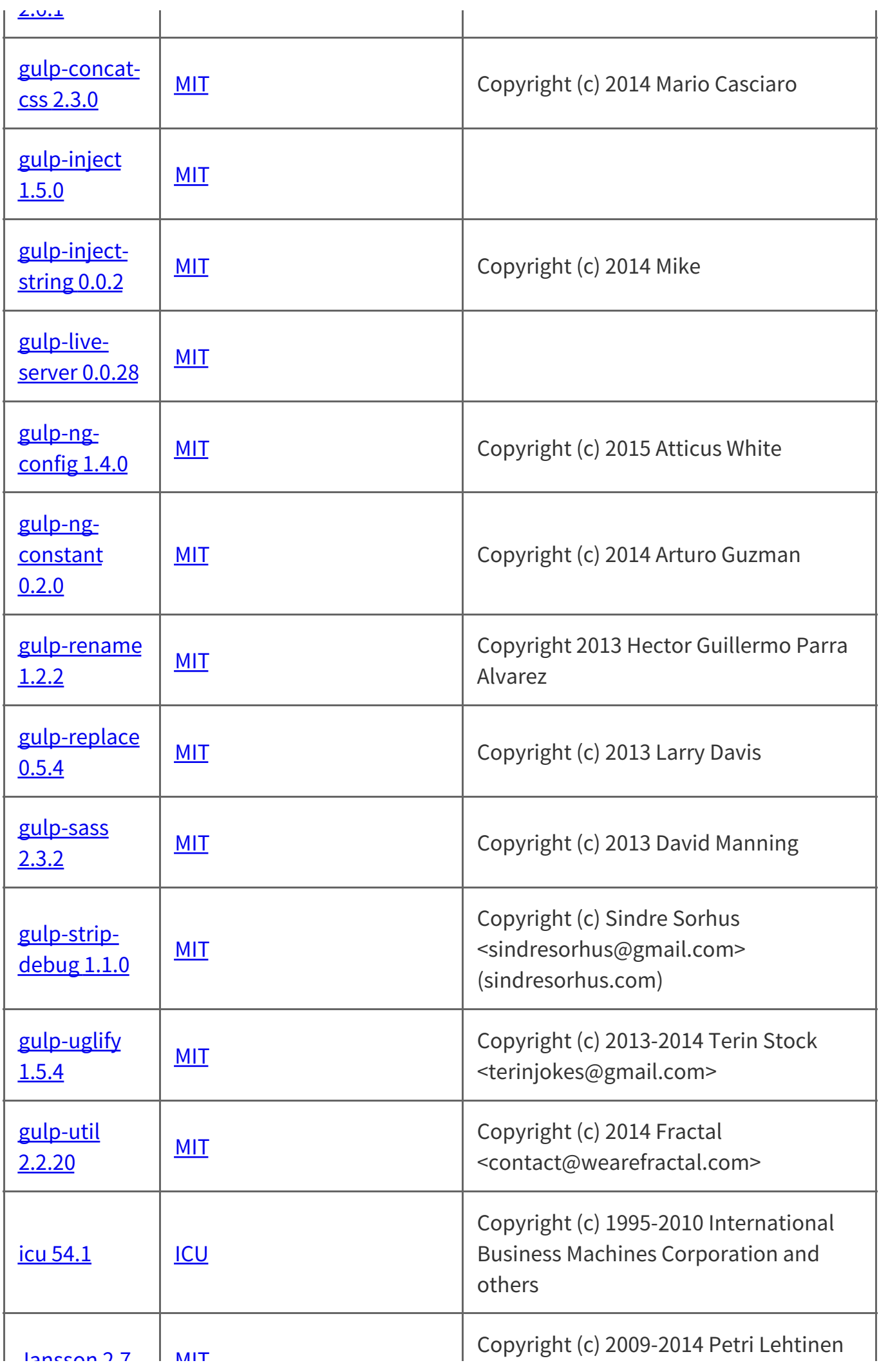

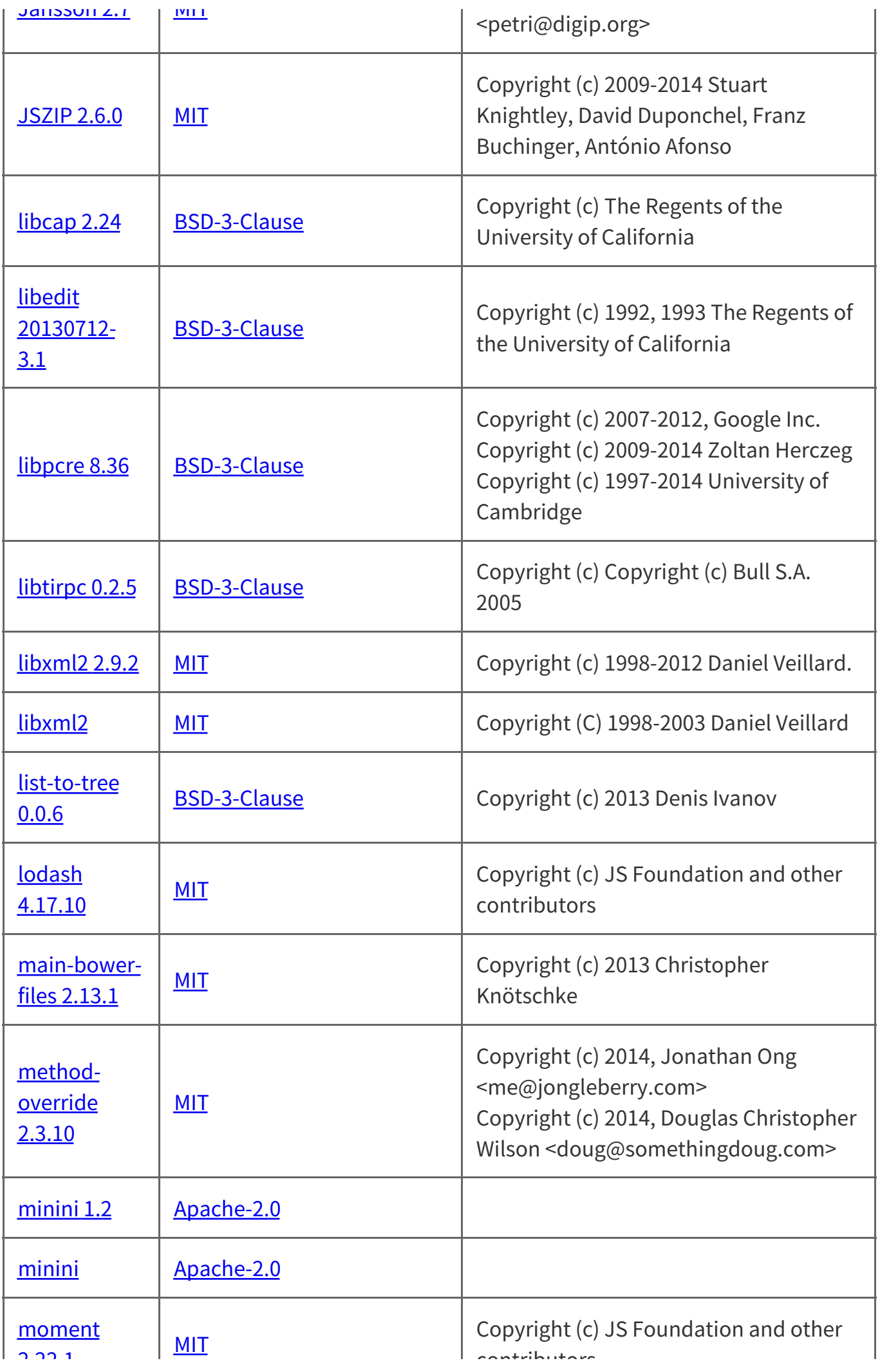

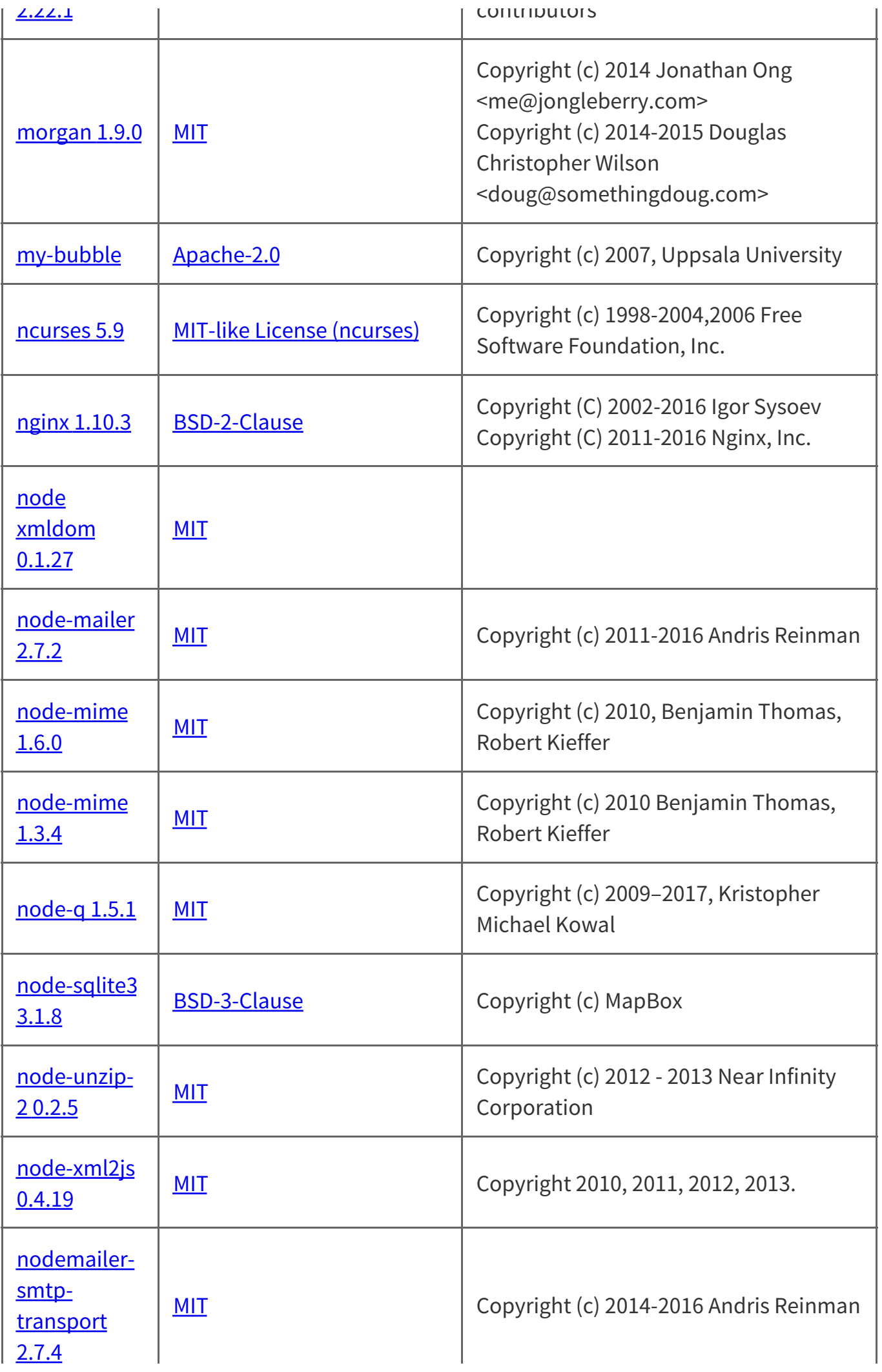

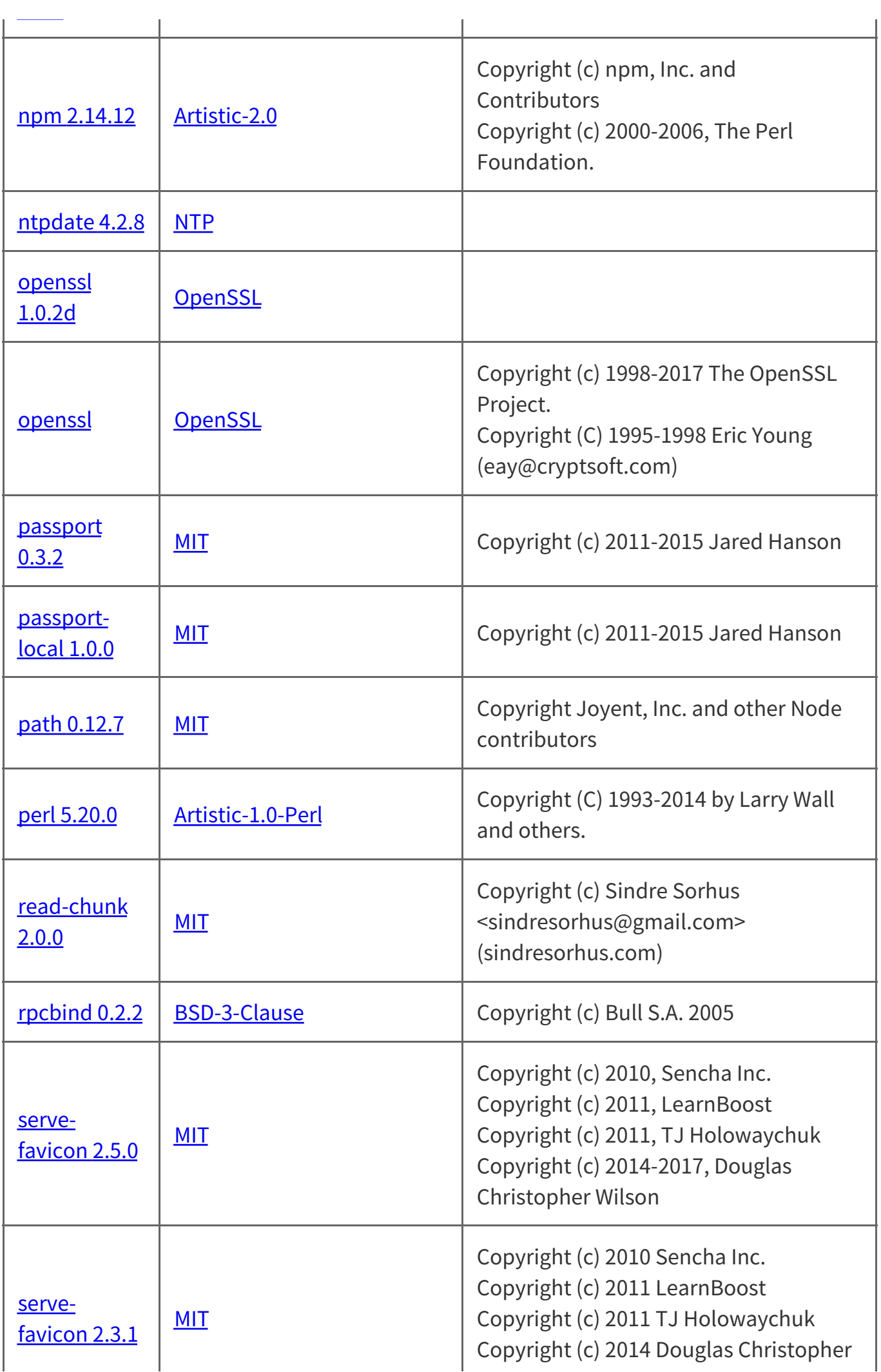

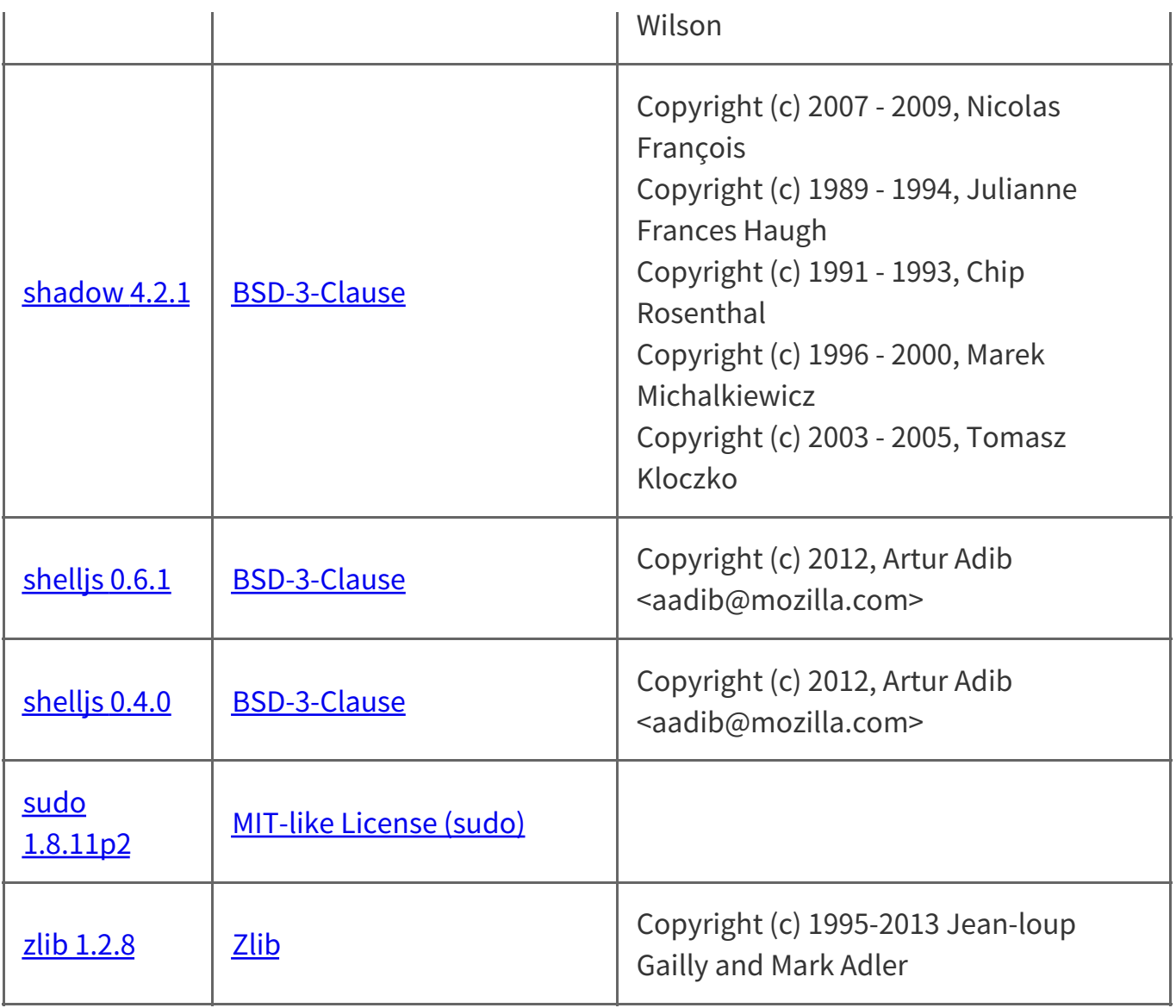

This product includes software developed by the OpenSSL Project for use in the OpenSSL Toolkit (http://www.openssl.org/)

# **AFL-2.0**

The Academic Free License v. 2.0

This Academic Free License (the "License") applies to any original work of authorship (the "Original Work") whose owner (the "Licensor") has placed the following notice immediately following the copyright notice for the Original Work:

Licensed under the Academic Free License version 2.0

1) Grant of Copyright License. Licensor hereby grants You a world-wide, royalty-free, non-
1) Grant of Copyright License. Licensor hereby grants You a world-wide, royalty-free, nonexclusive, perpetual, sublicenseable license to do the following:

a) to reproduce the Original Work in copies;

b) to prepare derivative works ("Derivative Works") based upon the Original Work;

c) to distribute copies of the Original Work and Derivative Works to the public;

d) to perform the Original Work publicly; and

e) to display the Original Work publicly.

2) Grant of Patent License. Licensor hereby grants You a world-wide, royalty-free, nonexclusive, perpetual, sublicenseable license, under patent claims owned or controlled by the Licensor that are embodied in the Original Work as furnished by the Licensor, to make, use, sell and offer for sale the Original Work and Derivative Works.

3) Grant of Source Code License. The term "Source Code" means the preferred form of the Original Work for making modifications to it and all available documentation describing how to modify the Original Work. Licensor hereby agrees to provide a machine-readable copy of the Source Code of the Original Work along with each copy of the Original Work that Licensor distributes. Licensor reserves the right to satisfy this obligation by placing a machine-readable copy of the Source Code in an information repository reasonably calculated to permit inexpensive and convenient access by You for as long as Licensor continues to distribute the Original Work, and by publishing the address of that information repository in a notice immediately following the copyright notice that applies to the Original Work.

4) Exclusions From License Grant. Neither the names of Licensor, nor the names of any contributors to the Original Work, nor any of their trademarks or service marks, may be used to endorse or promote products derived from this Original Work without express prior written permission of the Licensor. Nothing in this License shall be deemed to grant any rights to trademarks, copyrights, patents, trade secrets or any other intellectual property of Licensor except as expressly stated herein. No patent license is granted to make, use, sell or offer to sell embodiments of any patent claims other than the licensed claims defined in Section 2. No right is granted to the trademarks of Licensor even if such marks are included in the Original Work. Nothing in this License shall be interpreted to prohibit Licensor from licensing under different terms from this License any Original Work that Licensor otherwise would have a right to license.

5) This section intentionally omitted.

6) Attribution Rights. You must retain, in the Source Code of any Derivative Works that You create, all copyright, patent or trademark notices from the Source Code of the Original Work, as well as any notices of licensing and any descriptive text identified therein as an "Attribution Notice." You must cause the Source Code for any Derivative Works that You create to carry a prominent Attribution Notice reasonably calculated to inform recipients

that You have modified the Original Work.

7) Warranty of Provenance and Disclaimer of Warranty. Licensor warrants that the copyright in and to the Original Work and the patent rights granted herein by Licensor are owned by the Licensor or are sublicensed to You under the terms of this License with the permission of the contributor(s) of those copyrights and patent rights. Except as expressly stated in the immediately proceeding sentence, the Original Work is provided under this License on an "AS IS" BASIS and WITHOUT WARRANTY, either express or implied, including, without limitation, the warranties of NON-INFRINGEMENT, MERCHANTABILITY or FITNESS FOR A PARTICULAR PURPOSE. THE ENTIRE RISK AS TO THE QUALITY OF THE ORIGINAL WORK IS WITH YOU. This DISCLAIMER OF WARRANTY constitutes an essential part of this License. No license to Original Work is granted hereunder except under this disclaimer.

8) Limitation of Liability. Under no circumstances and under no legal theory, whether in tort (including negligence), contract, or otherwise, shall the Licensor be liable to any person for any direct, indirect, special, incidental, or consequential damages of any character arising as a result of this License or the use of the Original Work including, without limitation, damages for loss of goodwill, work stoppage, computer failure or malfunction, or any and all other commercial damages or losses. This limitation of liability shall not apply to liability for death or personal injury resulting from Licensor's negligence to the extent applicable law prohibits such limitation. Some jurisdictions do not allow the exclusion or limitation of incidental or consequential damages, so this exclusion and limitation may not apply to You.

9) Acceptance and Termination. If You distribute copies of the Original Work or a Derivative Work, You must make a reasonable effort under the circumstances to obtain the express assent of recipients to the terms of this License. Nothing else but this License (or another written agreement between Licensor and You) grants You permission to create Derivative Works based upon the Original Work or to exercise any of the rights granted in Section 1 herein, and any attempt to do so except under the terms of this License (or another written agreement between Licensor and You) is expressly prohibited by U.S. copyright law, the equivalent laws of other countries, and by international treaty. Therefore, by exercising any of the rights granted to You in Section 1 herein, You indicate Your acceptance of this License and all of its terms and conditions.

10) Termination for Patent Action. This License shall terminate automatically and You may no longer exercise any of the rights granted to You by this License as of the date You commence an action, including a cross-claim or counterclaim, for patent infringement (i) against Licensor with respect to a patent applicable to software or (ii) against any entity with respect to a patent applicable to the Original Work (but excluding combinations of the Original Work with other software or hardware).

11) Jurisdiction, Venue and Governing Law. Any action or suit relating to this License may be brought only in the courts of a jurisdiction wherein the Licensor resides or in which

be brought only in the courts of a jurisdiction wherein the Licensor resides or in which Licensor conducts its primary business, and under the laws of that jurisdiction excluding its conflict-of-law provisions. The application of the United Nations Convention on Contracts for the International Sale of Goods is expressly excluded. Any use of the Original Work outside the scope of this License or after its termination shall be subject to the requirements and penalties of the U.S. Copyright Act, 17 U.S.C.  $\alpha$  101 et seq., the equivalent laws of other countries, and international treaty. This section shall survive the termination of this License.

12) Attorneys Fees. In any action to enforce the terms of this License or seeking damages relating thereto, the prevailing party shall be entitled to recover its costs and expenses, including, without limitation, reasonable attorneys' fees and costs incurred in connection with such action, including any appeal of such action. This section shall survive the termination of this License.

13) Miscellaneous. This License represents the complete agreement concerning the subject matter hereof. If any provision of this License is held to be unenforceable, such provision shall be reformed only to the extent necessary to make it enforceable.

14) Definition of "You" in This License. "You" throughout this License, whether in upper or lower case, means an individual or a legal entity exercising rights under, and complying with all of the terms of, this License. For legal entities, "You" includes any entity that controls, is controlled by, or is under common control with you. For purposes of this definition, "control" means (i) the power, direct or indirect, to cause the direction or management of such entity, whether by contract or otherwise, or (ii) ownership of fifty percent (50%) or more of the outstanding shares, or (iii) beneficial ownership of such entity.

15) Right to Use. You may use the Original Work in all ways not otherwise restricted or conditioned by this License or by law, and Licensor promises not to interfere with or be responsible for such uses by You.

This license is Copyright (C) 2003 Lawrence E. Rosen. All rights reserved. Permission is hereby granted to copy and distribute this license without modification. This license may not be modified without the express written permission of its copyright owner.

### **AFL-2.1**

This Academic Free License (the "License") applies to any original work of authorship (the "Original Work") whose owner (the "Licensor") has placed the following notice immediately following the copyright notice for the Original Work:

Licensed under the Academic Free License version 2.1

1) Grant of Copyright License. Licensor hereby grants You a world-wide, royalty-free, nonexclusive, perpetual, sublicenseable license to do the following:

a) to reproduce the Original Work in copies;

- b) to prepare derivative works ("Derivative Works") based upon the Original Work;
- c) to distribute copies of the Original Work and Derivative Works to the public;
- d) to perform the Original Work publicly; and
- e) to display the Original Work publicly.

2) Grant of Patent License. Licensor hereby grants You a world-wide, royalty-free, nonexclusive, perpetual, sublicenseable license, under patent claims owned or controlled by the Licensor that are embodied in the Original Work as furnished by the Licensor, to make, use, sell and offer for sale the Original Work and Derivative Works.

3) Grant of Source Code License. The term "Source Code" means the preferred form of the Original Work for making modifications to it and all available documentation describing how to modify the Original Work. Licensor hereby agrees to provide a machine-readable copy of the Source Code of the Original Work along with each copy of the Original Work that Licensor distributes. Licensor reserves the right to satisfy this obligation by placing a machine-readable copy of the Source Code in an information repository reasonably calculated to permit inexpensive and convenient access by You for as long as Licensor continues to distribute the Original Work, and by publishing the address of that information repository in a notice immediately following the copyright notice that applies to the Original Work.

4) Exclusions From License Grant. Neither the names of Licensor, nor the names of any contributors to the Original Work, nor any of their trademarks or service marks, may be used to endorse or promote products derived from this Original Work without express prior written permission of the Licensor. Nothing in this License shall be deemed to grant any rights to trademarks, copyrights, patents, trade secrets or any other intellectual property of Licensor except as expressly stated herein. No patent license is granted to make, use, sell or offer to sell embodiments of any patent claims other than the licensed claims defined in Section 2. No right is granted to the trademarks of Licensor even if such marks are included in the Original Work. Nothing in this License shall be interpreted to prohibit Licensor from licensing under different terms from this License any Original Work that Licensor otherwise would have a right to license.

5) This section intentionally omitted.

6) Attribution Rights. You must retain, in the Source Code of any Derivative Works that You create, all copyright, patent or trademark notices from the Source Code of the Original Work, as well as any notices of licensing and any descriptive text identified therein as an "Attribution Notice." You must cause the Source Code for any Derivative Works that You create to carry a prominent Attribution Notice reasonably calculated to inform recipients that You have modified the Original Work.

7) Warranty of Provenance and Disclaimer of Warranty. Licensor warrants that the copyright in and to the Original Work and the patent rights granted herein by Licensor are owned by the Licensor or are sublicensed to You under the terms of this License with the permission of the contributor(s) of those copyrights and patent rights. Except as expressly stated in the immediately proceeding sentence, the Original Work is provided under this License on an "AS IS" BASIS and WITHOUT WARRANTY, either express or implied, including, without limitation, the warranties of NON-INFRINGEMENT, MERCHANTABILITY or FITNESS FOR A PARTICULAR PURPOSE. THE ENTIRE RISK AS TO THE QUALITY OF THE ORIGINAL WORK IS WITH YOU. This DISCLAIMER OF WARRANTY constitutes an essential part of this License. No license to Original Work is granted hereunder except under this disclaimer.

8) Limitation of Liability. Under no circumstances and under no legal theory, whether in tort (including negligence), contract, or otherwise, shall the Licensor be liable to any person for any direct, indirect, special, incidental, or consequential damages of any character arising as a result of this License or the use of the Original Work including, without limitation, damages for loss of goodwill, work stoppage, computer failure or malfunction, or any and all other commercial damages or losses. This limitation of liability shall not apply to liability for death or personal injury resulting from Licensor's negligence to the extent applicable law prohibits such limitation. Some jurisdictions do not allow the exclusion or limitation of incidental or consequential damages, so this exclusion and limitation may not apply to You.

9) Acceptance and Termination. If You distribute copies of the Original Work or a Derivative Work, You must make a reasonable effort under the circumstances to obtain the express assent of recipients to the terms of this License. Nothing else but this License (or another written agreement between Licensor and You) grants You permission to create Derivative Works based upon the Original Work or to exercise any of the rights granted in Section 1 herein, and any attempt to do so except under the terms of this License (or another written agreement between Licensor and You) is expressly prohibited by U.S. copyright law, the equivalent laws of other countries, and by international treaty. Therefore, by exercising any of the rights granted to You in Section 1 herein, You indicate Your acceptance of this License and all of its terms and conditions.

10) Termination for Patent Action. This License shall terminate automatically and You may no longer exercise any of the rights granted to You by this License as of the date You

no longer exercise any of the rights granted to You by this License as of the date You commence an action, including a cross-claim or counterclaim, against Licensor or any licensee alleging that the Original Work infringes a patent. This termination provision shall not apply for an action alleging patent infringement by combinations of the Original Work with other software or hardware.

11) Jurisdiction, Venue and Governing Law. Any action or suit relating to this License may be brought only in the courts of a jurisdiction wherein the Licensor resides or in which Licensor conducts its primary business, and under the laws of that jurisdiction excluding its conflict-of-law provisions. The application of the United Nations Convention on Contracts for the International Sale of Goods is expressly excluded. Any use of the Original Work outside the scope of this License or after its termination shall be subject to the requirements and penalties of the U.S. Copyright Act, 17 U.S.C. § 101 et seq., the equivalent laws of other countries, and international treaty. This section shall survive the termination of this License.

12) Attorneys Fees. In any action to enforce the terms of this License or seeking damages relating thereto, the prevailing party shall be entitled to recover its costs and expenses, including, without limitation, reasonable attorneys' fees and costs incurred in connection with such action, including any appeal of such action. This section shall survive the termination of this License.

13) Miscellaneous. This License represents the complete agreement concerning the subject matter hereof. If any provision of this License is held to be unenforceable, such provision shall be reformed only to the extent necessary to make it enforceable.

14) Definition of "You" in This License. "You" throughout this License, whether in upper or lower case, means an individual or a legal entity exercising rights under, and complying with all of the terms of, this License. For legal entities, "You" includes any entity that controls, is controlled by, or is under common control with you. For purposes of this definition, "control" means (i) the power, direct or indirect, to cause the direction or management of such entity, whether by contract or otherwise, or (ii) ownership of fifty percent (50%) or more of the outstanding shares, or (iii) beneficial ownership of such entity.

15) Right to Use. You may use the Original Work in all ways not otherwise restricted or conditioned by this License or by law, and Licensor promises not to interfere with or be responsible for such uses by You.

This license is Copyright (C) 2003-2004 Lawrence E. Rosen. All rights reserved. Permission is hereby granted to copy and distribute this license without modification. This license may not be modified without the express written permission of its copyright owner.

### **Apache-2.0**

Apache License Version 2.0, January 2004 http://www.apache.org/licenses/

TERMS AND CONDITIONS FOR USE, REPRODUCTION, AND DISTRIBUTION

1. Definitions.

"License" shall mean the terms and conditions for use, reproduction, and distribution as defined by Sections 1 through 9 of this document.

"Licensor" shall mean the copyright owner or entity authorized by the copyright owner that is granting the License.

"Legal Entity" shall mean the union of the acting entity and all other entities that control, are controlled by, or are under common control with that entity. For the purposes of this definition, "control" means (i) the power, direct or indirect, to cause the direction or management of such entity, whether by contract or otherwise, or (ii) ownership of fifty percent (50%) or more of the outstanding shares, or (iii) beneficial ownership of such entity.

"You" (or "Your") shall mean an individual or Legal Entity exercising permissions granted by this License.

"Source" form shall mean the preferred form for making modifications, including but not limited to software source code, documentation source, and configuration files.

"Object" form shall mean any form resulting from mechanical transformation or translation of a Source form, including but not limited to compiled object code, generated documentation, and conversions to other media types.

"Work" shall mean the work of authorship, whether in Source or Object form, made available under the License, as indicated by a copyright notice that is included in or attached to the work (an example is provided in the Appendix below).

"Derivative Works" shall mean any work, whether in Source or Object form, that is based on (or derived from) the Work and for which the editorial revisions, annotations, elaborations, or other modifications represent, as a whole, an original work of authorship. For the purposes of this License, Derivative Works shall not include works that remain separable

purposes of this License, Derivative Works shall not include works that remain separable from, or merely link (or bind by name) to the interfaces of, the Work and Derivative Works thereof.

"Contribution" shall mean any work of authorship, including the original version of the Work and any modifications or additions to that Work or Derivative Works thereof, that is intentionally submitted to Licensor for inclusion in the Work by the copyright owner or by an individual or Legal Entity authorized to submit on behalf of the copyright owner. For the purposes of this definition, "submitted" means any form of electronic, verbal, or written communication sent to the Licensor or its representatives, including but not limited to communication on electronic mailing lists, source code control systems, and issue tracking systems that are managed by, or on behalf of, the Licensor for the purpose of discussing and improving the Work, but excluding communication that is conspicuously marked or otherwise designated in writing by the copyright owner as "Not a Contribution."

"Contributor" shall mean Licensor and any individual or Legal Entity on behalf of whom a Contribution has been received by Licensor and subsequently incorporated within the Work.

2. Grant of Copyright License. Subject to the terms and conditions of this License, each Contributor hereby grants to You a perpetual, worldwide, non-exclusive, no-charge, royalty-free, irrevocable copyright license to reproduce, prepare Derivative Works of, publicly display, publicly perform, sublicense, and distribute the Work and such Derivative Works in Source or Object form.

3. Grant of Patent License. Subject to the terms and conditions of this License, each Contributor hereby grants to You a perpetual, worldwide, non-exclusive, no-charge, royalty-free, irrevocable (except as stated in this section) patent license to make, have made, use, offer to sell, sell, import, and otherwise transfer the Work, where such license applies only to those patent claims licensable by such Contributor that are necessarily infringed by their Contribution(s) alone or by combination of their Contribution(s) with the Work to which such Contribution(s) was submitted. If You institute patent litigation against any entity (including a cross-claim or counterclaim in a lawsuit) alleging that the Work or a Contribution incorporated within the Work constitutes direct or contributory patent infringement, then any patent licenses granted to You under this License for that Work shall terminate as of the date such litigation is filed.

4. Redistribution. You may reproduce and distribute copies of the Work or Derivative Works thereof in any medium, with or without modifications, and in Source or Object form, provided that You meet the following conditions:

(a) You must give any other recipients of the Work or Derivative Works a copy of this License; and

(b) You must cause any modified files to carry prominent notices stating that You changed the files; and

(c) You must retain, in the Source form of any Derivative Works that You distribute, all copyright, patent, trademark, and attribution notices from the Source form of the Work, excluding those notices that do not pertain to any part of the Derivative Works; and

(d) If the Work includes a "NOTICE" text file as part of its distribution, then any Derivative Works that You distribute must include a readable copy of the attribution notices contained within such NOTICE file, excluding those notices that do not pertain to any part of the Derivative Works, in at least one of the following places: within a NOTICE text file distributed as part of the Derivative Works; within the Source form or documentation, if provided along with the Derivative Works; or, within a display generated by the Derivative Works, if and wherever such third-party notices normally appear. The contents of the NOTICE file are for informational purposes only and do not modify the License. You may add Your own attribution notices within Derivative Works that You distribute, alongside or as an addendum to the NOTICE text from the Work, provided that such additional attribution notices cannot be construed as modifying the License.

You may add Your own copyright statement to Your modifications and may provide additional or different license terms and conditions for use, reproduction, or distribution of Your modifications, or for any such Derivative Works as a whole, provided Your use, reproduction, and distribution of the Work otherwise complies with the conditions stated in this License.

5. Submission of Contributions. Unless You explicitly state otherwise, any Contribution intentionally submitted for inclusion in the Work by You to the Licensor shall be under the terms and conditions of this License, without any additional terms or conditions. Notwithstanding the above, nothing herein shall supersede or modify the terms of any separate license agreement you may have executed with Licensor regarding such Contributions.

6. Trademarks. This License does not grant permission to use the trade names, trademarks, service marks, or product names of the Licensor, except as required for reasonable and customary use in describing the origin of the Work and reproducing the content of the NOTICE file.

7. Disclaimer of Warranty. Unless required by applicable law or agreed to in writing, Licensor provides the Work (and each Contributor provides its Contributions) on an "AS IS" BASIS, WITHOUT WARRANTIES OR CONDITIONS OF ANY KIND, either express or implied, including, without limitation, any warranties or conditions of TITLE, NON-INFRINGEMENT, MERCHANTABILITY, or FITNESS FOR A PARTICULAR PURPOSE. You are solely responsible for determining the appropriateness of using or redistributing the Work and assume any risks associated with Your exercise of permissions under this License.

8. Limitation of Liability. In no event and under no legal theory, whether in tort (including negligence), contract, or otherwise, unless required by applicable law (such as deliberate and grossly negligent acts) or agreed to in writing, shall any Contributor be liable to You for damages, including any direct, indirect, special, incidental, or consequential damages of any character arising as a result of this License or out of the use or inability to use the Work (including but not limited to damages for loss of goodwill, work stoppage, computer failure or malfunction, or any and all other commercial damages or losses), even if such Contributor has been advised of the possibility of such damages.

risks associated with Your exercise of permissions under this License.

9. Accepting Warranty or Additional Liability. While redistributing the Work or Derivative Works thereof, You may choose to offer, and charge a fee for, acceptance of support, warranty, indemnity, or other liability obligations and/or rights consistent with this License. However, in accepting such obligations, You may act only on Your own behalf and on Your sole responsibility, not on behalf of any other Contributor, and only if You agree to indemnify, defend, and hold each Contributor harmless for any liability incurred by, or claims asserted against, such Contributor by reason of your accepting any such warranty or additional liability.

END OF TERMS AND CONDITIONS

APPENDIX: How to apply the Apache License to your work.

To apply the Apache License to your work, attach the following boilerplate notice, with the fields enclosed by brackets "[]" replaced with your own identifying information. (Don't include the brackets!) The text should be enclosed in the appropriate comment syntax for the file format. We also recommend that a file or class name and description of purpose be included on the same "printed page" as the copyright notice for easier identification within third-party archives.

Copyright [yyyy] [name of copyright owner]

Licensed under the Apache License, Version 2.0 (the "License"); you may not use this file except in compliance with the License. You may obtain a copy of the License at

http://www.apache.org/licenses/LICENSE-2.0

Unless required by applicable law or agreed to in writing, software distributed under the License is distributed on an "AS IS" BASIS, WITHOUT WARRANTIES OR CONDITIONS OF ANY KIND, either express or implied. See the License for the specific language governing permissions and limitations under the License.

# **Artistic-1.0-Perl**

The "Artistic License"

Preamble

The intent of this document is to state the conditions under which a Package may be copied, such that the Copyright Holder maintains some semblance of artistic control over the development of the package, while giving the users of the package the right to use and distribute the Package in a more-or-less customary fashion, plus the right to make reasonable modifications.

Definitions:

"Package" refers to the collection of files distributed by the Copyright Holder, and derivatives of that collection of files created through textual modification.

"Standard Version" refers to such a Package if it has not been modified, or has been modified in accordance with the wishes of the Copyright Holder as specified below.

"Copyright Holder" is whoever is named in the copyright or copyrights for the package.

"You" is you, if you're thinking about copying or distributing this Package.

"Reasonable copying fee" is whatever you can justify on the basis of media cost, duplication charges, time of people involved, and so on. (You will not be required to justify it to the Copyright Holder, but only to the computing community at large as a market that must bear the fee.)

"Freely Available" means that no fee is charged for the item itself, though there may be fees involved in handling the item. It also means that recipients of the item may redistribute it under the same conditions they received it.

1. You may make and give away verbatim copies of the source form of the Standard Version of this Package without restriction, provided that you duplicate all of the original copyright notices and associated disclaimers.

2. You may apply bug fixes, portability fixes and other modifications derived from the Public Domain or from the Copyright Holder. A Package modified in such a way shall still be considered the Standard Version.

3. You may otherwise modify your copy of this Package in any way, provided that you insert a prominent notice in each changed file stating how and when you changed that file, and provided that you do at least ONE of the following:

a) place your modifications in the Public Domain or otherwise make them Freely Available, such as by posting said modifications to Usenet or an equivalent medium, or placing the modifications on a major archive site such as uunet.uu.net, or by allowing the Copyright Holder to include your modifications in the Standard Version of the Package. b) use the modified Package only within your corporation or organization. c) rename any non-standard executables so the names do not conflict with standard executables, which must also be provided, and provide a separate manual page for each non-standard executable that clearly documents how it differs from the Standard Version. d) make other distribution arrangements with the Copyright Holder.

4. You may distribute the programs of this Package in object code or executable form, provided that you do at least ONE of the following:

a) distribute a Standard Version of the executables and library files, together with instructions (in the manual page or equivalent) on where to get the Standard Version. b) accompany the distribution with the machine-readable source of the Package with your modifications.

c) give non-standard executables non-standard names, and clearly document the differences in manual pages (or equivalent), together with instructions on where to get the Standard Version.

d) make other distribution arrangements with the Copyright Holder.

5. You may charge a reasonable copying fee for any distribution of this Package. You may charge any fee you choose for support of this Package. You may not charge a fee for this Package itself. However, you may distribute this Package in aggregate with other (possibly commercial) programs as part of a larger (possibly commercial) software distribution provided that you do not advertise this Package as a product of your own. You may embed this Package's interpreter within an executable of yours (by linking); this shall be construed as a mere form of aggregation, provided that the complete Standard Version of the interpreter is so embedded.

6. The scripts and library files supplied as input to or produced as output from the programs of this Package do not automatically fall under the copyright of this Package, but belong to whoever generated them, and may be sold commercially, and may be aggregated with this Package. If such scripts or library files are aggregated with this Package via the so-called "undump" or "unexec" methods of producing a binary executable image, then distribution of such an image shall neither be construed as a distribution of this Package nor shall it fall under the restrictions of Paragraphs 3 and 4,

distribution of this Package nor shall it fall under the restrictions of Paragraphs 3 and 4, provided that you do not represent such an executable image as a Standard Version of this Package.

7. C subroutines (or comparably compiled subroutines in other languages) supplied by you and linked into this Package in order to emulate subroutines and variables of the language defined by this Package shall not be considered part of this Package, but are the equivalent of input as in Paragraph 6, provided these subroutines do not change the language in any way that would cause it to fail the regression tests for the language.

8. Aggregation of this Package with a commercial distribution is always permitted provided that the use of this Package is embedded; that is, when no overt attempt is made to make this Package's interfaces visible to the end user of the commercial distribution. Such use shall not be construed as a distribution of this Package.

9. The name of the Copyright Holder may not be used to endorse or promote products derived from this software without specific prior written permission.

10. THIS PACKAGE IS PROVIDED "AS IS" AND WITHOUT ANY EXPRESS OR IMPLIED WARRANTIES, INCLUDING, WITHOUT LIMITATION, THE IMPLIED WARRANTIES OF MERCHANTIBILITY AND FITNESS FOR A PARTICULAR PURPOSE.

The End

# **Artistic-2.0**

The Artistic License 2.0

Copyright (c) 2000-2006, The Perl Foundation.

Everyone is permitted to copy and distribute verbatim copies of this license document, but changing it is not allowed.

Preamble

This license establishes the terms under which a given free software Package may be copied, modified, distributed, and/or redistributed. The intent is that the Copyright Holder maintains some artistic control over the development of that Package while still keeping the Package available as open source and free software.

You are always permitted to make arrangements wholly outside of this license directly with the Copyright Holder of a given Package. If the terms of this license do not permit the full use that you propose to make of the Package, you should contact the Copyright Holder and seek a different licensing arrangement.

#### Definitions

"Copyright Holder" means the individual(s) or organization(s) named in the copyright notice for the entire Package.

"Contributor" means any party that has contributed code or other material to the Package, in accordance with the Copyright Holder's procedures.

"You" and "your" means any person who would like to copy, distribute, or modify the Package.

"Package" means the collection of files distributed by the Copyright Holder, and derivatives of that collection and/or of those files. A given Package may consist of either the Standard Version, or a Modified Version.

"Distribute" means providing a copy of the Package or making it accessible to anyone else, or in the case of a company or organization, to others outside of your company or organization.

"Distributor Fee" means any fee that you charge for Distributing this Package or providing support for this Package to another party. It does not mean licensing fees.

"Standard Version" refers to the Package if it has not been modified, or has been modified only in ways explicitly requested by the Copyright Holder.

"Modified Version" means the Package, if it has been changed, and such changes were not explicitly requested by the Copyright Holder.

"Original License" means this Artistic License as Distributed with the Standard Version of the Package, in its current version or as it may be modified by The Perl Foundation in the future.

"Source" form means the source code, documentation source, and configuration files for the Package.

"Compiled" form means the compiled bytecode, object code, binary, or any other form resulting from mechanical transformation or translation of the Source form.

Permission for Use and Modification Without Distribution

(1) You are permitted to use the Standard Version and create and use Modified Versions for any purpose without restriction, provided that you do not Distribute the Modified Version.

Permissions for Redistribution of the Standard Version

(2) You may Distribute verbatim copies of the Source form of the Standard Version of this Package in any medium without restriction, either gratis or for a Distributor Fee, provided that you duplicate all of the original copyright notices and associated disclaimers. At your discretion, such verbatim copies may or may not include a Compiled form of the Package.

(3) You may apply any bug fixes, portability changes, and other modifications made available from the Copyright Holder. The resulting Package will still be considered the Standard Version, and as such will be subject to the Original License.

Distribution of Modified Versions of the Package as Source

(4) You may Distribute your Modified Version as Source (either gratis or for a Distributor Fee, and with or without a Compiled form of the Modified Version) provided that you clearly document how it differs from the Standard Version, including, but not limited to, documenting any non-standard features, executables, or modules, and provided that you do at least ONE of the following:

(a) make the Modified Version available to the Copyright Holder of the Standard Version, under the Original License, so that the Copyright Holder may include your modifications in the Standard Version.

(b) ensure that installation of your Modified Version does not prevent the user installing or running the Standard Version. In addition, the Modified Version must bear a name that is different from the name of the Standard Version.

(c) allow anyone who receives a copy of the Modified Version to make the Source form of the Modified Version available to others under

(i) the Original License or

(ii) a license that permits the licensee to freely copy, modify and redistribute the Modified Version using the same licensing terms that apply to the copy that the licensee received, and requires that the Source form of the Modified Version, and of any works derived from it, be made freely available in that license fees are prohibited but Distributor Fees are allowed.

Distribution of Compiled Forms of the Standard Version or Modified Versions without the Source

(5) You may Distribute Compiled forms of the Standard Version without the Source, provided that you include complete instructions on how to get the Source of the Standard provided that you include complete instructions on how to get the Source of the Standard Version. Such instructions must be valid at the time of your distribution. If these instructions, at any time while you are carrying out such distribution, become invalid, you must provide new instructions on demand or cease further distribution. If you provide valid instructions or cease distribution within thirty days after you become aware that the instructions are invalid, then you do not forfeit any of your rights under this license.

(6) You may Distribute a Modified Version in Compiled form without the Source, provided that you comply with Section 4 with respect to the Source of the Modified Version.

Aggregating or Linking the Package

(7) You may aggregate the Package (either the Standard Version or Modified Version) with other packages and Distribute the resulting aggregation provided that you do not charge a licensing fee for the Package. Distributor Fees are permitted, and licensing fees for other components in the aggregation are permitted. The terms of this license apply to the use and Distribution of the Standard or Modified Versions as included in the aggregation.

(8) You are permitted to link Modified and Standard Versions with other works, to embed the Package in a larger work of your own, or to build stand-alone binary or bytecode versions of applications that include the Package, and Distribute the result without restriction, provided the result does not expose a direct interface to the Package.

Items That are Not Considered Part of a Modified Version

(9) Works (including, but not limited to, modules and scripts) that merely extend or make use of the Package, do not, by themselves, cause the Package to be a Modified Version. In addition, such works are not considered parts of the Package itself, and are not subject to the terms of this license.

#### General Provisions

(10) Any use, modification, and distribution of the Standard or Modified Versions is governed by this Artistic License. By using, modifying or distributing the Package, you accept this license. Do not use, modify, or distribute the Package, if you do not accept this license.

(11) If your Modified Version has been derived from a Modified Version made by someone other than you, you are nevertheless required to ensure that your Modified Version complies with the requirements of this license.

(12) This license does not grant you the right to use any trademark, service mark, tradename, or logo of the Copyright Holder.

(13) This license includes the non-exclusive, worldwide, free-of-charge patent license to make, have made, use, offer to sell, sell, import and otherwise transfer the Package with respect to any patent claims licensable by the Copyright Holder that are necessarily infringed by the Package. If you institute patent litigation (including a cross-claim or counterclaim) against any party alleging that the Package constitutes direct or contributory patent infringement, then this Artistic License to you shall terminate on the date that such litigation is filed.

#### (14) Disclaimer of Warranty:

THE PACKAGE IS PROVIDED BY THE COPYRIGHT HOLDER AND CONTRIBUTORS "AS IS' AND WITHOUT ANY EXPRESS OR IMPLIED WARRANTIES. THE IMPLIED WARRANTIES OF MERCHANTABILITY, FITNESS FOR A PARTICULAR PURPOSE, OR NON-INFRINGEMENT ARE DISCLAIMED TO THE EXTENT PERMITTED BY YOUR LOCAL LAW. UNLESS REQUIRED BY LAW, NO COPYRIGHT HOLDER OR CONTRIBUTOR WILL BE LIABLE FOR ANY DIRECT, INDIRECT, INCIDENTAL, OR CONSEQUENTIAL DAMAGES ARISING IN ANY WAY OUT OF THE USE OF THE PACKAGE, EVEN IF ADVISED OF THE POSSIBILITY OF SUCH DAMAGE.

### **BSD-2-Clause**

Copyright (c) <year> <owner> All rights reserved.

Redistribution and use in source and binary forms, with or without modification, are permitted provided that the following conditions are met:

1. Redistributions of source code must retain the above copyright notice, this list of conditions and the following disclaimer.

2. Redistributions in binary form must reproduce the above copyright notice, this list of conditions and the following disclaimer in the documentation and/or other materials provided with the distribution.

THIS SOFTWARE IS PROVIDED BY THE COPYRIGHT HOLDERS AND CONTRIBUTORS "AS IS" AND ANY EXPRESS OR IMPLIED WARRANTIES, INCLUDING, BUT NOT LIMITED TO, THE IMPLIED WARRANTIES OF MERCHANTABILITY AND FITNESS FOR A PARTICULAR PURPOSE ARE DISCLAIMED. IN NO EVENT SHALL THE COPYRIGHT HOLDER OR CONTRIBUTORS BE LIABLE FOR ANY DIRECT, INDIRECT, INCIDENTAL, SPECIAL, EXEMPLARY, OR CONSEQUENTIAL DAMAGES (INCLUDING, BUT NOT LIMITED TO, PROCUREMENT OF SUBSTITUTE GOODS OR SERVICES; LOSS OF USE, DATA, OR PROFITS; OR BUSINESS INTERRUPTION) HOWEVER CAUSED AND ON ANY THEORY OF LIABILITY, WHETHER IN CONTRACT, STRICT LIABILITY, OR TORT (INCLUDING NEGLIGENCE OR OTHERWISE) ARISING CONTRACT, STRICT LIABILITY, OR TORT (INCLUDING NEGLIGENCE OR OTHERWISE) ARISING IN ANY WAY OUT OF THE USE OF THIS SOFTWARE, EVEN IF ADVISED OF THE POSSIBILITY OF SUCH DAMAGE.

## **BSD-3-Clause**

Copyright (c) <year> <owner>. All rights reserved.

Redistribution and use in source and binary forms, with or without modification, are permitted provided that the following conditions are met:

1. Redistributions of source code must retain the above copyright notice, this list of conditions and the following disclaimer.

2. Redistributions in binary form must reproduce the above copyright notice, this list of conditions and the following disclaimer in the documentation and/or other materials provided with the distribution.

3. Neither the name of the copyright holder nor the names of its contributors may be used to endorse or promote products derived from this software without specific prior written permission.

THIS SOFTWARE IS PROVIDED BY THE COPYRIGHT HOLDERS AND CONTRIBUTORS "AS IS" AND ANY EXPRESS OR IMPLIED WARRANTIES, INCLUDING, BUT NOT LIMITED TO, THE IMPLIED WARRANTIES OF MERCHANTABILITY AND FITNESS FOR A PARTICULAR PURPOSE ARE DISCLAIMED. IN NO EVENT SHALL THE COPYRIGHT HOLDER OR CONTRIBUTORS BE LIABLE FOR ANY DIRECT, INDIRECT, INCIDENTAL, SPECIAL, EXEMPLARY, OR CONSEQUENTIAL DAMAGES (INCLUDING, BUT NOT LIMITED TO, PROCUREMENT OF SUBSTITUTE GOODS OR SERVICES; LOSS OF USE, DATA, OR PROFITS; OR BUSINESS INTERRUPTION) HOWEVER CAUSED AND ON ANY THEORY OF LIABILITY, WHETHER IN CONTRACT, STRICT LIABILITY, OR TORT (INCLUDING NEGLIGENCE OR OTHERWISE) ARISING IN ANY WAY OUT OF THE USE OF THIS SOFTWARE, EVEN IF ADVISED OF THE POSSIBILITY OF SUCH DAMAGE.

Redistribution and use in source and binary forms, with or without modification, are permitted provided that the following conditions are met:

1. Redistributions of source code must retain the above copyright notice immediately at the beginning of the file, without modification, this list of conditions, and the following disclaimer.

2. Redistributions in binary form must reproduce the above copyright notice, this list of conditions and the following disclaimer in the documentation and/or other materials provided with the distribution.

THIS SOFTWARE IS PROVIDED BY THE AUTHOR AND CONTRIBUTORS ``AS IS'' AND ANY EXPRESS OR IMPLIED WARRANTIES, INCLUDING, BUT NOT LIMITED TO, THE IMPLIED WARRANTIES OF MERCHANTABILITY AND FITNESS FOR A PARTICULAR PURPOSE ARE DISCLAIMED. IN NO EVENT SHALL THE AUTHOR OR CONTRIBUTORS BE LIABLE FOR ANY DIRECT, INDIRECT, INCIDENTAL, SPECIAL, EXEMPLARY, OR CONSEQUENTIAL DAMAGES (INCLUDING, BUT NOT LIMITED TO, PROCUREMENT OF SUBSTITUTE GOODS OR SERVICES; LOSS OF USE, DATA, OR PROFITS; OR BUSINESS INTERRUPTION) HOWEVER CAUSED AND ON ANY THEORY OF LIABILITY, WHETHER IN CONTRACT, STRICT LIABILITY, OR TORT (INCLUDING NEGLIGENCE OR OTHERWISE) ARISING IN ANY WAY OUT OF THE USE OF THIS SOFTWARE, EVEN IF ADVISED OF THE POSSIBILITY OF SUCH DAMAGE.

### **BSL-1.0**

Boost Software License - Version 1.0 - August 17th, 2003

Permission is hereby granted, free of charge, to any person or organization obtaining a copy of the software and accompanying documentation covered by this license (the "Software") to use, reproduce, display, distribute, execute, and transmit the Software, and to prepare derivative works of the Software, and to permit third-parties to whom the Software is furnished to do so, all subject to the following:

The copyright notices in the Software and this entire statement, including the above license grant, this restriction and the following disclaimer, must be included in all copies of the Software, in whole or in part, and all derivative works of the Software, unless such copies or derivative works are solely in the form of machine-executable object code generated by a source language processor.

THE SOFTWARE IS PROVIDED "AS IS", WITHOUT WARRANTY OF ANY KIND, EXPRESS OR

IMPLIED, INCLUDING BUT NOT LIMITED TO THE WARRANTIES OF MERCHANTABILITY, FITNESS FOR A PARTICULAR PURPOSE, TITLE AND NON-INFRINGEMENT. IN NO EVENT SHALL THE COPYRIGHT HOLDERS OR ANYONE DISTRIBUTING THE SOFTWARE BE LIABLE FOR ANY DAMAGES OR OTHER LIABILITY, WHETHER IN CONTRACT, TORT OR OTHERWISE, ARISING FROM, OUT OF OR IN CONNECTION WITH THE SOFTWARE OR THE USE OR OTHER DEALINGS IN THE SOFTWARE.

### **GPL-2.0**

GNU GENERAL PUBLIC LICENSE Version 2, June 1991

Copyright (C) 1989, 1991 Free Software Foundation, Inc. 51 Franklin Street, Fifth Floor, Boston, MA 02110-1301, USA

Everyone is permitted to copy and distribute verbatim copies of this license document, but changing it is not allowed.

#### Preamble

The licenses for most software are designed to take away your freedom to share and change it. By contrast, the GNU General Public License is intended to guarantee your freedom to share and change free software--to make sure the software is free for all its users. This General Public License applies to most of the Free Software Foundation's software and to any other program whose authors commit to using it. (Some other Free Software Foundation software is covered by the GNU Lesser General Public License instead.) You can apply it to your programs, too.

When we speak of free software, we are referring to freedom, not price. Our General Public Licenses are designed to make sure that you have the freedom to distribute copies of free software (and charge for this service if you wish), that you receive source code or can get it if you want it, that you can change the software or use pieces of it in new free programs; and that you know you can do these things.

To protect your rights, we need to make restrictions that forbid anyone to deny you these rights or to ask you to surrender the rights. These restrictions translate to certain responsibilities for you if you distribute copies of the software, or if you modify it.

For example, if you distribute copies of such a program, whether gratis or for a fee, you must give the recipients all the rights that you have. You must make sure that they, too,

must give the recipients all the rights that you have. You must make sure that they, too, receive or can get the source code. And you must show them these terms so they know their rights.

We protect your rights with two steps: (1) copyright the software, and (2) offer you this license which gives you legal permission to copy, distribute and/or modify the software.

Also, for each author's protection and ours, we want to make certain that everyone understands that there is no warranty for this free software. If the software is modified by someone else and passed on, we want its recipients to know that what they have is not the original, so that any problems introduced by others will not reflect on the original authors' reputations.

Finally, any free program is threatened constantly by software patents. We wish to avoid the danger that redistributors of a free program will individually obtain patent licenses, in effect making the program proprietary. To prevent this, we have made it clear that any patent must be licensed for everyone's free use or not licensed at all.

The precise terms and conditions for copying, distribution and modification follow.

#### TERMS AND CONDITIONS FOR COPYING, DISTRIBUTION AND MODIFICATION

0. This License applies to any program or other work which contains a notice placed by the copyright holder saying it may be distributed under the terms of this General Public License. The "Program", below, refers to any such program or work, and a "work based on the Program" means either the Program or any derivative work under copyright law: that is to say, a work containing the Program or a portion of it, either verbatim or with modifications and/or translated into another language. (Hereinafter, translation is included without limitation in the term "modification".) Each licensee is addressed as "you".

Activities other than copying, distribution and modification are not covered by this License; they are outside its scope. The act of running the Program is not restricted, and the output from the Program is covered only if its contents constitute a work based on the Program (independent of having been made by running the Program). Whether that is true depends on what the Program does.

1. You may copy and distribute verbatim copies of the Program's source code as you receive it, in any medium, provided that you conspicuously and appropriately publish on each copy an appropriate copyright notice and disclaimer of warranty; keep intact all the notices that refer to this License and to the absence of any warranty; and give any other recipients of the Program a copy of this License along with the Program.

You may charge a fee for the physical act of transferring a copy, and you may at your option offer warranty protection in exchange for a fee.

offer warranty protection in exchange for a fee.

2. You may modify your copy or copies of the Program or any portion of it, thus forming a work based on the Program, and copy and distribute such modifications or work under the terms of Section 1 above, provided that you also meet all of these conditions:

a) You must cause the modified files to carry prominent notices stating that you changed the files and the date of any change.

b) You must cause any work that you distribute or publish, that in whole or in part contains or is derived from the Program or any part thereof, to be licensed as a whole at no charge to all third parties under the terms of this License.

c) If the modified program normally reads commands interactively when run, you must cause it, when started running for such interactive use in the most ordinary way, to print or display an announcement including an appropriate copyright notice and a notice that there is no warranty (or else, saying that you provide a warranty) and that users may redistribute the program under these conditions, and telling the user how to view a copy of this License. (Exception: if the Program itself is interactive but does not normally print such an announcement, your work based on the Program is not required to print an announcement.)

These requirements apply to the modified work as a whole. If identifiable sections of that work are not derived from the Program, and can be reasonably considered independent and separate works in themselves, then this License, and its terms, do not apply to those sections when you distribute them as separate works. But when you distribute the same sections as part of a whole which is a work based on the Program, the distribution of the whole must be on the terms of this License, whose permissions for other licensees extend to the entire whole, and thus to each and every part regardless of who wrote it.

Thus, it is not the intent of this section to claim rights or contest your rights to work written entirely by you; rather, the intent is to exercise the right to control the distribution of derivative or collective works based on the Program.

In addition, mere aggregation of another work not based on the Program with the Program (or with a work based on the Program) on a volume of a storage or distribution medium does not bring the other work under the scope of this License.

3. You may copy and distribute the Program (or a work based on it, under Section 2) in object code or executable form under the terms of Sections 1 and 2 above provided that you also do one of the following:

a) Accompany it with the complete corresponding machine-readable source code, which must be distributed under the terms of Sections 1 and 2 above on a medium customarily

used for software interchange; or,

b) Accompany it with a written offer, valid for at least three years, to give any third party, for a charge no more than your cost of physically performing source distribution, a complete machine-readable copy of the corresponding source code, to be distributed under the terms of Sections 1 and 2 above on a medium customarily used for software interchange; or,

c) Accompany it with the information you received as to the offer to distribute corresponding source code. (This alternative is allowed only for noncommercial distribution and only if you received the program in object code or executable form with such an offer, in accord with Subsection b above.)

The source code for a work means the preferred form of the work for making modifications to it. For an executable work, complete source code means all the source code for all modules it contains, plus any associated interface definition files, plus the scripts used to control compilation and installation of the executable. However, as a special exception, the source code distributed need not include anything that is normally distributed (in either source or binary form) with the major components (compiler, kernel, and so on) of the operating system on which the executable runs, unless that component itself accompanies the executable.

If distribution of executable or object code is made by offering access to copy from a designated place, then offering equivalent access to copy the source code from the same place counts as distribution of the source code, even though third parties are not compelled to copy the source along with the object code.

4. You may not copy, modify, sublicense, or distribute the Program except as expressly provided under this License. Any attempt otherwise to copy, modify, sublicense or distribute the Program is void, and will automatically terminate your rights under this License. However, parties who have received copies, or rights, from you under this License will not have their licenses terminated so long as such parties remain in full compliance.

5. You are not required to accept this License, since you have not signed it. However, nothing else grants you permission to modify or distribute the Program or its derivative works. These actions are prohibited by law if you do not accept this License. Therefore, by modifying or distributing the Program (or any work based on the Program), you indicate your acceptance of this License to do so, and all its terms and conditions for copying, distributing or modifying the Program or works based on it.

6. Each time you redistribute the Program (or any work based on the Program), the recipient automatically receives a license from the original licensor to copy, distribute or modify the Program subject to these terms and conditions. You may not impose any further restrictions on the recipients' exercise of the rights granted herein. You are not responsible

restrictions on the recipients' exercise of the rights granted herein. You are not responsible for enforcing compliance by third parties to this License.

7. If, as a consequence of a court judgment or allegation of patent infringement or for any other reason (not limited to patent issues), conditions are imposed on you (whether by court order, agreement or otherwise) that contradict the conditions of this License, they do not excuse you from the conditions of this License. If you cannot distribute so as to satisfy simultaneously your obligations under this License and any other pertinent obligations, then as a consequence you may not distribute the Program at all. For example, if a patent license would not permit royalty-free redistribution of the Program by all those who receive copies directly or indirectly through you, then the only way you could satisfy both it and this License would be to refrain entirely from distribution of the Program.

If any portion of this section is held invalid or unenforceable under any particular circumstance, the balance of the section is intended to apply and the section as a whole is intended to apply in other circumstances.

It is not the purpose of this section to induce you to infringe any patents or other property right claims or to contest validity of any such claims; this section has the sole purpose of protecting the integrity of the free software distribution system, which is implemented by public license practices. Many people have made generous contributions to the wide range of software distributed through that system in reliance on consistent application of that system; it is up to the author/donor to decide if he or she is willing to distribute software through any other system and a licensee cannot impose that choice.

This section is intended to make thoroughly clear what is believed to be a consequence of the rest of this License.

8. If the distribution and/or use of the Program is restricted in certain countries either by patents or by copyrighted interfaces, the original copyright holder who places the Program under this License may add an explicit geographical distribution limitation excluding those countries, so that distribution is permitted only in or among countries not thus excluded. In such case, this License incorporates the limitation as if written in the body of this License.

9. The Free Software Foundation may publish revised and/or new versions of the General Public License from time to time. Such new versions will be similar in spirit to the present version, but may differ in detail to address new problems or concerns.

Each version is given a distinguishing version number. If the Program specifies a version number of this License which applies to it and "any later version", you have the option of following the terms and conditions either of that version or of any later version published by the Free Software Foundation. If the Program does not specify a version number of this License, you may choose any version ever published by the Free Software Foundation.

10. If you wish to incorporate parts of the Program into other free programs whose

10. If you wish to incorporate parts of the Program into other free programs whose distribution conditions are different, write to the author to ask for permission. For software which is copyrighted by the Free Software Foundation, write to the Free Software Foundation; we sometimes make exceptions for this. Our decision will be guided by the two goals of preserving the free status of all derivatives of our free software and of promoting the sharing and reuse of software generally.

#### NO WARRANTY

11. BECAUSE THE PROGRAM IS LICENSED FREE OF CHARGE, THERE IS NO WARRANTY FOR THE PROGRAM, TO THE EXTENT PERMITTED BY APPLICABLE LAW. EXCEPT WHEN OTHERWISE STATED IN WRITING THE COPYRIGHT HOLDERS AND/OR OTHER PARTIES PROVIDE THE PROGRAM "AS IS" WITHOUT WARRANTY OF ANY KIND, EITHER EXPRESSED OR IMPLIED, INCLUDING, BUT NOT LIMITED TO, THE IMPLIED WARRANTIES OF MERCHANTABILITY AND FITNESS FOR A PARTICULAR PURPOSE. THE ENTIRE RISK AS TO THE QUALITY AND PERFORMANCE OF THE PROGRAM IS WITH YOU. SHOULD THE PROGRAM PROVE DEFECTIVE, YOU ASSUME THE COST OF ALL NECESSARY SERVICING, REPAIR OR CORRECTION.

12. IN NO EVENT UNLESS REQUIRED BY APPLICABLE LAW OR AGREED TO IN WRITING WILL ANY COPYRIGHT HOLDER, OR ANY OTHER PARTY WHO MAY MODIFY AND/OR REDISTRIBUTE THE PROGRAM AS PERMITTED ABOVE, BE LIABLE TO YOU FOR DAMAGES, INCLUDING ANY GENERAL, SPECIAL, INCIDENTAL OR CONSEQUENTIAL DAMAGES ARISING OUT OF THE USE OR INABILITY TO USE THE PROGRAM (INCLUDING BUT NOT LIMITED TO LOSS OF DATA OR DATA BEING RENDERED INACCURATE OR LOSSES SUSTAINED BY YOU OR THIRD PARTIES OR A FAILURE OF THE PROGRAM TO OPERATE WITH ANY OTHER PROGRAMS), EVEN IF SUCH HOLDER OR OTHER PARTY HAS BEEN ADVISED OF THE POSSIBILITY OF SUCH DAMAGES.

END OF TERMS AND CONDITIONS

How to Apply These Terms to Your New Programs

If you develop a new program, and you want it to be of the greatest possible use to the public, the best way to achieve this is to make it free software which everyone can redistribute and change under these terms.

To do so, attach the following notices to the program. It is safest to attach them to the start of each source file to most effectively convey the exclusion of warranty; and each file should have at least the "copyright" line and a pointer to where the full notice is found.

one line to give the program's name and an idea of what it does. Copyright (C) yyyy name of author

This program is free software; you can redistribute it and/or modify it under the terms of

the GNU General Public License as published by the Free Software Foundation; either version 2 of the License, or (at your option) any later version.

This program is distributed in the hope that it will be useful, but WITHOUT ANY WARRANTY; without even the implied warranty of MERCHANTABILITY or FITNESS FOR A PARTICULAR PURPOSE. See the GNU General Public License for more details.

You should have received a copy of the GNU General Public License along with this program; if not, write to the Free Software Foundation, Inc., 51 Franklin Street, Fifth Floor, Boston, MA 02110-1301, USA. Also add information on how to contact you by electronic and paper mail.

If the program is interactive, make it output a short notice like this when it starts in an interactive mode:

Gnomovision version 69, Copyright (C) year name of author Gnomovision comes with ABSOLUTELY NO WARRANTY; for details type `show w'. This is free software, and you are welcome to redistribute it under certain conditions; type `show c' for details.

The hypothetical commands `show w' and `show c' should show the appropriate parts of the General Public License. Of course, the commands you use may be called something other than `show w' and `show c'; they could even be mouse-clicks or menu items- whatever suits your program.

You should also get your employer (if you work as a programmer) or your school, if any, to sign a "copyright disclaimer" for the program, if necessary. Here is a sample; alter the names:

Yoyodyne, Inc., hereby disclaims all copyright interest in the program `Gnomovision' (which makes passes at compilers) written by James Hacker.

signature of Ty Coon, 1 April 1989 Ty Coon, President of Vice

### **ICU**

Permission is hereby granted, free of charge, to any person obtaining a copy of this software and associated documentation files (the "Software"), to deal in the Software without restriction, including without limitation the rights to use, copy, modify, merge, publish, distribute, and/or sell copies of the Software, and to permit persons to whom the Software is furnished to do so, provided that the above copyright notice(s) and this

Software is furnished to do so, provided that the above copyright notice(s) and this permission notice appear in all copies of the Software and that both the above copyright notice(s) and this permission notice appear in supporting documentation.

THE SOFTWARE IS PROVIDED "AS IS", WITHOUT WARRANTY OF ANY KIND, EXPRESS OR IMPLIED, INCLUDING BUT NOT LIMITED TO THE WARRANTIES OF MERCHANTABILITY, FITNESS FOR A PARTICULAR PURPOSE AND NONINFRINGEMENT OF THIRD PARTY RIGHTS. IN NO EVENT SHALL THE COPYRIGHT HOLDER OR HOLDERS INCLUDED IN THIS NOTICE BE LIABLE FOR ANY CLAIM, OR ANY SPECIAL INDIRECT OR CONSEQUENTIAL DAMAGES, OR ANY DAMAGES WHATSOEVER RESULTING FROM LOSS OF USE, DATA OR PROFITS, WHETHER IN AN ACTION OF CONTRACT, NEGLIGENCE OR OTHER TORTIOUS ACTION, ARISING OUT OF OR IN CONNECTION WITH THE USE OR PERFORMANCE OF THIS SOFTWARE.

Except as contained in this notice, the name of a copyright holder shall not be used in advertising or otherwise to promote the sale, use or other dealings in this Software without prior written authorization of the copyright holder.

# **LGPL-2.1**

GNU LESSER GENERAL PUBLIC LICENSE

Version 2.1, February 1999

Copyright (C) 1991, 1999 Free Software Foundation, Inc. 51 Franklin Street, Fifth Floor, Boston, MA 02110-1301 USA

Everyone is permitted to copy and distribute verbatim copies of this license document, but changing it is not allowed.

[This is the first released version of the Lesser GPL. It also counts as the successor of the GNU Library Public License, version 2, hence the version number 2.1.]

Preamble

The licenses for most software are designed to take away your freedom to share and change it. By contrast, the GNU General Public Licenses are intended to guarantee your freedom to share and change free software--to make sure the software is free for all its users.

This license, the Lesser General Public License, applies to some specially designated

software packages--typically libraries--of the Free Software Foundation and other authors who decide to use it. You can use it too, but we suggest you first think carefully about whether this license or the ordinary General Public License is the better strategy to use in any particular case, based on the explanations below.

This license, the Lesser General Public License, applies to some specially designated

When we speak of free software, we are referring to freedom of use, not price. Our General Public Licenses are designed to make sure that you have the freedom to distribute copies of free software (and charge for this service if you wish); that you receive source code or can get it if you want it; that you can change the software and use pieces of it in new free programs; and that you are informed that you can do these things.

To protect your rights, we need to make restrictions that forbid distributors to deny you these rights or to ask you to surrender these rights. These restrictions translate to certain responsibilities for you if you distribute copies of the library or if you modify it.

For example, if you distribute copies of the library, whether gratis or for a fee, you must give the recipients all the rights that we gave you. You must make sure that they, too, receive or can get the source code. If you link other code with the library, you must provide complete object files to the recipients, so that they can relink them with the library after making changes to the library and recompiling it. And you must show them these terms so they know their rights.

We protect your rights with a two-step method: (1) we copyright the library, and (2) we offer you this license, which gives you legal permission to copy, distribute and/or modify the library.

To protect each distributor, we want to make it very clear that there is no warranty for the free library. Also, if the library is modified by someone else and passed on, the recipients should know that what they have is not the original version, so that the original author's reputation will not be affected by problems that might be introduced by others.

Finally, software patents pose a constant threat to the existence of any free program. We wish to make sure that a company cannot effectively restrict the users of a free program by obtaining a restrictive license from a patent holder. Therefore, we insist that any patent license obtained for a version of the library must be consistent with the full freedom of use specified in this license.

Most GNU software, including some libraries, is covered by the ordinary GNU General Public License. This license, the GNU Lesser General Public License, applies to certain designated libraries, and is quite different from the ordinary General Public License. We use this license for certain libraries in order to permit linking those libraries into non-free programs.

When a program is linked with a library, whether statically or using a shared library, the combination of the two is legally speaking a combined work, a derivative of the original library. The ordinary General Public License therefore permits such linking only if the entire combination fits its criteria of freedom. The Lesser General Public License permits more lax criteria for linking other code with the library.

We call this license the "Lesser" General Public License because it does Less to protect the user's freedom than the ordinary General Public License. It also provides other free software developers Less of an advantage over competing non-free programs. These disadvantages are the reason we use the ordinary General Public License for many libraries. However, the Lesser license provides advantages in certain special circumstances.

For example, on rare occasions, there may be a special need to encourage the widest possible use of a certain library, so that it becomes a de-facto standard. To achieve this, non-free programs must be allowed to use the library. A more frequent case is that a free library does the same job as widely used non-free libraries. In this case, there is little to gain by limiting the free library to free software only, so we use the Lesser General Public License.

In other cases, permission to use a particular library in non-free programs enables a greater number of people to use a large body of free software. For example, permission to use the GNU C Library in non-free programs enables many more people to use the whole GNU operating system, as well as its variant, the GNU/Linux operating system.

Although the Lesser General Public License is Less protective of the users' freedom, it does ensure that the user of a program that is linked with the Library has the freedom and the wherewithal to run that program using a modified version of the Library.

The precise terms and conditions for copying, distribution and modification follow. Pay close attention to the difference between a "work based on the library" and a "work that uses the library". The former contains code derived from the library, whereas the latter must be combined with the library in order to run.

### TERMS AND CONDITIONS FOR COPYING, DISTRIBUTION AND MODIFICATION

0. This License Agreement applies to any software library or other program which contains a notice placed by the copyright holder or other authorized party saying it may be distributed under the terms of this Lesser General Public License (also called "this License"). Each licensee is addressed as "you".

A "library" means a collection of software functions and/or data prepared so as to be conveniently linked with application programs (which use some of those functions and data) to form executables.

The "Library", below, refers to any such software library or work which has been distributed under these terms. A "work based on the Library" means either the Library or any derivative work under copyright law: that is to say, a work containing the Library or a portion of it, either verbatim or with modifications and/or translated straightforwardly into another language. (Hereinafter, translation is included without limitation in the term "modification".)

"Source code" for a work means the preferred form of the work for making modifications to it. For a library, complete source code means all the source code for all modules it contains, plus any associated interface definition files, plus the scripts used to control compilation and installation of the library.

Activities other than copying, distribution and modification are not covered by this License; they are outside its scope. The act of running a program using the Library is not restricted, and output from such a program is covered only if its contents constitute a work based on the Library (independent of the use of the Library in a tool for writing it). Whether that is true depends on what the Library does and what the program that uses the Library does.

1. You may copy and distribute verbatim copies of the Library's complete source code as you receive it, in any medium, provided that you conspicuously and appropriately publish on each copy an appropriate copyright notice and disclaimer of warranty; keep intact all the notices that refer to this License and to the absence of any warranty; and distribute a copy of this License along with the Library.

You may charge a fee for the physical act of transferring a copy, and you may at your option offer warranty protection in exchange for a fee.

2. You may modify your copy or copies of the Library or any portion of it, thus forming a work based on the Library, and copy and distribute such modifications or work under the terms of Section 1 above, provided that you also meet all of these conditions:

a) The modified work must itself be a software library.

b) You must cause the files modified to carry prominent notices stating that you changed the files and the date of any change.

c) You must cause the whole of the work to be licensed at no charge to all third parties under the terms of this License.

d) If a facility in the modified Library refers to a function or a table of data to be supplied by an application program that uses the facility, other than as an argument passed when the facility is invoked, then you must make a good faith effort to ensure that, in the event an application does not supply such function or table, the facility still operates, and performs

whatever part of its purpose remains meaningful.

(For example, a function in a library to compute square roots has a purpose that is entirely well-defined independent of the application. Therefore, Subsection 2d requires that any application-supplied function or table used by this function must be optional: if the application does not supply it, the square root function must still compute square roots.)

application does not supply such function or table, the facility still operates, and performs  $\alpha$ 

These requirements apply to the modified work as a whole. If identifiable sections of that work are not derived from the Library, and can be reasonably considered independent and separate works in themselves, then this License, and its terms, do not apply to those sections when you distribute them as separate works. But when you distribute the same sections as part of a whole which is a work based on the Library, the distribution of the whole must be on the terms of this License, whose permissions for other licensees extend to the entire whole, and thus to each and every part regardless of who wrote it.

Thus, it is not the intent of this section to claim rights or contest your rights to work written entirely by you; rather, the intent is to exercise the right to control the distribution of derivative or collective works based on the Library.

In addition, mere aggregation of another work not based on the Library with the Library (or with a work based on the Library) on a volume of a storage or distribution medium does not bring the other work under the scope of this License.

3. You may opt to apply the terms of the ordinary GNU General Public License instead of this License to a given copy of the Library. To do this, you must alter all the notices that refer to this License, so that they refer to the ordinary GNU General Public License, version 2, instead of to this License. (If a newer version than version 2 of the ordinary GNU General Public License has appeared, then you can specify that version instead if you wish.) Do not make any other change in these notices.

Once this change is made in a given copy, it is irreversible for that copy, so the ordinary GNU General Public License applies to all subsequent copies and derivative works made from that copy.

This option is useful when you wish to copy part of the code of the Library into a program that is not a library.

4. You may copy and distribute the Library (or a portion or derivative of it, under Section 2) in object code or executable form under the terms of Sections 1 and 2 above provided that you accompany it with the complete corresponding machine-readable source code, which must be distributed under the terms of Sections 1 and 2 above on a medium customarily used for software interchange.

If distribution of object code is made by offering access to copy from a designated place, then offering equivalent access to copy the source code from the same place satisfies the requirement to distribute the source code, even though third parties are not compelled to copy the source along with the object code.

5. A program that contains no derivative of any portion of the Library, but is designed to work with the Library by being compiled or linked with it, is called a "work that uses the Library". Such a work, in isolation, is not a derivative work of the Library, and therefore falls outside the scope of this License.

However, linking a "work that uses the Library" with the Library creates an executable that is a derivative of the Library (because it contains portions of the Library), rather than a "work that uses the library". The executable is therefore covered by this License. Section 6 states terms for distribution of such executables.

When a "work that uses the Library" uses material from a header file that is part of the Library, the object code for the work may be a derivative work of the Library even though the source code is not. Whether this is true is especially significant if the work can be linked without the Library, or if the work is itself a library. The threshold for this to be true is not precisely defined by law.

If such an object file uses only numerical parameters, data structure layouts and accessors, and small macros and small inline functions (ten lines or less in length), then the use of the object file is unrestricted, regardless of whether it is legally a derivative work. (Executables containing this object code plus portions of the Library will still fall under Section 6.)

Otherwise, if the work is a derivative of the Library, you may distribute the object code for the work under the terms of Section 6. Any executables containing that work also fall under Section 6, whether or not they are linked directly with the Library itself.

6. As an exception to the Sections above, you may also combine or link a "work that uses the Library" with the Library to produce a work containing portions of the Library, and distribute that work under terms of your choice, provided that the terms permit modification of the work for the customer's own use and reverse engineering for debugging such modifications.

You must give prominent notice with each copy of the work that the Library is used in it and that the Library and its use are covered by this License. You must supply a copy of this License. If the work during execution displays copyright notices, you must include the copyright notice for the Library among them, as well as a reference directing the user to the copy of this License. Also, you must do one of these things:

a) Accompany the work with the complete corresponding machine-readable source code for the Library including whatever changes were used in the work (which must be

distributed under Sections 1 and 2 above); and, if the work is an executable linked with the Library, with the complete machine-readable "work that uses the Library", as object code and/or source code, so that the user can modify the Library and then relink to produce a modified executable containing the modified Library. (It is understood that the user who changes the contents of definitions files in the Library will not necessarily be able to recompile the application to use the modified definitions.)

b) Use a suitable shared library mechanism for linking with the Library. A suitable mechanism is one that (1) uses at run time a copy of the library already present on the user's computer system, rather than copying library functions into the executable, and (2) will operate properly with a modified version of the library, if the user installs one, as long as the modified version is interface-compatible with the version that the work was made with.

c) Accompany the work with a written offer, valid for at least three years, to give the same user the materials specified in Subsection 6a, above, for a charge no more than the cost of performing this distribution.

d) If distribution of the work is made by offering access to copy from a designated place, offer equivalent access to copy the above specified materials from the same place.

e) Verify that the user has already received a copy of these materials or that you have already sent this user a copy.

For an executable, the required form of the "work that uses the Library" must include any data and utility programs needed for reproducing the executable from it. However, as a special exception, the materials to be distributed need not include anything that is normally distributed (in either source or binary form) with the major components (compiler, kernel, and so on) of the operating system on which the executable runs, unless that component itself accompanies the executable.

It may happen that this requirement contradicts the license restrictions of other proprietary libraries that do not normally accompany the operating system. Such a contradiction means you cannot use both them and the Library together in an executable that you distribute.

7. You may place library facilities that are a work based on the Library side-by-side in a single library together with other library facilities not covered by this License, and distribute such a combined library, provided that the separate distribution of the work based on the Library and of the other library facilities is otherwise permitted, and provided that you do these two things:

a) Accompany the combined library with a copy of the same work based on the Library, uncombined with any other library facilities. This must be distributed under the terms of the Sections above.

b) Give prominent notice with the combined library of the fact that part of it is a work based on the Library, and explaining where to find the accompanying uncombined form of the same work.

uncombined with any other library facilities. This must be distributed under the terms of terms of terms of te

8. You may not copy, modify, sublicense, link with, or distribute the Library except as expressly provided under this License. Any attempt otherwise to copy, modify, sublicense, link with, or distribute the Library is void, and will automatically terminate your rights under this License. However, parties who have received copies, or rights, from you under this License will not have their licenses terminated so long as such parties remain in full compliance.

9. You are not required to accept this License, since you have not signed it. However, nothing else grants you permission to modify or distribute the Library or its derivative works. These actions are prohibited by law if you do not accept this License. Therefore, by modifying or distributing the Library (or any work based on the Library), you indicate your acceptance of this License to do so, and all its terms and conditions for copying, distributing or modifying the Library or works based on it.

10. Each time you redistribute the Library (or any work based on the Library), the recipient automatically receives a license from the original licensor to copy, distribute, link with or modify the Library subject to these terms and conditions. You may not impose any further restrictions on the recipients' exercise of the rights granted herein. You are not responsible for enforcing compliance by third parties with this License.

11. If, as a consequence of a court judgment or allegation of patent infringement or for any other reason (not limited to patent issues), conditions are imposed on you (whether by court order, agreement or otherwise) that contradict the conditions of this License, they do not excuse you from the conditions of this License. If you cannot distribute so as to satisfy simultaneously your obligations under this License and any other pertinent obligations, then as a consequence you may not distribute the Library at all. For example, if a patent license would not permit royalty-free redistribution of the Library by all those who receive copies directly or indirectly through you, then the only way you could satisfy both it and this License would be to refrain entirely from distribution of the Library.

If any portion of this section is held invalid or unenforceable under any particular circumstance, the balance of the section is intended to apply, and the section as a whole is intended to apply in other circumstances.

It is not the purpose of this section to induce you to infringe any patents or other property right claims or to contest validity of any such claims; this section has the sole purpose of protecting the integrity of the free software distribution system which is implemented by public license practices. Many people have made generous contributions to the wide range public license practices. Many people have made generous contributions to the wide range of software distributed through that system in reliance on consistent application of that system; it is up to the author/donor to decide if he or she is willing to distribute software through any other system and a licensee cannot impose that choice.

This section is intended to make thoroughly clear what is believed to be a consequence of the rest of this License.

12. If the distribution and/or use of the Library is restricted in certain countries either by patents or by copyrighted interfaces, the original copyright holder who places the Library under this License may add an explicit geographical distribution limitation excluding those countries, so that distribution is permitted only in or among countries not thus excluded. In such case, this License incorporates the limitation as if written in the body of this License.

13. The Free Software Foundation may publish revised and/or new versions of the Lesser General Public License from time to time. Such new versions will be similar in spirit to the present version, but may differ in detail to address new problems or concerns.

Each version is given a distinguishing version number. If the Library specifies a version number of this License which applies to it and "any later version", you have the option of following the terms and conditions either of that version or of any later version published by the Free Software Foundation. If the Library does not specify a license version number, you may choose any version ever published by the Free Software Foundation.

14. If you wish to incorporate parts of the Library into other free programs whose distribution conditions are incompatible with these, write to the author to ask for permission. For software which is copyrighted by the Free Software Foundation, write to the Free Software Foundation; we sometimes make exceptions for this. Our decision will be guided by the two goals of preserving the free status of all derivatives of our free software and of promoting the sharing and reuse of software generally.

#### NO WARRANTY

15. BECAUSE THE LIBRARY IS LICENSED FREE OF CHARGE, THERE IS NO WARRANTY FOR THE LIBRARY, TO THE EXTENT PERMITTED BY APPLICABLE LAW. EXCEPT WHEN OTHERWISE STATED IN WRITING THE COPYRIGHT HOLDERS AND/OR OTHER PARTIES PROVIDE THE LIBRARY "AS IS" WITHOUT WARRANTY OF ANY KIND, EITHER EXPRESSED OR IMPLIED, INCLUDING, BUT NOT LIMITED TO, THE IMPLIED WARRANTIES OF MERCHANTABILITY AND FITNESS FOR A PARTICULAR PURPOSE. THE ENTIRE RISK AS TO THE QUALITY AND PERFORMANCE OF THE LIBRARY IS WITH YOU. SHOULD THE LIBRARY PROVE DEFECTIVE, YOU ASSUME THE COST OF ALL NECESSARY SERVICING, REPAIR OR CORRECTION.

16. IN NO EVENT UNLESS REQUIRED BY APPLICABLE LAW OR AGREED TO IN WRITING WILL ANY COPYRIGHT HOLDER, OR ANY OTHER PARTY WHO MAY MODIFY AND/OR REDISTRIBUTE THE LIBRARY AS PERMITTED ABOVE, BE LIABLE TO YOU FOR DAMAGES, INCLUDING ANY GENERAL, SPECIAL, INCIDENTAL OR CONSEQUENTIAL DAMAGES ARISING OUT OF THE USE OR INABILITY TO USE THE LIBRARY (INCLUDING BUT NOT LIMITED TO LOSS OF DATA OR DATA BEING RENDERED INACCURATE OR LOSSES SUSTAINED BY YOU OR THIRD PARTIES OR A FAILURE OF THE LIBRARY TO OPERATE WITH ANY OTHER SOFTWARE), EVEN IF SUCH HOLDER OR OTHER PARTY HAS BEEN ADVISED OF THE POSSIBILITY OF SUCH DAMAGES.

END OF TERMS AND CONDITIONS

How to Apply These Terms to Your New Libraries

If you develop a new library, and you want it to be of the greatest possible use to the public, we recommend making it free software that everyone can redistribute and change. You can do so by permitting redistribution under these terms (or, alternatively, under the terms of the ordinary General Public License).

To apply these terms, attach the following notices to the library. It is safest to attach them to the start of each source file to most effectively convey the exclusion of warranty; and each file should have at least the "copyright" line and a pointer to where the full notice is found.

one line to give the library's name and an idea of what it does. Copyright (C) year name of author

This library is free software; you can redistribute it and/or modify it under the terms of the GNU Lesser General Public License as published by the Free Software Foundation; either version 2.1 of the License, or (at your option) any later version.

This library is distributed in the hope that it will be useful, but WITHOUT ANY WARRANTY; without even the implied warranty of MERCHANTABILITY or FITNESS FOR A PARTICULAR PURPOSE. See the GNU Lesser General Public License for more details.

You should have received a copy of the GNU Lesser General Public License along with this library; if not, write to the Free Software Foundation, Inc., 51 Franklin Street, Fifth Floor, Boston, MA 02110-1301 USA Also add information on how to contact you by electronic and paper mail.

You should also get your employer (if you work as a programmer) or your school, if any, to sign a "copyright disclaimer" for the library, if necessary. Here is a sample; alter the names:

Yoyodyne, Inc., hereby disclaims all copyright interest in the library `Frob' (a library for tweaking knobs) written by James Random Hacker.
signature of Ty Coon, 1 April 1990 Ty Coon, President of Vice That's all there is to it!

## **MIT**

Permission is hereby granted, free of charge, to any person obtaining a copy of this software and associated documentation files (the "Software"), to deal in the Software without restriction, including without limitation the rights to use, copy, modify, merge, publish, distribute, sublicense, and/or sell copies of the Software, and to permit persons to whom the Software is furnished to do so, subject to the following conditions:

The above copyright notice and this permission notice shall be included in all copies or substantial portions of the Software.

THE SOFTWARE IS PROVIDED "AS IS", WITHOUT WARRANTY OF ANY KIND, EXPRESS OR IMPLIED, INCLUDING BUT NOT LIMITED TO THE WARRANTIES OF MERCHANTABILITY, FITNESS FOR A PARTICULAR PURPOSE AND NONINFRINGEMENT. IN NO EVENT SHALL THE AUTHORS OR COPYRIGHT HOLDERS BE LIABLE FOR ANY CLAIM, DAMAGES OR OTHER LIABILITY, WHETHER IN AN ACTION OF CONTRACT, TORT OR OTHERWISE, ARISING FROM, OUT OF OR IN CONNECTION WITH THE SOFTWARE OR THE USE OR OTHER DEALINGS IN THE SOFTWARE.

# **MIT-like License (ncurses)**

Copyright (c) 1999-2004,2005 Free Software Foundation, Inc.

Permission is hereby granted, free of charge, to any person obtaining a copy of this software and associated documentation files (the "Software"), to deal in the Software without restriction, including without limitation the rights to use, copy, modify, merge, publish, distribute, distribute with modifications, sublicense, and/or sell copies of the Software, and to permit persons to whom the Software is furnished to do so, subject to the following conditions:

The above copyright notice and this permission notice shall be included in all copies or

substantial portions of the Software.

THE SOFTWARE IS PROVIDED "AS IS", WITHOUT WARRANTY OF ANY KIND, EXPRESS OR IMPLIED, INCLUDING BUT NOT LIMITED TO THE WARRANTIES OF MERCHANTABILITY, FITNESS FOR A PARTICULAR PURPOSE AND NONINFRINGEMENT. IN NO EVENT SHALL THE ABOVE COPYRIGHT HOLDERS BE LIABLE FOR ANY CLAIM, DAMAGES OR OTHER LIABILITY, WHETHER IN AN ACTION OF CONTRACT, TORT OR OTHERWISE, ARISING FROM, OUT OF OR IN CONNECTION WITH THE SOFTWARE OR THE USE OR OTHER DEALINGS IN THE SOFTWARE.

Except as contained in this notice, the name(s) of the above copyright holders shall not be used in advertising or otherwise to promote the sale, use or other dealings in this Software without prior written authorization.

# **MIT-like License (sudo)**

Sudo is distributed under the following license:

Copyright (c) 1994-1996, 1998-2013 Todd C. Miller <Todd.Miller@courtesan.com>

Permission to use, copy, modify, and distribute this software for any purpose with or without fee is hereby granted, provided that the above copyright notice and this permission notice appear in all copies.

THE SOFTWARE IS PROVIDED "AS IS" AND THE AUTHOR DISCLAIMS ALL WARRANTIES WITH REGARD TO THIS SOFTWARE INCLUDING ALL IMPLIED WARRANTIES OF MERCHANTABILITY AND FITNESS. IN NO EVENT SHALL THE AUTHOR BE LIABLE FOR ANY SPECIAL, DIRECT, INDIRECT, OR CONSEQUENTIAL DAMAGES OR ANY DAMAGES WHATSOEVER RESULTING FROM LOSS OF USE, DATA OR PROFITS, WHETHER IN AN ACTION OF CONTRACT, NEGLIGENCE OR OTHER TORTIOUS ACTION, ARISING OUT OF OR IN CONNECTION WITH THE USE OR PERFORMANCE OF THIS SOFTWARE.

Sponsored in part by the Defense Advanced Research Projects Agency (DARPA) and Air Force Research Laboratory, Air Force Materiel Command, USAF, under agreement number F39502-99-1-0512.

The file redblack.c bears the following license:

#### Copyright (c) 2001 Emin Martinian

Redistribution and use in source and binary forms, with or without modification, are permitted provided that neither the name of Emin Martinian nor the names of any contributors are be used to endorse or promote products derived from this software without specific prior written permission.

THIS SOFTWARE IS PROVIDED BY THE COPYRIGHT HOLDERS AND CONTRIBUTORS "AS IS" AND ANY EXPRESS OR IMPLIED WARRANTIES, INCLUDING, BUT NOT LIMITED TO, THE IMPLIED WARRANTIES OF MERCHANTABILITY AND FITNESS FOR A PARTICULAR PURPOSE ARE DISCLAIMED. IN NO EVENT SHALL THE COPYRIGHT OWNER OR CONTRIBUTORS BE LIABLE FOR ANY DIRECT, INDIRECT, INCIDENTAL, SPECIAL, EXEMPLARY, OR CONSEQUENTIAL DAMAGES (INCLUDING, BUT NOT LIMITED TO, PROCUREMENT OF SUBSTITUTE GOODS OR SERVICES; LOSS OF USE, DATA, OR PROFITS; OR BUSINESS INTERRUPTION) HOWEVER CAUSED AND ON ANY THEORY OF LIABILITY, WHETHER IN CONTRACT, STRICT LIABILITY, OR TORT (INCLUDING NEGLIGENCE OR OTHERWISE) ARISING IN ANY WAY OUT OF THE USE OF THIS SOFTWARE, EVEN IF ADVISED OF THE POSSIBILITY OF SUCH DAMAGE.

The files getcwd.c, glob.c, glob.h and snprintf.c bear the following license:

Copyright (c) 1989, 1990, 1991, 1993 The Regents of the University of California. All rights reserved.

Redistribution and use in source and binary forms, with or without modification, are permitted provided that the following conditions are met:

1. Redistributions of source code must retain the above copyright notice, this list of conditions and the following disclaimer.

2. Redistributions in binary form must reproduce the above copyright notice, this list of conditions and the following disclaimer in the documentation and/or other materials provided with the distribution. 3. Neither the name of the University nor the names of its contributors may be used to endorse or promote products derived from this software without specific prior written permission.

THIS SOFTWARE IS PROVIDED BY THE REGENTS AND CONTRIBUTORS ``AS IS" AND ANY EXPRESS OR IMPLIED WARRANTIES, INCLUDING, BUT NOT LIMITED TO, THE IMPLIED WARRANTIES OF MERCHANTABILITY AND FITNESS FOR A PARTICULAR PURPOSE ARE DISCLAIMED. IN NO EVENT SHALL THE REGENTS OR CONTRIBUTORS BE LIABLE FOR ANY DIRECT, INDIRECT, INCIDENTAL, SPECIAL, EXEMPLARY, OR CONSEQUENTIAL DAMAGES (INCLUDING, BUT NOT LIMITED TO, PROCUREMENT OF SUBSTITUTE GOODS

OR SERVICES; LOSS OF USE, DATA, OR PROFITS; OR BUSINESS INTERRUPTION) HOWEVER CAUSED AND ON ANY THEORY OF LIABILITY, WHETHER IN CONTRACT, STRICT LIABILITY, OR TORT (INCLUDING NEGLIGENCE OR OTHERWISE) ARISING IN ANY WAY OUT OF THE USE OF THIS SOFTWARE, EVEN IF ADVISED OF THE POSSIBILITY OF SUCH DAMAGE.

The file fnmatch.c bears the following license:

Copyright (c) 2011, VMware, Inc. All rights reserved.

Redistribution and use in source and binary forms, with or without modification, are permitted provided that the following conditions are met: \* Redistributions of source code must retain the above copyright notice, this list of conditions and the following disclaimer. \* Redistributions in binary form must reproduce the above copyright notice, this list of conditions and the following disclaimer in the documentation and/or other materials provided with the distribution. \* Neither the name of the VMware, Inc. nor the names of its contributors may be used to endorse or promote products derived from this software without specific prior written permission.

THIS SOFTWARE IS PROVIDED BY THE COPYRIGHT HOLDERS AND CONTRIBUTORS "AS IS" AND ANY EXPRESS OR IMPLIED WARRANTIES, INCLUDING, BUT NOT LIMITED TO, THE IMPLIED WARRANTIES OF MERCHANTABILITY AND FITNESS FOR A PARTICULAR PURPOSE ARE DISCLAIMED. IN NO EVENT SHALL VMWARE, INC. OR CONTRIBUTORS BE LIABLE FOR ANY DIRECT, INDIRECT, INCIDENTAL, SPECIAL, EXEMPLARY, OR CONSEQUENTIAL DAMAGES (INCLUDING, BUT NOT LIMITED TO, PROCUREMENT OF SUBSTITUTE GOODS OR SERVICES; LOSS OF USE, DATA, OR PROFITS; OR BUSINESS INTERRUPTION) HOWEVER CAUSED AND ON ANY THEORY OF LIABILITY, WHETHER IN CONTRACT, STRICT LIABILITY, OR TORT (INCLUDING NEGLIGENCE OR OTHERWISE) ARISING IN ANY WAY OUT OF THE USE OF THIS SOFTWARE, EVEN IF ADVISED OF THE POSSIBILITY OF SUCH DAMAGE.

The embedded copy of zlib bears the following license:

Copyright (C) 1995-2012 Jean-loup Gailly and Mark Adler

This software is provided 'as-is', without any express or implied warranty. In no event will the authors be held liable for any damages arising from the use of this software.

Permission is granted to anyone to use this software for any purpose, including commercial applications, and to alter it and redistribute it freely, subject to the following restrictions:

freely, subject to the following restrictions:

1. The origin of this software must not be misrepresented; you must not claim that you wrote the original software. If you use this software in a product, an acknowledgment in the product documentation would be appreciated but is not required.

2. Altered source versions must be plainly marked as such, and must not be misrepresented as being the original software.

3. This notice may not be removed or altered from any source distribution.

Jean-loup Gailly Mark Adler jloup@gzip.org madler@alumni.caltech.edu

## **MPL-1.1**

Mozilla Public License Version 1.1

1. Definitions.

1.0.1. "Commercial Use" means distribution or otherwise making the Covered Code available to a third party.

1.1. "Contributor" means each entity that creates or contributes to the creation of Modifications.

1.2. "Contributor Version" means the combination of the Original Code, prior Modifications used by a Contributor, and the Modifications made by that particular Contributor.

1.3. "Covered Code" means the Original Code or Modifications or the combination of the Original Code and Modifications, in each case including portions thereof.

1.4. "Electronic Distribution Mechanism" means a mechanism generally accepted in the software development community for the electronic transfer of data.

1.5. "Executable" means Covered Code in any form other than Source Code.

1.6. "Initial Developer" means the individual or entity identified as the Initial Developer in the Source Code notice required by Exhibit A.

1.7. "Larger Work" means a work which combines Covered Code or portions thereof with code not governed by the terms of the terms of the terms of the terms of the terms of the terms of this License.<br>The terms of the terms of the terms of the terms of the terms of the terms of the terms of the terms of the t

code not governed by the terms of this License.

1.8. "License" means this document.

1.8.1. "Licensable" means having the right to grant, to the maximum extent possible, whether at the time of the initial grant or subsequently acquired, any and all of the rights conveyed herein.

1.9. "Modifications" means any addition to or deletion from the substance or structure of either the Original Code or any previous Modifications. When Covered Code is released as a series of files, a Modification is:

Any addition to or deletion from the contents of a file containing Original Code or previous Modifications.

Any new file that contains any part of the Original Code or previous Modifications.

1.10. "Original Code" means Source Code of computer software code which is described in the Source Code notice required by Exhibit A as Original Code, and which, at the time of its release under this License is not already Covered Code governed by this License.

1.10.1. "Patent Claims" means any patent claim(s), now owned or hereafter acquired, including without limitation, method, process, and apparatus claims, in any patent Licensable by grantor.

1.11. "Source Code" means the preferred form of the Covered Code for making modifications to it, including all modules it contains, plus any associated interface definition files, scripts used to control compilation and installation of an Executable, or source code differential comparisons against either the Original Code or another well known, available Covered Code of the Contributor's choice. The Source Code can be in a compressed or archival form, provided the appropriate decompression or de-archiving software is widely available for no charge.

1.12. "You" (or "Your") means an individual or a legal entity exercising rights under, and complying with all of the terms of, this License or a future version of this License issued under Section 6.1. For legal entities, "You" includes any entity which controls, is controlled by, or is under common control with You. For purposes of this definition, "control" means (a) the power, direct or indirect, to cause the direction or management of such entity, whether by contract or otherwise, or (b) ownership of more than fifty percent (50%) of the outstanding shares or beneficial ownership of such entity.

2. Source Code License.

2.1. The Initial Developer Grant. The Initial Developer hereby grants You a world-wide, royalty-free, non-exclusive license, subject to third party intellectual property claims:

a. under intellectual property rights (other than patent or trademark) Licensable by Initial Developer to use, reproduce, modify, display, perform, sublicense and distribute the Original Code (or portions thereof) with or without Modifications, and/or as part of a Larger Work; and

b. under Patents Claims infringed by the making, using or selling of Original Code, to make, have made, use, practice, sell, and offer for sale, and/or otherwise dispose of the Original Code (or portions thereof).

c. the licenses granted in this Section 2.1 (a) and (b) are effective on the date Initial Developer first distributes Original Code under the terms of this License.

d. Notwithstanding Section 2.1 (b) above, no patent license is granted: 1) for code that You delete from the Original Code; 2) separate from the Original Code; or 3) for infringements caused by: i) the modification of the Original Code or ii) the combination of the Original Code with other software or devices.

2.2. Contributor Grant. Subject to third party intellectual property claims, each Contributor hereby grants You a world-wide, royalty-free, non-exclusive license

a. under intellectual property rights (other than patent or trademark) Licensable by Contributor, to use, reproduce, modify, display, perform, sublicense and distribute the Modifications created by such Contributor (or portions thereof) either on an unmodified basis, with other Modifications, as Covered Code and/or as part of a Larger Work; and b. under Patent Claims infringed by the making, using, or selling of Modifications made by that Contributor either alone and/or in combination with its Contributor Version (or portions of such combination), to make, use, sell, offer for sale, have made, and/or otherwise dispose of: 1) Modifications made by that Contributor (or portions thereof); and 2) the combination of Modifications made by that Contributor with its Contributor Version (or portions of such combination).

c. the licenses granted in Sections 2.2 (a) and 2.2 (b) are effective on the date Contributor first makes Commercial Use of the Covered Code.

d. Notwithstanding Section 2.2 (b) above, no patent license is granted: 1) for any code that Contributor has deleted from the Contributor Version; 2) separate from the Contributor Version; 3) for infringements caused by: i) third party modifications of Contributor Version or ii) the combination of Modifications made by that Contributor with other software (except as part of the Contributor Version) or other devices; or 4) under Patent Claims infringed by Covered Code in the absence of Modifications made by that Contributor.

3. Distribution Obligations.

3.1. Application of License. The Modifications which You create or to which You contribute are governed by the terms of this License, including without limitation Section 2.2. The Source Code version of Covered Code may be distributed only under the terms of this License or a future version of this License released under Section 6.1, and You must include a copy of this License with every copy of the Source Code You distribute. You may not offer or impose any terms on any Source Code version that alters or restricts the applicable

or impose any terms on any Source Code version that alters or restricts the applicable version of this License or the recipients' rights hereunder. However, You may include an additional document offering the additional rights described in Section 3.5.

3.2. Availability of Source Code. Any Modification which You create or to which You contribute must be made available in Source Code form under the terms of this License either on the same media as an Executable version or via an accepted Electronic Distribution Mechanism to anyone to whom you made an Executable version available; and if made available via Electronic Distribution Mechanism, must remain available for at least twelve (12) months after the date it initially became available, or at least six (6) months after a subsequent version of that particular Modification has been made available to such recipients. You are responsible for ensuring that the Source Code version remains available even if the Electronic Distribution Mechanism is maintained by a third party.

3.3. Description of Modifications. You must cause all Covered Code to which You contribute to contain a file documenting the changes You made to create that Covered Code and the date of any change. You must include a prominent statement that the Modification is derived, directly or indirectly, from Original Code provided by the Initial Developer and including the name of the Initial Developer in (a) the Source Code, and (b) in any notice in an Executable version or related documentation in which You describe the origin or ownership of the Covered Code.

## 3.4. Intellectual Property Matters

## (a) Third Party Claims

If Contributor has knowledge that a license under a third party's intellectual property rights is required to exercise the rights granted by such Contributor under Sections 2.1 or 2.2, Contributor must include a text file with the Source Code distribution titled "LEGAL" which describes the claim and the party making the claim in sufficient detail that a recipient will know whom to contact. If Contributor obtains such knowledge after the Modification is made available as described in Section 3.2, Contributor shall promptly modify the LEGAL file in all copies Contributor makes available thereafter and shall take other steps (such as notifying appropriate mailing lists or newsgroups) reasonably calculated to inform those who received the Covered Code that new knowledge has been obtained.

## (b) Contributor APIs

If Contributor's Modifications include an application programming interface and Contributor has knowledge of patent licenses which are reasonably necessary to implement that API, Contributor must also include this information in the LEGAL file.

## (c) Representations.

Contributor represents that, except as disclosed pursuant to Section 3.4 (a) above, Contributor believes that Contributor's Modifications are Contributor's original creation(s) and/or Contributor has sufficient rights to grant the rights conveyed by this License.

3.5. Required Notices. You must duplicate the notice in Exhibit A in each file of the Source Code. If it is not possible to put such notice in a particular Source Code file due to its structure, then You must include such notice in a location (such as a relevant directory) where a user would be likely to look for such a notice. If You created one or more Modification(s) You may add your name as a Contributor to the notice described in Exhibit A. You must also duplicate this License in any documentation for the Source Code where You describe recipients' rights or ownership rights relating to Covered Code. You may choose to offer, and to charge a fee for, warranty, support, indemnity or liability obligations to one or more recipients of Covered Code. However, You may do so only on Your own behalf, and not on behalf of the Initial Developer or any Contributor. You must make it absolutely clear than any such warranty, support, indemnity or liability obligation is offered by You alone, and You hereby agree to indemnify the Initial Developer and every Contributor for any liability incurred by the Initial Developer or such Contributor as a result of warranty, support, indemnity or liability terms You offer.

3.6. Distribution of Executable Versions. You may distribute Covered Code in Executable form only if the requirements of Sections 3.1, 3.2, 3.3, 3.4 and 3.5 have been met for that Covered Code, and if You include a notice stating that the Source Code version of the Covered Code is available under the terms of this License, including a description of how and where You have fulfilled the obligations of Section 3.2. The notice must be conspicuously included in any notice in an Executable version, related documentation or collateral in which You describe recipients' rights relating to the Covered Code. You may distribute the Executable version of Covered Code or ownership rights under a license of Your choice, which may contain terms different from this License, provided that You are in compliance with the terms of this License and that the license for the Executable version does not attempt to limit or alter the recipient's rights in the Source Code version from the rights set forth in this License. If You distribute the Executable version under a different license You must make it absolutely clear that any terms which differ from this License are offered by You alone, not by the Initial Developer or any Contributor. You hereby agree to indemnify the Initial Developer and every Contributor for any liability incurred by the Initial Developer or such Contributor as a result of any such terms You offer.

3.7. Larger Works. You may create a Larger Work by combining Covered Code with other code not governed by the terms of this License and distribute the Larger Work as a single product. In such a case, You must make sure the requirements of this License are fulfilled for the Covered Code.

4. Inability to Comply Due to Statute or Regulation.

If it is impossible for You to comply with any of the terms of this License with respect to some or all of the Covered Code due to statute, judicial order, or regulation then You must: (a) comply with the terms of this License to the maximum extent possible; and (b) describe the limitations and the code they affect. Such description must be included in the LEGAL

file described in Section 3.4 and must be included with all distributions of the Source Code. Except to the extent prohibited by statute or regulation, such description must be sufficiently detailed for a recipient of ordinary skill to be able to understand it.

## 5. Application of this License.

This License applies to code to which the Initial Developer has attached the notice in Exhibit A and to related Covered Code.

6. Versions of the License.

#### 6.1. New Versions

Netscape Communications Corporation ("Netscape") may publish revised and/or new versions of the License from time to time. Each version will be given a distinguishing version number.

## 6.2. Effect of New Versions

Once Covered Code has been published under a particular version of the License, You may always continue to use it under the terms of that version. You may also choose to use such Covered Code under the terms of any subsequent version of the License published by Netscape. No one other than Netscape has the right to modify the terms applicable to Covered Code created under this License.

## 6.3. Derivative Works

If You create or use a modified version of this License (which you may only do in order to apply it to code which is not already Covered Code governed by this License), You must (a) rename Your license so that the phrases "Mozilla", "MOZILLAPL", "MOZPL", "Netscape", "MPL", "NPL" or any confusingly similar phrase do not appear in your license (except to note that your license differs from this License) and (b) otherwise make it clear that Your version of the license contains terms which differ from the Mozilla Public License and Netscape Public License. (Filling in the name of the Initial Developer, Original Code or Contributor in the notice described in Exhibit A shall not of themselves be deemed to be modifications of this License.)

## 7. DISCLAIMER OF WARRANTY

COVERED CODE IS PROVIDED UNDER THIS LICENSE ON AN "AS IS" BASIS, WITHOUT WARRANTY OF ANY KIND, EITHER EXPRESSED OR IMPLIED, INCLUDING, WITHOUT LIMITATION, WARRANTIES THAT THE COVERED CODE IS FREE OF DEFECTS, MERCHANTABLE, FIT FOR A PARTICULAR PURPOSE OR NON-INFRINGING. THE ENTIRE RISK AS TO THE QUALITY AND PERFORMANCE OF THE COVERED CODE IS WITH YOU. SHOULD ANY COVERED CODE PROVE DEFECTIVE IN ANY RESPECT, YOU (NOT THE INITIAL DEVELOPER OR ANY OTHER CONTRIBUTOR) ASSUME THE COST OF ANY NECESSARY SERVICING, REPAIR OR CORRECTION. THIS DISCLAIMER OF WARRANTY CONSTITUTES AN ESSENTIAL PART OF THIS LICENSE. NO USE OF ANY COVERED CODE IS AUTHORIZED HEREUNDER EXCEPT UNDER THIS DISCLAIMER.

## 8. Termination

8.1. This License and the rights granted hereunder will terminate automatically if You fail to comply with terms herein and fail to cure such breach within 30 days of becoming aware of the breach. All sublicenses to the Covered Code which are properly granted shall survive any termination of this License. Provisions which, by their nature, must remain in effect beyond the termination of this License shall survive.

8.2. If You initiate litigation by asserting a patent infringement claim (excluding declatory judgment actions) against Initial Developer or a Contributor (the Initial Developer or Contributor against whom You file such action is referred to as "Participant") alleging that:

a. such Participant's Contributor Version directly or indirectly infringes any patent, then any and all rights granted by such Participant to You under Sections 2.1 and/or 2.2 of this License shall, upon 60 days notice from Participant terminate prospectively, unless if within 60 days after receipt of notice You either: (i) agree in writing to pay Participant a mutually agreeable reasonable royalty for Your past and future use of Modifications made by such Participant, or (ii) withdraw Your litigation claim with respect to the Contributor Version against such Participant. If within 60 days of notice, a reasonable royalty and payment arrangement are not mutually agreed upon in writing by the parties or the litigation claim is not withdrawn, the rights granted by Participant to You under Sections 2.1 and/or 2.2 automatically terminate at the expiration of the 60 day notice period specified above.

b. any software, hardware, or device, other than such Participant's Contributor Version, directly or indirectly infringes any patent, then any rights granted to You by such Participant under Sections 2.1(b) and 2.2(b) are revoked effective as of the date You first made, used, sold, distributed, or had made, Modifications made by that Participant.

8.3. If You assert a patent infringement claim against Participant alleging that such Participant's Contributor Version directly or indirectly infringes any patent where such claim is resolved (such as by license or settlement) prior to the initiation of patent infringement litigation, then the reasonable value of the licenses granted by such Participant under Sections 2.1 or 2.2 shall be taken into account in determining the amount or value of any payment or license.

8.4. In the event of termination under Sections 8.1 or 8.2 above, all end user license agreements (excluding distributors and resellers) which have been validly granted by You or any distributor hereunder prior to termination shall survive termination.

## 9. LIMITATION OF LIABILITY

UNDER NO CIRCUMSTANCES AND UNDER NO LEGAL THEORY, WHETHER TORT (INCLUDING NEGLIGENCE), CONTRACT, OR OTHERWISE, SHALL YOU, THE INITIAL DEVELOPER, ANY OTHER CONTRIBUTOR, OR ANY DISTRIBUTOR OF COVERED CODE, OR ANY SUPPLIER OF

OTHER CONTRIBUTOR, OR ANY DISTRIBUTOR OF COVERED CODE, OR ANY SUPPLIER OF ANY OF SUCH PARTIES, BE LIABLE TO ANY PERSON FOR ANY INDIRECT, SPECIAL, INCIDENTAL, OR CONSEQUENTIAL DAMAGES OF ANY CHARACTER INCLUDING, WITHOUT LIMITATION, DAMAGES FOR LOSS OF GOODWILL, WORK STOPPAGE, COMPUTER FAILURE OR MALFUNCTION, OR ANY AND ALL OTHER COMMERCIAL DAMAGES OR LOSSES, EVEN IF SUCH PARTY SHALL HAVE BEEN INFORMED OF THE POSSIBILITY OF SUCH DAMAGES. THIS LIMITATION OF LIABILITY SHALL NOT APPLY TO LIABILITY FOR DEATH OR PERSONAL INJURY RESULTING FROM SUCH PARTY'S NEGLIGENCE TO THE EXTENT APPLICABLE LAW PROHIBITS SUCH LIMITATION. SOME JURISDICTIONS DO NOT ALLOW THE EXCLUSION OR LIMITATION OF INCIDENTAL OR CONSEQUENTIAL DAMAGES, SO THIS EXCLUSION AND LIMITATION MAY NOT APPLY TO YOU.

#### 10. U.S. government end users

The Covered Code is a "commercial item," as that term is defined in 48 C.F.R. 2.101 (Oct. 1995), consisting of "commercial computer software" and "commercial computer software documentation," as such terms are used in 48 C.F.R. 12.212 (Sept. 1995). Consistent with 48 C.F.R. 12.212 and 48 C.F.R. 227.7202-1 through 227.7202-4 (June 1995), all U.S. Government End Users acquire Covered Code with only those rights set forth herein.

#### 11. Miscellaneous

This License represents the complete agreement concerning subject matter hereof. If any provision of this License is held to be unenforceable, such provision shall be reformed only to the extent necessary to make it enforceable. This License shall be governed by California law provisions (except to the extent applicable law, if any, provides otherwise), excluding its conflict-of-law provisions. With respect to disputes in which at least one party is a citizen of, or an entity chartered or registered to do business in the United States of America, any litigation relating to this License shall be subject to the jurisdiction of the Federal Courts of the Northern District of California, with venue lying in Santa Clara County, California, with the losing party responsible for costs, including without limitation, court costs and reasonable attorneys' fees and expenses. The application of the United Nations Convention on Contracts for the International Sale of Goods is expressly excluded. Any law or regulation which provides that the language of a contract shall be construed against the drafter shall not apply to this License.

#### 12. Responsibility for claims

As between Initial Developer and the Contributors, each party is responsible for claims and damages arising, directly or indirectly, out of its utilization of rights under this License and You agree to work with Initial Developer and Contributors to distribute such responsibility on an equitable basis. Nothing herein is intended or shall be deemed to constitute any admission of liability.

#### 13. Multiple-licensed code

Initial Developer may designate portions of the Covered Code as "Multiple-Licensed". "Multiple-Licensed" means that the Initial Developer permits you to utilize portions of the Covered Code under Your choice of the MPL or the alternative licenses, if any, specified by the Initial Developer in the file described in Exhibit A.

Exhibit A - Mozilla Public License.

"The contents of this file are subject to the Mozilla Public License Version 1.1 (the "License"); you may not use this file except in compliance with the License. You may obtain a copy of the License at http://www.mozilla.org/MPL/

Software distributed under the License is distributed on an "AS IS" basis, WITHOUT WARRANTY OF ANY KIND, either express or implied. See the License for the specific language governing rights and limitations under the License.

The Original Code is **Example 20** is the Original Code is

The Initial Developer of the Original Code is \_\_\_\_\_\_\_\_\_\_\_\_\_\_\_\_\_\_\_\_\_\_\_\_. Portions created by \_\_\_\_\_\_\_\_\_\_\_\_\_\_\_\_\_\_\_\_\_\_\_\_\_\_ are Copyright (C) \_\_\_\_\_\_\_ \_\_\_\_\_\_\_\_\_\_\_\_\_\_\_\_\_\_\_\_\_\_\_. All Rights Reserved.

Contributor(s):

Alternatively, the contents of this file may be used under the terms of the \_\_\_\_\_ license (the " $\lceil$  l License"), in which case the provisions of  $\lceil$  l License are applicable instead of those above. If you wish to allow use of your version of this file only under the terms of the [1000] License and not to allow others to use your version of this file under the MPL, indicate your decision by deleting the provisions above and replace them with the notice and other provisions required by the [100] License. If you do not delete the provisions above, a recipient may use your version of this file under either the MPL or the [100] License."

NOTE: The text of this Exhibit A may differ slightly from the text of the notices in the Source Code files of the Original Code. You should use the text of this Exhibit A rather than the text found in the Original Code Source Code for Your Modifications.

## **MPL-2.0**

Mozilla Public License Version 2.0

1.1. "Contributor" means each individual or legal entity that creates, contributes to the creation of, or owns Covered Software.

1.2. "Contributor Version" means the combination of the Contributions of others (if any) used by a Contributor and that particular Contributor's Contribution.

1.3. "Contribution" means Covered Software of a particular Contributor.

1.4. "Covered Software" means Source Code Form to which the initial Contributor has attached the notice in Exhibit A, the Executable Form of such Source Code Form, and Modifications of such Source Code Form, in each case including portions thereof.

1.5. "Incompatible With Secondary Licenses" means

(a) that the initial Contributor has attached the notice described in Exhibit B to the Covered Software; or

(b) that the Covered Software was made available under the terms of version 1.1 or earlier of the License, but not also under the terms of a Secondary License.

1.6. "Executable Form" means any form of the work other than Source Code Form.

1.7. "Larger Work" means a work that combines Covered Software with other material, in a separate file or files, that is not Covered Software.

1.8. "License" means this document.

1.9. "Licensable" means having the right to grant, to the maximum extent possible, whether at the time of the initial grant or subsequently, any and all of the rights conveyed by this License.

1.10. "Modifications" means any of the following:

(a) any file in Source Code Form that results from an addition to, deletion from, or modification of the contents of Covered Software; or

(b) any new file in Source Code Form that contains any Covered Software.

1.11. "Patent Claims" of a Contributor means any patent claim(s), including without limitation, method, process, and apparatus claims, in any patent Licensable by such Contributor that would be infringed, but for the grant of the License, by the making, using, selling, offering for sale, having made, import, or transfer of either its Contributions or its Contributor Version.

1.12. "Secondary License" means either the GNU General Public License, Version 2.0, the GNU Lesser General Public License, Version 2.1, the GNU Affero General Public License, Version 3.0, or any later versions of those licenses.

1.13. "Source Code Form" means the form of the work preferred for making modifications.

1.14. "You" (or "Your") means an individual or a legal entity exercising rights under this License. For legal entities, "You" includes any entity that controls, is controlled by, or is under common control with You. For purposes of this definition, "control" means (a) the power, direct or indirect, to cause the direction or management of such entity, whether by contract or otherwise, or (b) ownership of more than fifty percent (50%) of the outstanding shares or beneficial ownership of such entity.

## 2. License Grants and Conditions

#### 2.1. Grants

Each Contributor hereby grants You a world-wide, royalty-free, non-exclusive license:

(a) under intellectual property rights (other than patent or trademark) Licensable by such Contributor to use, reproduce, make available, modify, display, perform, distribute, and otherwise exploit its Contributions, either on an unmodified basis, with Modifications, or as part of a Larger Work; and

(b) under Patent Claims of such Contributor to make, use, sell, offer for sale, have made, import, and otherwise transfer either its Contributions or its Contributor Version.

## 2.2. Effective Date

The licenses granted in Section 2.1 with respect to any Contribution become effective for each Contribution on the date the Contributor first distributes such Contribution.

## 2.3. Limitations on Grant Scope

The licenses granted in this Section 2 are the only rights granted under this License. No additional rights or licenses will be implied from the distribution or licensing of Covered Software under this License. Notwithstanding Section 2.1(b) above, no patent license is granted by a Contributor:

(a) for any code that a Contributor has removed from Covered Software; or

(b) for infringements caused by: (i) Your and any other third party's modifications of Covered Software, or (ii) the combination of its Contributions with other software (except as part of its Contributor Version); or

(c) under Patent Claims infringed by Covered Software in the absence of its Contributions.

This License does not grant any rights in the trademarks, service marks, or logos of any Contributor (except as may be necessary to comply with the notice requirements in Section 3.4).

(c) under Patent Claims infringed by Covered Software in the absence of its Contributions.

### 2.4. Subsequent Licenses

No Contributor makes additional grants as a result of Your choice to distribute the Covered Software under a subsequent version of this License (see Section 10.2) or under the terms of a Secondary License (if permitted under the terms of Section 3.3).

#### 2.5. Representation

Each Contributor represents that the Contributor believes its Contributions are its original creation(s) or it has sufficient rights to grant the rights to its Contributions conveyed by this License.

#### 2.6. Fair Use

This License is not intended to limit any rights You have under applicable copyright doctrines of fair use, fair dealing, or other equivalents.

#### 2.7. Conditions

Sections 3.1, 3.2, 3.3, and 3.4 are conditions of the licenses granted in Section 2.1.

#### 3. Responsibilities

#### 3.1. Distribution of Source Form

All distribution of Covered Software in Source Code Form, including any Modifications that You create or to which You contribute, must be under the terms of this License. You must inform recipients that the Source Code Form of the Covered Software is governed by the terms of this License, and how they can obtain a copy of this License. You may not attempt to alter or restrict the recipients' rights in the Source Code Form.

#### 3.2. Distribution of Executable Form

If You distribute Covered Software in Executable Form then:

(a) such Covered Software must also be made available in Source Code Form, as described in Section 3.1, and You must inform recipients of the Executable Form how they can obtain a copy of such Source Code Form by reasonable means in a timely manner, at a charge no more than the cost of distribution to the recipient; and

(b) You may distribute such Executable Form under the terms of this License, or sublicense it under different terms, provided that the license for the Executable Form does not attempt to limit or alter the recipients' rights in the Source Code Form under this License.

#### 3.3. Distribution of a Larger Work

You may create and distribute a Larger Work under terms of Your choice, provided that You also comply with the requirements of this License for the Covered Software. If the Larger Work is a combination of Covered Software with a work governed by one or more Secondary Licenses, and the Covered Software is not Incompatible With Secondary Licenses, this License permits You to additionally distribute such Covered Software under the terms of such Secondary License(s), so that the recipient of the Larger Work may, at their option, further distribute the Covered Software under the terms of either this License or such Secondary License(s).

## 3.4. Notices

You may not remove or alter the substance of any license notices (including copyright notices, patent notices, disclaimers of warranty, or limitations of liability) contained within the Source Code Form of the Covered Software, except that You may alter any license notices to the extent required to remedy known factual inaccuracies.

## 3.5. Application of Additional Terms

You may choose to offer, and to charge a fee for, warranty, support, indemnity or liability obligations to one or more recipients of Covered Software. However, You may do so only on Your own behalf, and not on behalf of any Contributor. You must make it absolutely clear that any such warranty, support, indemnity, or liability obligation is offered by You alone, and You hereby agree to indemnify every Contributor for any liability incurred by such Contributor as a result of warranty, support, indemnity or liability terms You offer. You may include additional disclaimers of warranty and limitations of liability specific to any jurisdiction.

## 4. Inability to Comply Due to Statute or Regulation

If it is impossible for You to comply with any of the terms of this License with respect to some or all of the Covered Software due to statute, judicial order, or regulation then You must: (a) comply with the terms of this License to the maximum extent possible; and (b) describe the limitations and the code they affect. Such description must be placed in a text file included with all distributions of the Covered Software under this License. Except to the extent prohibited by statute or regulation, such description must be sufficiently detailed for a recipient of ordinary skill to be able to understand it.

## 5. Termination

5.1. The rights granted under this License will terminate automatically if You fail to comply with any of its terms. However, if You become compliant, then the rights granted under this License from a particular Contributor are reinstated (a) provisionally, unless and until such Contributor explicitly and finally terminates Your grants, and (b) on an ongoing basis, if such Contributor fails to notify You of the non-compliance by some reasonable means prior to 60 days after You have come back into compliance. Moreover, Your grants from a particular Contributor are reinstated on an ongoing basis if such Contributor notifies You of the non-compliance by some reasonable means, this is the first time You have received notice of non-compliance with this License from such Contributor, and You become compliant prior to 30 days after Your receipt of the notice.

5.2. If You initiate litigation against any entity by asserting a patent infringement claim (excluding declaratory judgment actions, counter-claims, and cross-claims) alleging that a Contributor Version directly or indirectly infringes any patent, then the rights granted to You by any and all Contributors for the Covered Software under Section 2.1 of this License shall terminate.

5.3. In the event of termination under Sections 5.1 or 5.2 above, all end user license agreements (excluding distributors and resellers) which have been validly granted by You or Your distributors under this License prior to termination shall survive termination.

## 6. Disclaimer of Warranty

Covered Software is provided under this License on an "as is" basis, without warranty of any kind, either expressed, implied, or statutory, including, without limitation, warranties that the Covered Software is free of defects, merchantable, fit for a particular purpose or non-infringing. The entire risk as to the quality and performance of the Covered Software is with You. Should any Covered Software prove defective in any respect, You (not any Contributor) assume the cost of any necessary servicing, repair, or correction. This disclaimer of warranty constitutes an essential part of this License. No use of any Covered Software is authorized under this License except under this disclaimer.

## 7. Limitation of Liability

Under no circumstances and under no legal theory, whether tort (including negligence), contract, or otherwise, shall any Contributor, or anyone who distributes Covered Software as permitted above, be liable to You for any direct, indirect, special, incidental, or consequential damages of any character including, without limitation, damages for lost profits, loss of goodwill, work stoppage, computer failure or malfunction, or any and all other commercial damages or losses, even if such party shall have been informed of the possibility of such damages. This limitation of liability shall not apply to liability for death or personal injury resulting from such party's negligence to the extent applicable law prohibits such limitation. Some jurisdictions do not allow the exclusion or limitation of incidental or consequential damages, so this exclusion and limitation may not apply to You.

## 8. Litigation

Any litigation relating to this License may be brought only in the courts of a jurisdiction where the defendant maintains its principal place of business and such litigation shall be governed by laws of that jurisdiction, without reference to its conflict-of-law provisions. Nothing in this Section shall prevent a party's ability to bring cross-claims or counterclaims.

#### 9. Miscellaneous

This License represents the complete agreement concerning the subject matter hereof. If any provision of this License is held to be unenforceable, such provision shall be reformed only to the extent necessary to make it enforceable. Any law or regulation which provides that the language of a contract shall be construed against the drafter shall not be used to construe this License against a Contributor.

## 10. Versions of the License

## 10.1. New Versions

Mozilla Foundation is the license steward. Except as provided in Section 10.3, no one other than the license steward has the right to modify or publish new versions of this License. Each version will be given a distinguishing version number.

## 10.2. Effect of New Versions

You may distribute the Covered Software under the terms of the version of the License under which You originally received the Covered Software, or under the terms of any subsequent version published by the license steward.

## 10.3. Modified Versions

If you create software not governed by this License, and you want to create a new license for such software, you may create and use a modified version of this License if you rename the license and remove any references to the name of the license steward (except to note that such modified license differs from this License).

10.4. Distributing Source Code Form that is Incompatible With Secondary Licenses If You choose to distribute Source Code Form that is Incompatible With Secondary Licenses under the terms of this version of the License, the notice described in Exhibit B of this License must be attached.

## Exhibit A - Source Code Form License Notice

This Source Code Form is subject to the terms of the Mozilla Public License, v. 2.0. If a copy of the MPL was not distributed with this file, You can obtain one at http://mozilla.org/MPL/2.0/.

If it is not possible or desirable to put the notice in a particular file, then You may include the notice in a location (such as a LICENSE file in a relevant directory) where a recipient would be likely to look for such a notice.

You may add additional accurate notices of copyright ownership.

Exhibit B - "Incompatible With Secondary Licenses" Notice

This Source Code Form is "Incompatible With Secondary Licenses", as defined by the Mozilla Public License, v. 2.0.

## **NTP**

NTP License (NTP)

Copyright (c) (CopyrightHoldersName) (From 4-digit-year)-(To 4-digit-year)

Permission to use, copy, modify, and distribute this software and its documentation for any purpose with or without fee is hereby granted, provided that the above copyright notice appears in all copies and that both the copyright notice and this permission notice appear in supporting documentation, and that the name (TrademarkedName) not be used in advertising or publicity pertaining to distribution of the software without specific, written prior permission. (TrademarkedName) makes no representations about the suitability this software for any purpose. It is provided "as is" without express or implied warranty.

# **OpenSSL**

OpenSSL License

Copyright (c) 1998-2008 The OpenSSL Project. All rights reserved.

Redistribution and use in source and binary forms, with or without modification, are permitted provided that the following conditions are met:

1. Redistributions of source code must retain the above copyright notice, this list of conditions and the following disclaimer.

2. Redistributions in binary form must reproduce the above copyright notice, this list of conditions and the following disclaimer in the documentation and/or other materials provided with the distribution.

3. All advertising materials mentioning features or use of this software must display the following acknowledgment: "This product includes software developed by the OpenSSL following acknowledgment: "This product includes software developed by the OpenSSL Project for use in the OpenSSL Toolkit. (http://www.openssl.org/)"

4. The names "OpenSSL Toolkit" and "OpenSSL Project" must not be used to endorse or promote products derived from this software without prior written permission. For written permission, please contact openssl-core@openssl.org.

5. Products derived from this software may not be called "OpenSSL" nor may "OpenSSL" appear in their names without prior written permission of the OpenSSL Project.

6. Redistributions of any form whatsoever must retain the following acknowledgment: "This product includes software developed by the OpenSSL Project for use in the OpenSSL Toolkit (http://www.openssl.org/)"

THIS SOFTWARE IS PROVIDED BY THE OpenSSL PROJECT ``AS IS'' AND ANY EXPRESSED OR IMPLIED WARRANTIES, INCLUDING, BUT NOT LIMITED TO, THE IMPLIED WARRANTIES OF MERCHANTABILITY AND FITNESS FOR A PARTICULAR PURPOSE ARE DISCLAIMED. IN NO EVENT SHALL THE OpenSSL PROJECT OR ITS CONTRIBUTORS BE LIABLE FOR ANY DIRECT, INDIRECT, INCIDENTAL, SPECIAL, EXEMPLARY, OR CONSEQUENTIAL DAMAGES (INCLUDING, BUT NOT LIMITED TO, PROCUREMENT OF SUBSTITUTE GOODS OR SERVICES; LOSS OF USE, DATA, OR PROFITS; OR BUSINESS INTERRUPTION) HOWEVER CAUSED AND ON ANY THEORY OF LIABILITY, WHETHER IN CONTRACT, STRICT LIABILITY, OR TORT (INCLUDING NEGLIGENCE OR OTHERWISE) ARISING IN ANY WAY OUT OF THE USE OF THIS SOFTWARE, EVEN IF ADVISED OF THE POSSIBILITY OF SUCH DAMAGE.

This product includes cryptographic software written by Eric Young (eay@cryptsoft.com). This product includes software written by Tim Hudson (tjh@cryptsoft.com).

Original SSLeay License

Copyright (C) 1995-1998 Eric Young (eay@cryptsoft.com) All rights reserved.

This package is an SSL implementation written by Eric Young (eay@cryptsoft.com). The implementation was written so as to conform with Netscapes SSL.

This library is free for commercial and non-commercial use as long as the following conditions are aheared to. The following conditions apply to all code found in this distribution, be it the RC4, RSA, lhash, DES, etc., code; not just the SSL code. The SSL documentation included with this distribution is covered by the same copyright terms except that the holder is Tim Hudson (tjh@cryptsoft.com).

Copyright remains Eric Young's, and as such any Copyright notices in the code are not to be removed. If this package is used in a product, Eric Young should be given attribution as the

author of the parts of the library used. This can be in the form of a textual message at  $\alpha$ 

author of the parts of the library used. This can be in the form of a textual message at program startup or in documentation (online or textual) provided with the package.

Redistribution and use in source and binary forms, with or without modification, are permitted provided that the following conditions are met:

1. Redistributions of source code must retain the copyright notice, this list of conditions and the following disclaimer.

2. Redistributions in binary form must reproduce the above copyright notice, this list of conditions and the following disclaimer in the documentation and/or other materials provided with the distribution.

3. All advertising materials mentioning features or use of this software must display the following acknowledgement:

"This product includes cryptographic software written by Eric Young (eay@cryptsoft.com)" The word 'cryptographic' can be left out if the rouines from the library being used are not cryptographic related :-).

4. If you include any Windows specific code (or a derivative thereof) from the apps directory (application code) you must include an acknowledgement: "This product includes software written by Tim Hudson (tjh@cryptsoft.com)"

THIS SOFTWARE IS PROVIDED BY ERIC YOUNG ``AS IS'' AND ANY EXPRESS OR IMPLIED WARRANTIES, INCLUDING, BUT NOT LIMITED TO, THE IMPLIED WARRANTIES OF MERCHANTABILITY AND FITNESS FOR A PARTICULAR PURPOSE ARE DISCLAIMED. IN NO EVENT SHALL THE AUTHOR OR CONTRIBUTORS BE LIABLE FOR ANY DIRECT, INDIRECT, INCIDENTAL, SPECIAL, EXEMPLARY, OR CONSEQUENTIAL DAMAGES (INCLUDING, BUT NOT LIMITED TO, PROCUREMENT OF SUBSTITUTE GOODS OR SERVICES; LOSS OF USE, DATA, OR PROFITS; OR BUSINESS INTERRUPTION) HOWEVER CAUSED AND ON ANY THEORY OF LIABILITY, WHETHER IN CONTRACT, STRICT LIABILITY, OR TORT (INCLUDING NEGLIGENCE OR OTHERWISE) ARISING IN ANY WAY OUT OF THE USE OF THIS SOFTWARE, EVEN IF ADVISED OF THE POSSIBILITY OF SUCH DAMAGE.

The licence and distribution terms for any publically available version or derivative of this code cannot be changed. i.e. this code cannot simply be copied and put under another distribution licence [including the GNU Public Licence.]

#### zlib License

This software is provided 'as-is', without any express or implied warranty. In no event will the authors be held liable for any damages arising from the use of this software.

Permission is granted to anyone to use this software for any purpose, including commercial applications, and to alter it and redistribute it freely, subject to the following restrictions:

1. The origin of this software must not be misrepresented; you must not claim that you wrote the original software. If you use this software in a product, an acknowledgment in the product documentation would be appreciated but is not required.

2. Altered source versions must be plainly marked as such, and must not be misrepresented as being the original software.

3. This notice may not be removed or altered from any source distribution.

## **curl**

Copyright (c) 1996 - 2015, Daniel Stenberg, <daniel@haxx.se>. All rights reserved.

Permission to use, copy, modify, and distribute this software for any purpose with or without fee is hereby granted, provided that the above copyright notice and this permission notice appear in all copies.

THE SOFTWARE IS PROVIDED "AS IS", WITHOUT WARRANTY OF ANY KIND, EXPRESS OR IMPLIED, INCLUDING BUT NOT LIMITED TO THE WARRANTIES OF MERCHANTABILITY, FITNESS FOR A PARTICULAR PURPOSE AND NONINFRINGEMENT OF THIRD PARTY RIGHTS. IN NO EVENT SHALL THE AUTHORS OR COPYRIGHT HOLDERS BE LIABLE FOR ANY CLAIM, DAMAGES OR OTHER LIABILITY, WHETHER IN AN ACTION OF CONTRACT, TORT OR OTHERWISE, ARISING FROM, OUT OF OR IN CONNECTION WITH THE SOFTWARE OR THE USE OR OTHER DEALINGS IN THE SOFTWARE.

Except as contained in this notice, the name of a copyright holder shall not be used in advertising or otherwise to promote the sale, use or other dealings in this Software without prior written authorization of the copyright holder.